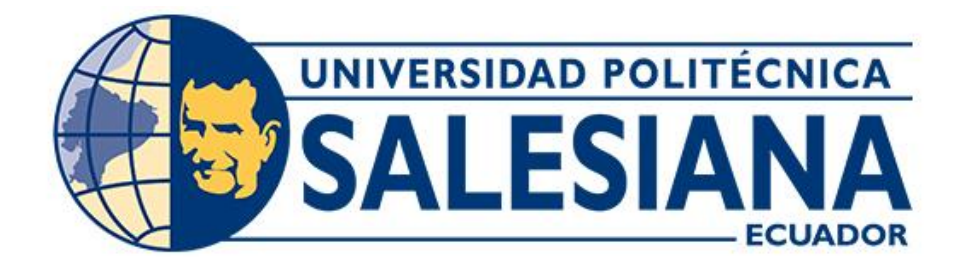

### **UNIVERSIDAD POLITÉCNICA SALESIANA**

### **SEDE CUENCA**

### **CARRERA DE INGENIERÍA ELECTRÓNICA**

### DISEÑO E IMPLEMENTACIÓN DE UN SISTEMA DE CONTROL Y MONITOREO DE UN AMBIENTE CONTROLADO EN EL PROCESO DE CRIANZA DE POLLOS DE ENGORDE USANDO TECNOLOGÍA IOT

Trabajo de titulación previo a la obtención del título de Ingeniero Electrónico

AUTORES: DANNY FERNANDO GUACHICHULLCA TANDAYAMA MIGUEL FRANCISCO CASTRO CASTRO TUTOR: ING. RENÉ SEVERO ÁVILA CAMPOVERDE, MGT.

> Cuenca - Ecuador 2023

### **CERTIFICADO DE RESPONSABILIDAD Y AUTORÍA DEL TRABAJO DE TITULACIÓN**

Nosotros, Danny Fernando Guachichullca Tandayama con documento de identificación N° 0104957287 y Miguel Francisco Castro Castro con documento de identificación N° 0105761324; manifestamos que:

Somos los autores y responsables del presente trabajo; y, autorizamos a que sin fines de lucro la Universidad Politécnica Salesiana pueda usar, difundir, reproducir o publicar de manera total o parcial el presente trabajo de titulación.

Cuenca, 5 de julio de 2023

Atentamente,

Ottesete

Danny Fernando Guachichullca Tandayama 0104957287

Miguel Francisco Castro Castro 0105761324

### **CERTIFICADO DE CESIÓN DE DERECHOS DE AUTOR DEL TRABAJO DE TITULACIÓN A LA UNIVERSIDAD POLITÉCNICA SALESIANA**

Nosotros, Danny Fernando Guachichullca Tandayama con documento de identificación N° 0104957287 y Miguel Francisco Castro Castro con documento de identificación N° 0105761324, expresamos nuestra voluntad y por medio del presente documento cedemos a la Universidad Politécnica Salesiana la titularidad sobre los derechos patrimoniales en virtud de que somos autores del Proyecto técnico: "Diseño e implementación de un sistema de control y monitoreo de un ambiente controlado en el proceso de crianza de pollos de engorde usando tecnología IOT", el cual ha sido desarrollado para optar por el título de: Ingeniero Electrónico, en la Universidad Politécnica Salesiana, quedando la Universidad facultada para ejercer plenamente los derechos cedidos anteriormente.

En concordancia con lo manifestado, suscribimos este documento en el momento que hacemos la entrega del trabajo final en formato digital a la Biblioteca de la Universidad Politécnica Salesiana.

Cuenca, 5 de julio de 2023

Atentamente,

Danny Fernando Guachichullca Tandayama 0104957287

Athente

Miguel Francisco Castro Castro 0105761324

### **CERTIFICADO DE DIRECCIÓN DEL TRABAJO DE TITULACIÓN**

Yo, René Severo Ávila Campoverde con documento de identificación N° 0102257920, docente de la Universidad Politécnica Salesiana, declaro que bajo mi tutoría fue desarrollado el trabajo de titulación: DISEÑO E IMPLEMENTACIÓN DE UN SISTEMA DE CONTROL Y MONITOREO DE UN AMBIENTE CONTROLADO EN EL PROCESO DE CRIANZA DE POLLOS DE ENGORDE USANDO TECNOLOGÍA IOT, realizado por Danny Fernando Guachichullca Tandayama con documento de identificación N° 0104957287 y Miguel Francisco Castro Castro con documento de identificación N° 0105761324, obteniendo como resultado final el trabajo de titulación bajo la opción Proyecto técnico que cumple con todos los requisitos determinados por la Universidad Politécnica Salesiana.

Cuenca, 5 de julio de 2023

Atentamente,

Remission  $\mathbb{Z}$  and  $\mathbb{Z}$  and  $\mathbb{Z}$  and  $\mathbb{Z}$  and  $\mathbb{Z}$  and  $\mathbb{Z}$  and  $\mathbb{Z}$  and  $\mathbb{Z}$  and  $\mathbb{Z}$ 

Ing. René Severo Ávila Campoverde, Mgt. 0102257920

### **DEDICATORIA**

<span id="page-4-0"></span>Dedico este trabajo a mis hijos, Amanda, David y Amelia, para que de alguna manera les sirva de ejemplo e inspiración y busquen el conocimiento y la verdad para que este mundo sea cada vez mejor.

*Danny Guachichullca Tandayama*

Una dedicatoria especial en memoria de mi abuelo Don Miguel que en paz descanse el eterno sueño, por impartir sus conocimiento y vivencias de la vida, por su don de buena persona, además, quiero dedicar este trabajo a mis padres por todo su apoyo y esfuerzo de sacar adelante a cada uno de sus hijos, "el bien no es para mí, es para ustedes", gracias por cumplir su rol como padres y mostrar el coraje, valentía y determinación que los acompaña siempre.

*Miguel Castro Castro*

### **AGRADECIMIENTOS**

<span id="page-5-0"></span>Agradezco a todas las personas que me apoyaron en este proceso de formación profesional y personal, en especial a mi madre Elsa y mi esposa Diana, pues ellas han estado siempre a pesar de las dificultades y tribulaciones que el camino me ha puesto por delante. Además, a mis amigos entrañables: Byron, Carlitos, Miguel y Juan que siempre estuvieron para brindar su apoyo incondicional. Además, un agradecimiento especial al Ing. Rene Ávila, por la ayuda y la paciencia con la que nos supo guiar en este proyecto.

#### *Danny Guachichullca Tandayama*

Un agradecimiento especial a mis padres Miguel e Hilda, quienes a lo largo de mi carrera supieron brindarme su apoyo incondicional, al igual que a mis hermanos Karina, David y Andrea. Agradecer a mis compañeros de aulas que a su vez se convirtieron en buenos amigos, viviendo anécdotas de la vida dentro y fuera de las aulas de la universidad, (Danny G., Juan L., Byron C., Carlos J. Tito G., Pulga B., Christian C.), un agradecimiento al Ing. Rene Ávila por su apoyo y conocimientos compartidos al igual que mi compañero Danny que juntos logramos plasmar este trabajo y culminarlo exitosamente.

> *Miguel Castro Castro .*

# ÍNDICE

<span id="page-6-0"></span>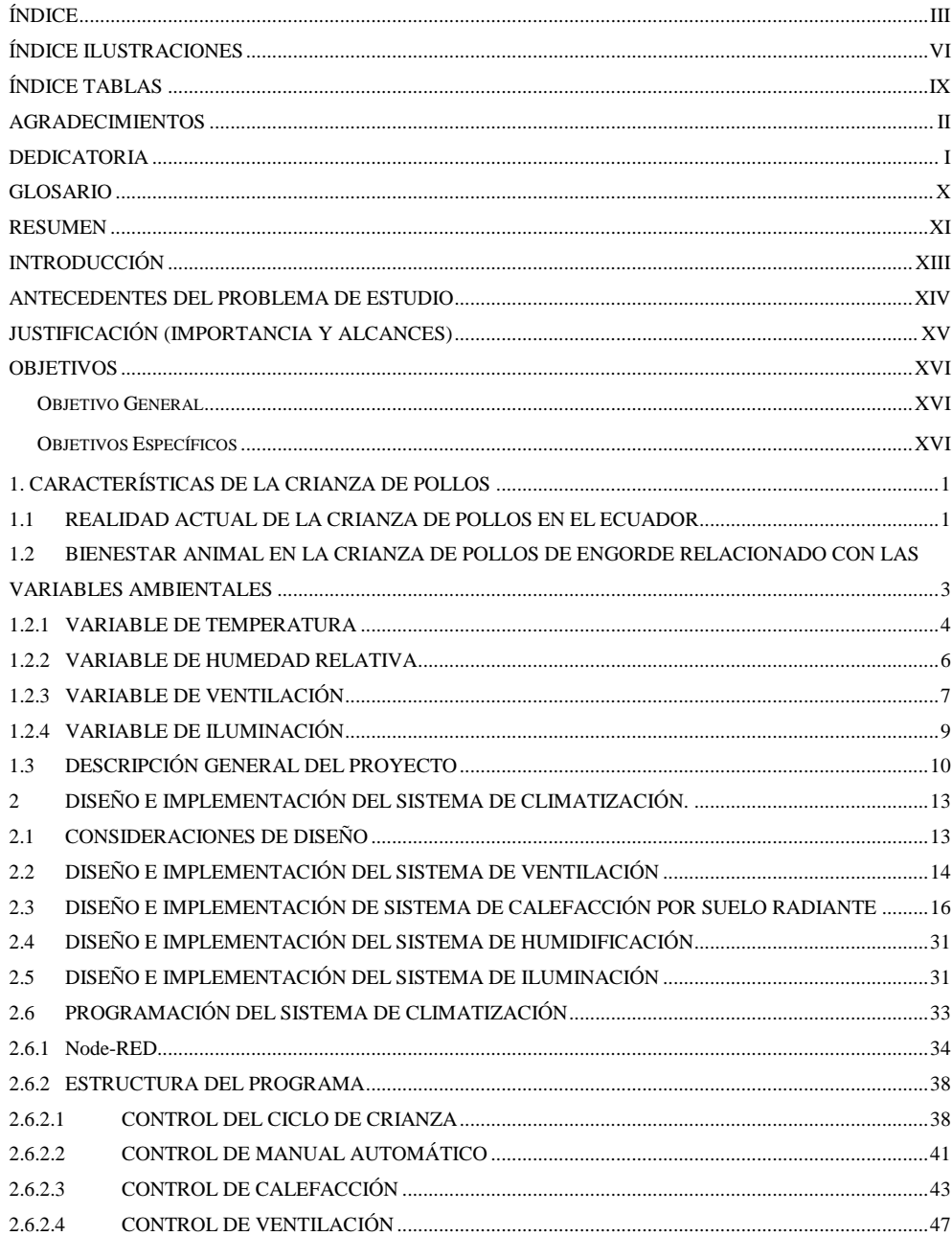

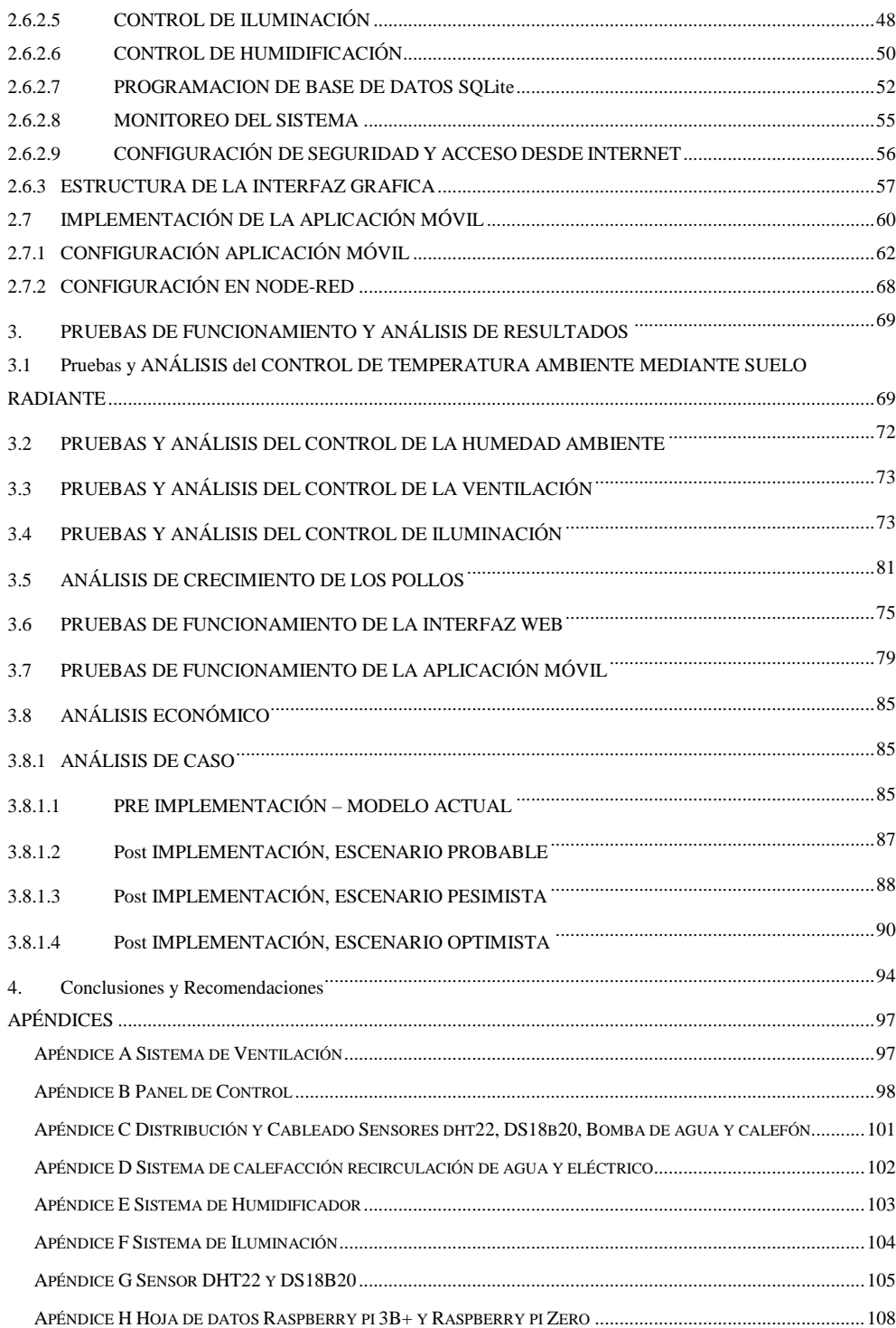

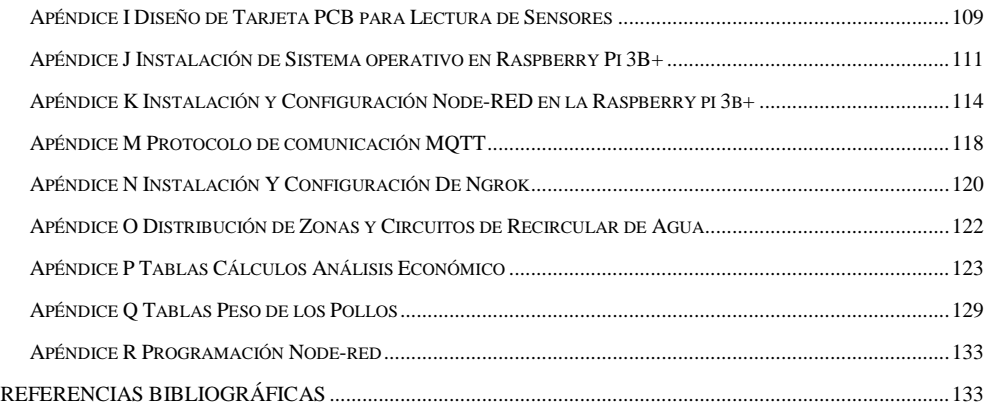

# ÍNDICE ILUSTRACIONES

<span id="page-9-0"></span>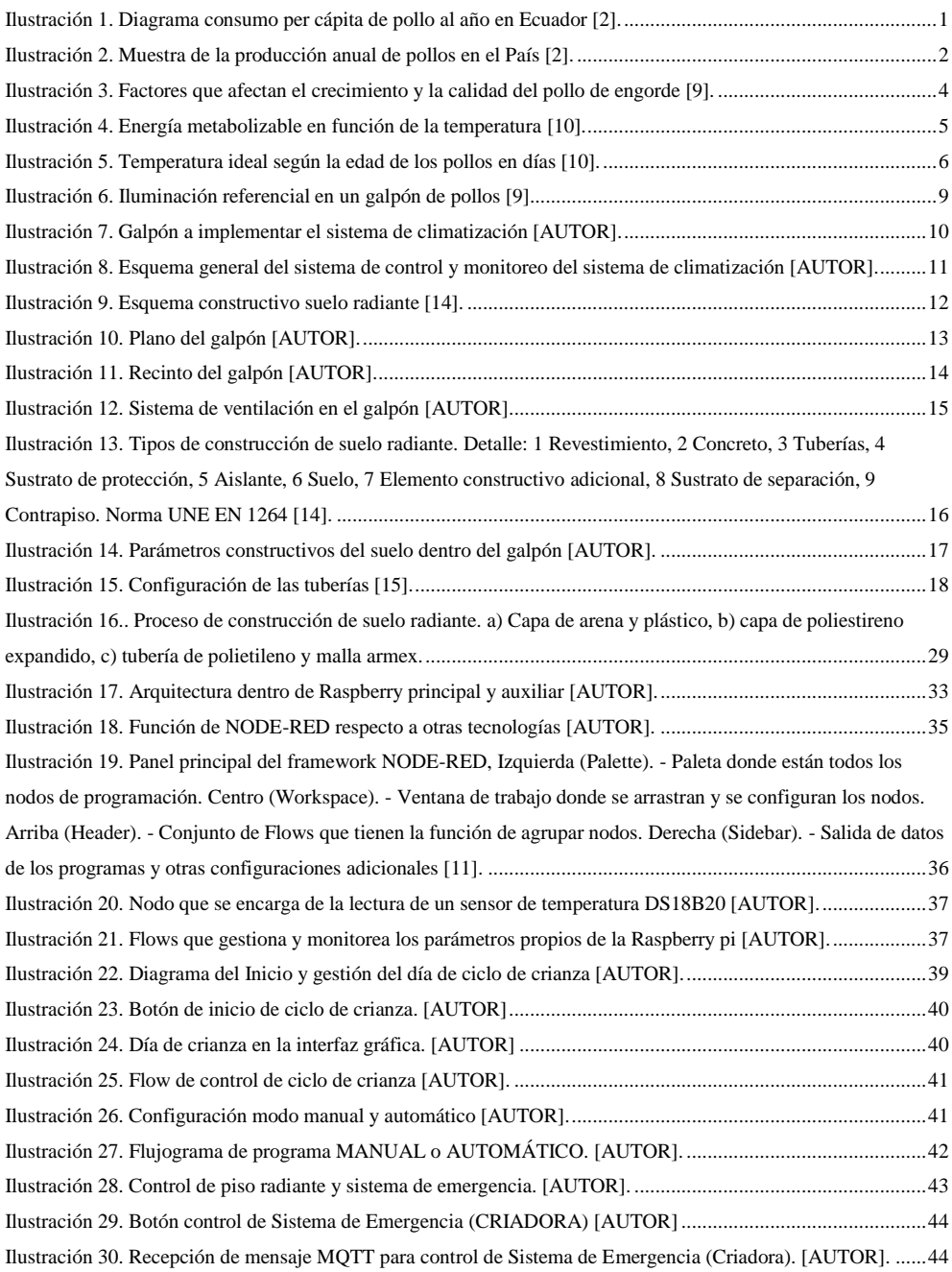

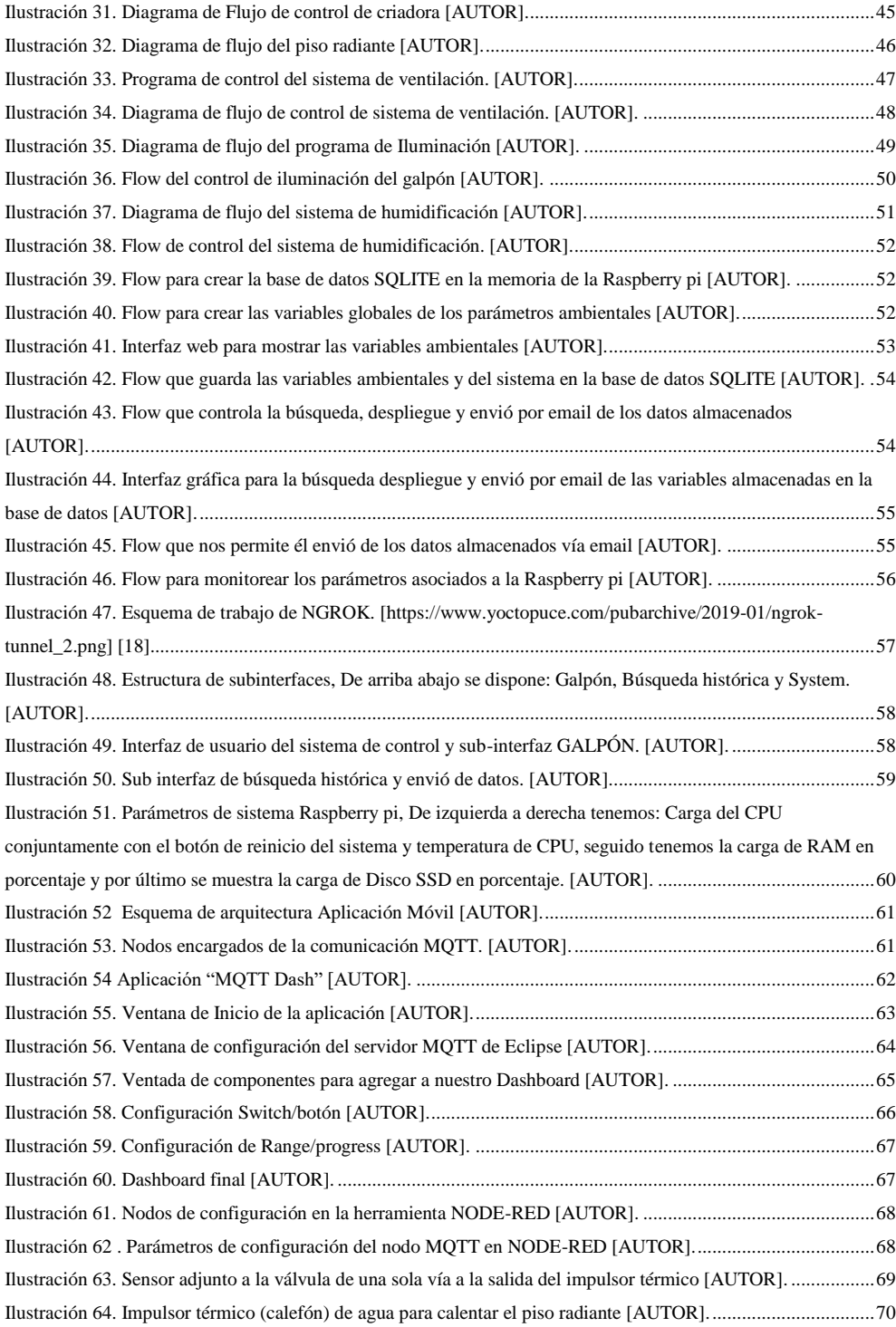

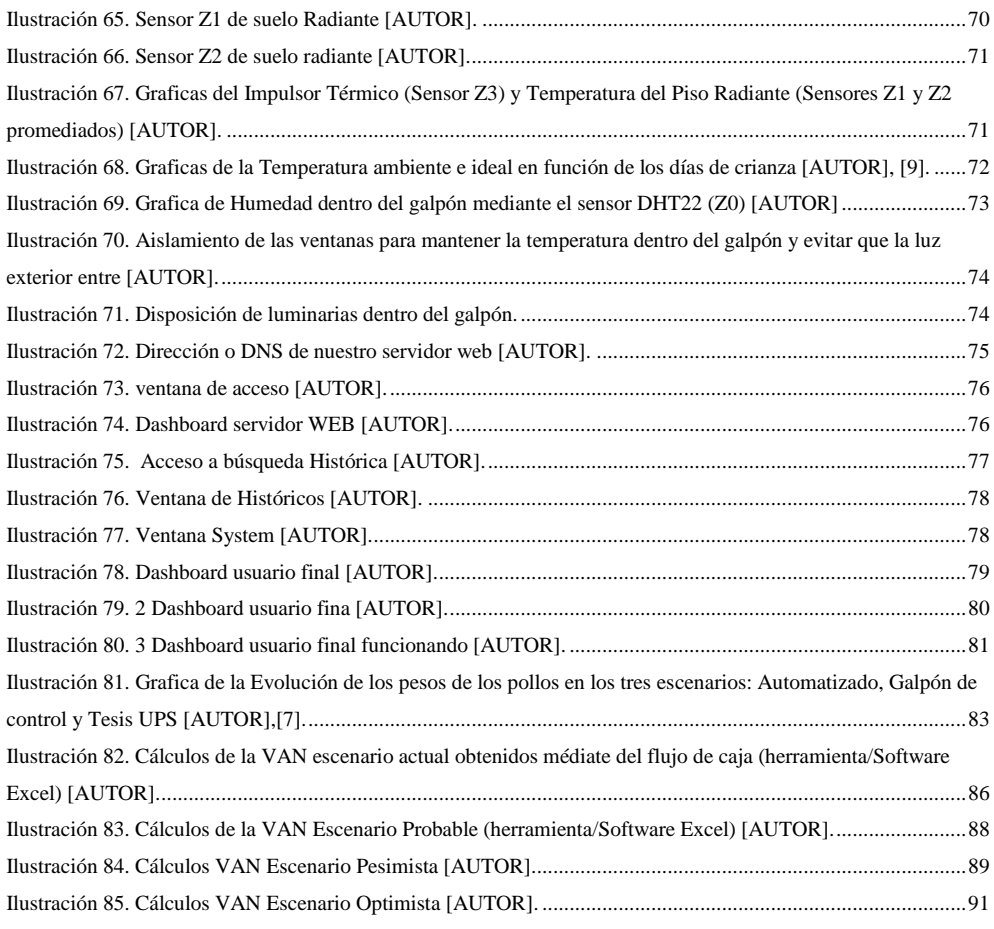

# ÍNDICE TABLAS

<span id="page-12-0"></span>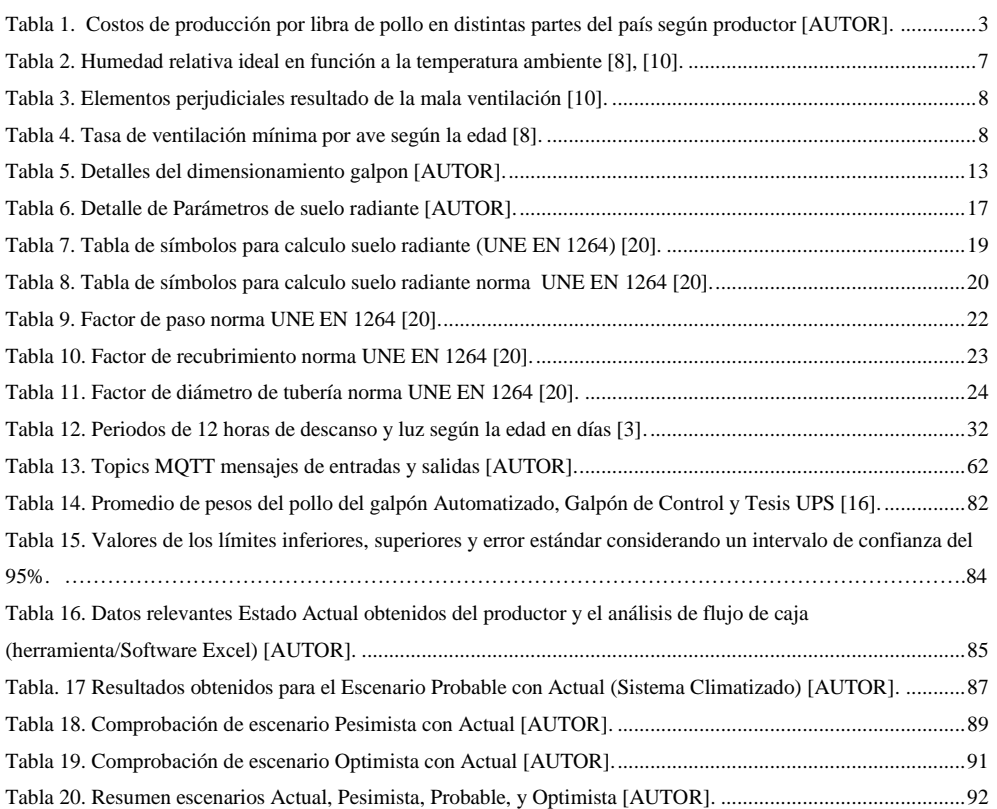

## **GLOSARIO**

<span id="page-13-0"></span>**CONAVE** Corporación Nacional de Avicultores del Ecuador. **IOT** Internet Of Things. **MQTT** Message Queue Telemetry Transport. **M2M** Machine to machine. **NODE-RED** Herramienta de programación grafica orientada hacia el IOT. **NODO** Elemento grafico de NODE-RED configurable. **FLOW** Conjunto de NODOS dentro del entorno de trabajo NODE-RED. **NGROK** Herramienta que permite hacer público tus aplicaciones por medio de un túnel y una URL. **BROKER** Servidor que recibe y publica los mensajes enviados por los clientes MQTT. **DNS** Domain Name Server. **VAN** Valor Actual Neto. **TIR** Tasa Interna de Retorno.

### **RESUMEN**

<span id="page-14-0"></span>En el contexto actual la crianza de pollos de engorde por parte de pequeños productores se realiza de manera artesanal, sin elementos tecnológicos que mejoren la productividad y que les permita llevar un registro de si sus procesos de producción son óptimos. Además, los elevados costos de los sistemas de automatización convencionales hacen difícil que los productores puedan acceder a estas tecnologías sin antes invertir grandes sumas de dinero. Esto hace que sea imperante trabajar en sistemas de automatización de climatización accesibles desde el punto de vista económico y lo suficientemente robustos como para no poner en peligro la producción como tal.

En el proceso de producción de pollos de engorde, lo que se busca es poder aumentar la tasa de crecimiento óptimo para la raza de pollos ROSS 308, para esto es necesario poder tener condiciones climáticas ideales en donde los pollos se desarrollen completamente, alcanzado así los mejores rendimientos de conversión de alimento en peso. Estas variables ambientales, más específicamente, la temperatura, humedad, ventilación e iluminación juegan un papel fundamental en los ciclos de engorde. Pues si estas variables no se encuentran dentro de los rangos que la raza requiere el crecimiento de los pollos se ve afectado, reduciéndose así la competitividad del pequeño productor frente a las granjas tecnificadas.

En este proyecto se desarrolló un sistema de climatización de un galpón para controlar las variables ambientales antes mencionadas y mantenerlos dentro de los rangos establecidos como favorables para el correcto crecimiento de los pollos.

Para llevar a cabo esta empresa se usó herramientas como NODE-RED, RASPBERRY PI 3B+ y sensores de bajo costo de propósito general y Open Source, para monitorear y controlar las variables ambientales de humedad, temperatura, ventilación e iluminación. Logrando alcanzar los valores correctos para el óptimo crecimiento de los pollos. Además, para controlar la temperatura se usó un método no convencional como es el calentamiento del piso por medio de agua caliente, con esto se logró un ambiente más confortable para los pollos que los sistemas tradicionales de calentamiento del aire directamente. En el caso de la ventilación se usó extractores en la pared lateral del galpón. Para la humedad se instalaron humidificadores ultrasónicos en el interior del galpón. Finalmente, para controlar la iluminación se selló completamente el galpón para que le luz externa no influya y de esta forma poder controlar los ciclos de luz y oscuridad.

Luego de haber finalizado el ciclo de crianza de los pollos de engorde en el galpón climatizado se verifico que el funcionamiento fue correcto, pues los sistemas que controlan las variables ambientales antes citadas trabajaron de acuerdo con los diseños establecidos en este trabajo. Además, luego de comparar los pesos promedios del galpón implementado con el sistema de climatización y el galpón de control se obtuvo una mejora del 27% en el día 42 cuando los pollos empiezan a venderse.

# **INTRODUCCIÓN**

<span id="page-16-0"></span>La mayoría de pequeños productores no tecnifican los procesos de producción y lo hacen de manera artesanal. Por otro lado, los altos costes de los sistemas de automatización tradicionales hacen difícil que los productores locales puedan acceder a esta tecnología.

Por otra parte, el componente medio ambiental es un factor clave para lograr un rendimiento óptimo en el proceso de crianza de los pollos, es por ello por lo que todo el esfuerzo en este trabajo está enfocados a lograr controlar estos parámetros ambientales como son: humedad, temperatura, ventilación, iluminación y así lograr una mejor taza de conversión alimento en el peso de los pollos en su ciclo de engorde, procurando llegar a los valores óptimos que propone la raza ROSS 308 en sus manuales.

Además, el avance de tecnologías como el internet de las cosas hace cada vez más fácil el poder automatizar a bajo coste procesos o parte de ellos. Es por esto que, se propone automatizar el proceso de producción de pollos de engorde usando componentes que se encuentran con facilidad en el medio y son de bajo costo, que permiten tener una ventaja competitiva del pequeño productor. Para llevar a cabo esta empresa disponemos de herramientas potentes en el campo del IOT la cual nos facilita la implementación y reduce los costos asociados a estas tecnologías como es el caso de NODE-RED.

En este proyecto se muestra la implementación de un sistema de control de climatización en un galpón de crianza de pollos de engorde.

Para conocer si la implementación tecnológica ha dado los resultados esperados se medirá el peso de los pollos semanalmente, tanto en el galpón automatizado como en un galpón de control adyacente sin ningún tipo de mejora, esto nos permitirá determinar si el sistema implementado cumple con las expectativas esperadas.

### **ANTECEDENTES**

<span id="page-17-0"></span>La producción nacional de pollo en el 2018, según el Ministerio de Agricultura y Ganadería, fue de aproximadamente 340 millones de aves, además el consumo anual por persona es de 32 Kg en promedio. Esto convierte a la industria avícola en la más importante en el contexto de aporte de proteína a la dieta de los ecuatorianos. Se estima que cerca de 220 mil empleos están relacionados directamente con esta actividad, sin contar con los empleos generados con los insumos de esta industria, como por ejemplo el maíz. Esto hace de esta actividad una de las más importantes y el correcto manejo del proceso de producción marca la diferencia para ser o no competitivos en el mercado [1]–[4].

El análisis de la metodología en el proceso de crianza y engorde de los pollitos está enfocado en un área muy específica como es la provincia del Azuay. Dentro de esta existen distintos tipos de microclimas que afectan directamente al rendimiento de las camadas. Por citar los principales lugares como Santa Isabel, Paute y la parroquia Jadan dentro del cantón Cuenca.

# **JUSTIFICACIÓN**

<span id="page-18-0"></span>Este trabajo pretende alcanzar una meta importante dentro del proceso de crianza y engorde de pollos, esto es, el aumento de la taza de conversión del peso de los pollos en el proceso de producción con la implementación del sistema para un ambiente controlado usando tecnología basada en el concepto de IOT [5],[6].

> En el proceso de engorde de pollos el control del ambiente es un factor decisivo para una óptima conversión alimento-peso. Si la temperatura es demasiado fría el pollo se alimenta, pero parte de dicho alimento se convierte en calor para compensar las temperaturas bajas. Por otro lado, si el ambiente es caluroso los pollos dejan de comer por el estrés calórico [7].

La ventilación es otra variable para controlar muy importante, ya que, si esta es deficiente la acumulación de gases como el dióxido de carbono, monóxido de carbono y amoniaco provocan enfermedades respiratorias graves con el consiguiente aumento de mortalidad [8], [9].

El control de la iluminación optimiza los periodos para que los pollos se alimenten y engorden más rápidamente. Cabe destacar que periodos de más de 8 horas de oscuridad las aves pueden sufrir de inanición y obviamente el aumento de mortalidad [8], [10].

Finalmente, y no menos importante, el control de humedad se debe mantener en rangos adecuados para evitar problemas respiratorios, hongos y crecimiento bacteriano en la cama [8], [10].

## **OBJETIVOS**

#### <span id="page-19-1"></span><span id="page-19-0"></span>**OBJETIVO GENERAL**

Diseñar e implementar un sistema de control y monitoreo de un ambiente controlado en el proceso de crianza de pollos de engorde usando tecnología IOT.

#### <span id="page-19-2"></span>**OBJETIVOS ESPECÍFICOS**

- Diseñar e implementar un sistema de calefacción de suelo radiante para un área de 200 metros cuadrados.
- Diseñar e implementar un sistema de control electrónico para el manejo del suelo radiante, humedad, iluminación y ventilación dentro de las instalaciones del galpón.
- Diseñar e implementar una plataforma IOT para el monitoreo, control y recolección de datos del sistema de ambiente controlado usando el protocolo MQTT.
- Implementar una aplicación móvil y una aplicación WEB para interfaz de usuario del sistema de ambiente controlado.
- Realizar pruebas de funcionamiento y el análisis de los resultados obtenidos.

## **CAPÍTULO 1**

# <span id="page-20-0"></span>**1 CARACTERÍSTICAS DE LA CRIANZA DE POLLOS**

### <span id="page-20-1"></span>**1.1 REALIDAD ACTUAL DE LA CRIANZA DE POLLOS EN EL ECUADOR**

Se estima que cerca de 32 mil plazas de trabajo están relacionadas directamente y cerca de 220 mil están relacionados indirectamente con esta actividad avícola, generando así alrededor de 2000 millones de dólares al año, lo que representa el 16% del PIB agropecuario y el 3% del PIB del país. [1], [2], [11]. La producción nacional de pollo en el 2018, según el Ministerio de Agricultura y Ganadería, fue de aproximadamente 340 millones de aves, además, el consumo anual por persona es de 32 Kg en promedio, esto en el año 2019 [2], esto convierte a la industria avícola en una de las más importantes en el contexto del aporte de proteína a la dieta de los ecuatorianos [3], [12], [13]. El consumo de carne de pollo se representa en la Ilustración 1 en el periodo del 2016 al 2019.

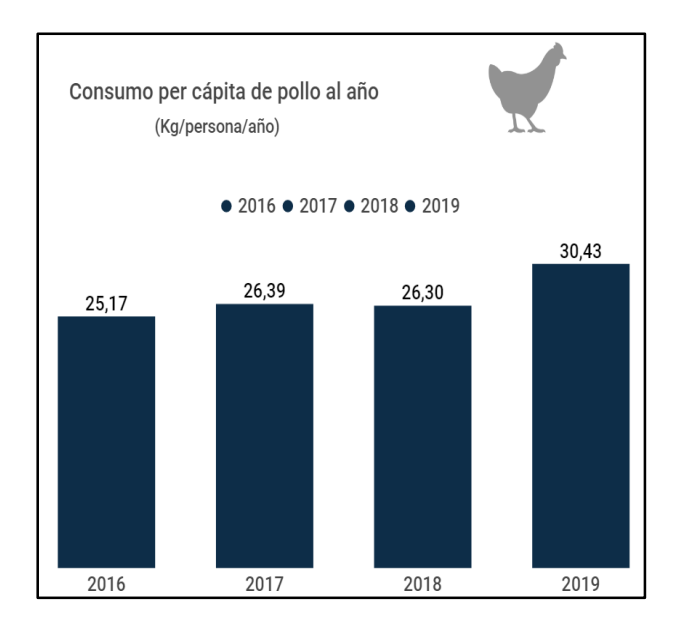

<span id="page-20-2"></span>*Ilustración 1. Diagrama consumo per cápita de pollo al año en Ecuador* [2]*.*

Hoy en día, en Ecuador, existen 1819 granjas avícolas, por lo cual la mayor parte de consumo de carne de pollo proviene de sistemas o métodos industriales. En sistemas tradicionales, antes de la llegada de sistemas tecnificados, el manejo era por sistemas de corral o granjas artesanales, hoy por hoy las exigencias en cuanto a optimización y competitividad son mayores [12]. En la Ilustración 2 podemos observar la demanda de pollos a nivel nacional para el año 2019, llegando así a 281 millones de pollos de demanda según los datos obtenidos por la CONAVE (Corporación Nacional de Avicultores del Ecuador) [2], cabe destacar que la CONAVE y sus agremiados representan el 80% de producción nacional de carne de pollo [4]. En la Ilustración 2 se aprecia la producción nacional en millones de pollos por año en el periodo 2016-2019.

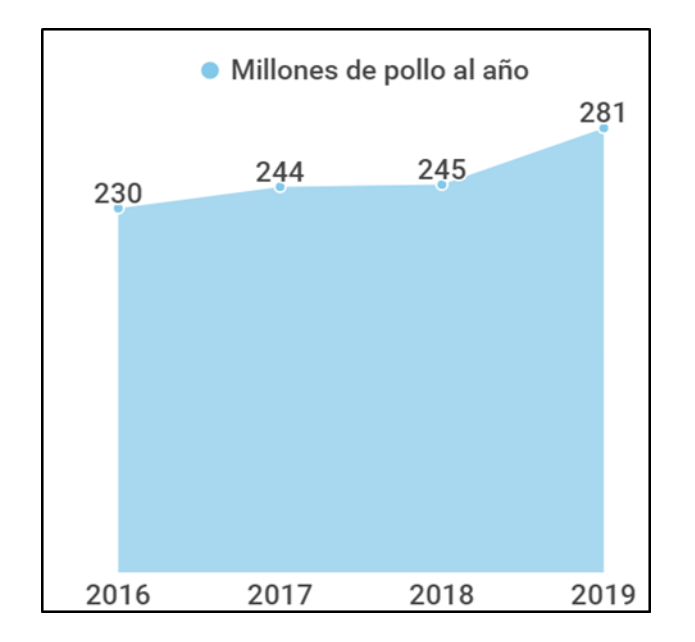

*Ilustración 2. Muestra de la producción anual de pollos en el País [2].*

<span id="page-21-0"></span>Se conoce que el nivel de competitividad del productor está directamente relacionado con el nivel de tecnificación que este pueda implementar. Más concretamente el control de las variables ambientales, así como la automatización en las líneas de suministro de alimento son factores clave para reducir costos de producción a niveles, tales que, se pueda ser competitivo en el mercado. Es por esto que la tecnificación del proceso de crianza es un requisito indispensable para todo productor que quiera alcanzar un óptimo funcionamiento de sus granjas avícolas

[12]. En la Tabla 1 se muestra los costos de producción de distintos productores de nuestro medio facilitada por el proveedor.

<span id="page-22-1"></span>*Tabla 1. Costos de producción por libra de pollo en distintas partes del país según productor [AUTOR].*

Productor industrial de la zona litoral 45 centavos por cada libra de pollo vivo.

Productor artesanal de la zona litoral 55 centavos por cada libra de pollo vivo.

Productor artesanal de la zona sierra 70 centavos por cada libra de pollo vivo.

### <span id="page-22-0"></span>**1.2 BIENESTAR ANIMAL EN LA CRIANZA DE POLLOS DE ENGORDE RELACIONADO CON LAS VARIABLES AMBIENTALES**

"Según la Asociación Latinoamericana de Avicultores, entre uno de los principios básicos para el bienestar de las aves se dispone que el galpón debe estar construido de tal manera que proporcione a las mismas bienestar en temperatura, humedad y ventilación"[14], [15].

La conversión alimento-peso de las aves es la razón predominante para tecnificar las granjas de engorde de pollos, esto es, mientras mayor sea la confortabilidad del animal mayor será la conversión y mayor será la rentabilidad [7].

Es importante aclarar que la altura sobre el nivel del mar y específicamente la concentración de oxígeno en la atmosfera es un factor muy importante que influye en el metabolismo de las aves. Sin embargo, a pesar de que la altura sea una variable fundamental esta no será abordada en este trabajo ya que no se conoce de tecnología aun para poder modificar este parámetro de manera rentable [16].

Un manejo incorrecto de los parámetros como la humedad, temperatura y ventilación ocasionara una serie de problemas en la salud de los pollos, esto es, baja resistencia a enfermedades, malformaciones, proliferaciones de agentes patógenos, problemas respiratorios, problemas cardiacos, concentración de gases nocivos [7].

Por otra parte, la iluminación es un factor clave para alcanzar un máximo de rendimiento en el ciclo de alimentación diaria. Una baja iluminación hará que los pollos no se alimenten o beban correctamente [8].

La aplicación del bienestar animal en las granjas permite que las aves reciban mejor trato, engorden más, logrando un mejor rendimiento económico para el avicultor [15], [10].

En la Ilustración 3 podemos observar los principales factores que intervienen durante la crianza del pollo, dentro del análisis y puesto que las variables de Temperatura, Humedad, Iluminación y Ventilación, variables que se pueden manipular, así también como el bienestar de las aves, factor que se lo puede controlar, son de vital importancia durante el ciclo de crianza de engorde del pollo, de esta manera, su control resulta crucial durante el proceso de crianza de los mismos[10], [9].

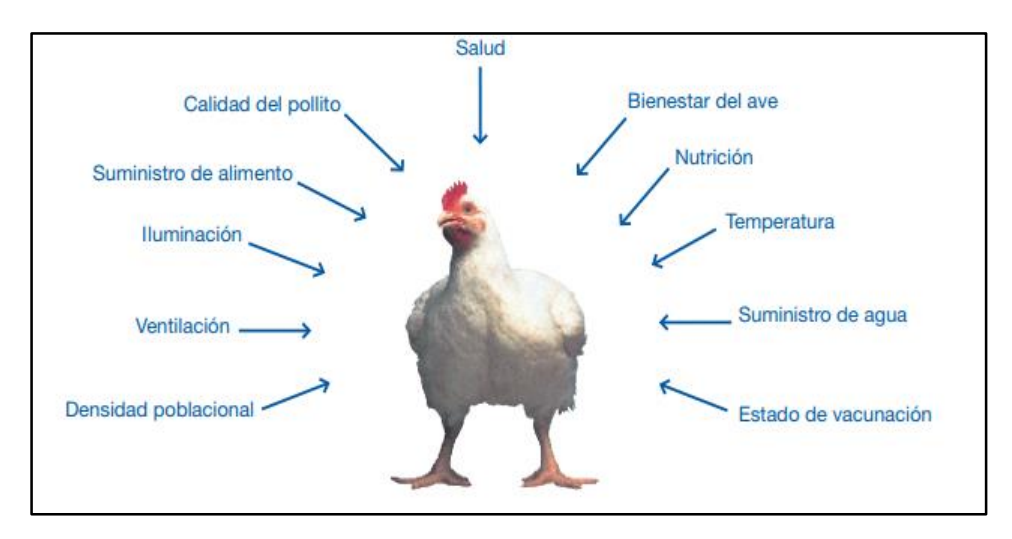

<span id="page-23-1"></span>*Ilustración 3. Factores que afectan el crecimiento y la calidad del pollo de engorde* [10]*.*

A continuación, plantearemos un análisis de cada una de las variables antes mencionadas, para así, determinar su marcha y control de estas durante el proceso de crianza del pollo.

#### <span id="page-23-0"></span>**1.2.1 VARIABLE DE TEMPERATURA**

La temperatura es una de las variables más importantes, puesto que es la que más afecta directamente a los pollos en su ciclo de vida, cuando la temperatura es

ideal la conversión alimento en peso del pollo es la óptima según se aprecia en la Ilustración 4. Si la temperatura está por debajo de la zona de confort una parte del alimento que el ave consume es usada para producir calor y la otra parte para transformarse en proteína, si la temperatura está por encima de la zona de confort el ave deja de alimentarse cambiando su metabolismo y bajando de peso. La Ilustración 4 muestra como la temperatura está relacionado con el rendimiento óptimo del peso del pollo [9], [7].

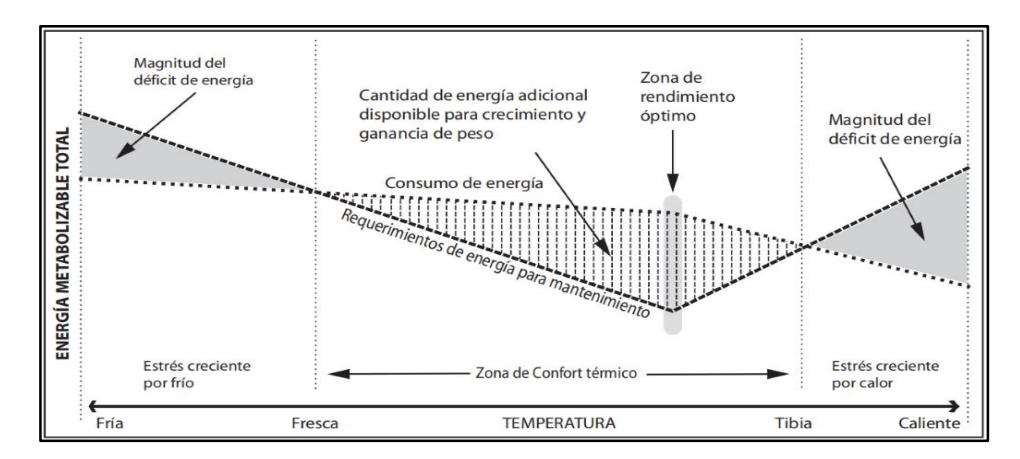

*Ilustración 4. Energía metabolizable en función de la temperatura* [9]*.*

<span id="page-24-0"></span>Según el manual de "Manejo del Ambiente en el Galpón de Pollos de engorde", la temperatura de confort se configura de acuerdo a la edad de los pollos según la curva de la Ilustración 5 [9].

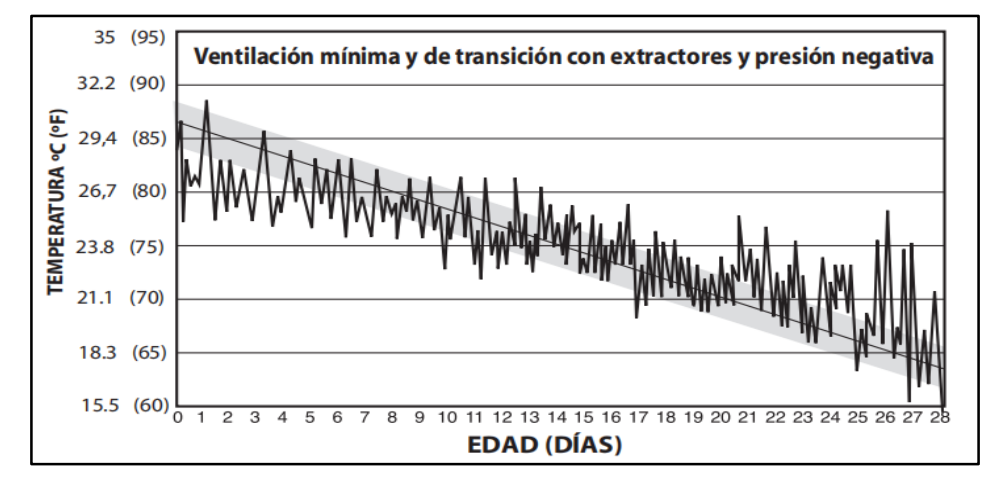

*Ilustración 5. Temperatura ideal según la edad de los pollos en días* [9]*.*

<span id="page-25-1"></span>A partir de los 28 días la temperatura ideal permanece constante, hasta el término del ciclo de engorde (alrededor de los 19 grados).

### <span id="page-25-0"></span>**1.2.2 VARIABLE DE HUMEDAD RELATIVA**

La importancia del manejo de la humedad es tal, que se debe tratar de mantener el mayor tiempo posible dentro de los rangos establecidos. Una humedad elevada, específicamente arriba del 70% no permite que el ave disipe eficientemente el calor interno que genera resultado de su metabolismo, además, aparece un aumento de patógenos en la cama, tales como hongos, bacterias y amoniaco, este último, resultado de la descomposición de las heces y que puede afectar gravemente el sistema respiratorio de las aves. Por otro lado, una humedad inferior al 40% resecara demasiado el aire resultando en una alta sensibilidad a infecciones del tracto respiratorio de las aves [7], [8], [10].

Para el control de humedad, se debe mantener en rangos adecuados (entre el 40-70%), ver Tabla 2.

|                |                                      |                 | Temperatura de Bulbo Seco a RH% |                                      |                                      |                                      |                                      |
|----------------|--------------------------------------|-----------------|---------------------------------|--------------------------------------|--------------------------------------|--------------------------------------|--------------------------------------|
|                | Objetivo                             |                 |                                 |                                      | Ideal                                |                                      |                                      |
| Edad<br>(días) | Temp.                                | Rango<br>de HR% | 40                              | 50                                   | 60                                   | 70                                   | 80                                   |
| $\mathbf{1}$   | 30,0°C<br>86,0°F                     | 60-70           | 36,0°C<br>96,8°F                | 33,20°C<br>$91,8$ °F                 | 30,8°C<br>87,4°F                     | $29,2^{\circ}$ C<br>84,6°F           | $27,0^{\circ}$ C<br>$80,6°$ F        |
| 3              | $28,0^{\circ}$ C<br>82,4°F           | 60-70           | $33,7^{\circ}$ C<br>92,7°F      | $31,2^{\circ}$ C<br>88,2°F           | $28,9^{\circ}$ C<br>84,0°F           | $27,3^{\circ}$ C<br>$81,1^{\circ}$ F | $26,0^{\circ}$ C<br>78,8°F           |
| 6              | $27,0^{\circ}$ C<br>80,6°F           | 60-70           | $32,5^{\circ}$ C<br>90,5°F      | $29.9^{\circ}$ C<br>85,8°F           | $27,7^{\circ}$ C<br>81,9°F           | $26,0^{\circ}$ C<br>78,8°F           | $24,0^{\circ}$ C<br>75,2°F           |
| 9              | $26,0^{\circ}$ C<br>78,8°F           | 60-70           | $31,3^{\circ}$ C<br>88,3°F      | $28,6^{\circ}$ C<br>$83,5^{\circ}$ F | $26,7^{\circ}$ C<br>80,1°F           | $25,0^{\circ}$ C<br>77,0°F           | $23,0^{\circ}$ C<br>73,4°F           |
| 12             | $25,0^{\circ}$ C<br>$77,0^{\circ}$ F | 60-70           | 30,2°C<br>86,4°F                | $27,8^{\circ}$ C<br>$82,0$ °F        | $25,7^{\circ}$ C<br>78,3°F           | $24,0^{\circ}$ C<br>$75,2^{\circ}F$  | $23,0^{\circ}$ C<br>73,4°F           |
| 15             | $24,0^{\circ}$ C<br>75,2°F           | 60-70           | $29,0^{\circ}$ C<br>84,2°F      | $26,8^{\circ}$ C<br>$80,2^{\circ}F$  | $24,8^{\circ}$ C<br>$16,6^{\circ}F$  | $23,0^{\circ}$ C<br>$73,4^{\circ}F$  | $22,0^{\circ}$ C<br>$71,6^{\circ}F$  |
| 18             | $23,0^{\circ}$ C<br>$73,4^{\circ}F$  | 60-70           | $27,7^{\circ}$ C<br>81,9°F      | $25,5^{\circ}$ C<br>77,9°F           | $23,6^{\circ}$ C<br>74,5°F           | $21,9^{\circ}$ C<br>71,4°F           | $21,0^{\circ}$ C<br>69,8°F           |
| 21             | $22,0^{\circ}$ C<br>71,6°F           | 60-70           | $26,9^{\circ}$ C<br>80,4°F      | $24,7^{\circ}$ C<br>76,5°F           | $22,7^{\circ}$ C<br>72,9°F           | $21,3^{\circ}$ C<br>70,3°F           | $20,0^{\circ}$ C<br>$68,0^{\circ}$ F |
| 24             | $21,0^{\circ}$ C<br>69,8°F           | 60-70           | $25,7^{\circ}$ C<br>78,3°F      | $23.5^{\circ}$ C<br>74,3°F           | $21,7^{\circ}$ C<br>$71,1^{\circ}$ F | $20,2^{\circ}$ C<br>68,4°F           | $19,0^{\circ}$ C<br>$66,2$ °F        |
| 27             | $20,0^{\circ}$ C<br>68,0°F           | 60-70           | $24,8^{\circ}$ C<br>76,6°F      | $22,7^{\circ}$ C<br>72,9°F           | $20,7^{\circ}$ C<br>69,3°F           | $19,3^{\circ}$ C<br>66,7°F           | $18,0^{\circ}$ C<br>$64,4^{\circ}F$  |

<span id="page-26-1"></span>*Tabla 2. Humedad relativa ideal en función a la temperatura ambiente* [8], [10]*.*

### <span id="page-26-0"></span>**1.2.3 VARIABLE DE VENTILACIÓN**

La ventilación es otra variable para controlar muy importante, ya que si esta es deficiente la acumulación de gases es inevitable y se tendría presencia de dióxido de carbono, monóxido de carbono y amoniaco que provocan enfermedades respiratorias graves con el consiguiente aumento de mortalidad, además, un correcto manejo de la ventilación nos permite controlar de mejor manera la humedad dentro del galpón. La Tabla 3 muestra los niveles de gases no perjudiciales para las aves, los mismos que deben manejarse dentro de un galpón en el proceso de crianza de pollos [10], [9].

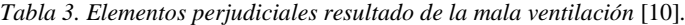

<span id="page-27-0"></span>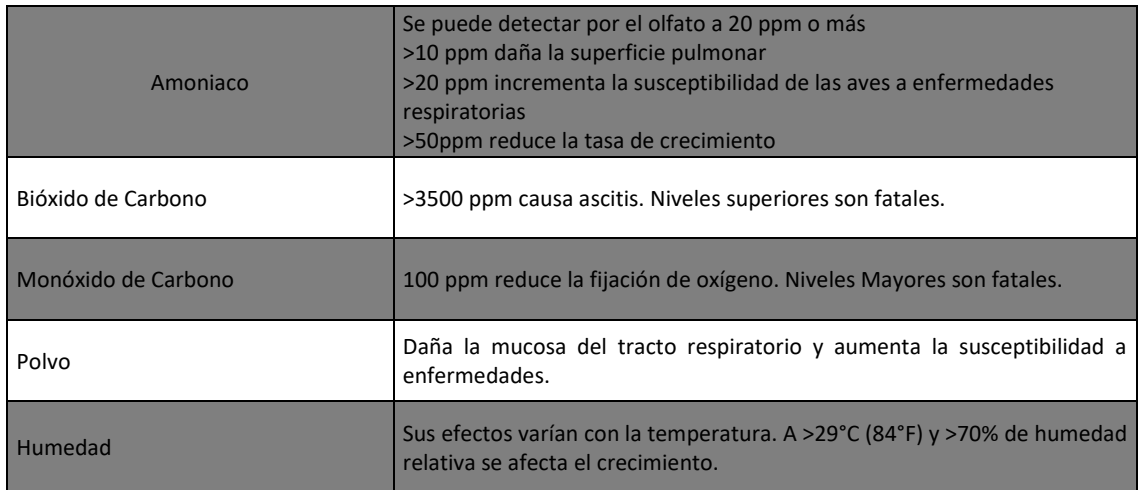

En la Tabla 4 se presenta las tasas de ventilación mínima en función de la edad de los pollos.

<span id="page-27-1"></span>

| Edad      | Metro cubico/hora/ave | Total de metros             |  |  |  |
|-----------|-----------------------|-----------------------------|--|--|--|
| aves      | (Pies                 | cubico/hora                 |  |  |  |
| (días)    | Cúbicos/minuto/ave)   | (Total pies cúbicos/minuto) |  |  |  |
|           | 0,16                  | 3200                        |  |  |  |
| $1 - 7$   | (0, 10)               | (2000)                      |  |  |  |
|           | 0,42                  | 8400                        |  |  |  |
| $8 - 14$  | (0, 25)               | (5000)                      |  |  |  |
|           | 0,59                  | 11800                       |  |  |  |
| $15 - 21$ | (0, 35)               | (7000)                      |  |  |  |
|           | 0,84                  | 16800                       |  |  |  |
| $22 - 28$ | (0, 50)               | (10000)                     |  |  |  |
|           | 0,93                  | 18600                       |  |  |  |
| 29-35     | (0, 55)               | (13000)                     |  |  |  |
|           | 1,18                  | 23600                       |  |  |  |
| 36-42     | (0, 70)               | (14000)                     |  |  |  |
|           | 1,35                  | 27000                       |  |  |  |
| 43-49     | (0, 80)               | (16000)                     |  |  |  |
|           | 1,52                  | 30400                       |  |  |  |
| 50-56     | (0, 90)               | (18000)                     |  |  |  |

*Tabla 4. Tasa de ventilación mínima por ave según la edad* [8]*.*

### <span id="page-28-0"></span>**1.2.4 VARIABLE DE ILUMINACIÓN**

La iluminación del galpón para pollos de engorde está relacionada específicamente con los hábitos de alimentación, de esta depende el resultado óptimo del proceso de digestión.

Un aspecto impórtate es la duración y la distribución del Fotoperiodo (ver Ilustración 6), para esto se establece lo siguiente: En los primeros días en el proceso de engorde desde el día 1 al 7, considerando las 24 horas diarias , se debe mantener una iluminación en un periodo de 23 horas, dando un descanso o privando de iluminación a los pollitos por 1 hora, esto da como resultado que el pollito mantenga una ingesta temprana de alimentos y bebida, lo cual optimiza el crecimiento temprano, la salud y el bienestar del pollito, a partir del día 8 se recomienda privar de iluminación entre 4 a 6 horas seguidas o por intervalos, en el cual la primera privación de iluminación no deberá ser menor a 4 horas, no cumplir con estos valores repercutirán en las siguientes aspectos del pollo [8], [10]:

- Comportamientos anormales con respecto a la ingesta de alimentos y líquidos debido a la falta de sueño.
- Desempeño biológico insuficiente (tasa de crecimiento y mortalidad).
- Afectación del bienestar del ave.
- Muerte súbita [10].

<span id="page-28-1"></span>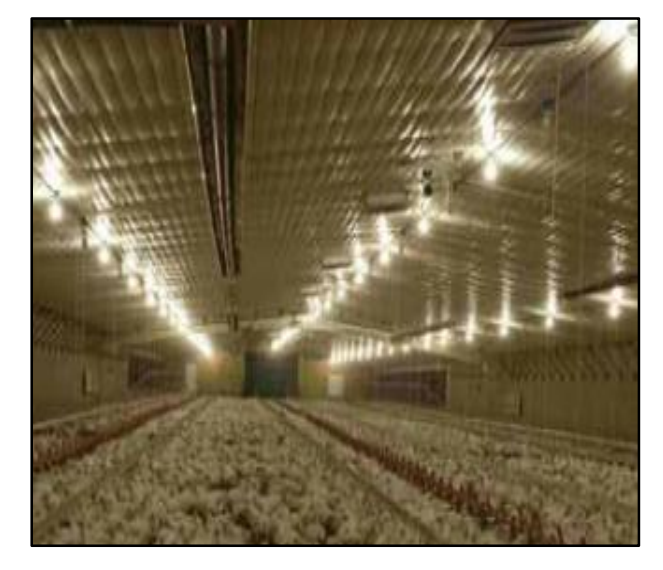

*Ilustración 6. Iluminación referencial en un galpón de pollos* [10]*.*

Como resultado el control de la iluminación optimiza los periodos para que los pollos se alimenten y engorden rápidamente. Cabe destacar que periodos de más de 8 horas de oscuridad las aves pueden sufrir de inanición y el aumento de mortalidad [10].

### <span id="page-29-0"></span>**1.3 DESCRIPCIÓN GENERAL DEL PROYECTO**

El siguiente proyecto pretende controlar y monitorizar las variables de temperatura, humedad, ventilación e iluminación de un galpón de 200 metros cuadrados (20 X 10 metros) destinado al engorde de pollos, ubicado en el sector Pueblo Viejo de la parroquia Sidcay al norte de la ciudad de Cuenca ver Ilustración 7.

El control de las variables ambientales del galpón se realizará desde un tablero principal, cuya unidad central de procesos será una raspberry pi. Como sistema operativo se propone una distribución de Linux basada en Debian, específicamente diseñada para las placas raspberry Pi, además, tendremos el framework NODE-RED, una plataforma de código abierto desarrollado por IBM que permite la interconexión e interacción del hardware (sensores, contactores, electroválvulas, etc.) con las aplicaciones de software que a día de hoy existen, tales como: IBM WATSON, AMAZON WEB SERVICE, GOOGLE CLOUD PLATFORM, MICROSOFT AZURE, servidores de correo, entre muchos otros servicios que se dan en la nube [5], [17].

<span id="page-29-1"></span>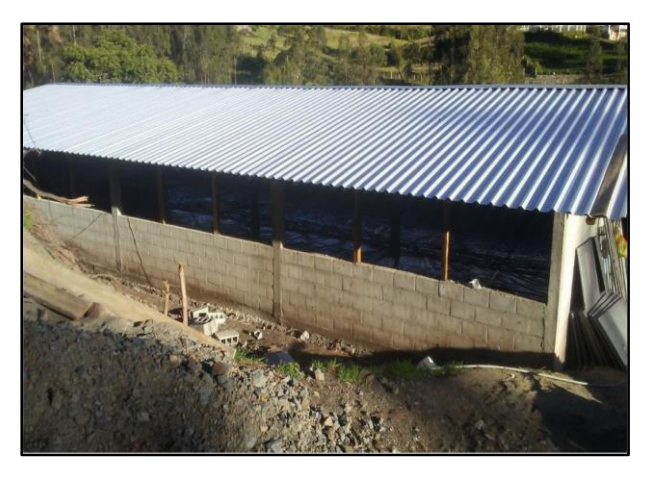

*Ilustración 7. Galpón a implementar el sistema de climatización [AUTOR].*

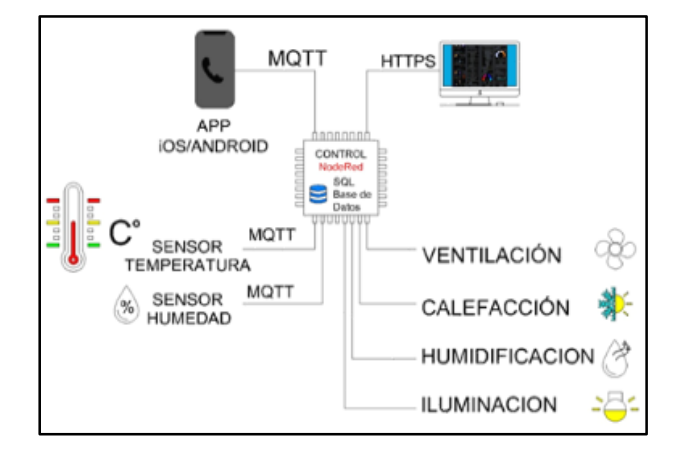

<span id="page-30-0"></span>*Ilustración 8. Esquema general del sistema de control y monitoreo del sistema de climatización [AUTOR].*

El usuario podrá controlar, configurar y monitorear el sistema de climatización desde distintas interfaces como: Las botoneras en el tablero principal, un servidor web y una aplicación móvil. El sistema estará permanentemente conectado a internet para acceder a los parámetros, tanto de configuración como de control y monitoreo. En la Ilustración 8 se muestra un esquema general del sistema de climatización.

Las variables del sistema de climatización que serán almacenadas en la memoria interna de la raspberry pi en una base de datos SQLite (elegido por ser pequeño , rápido, autónomo y características similares a SQL) [18] son:

- Temperatura ambiental interna del galpón.
- Temperatura del piso radiante.
- Humedad relativa.
- Día de crianza de los pollos desde su ingreso.
- Temperatura ideal calculada por el sistema según el día de crianza.

Los históricos de estas variables podrán ser consultados desde cualquier sitio mediante conexión web.

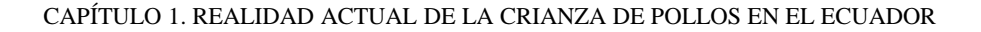

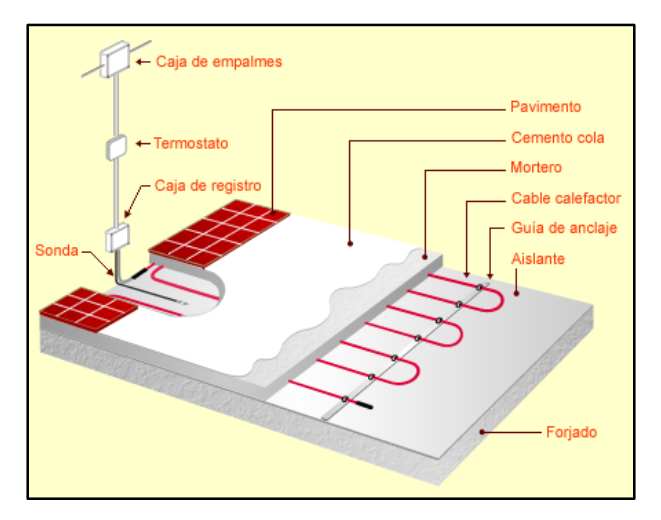

*Ilustración 9. Esquema constructivo suelo radiante* [19]*.*

<span id="page-31-0"></span>El sistema de calefacción elegido será de suelo radiante (ver Ilustración 9), es decir, un impulsor (calefón) calentará el agua y una bomba lo hará recircular por un circuito de tuberías empotradas en el concreto. Dicha estructura de mampostería estará aislada del suelo por medio de planchas de espuma de poliuretano. El resultado será la elevación de la temperatura del concreto hasta los niveles deseados. Además, como sistema auxiliar se implementará un turbo calentador a diésel para situaciones críticas como fríos extremos o fallas del sistema de suelo radiante.

## **CAPÍTULO 2**

# <span id="page-32-0"></span>**2 DISEÑO E IMPLEMENTACIÓN DEL SISTEMA DE CLIMATIZACIÓN**

### <span id="page-32-1"></span>**2.1 CONSIDERACIONES DE DISEÑO**

En este apartado se detalla las características físicas del galpón desde la parte constructiva, el cual será el punto de partida para poder diseñar de manera correcta el sistema de automatización. En la Ilustración 10 se pude apreciar el plano.

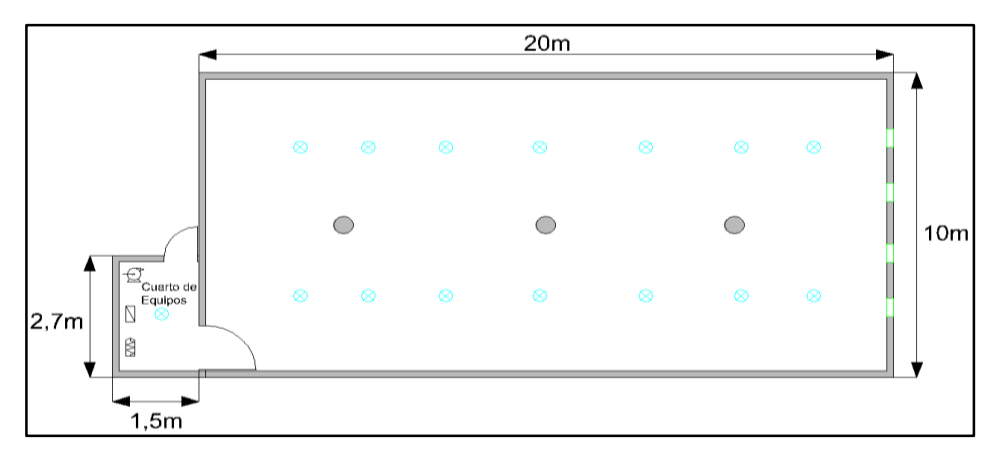

*Ilustración 10. Plano del galpón [AUTOR].*

<span id="page-32-3"></span><span id="page-32-2"></span>En la Tabla 5 se muestra los detalles del dimensionamiento del galpón.

Largo 20 metros Ancho | 10 metros Altura 2.4 metros Volumen 480 metros cúbicos Número de aves  $\frac{1}{2000}$ Ciclo de crianza  $\vert$  50 días

*Tabla 5. Detalles del dimensionamiento galpon [AUTOR].*

#### CAPÍTULO 2. DISEÑO E IMPLEMENTACIÓN DEL SISTEMA DE CLIMATIZACIÓN

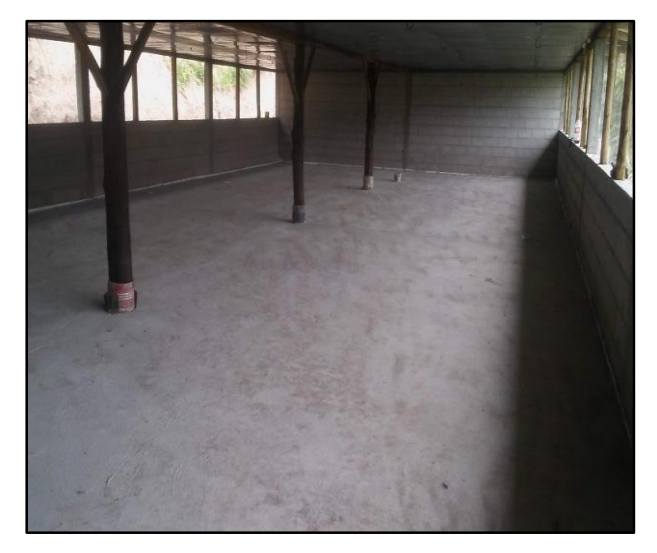

En la Ilustración 11 se muestra el recinto del galpón pre implementación del sistema de automatización y control.

*Ilustración 11. Recinto del galpón [AUTOR].*

### <span id="page-33-1"></span><span id="page-33-0"></span>**2.2 DISEÑO E IMPLEMENTACIÓN DEL SISTEMA DE VENTILACIÓN**

Según la Tabla 3, donde se muestra las tasas de ventilación mínima en función de los días de vida de las aves, el máximo flujo de aire por ave se da a partir de los 50 días de vida, es por eso por lo que se utiliza este valor como referencia para calcular la capacidad de los extractores como un valor máximo.

El flujo mínimo para 2000 aves se calcula cómo sigue:

*Flujo minimo* = 
$$
1.52 \left[ \frac{m^3}{h.ave} \right] x 2000 [ave] = 3040 \left[ \frac{m^3}{h} \right]
$$
 Ec. (2.1)

Si el sistema de ventilación está encendido todo el tiempo se corre el riesgo de enfriar demasiado el galpón es por esta razón por la que la capacidad de los extractores se multiplica por un factor que sea conveniente según la zona donde se encuentre, en este caso en concreto se propuso que el aire dentro del galpón se

#### CAPÍTULO 2. DISEÑO E IMPLEMENTACIÓN DEL SISTEMA DE CLIMATIZACIÓN

renueve 1.5 veces en una hora la ventilación mínima para luego ser ajustado por software según la necesidad de confortabilidad de las aves.

Capacidad  
totaldeextracción = flujomínimox1.5 = 4560
$$
\left[\frac{m^3}{h}\right]
$$
 Ec. (2.2)

El sistema de ventilación se encenderá periódicamente cada 10 minutos y permanecerá encendido un porcentaje de este tiempo. El porcentaje dependerá de la edad en días de las aves según la Tabla 4.

Sabiendo que en la obra civil se ha dejado 4 espacios para los ventiladores ver Ilustración 12, se tiene que la capacidad de cada uno de los ventiladores será:

Capacidad por extractor = 
$$
\frac{capacidad total de extracción}{4} = 1140 \left[ \frac{m^3}{h} \right]
$$
 Ec. (2.3)

La distancia entre cada extractor esta uniformemente espaciado a 2,5 metros entre sí, a una altura desde el piso de 1,3 metros. (Ver Apéndice A).

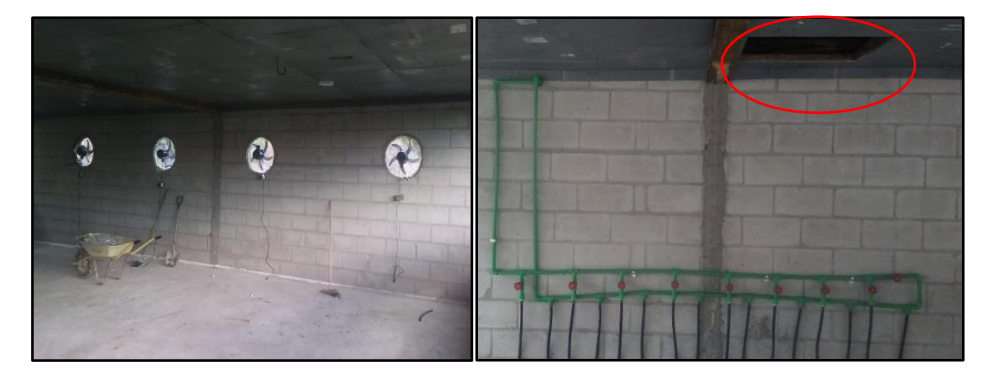

*Ilustración 12. Sistema de ventilación en el galpón [AUTOR].*

<span id="page-34-0"></span>La entrada de aire esta ubicado en la parte contraria a donde se encuentran los extractores, en la parte superior con dimensiones de 1 metro cuadrado. La función de este agujero es para que el aire fresco primero pase por el tumbado recuperando parte del calor del galpón.

Para la implementación eléctrica y control del sistema de ventilación se emplean 4 ventiladores de 200W/110VCA y capacidad de extracción 1500  $\left[\frac{m^3}{h}\right]$  $\frac{n^2}{h},$  dándonos una potencia total de consumo de 800W y un tiempo de renovación de aire dentro del galpón de 4.8 [*min*]. Los mismos están comandados mediante un contactor de potencia (K1) que a su vez es encendido por uno de los relés del módulo (R1), esto como medida de protección eléctrica de las salidas de la raspberry pi, que se encuentra conectado a la salida GPIO1 de la misma. Adicionalmente se dispone de un interruptor (S1) para encendido/apagado manual (ver Apéndice B hoja 1).

Los conductores utilizados son de cobre flexible, aislamiento THHN para 600V, calibre 14 AWG, los mismos que están instalados dentro de tubería plástica tipo PVC pesada, de diámetro acorde al número de conductores (ver Apéndice A).

### <span id="page-35-0"></span>**2.3 DISEÑO E IMPLEMENTACIÓN DE SISTEMA DE CALEFACCIÓN POR SUELO RADIANTE**

El diseño de suelo radiante esta detallado en la norma UNE EN 1264 [20], en la cual encontramos todos los criterios para un correcto dimensionamiento e implementación de este. Cabe recalcar que la norma es una referencia de diseño y no se aplica de manera estricta sus lineamientos.

La norma contempla tres tipos de suelo: A, B, y C (ver Ilustración 13), que se diferencian entre sí por la forma y la disposición de las tuberías y capa aislante respectivamente. Se eligió el tipo de suelo A para nuestro proyecto debido a su facilidad en la parte constructiva. (ver Ilustración 14).

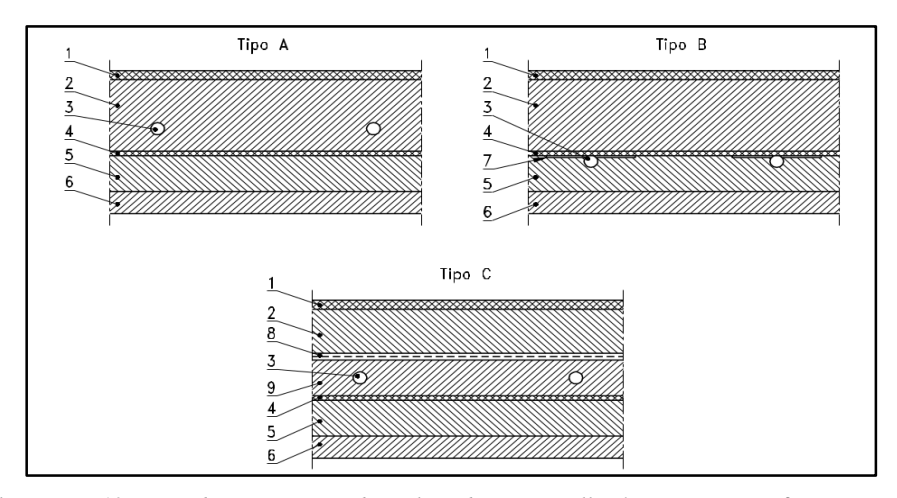

<span id="page-35-1"></span>*Ilustración 13. Tipos de construcción de suelo radiante. Detalle: 1 Revestimiento, 2 Concreto, 3 Tuberías, 4 Sustrato de protección, 5 Aislante, 6 Suelo, 7 Elemento constructivo adicional, 8 Sustrato de separación, 9 Contra piso. Norma UNE EN 1264* [20]*.*
En la Tabla 6, se muestra los parámetros de suelo radiante preimplementación:

| Revestimiento                                   | NO.                                     |  |  |
|-------------------------------------------------|-----------------------------------------|--|--|
| Espesor del pavimento                           | $5$ [cm]                                |  |  |
| Tubería de polietileno                          | Diámetro: 22 [mm], espesor: 2 [mm]      |  |  |
| Sustrato de protección                          | Lamina de plástico polietileno 0.3 [mm] |  |  |
| Aislante                                        | Poliestireno expandido 40 [mm]          |  |  |
| Sustrato de protección                          | Lamina de plástico polietileno 0.3 [mm] |  |  |
| Suelo                                           | Arena 4 [cm]                            |  |  |
| Conductividad del pavimento                     | 1.63 [W/( $(m^{\circ}C)$ ]              |  |  |
| Conductividad tubo de polietileno               | $0.5$ [W/(m. °C)]                       |  |  |
| Conductividad tubo de poliestireno<br>expandido | $0.033$ [W/(m. $^{\circ}$ C)]           |  |  |
| Distancia entre tubería (Paso)                  | $0.2$ [m]                               |  |  |

*Tabla 6. Detalle de Parámetros de suelo radiante [AUTOR].*

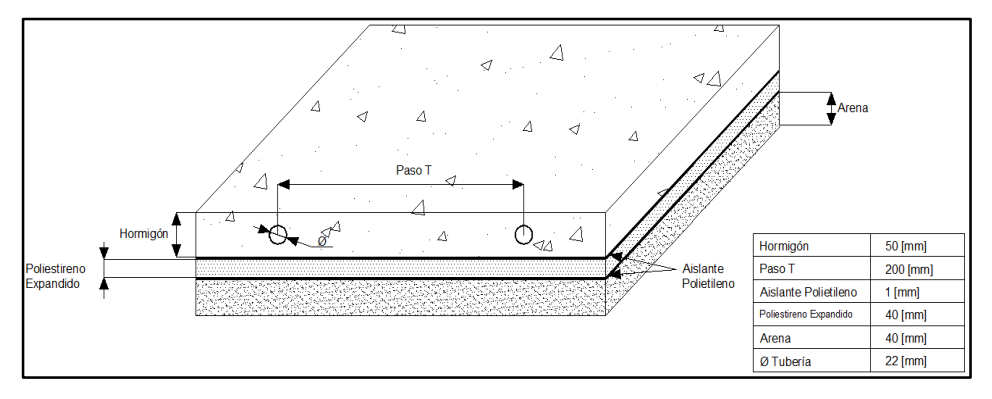

*Ilustración 14. Parámetros constructivos del suelo dentro del galpón [AUTOR].*

Para la disposición de las tuberías existen varios tipos de diseños como se muestra en la Ilustración 15. Usaremos la configuración en espiral por su sencillez en la implementación y además porque el ambiente a calentar es uniforme, es decir no requiere de zonas de tránsito o periféricas.

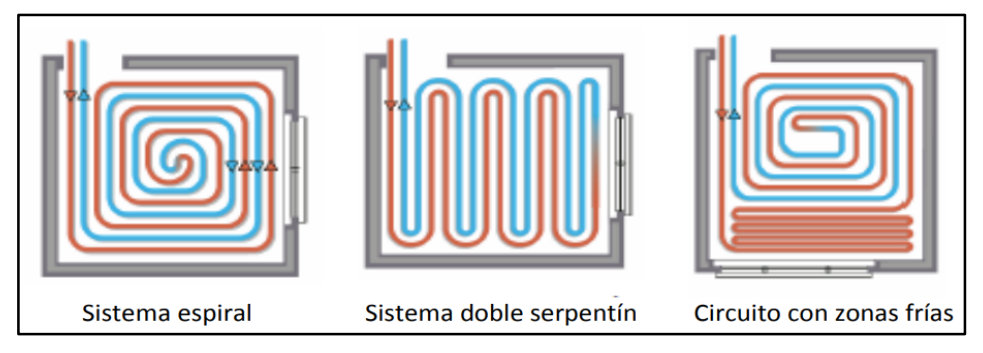

*Ilustración 15. Configuración de las tuberías* [21]*.*

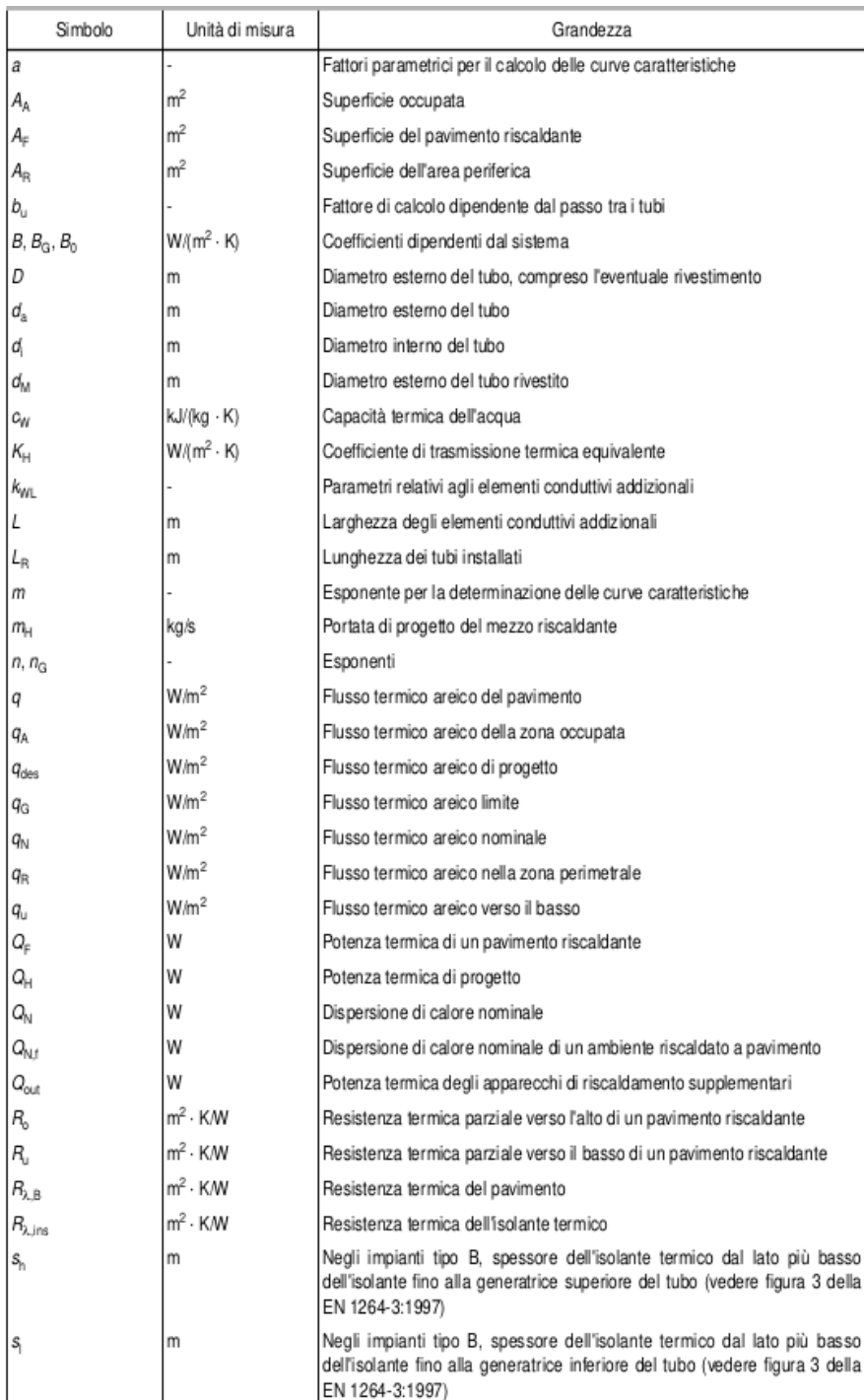

### *Tabla 7. Tabla de símbolos para calculo suelo radiante (UNE EN 1264)* [20]*.*

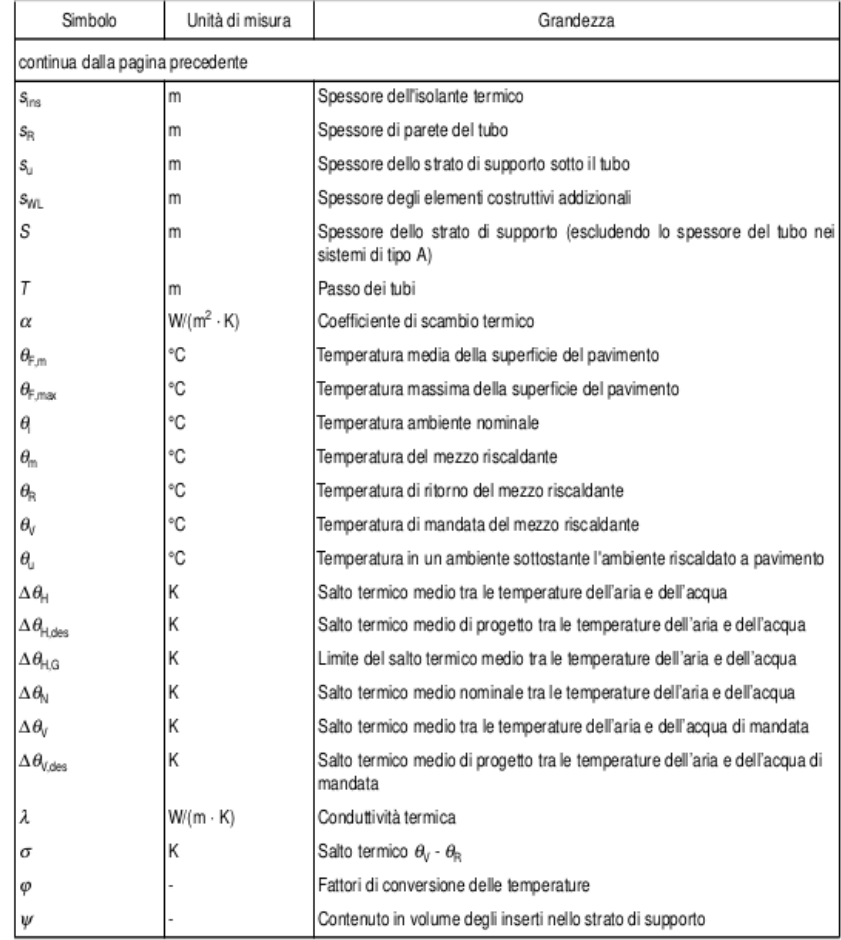

*Tabla 8. Tabla de símbolos para calculo suelo radiante norma UNE EN 1264* [20]*.*

### **2.3.1 DIMENSIONAMIENTO SUELO RADIANTE**

En primer lugar, encontramos el flujo térmico máximo con la siguiente ecuación [22],[23]:

$$
q = 8.91 \left( \theta_{f,max} - \theta_i \right)^{1.1} \left[ \frac{W}{m^2} \right]
$$
  
\n
$$
q = 8.91 (34 - 20)^{1.1} \left[ \frac{W}{m^2} \right]
$$
  
\n
$$
q = 162.41 \left[ \frac{W}{m^2} \right]
$$
  
\nEc. (2.4)

Esto nos da una potencia total de 32.482 Watts.

Además, preciso antes encontrar ciertos parámetros que nos ayudaran a modelar el comportamiento del piso radiante. Estos parámetros son:

### *Resistencia térmica del pavimento*  $R_{\lambda,B}$

$$
R_{\lambda,B} = \frac{e}{\lambda_{\lambda,B}} \left[ \frac{m^2 C}{W} \right]
$$
  
Ec. (2.5)  

$$
R_{\lambda,B} = \frac{0.05}{1.6} = 0.0306 \left[ \frac{m^2 C}{W} \right]
$$

Donde,

e: Espesor del Pavimento[m]

 $\lambda_{\lambda,B}$ : Conductividad termica del pavimento  $\big\vert$ W  $\frac{1}{m C}$ 

### *Factor de cubierta superficial*

$$
a_B = \frac{\frac{1}{\alpha} + \frac{S_{u,O}}{\lambda_{u,O}}}{\frac{1}{\alpha} + \frac{S_{u,O}}{\lambda_E} + Rsup}
$$

Ec. (2.6)

Donde,

$$
\alpha = 10,8 \left[ \frac{W}{m^2 c} \right]
$$

$$
\lambda_{u,0} = 1 \left[ \frac{W}{mc} \right]
$$

$$
S_{u,0} = 0,045 [m]
$$

 $R_{\lambda,B}$ : RisistenciaSuper $f$ icial del pavimento  $\big\vert$  $m^2C$  $\frac{1}{K}$ 

 $\lambda_E$ : Conductividaddelpavimento  $\vert$ W  $\frac{1}{mC}$ 

*Resultando,*

$$
a_B = \frac{\frac{1}{10.8} + \frac{0.045}{1}}{\frac{1}{10.8} + \frac{0.045}{1.67} + 0.0306} = 0.925
$$

### *Factor de paso*

Este factor de paso está en función  $R_{\lambda,B}$ , ver en tabla 9 el valor más cercano a 0.0306.

| $R_{\lambda,B}$<br>$m^2.K/$ |      | 0,05  | 0,10  | 0,15  |
|-----------------------------|------|-------|-------|-------|
| $a_T$                       | 1,23 | 1,188 | 1,156 | 1,134 |

*Tabla 9. Factor de paso norma UNE EN 1264* [20]*.*

 $a_T = 1.188$ 

# *Factor de recubrimiento*

Es un factor que está en función del  $T y R_{\lambda,B}$ 

| $R_{\lambda,B}$<br>$m^2.K/$ | 0      | 0,05   | 0,10   | 0,15   |
|-----------------------------|--------|--------|--------|--------|
| T<br>(m)                    | $a_o$  |        |        |        |
| 0,05                        | 1,069  | 1,056  | 1,043  | 1,037  |
| 0,075                       | 1,066  | 1,053  | 1,041  | 1,035  |
| 0,1                         | 1,063  | 1,05   | 1,039  | 1,0335 |
| 0,15                        | 1,057  | 1,046  | 1,035  | 1,0305 |
| 0,2                         | 1,051  | 1,041  | 1,0315 | 1,0275 |
| 0,225                       | 1,048  | 1,038  | 1,0295 | 1,026  |
| 0,3                         | 1,0395 | 1,031  | 1,024  | 1,021  |
| 0,375                       | 1,03   | 1,0221 | 1,0181 | 1,015  |

*Tabla 10. Factor de recubrimiento norma UNE EN 1264* [20]*.*

 $a_u = 1.041$ 

# *Factor de diámetro externo de Tubería*

Está en función de T y  $R_{\lambda,B}$ 

| $R_{\lambda,B}$<br>$m^2 K \vert_W$ | 0     | 0,05  | 0,10  | 0,15  |
|------------------------------------|-------|-------|-------|-------|
| T<br>(m)                           | $a_D$ |       |       |       |
| 0,05                               | 1,013 | 1,013 | 1,012 | 1,011 |
| 0,075                              | 1,021 | 1,019 | 1,016 | 1,014 |
| 0,1                                | 1,029 | 1,025 | 1,022 | 1,018 |
| 0,15                               | 1,04  | 1,034 | 1,029 | 1,024 |
| 0,2                                | 1,046 | 1,04  | 1,035 | 1,03  |
| 0,225                              | 1,049 | 1,043 | 1,038 | 1,033 |
| 0,3                                | 1,053 | 1,049 | 1,044 | 1,039 |
| 0,375                              | 1,056 | 1,051 | 1,046 | 1,042 |

*Tabla 11. Factor de diámetro de tubería norma UNE EN 1264* [20]*.*

# $a_D = 1.04$

*Valores de Exponentes*  $m_T$ ,  $m_w$ ,  $m_D$  por norma UNE EN 1264:

$$
m_T = 1 - \frac{T}{0.075}
$$
  
\n
$$
0.05[m] \le T \le 0.375[m]
$$
  
\nEc. (2.7)  
\n
$$
m_T = 1 - \frac{0.2}{0.075} = -1.66
$$

$$
m_u = 100(0,045 - S_u) \t S_u \ge 0,010m
$$
 Ec. (2.8)  

$$
m_u = 100(0,045 - 0.02) = 2.5
$$

 $m_D = 250(D - 0.020)$   $0.008m \le D \le 0.030m$  Ec. (2.9)

 $m_D = 250(0.022 - 0.020) = 0.5$ 

Donde,

: Paso de Tubería

D: Diámetro externo de Tubería

 $S_u$ : Espesor por encima de las tuberías

### **Factor de tubería**

$$
\frac{1}{B} = \frac{1.1}{B_0} + \frac{1.1}{\pi} \cdot a_u^{m_u} \cdot a_T^{m_T} \cdot a_D^{m_D} \cdot T \left\{ \frac{1}{2\kappa_{TUBO}} \cdot \ln \left( \frac{D_{ext}}{D_{int}} \right) - \frac{1}{2\kappa_{TUBO} - ref} \cdot \ln \left( \frac{D_{extr}e_f}{D_{int} e_f} \right) \right\}
$$
\n
$$
\frac{1}{B} = \frac{1}{6.7} + \frac{1.1}{\pi} \cdot (1.041^{2.5}) (1.188^{-1.66}) (1.04^{0.5}) (0.2) \left\{ \frac{1}{2.05} \ln \left( \frac{0.022}{0.016} \right) - \frac{1}{2.05 - 0.016} \ln \left( \frac{0.016}{0.014} \right) \right\}
$$
\n
$$
B = 5.72 \left[ \frac{W}{m^2 C} \right]
$$

Donde,

D<sub>ext</sub>: Diámetro exterior de la Tubería.

 $D_{int}$ : Diámetro interior de la Tubería.

 $k_{Tubo}$ : Conductividad de la Tubería.

 $D_{ext-ref}$ : Diámetro exterior de referencia (0,016m).

 $D_{ext-int}$ : Diámetro interior de referencia(0,014m).

 $k_{Tubo-ref}$ : Conductividad de referencia  $\left(0,35\left[\frac{W}{mc}\right]\right)$ .

: Paso de la Tubería.

 $B_o = 6.7 \left[ \frac{W}{m^2} \right]$  $\frac{W}{m^2c}$ 

### *Curva característica de rendimiento*

Esta curva representa el comportamiento térmico del piso radiante y toma en cuenta características como: concreto, Tubería, paso. Esta curva representa la relación entre la temperatura media aire-agua  $\Delta_{\theta H}$  y el flujo Térmico.

$$
q = B.a_B.a_T^{m} a_u^{mu} . a_D^{m} \Delta_{\theta H}
$$
\n
$$
R = (5.72)(0.925)(1.103)(0.751)(1.019)\Delta_{\theta H}
$$
\n
$$
R = (4.46)\Delta_{\theta H} \left[\frac{W}{m^2}\right]
$$
\nEXECUTE: The equation is

Donde,

 $\Delta_{\theta H}$ : es la derivación media logarítmica aire-agua.

Por otro lado, le ecuación para encontrar la temperatura de impulsión del agua es la siguiente:

$$
\Delta_{\theta H} = \frac{\theta_v - \theta_r}{\ln\left(\frac{\theta_v - \theta_i}{\theta_r - \theta_i}\right)}
$$
 Ec. (2.12)

Donde,

 $\theta_{v}$ : Temperatura de impulsión del agua.

 $\theta_R$ : Temperatura de retorno del circuito radiante.

 $\theta_i$ : Temperatura ambiente de confort dado por la norma UNE EN 1264 [20].

Esta ecuación determina el comportamiento térmico del piso radiante y está en función del paso y la conductividad térmica del pavimento.

#### *Temperatura de impulsión*

Esta es la temperatura a la que el calefón o calentador debe enviar el agua al circuito radiante.

Primero debemos encontrar el salto térmico suelo-ambiente  $\Delta T_{s-\Delta}$ 

$$
\Delta T_{s-\Delta} = \frac{q}{B.a_T^{mT}.a_u^{mu}.a_D^{mD}}
$$
 Ec. (2.13)  

$$
\Delta T_{s-\Delta} = \frac{162.41}{4.46} = 36.41 [C]
$$

La temperatura de impulsión queda:

$$
\Delta V_{max} = \Delta T_{s-\Delta} + \theta_i
$$
 Ec. (2.14)

 $\Delta V_{max} = 36,41 + 20 = 56,41$  [C]

### *Caudal*

Para el cálculo del fluido hacemos uso de la ecuación establecida en la norma UNE-EN-1264. Este parámetro depende de las perdidas térmicas por debajo de las tuberías [20].

$$
m_H = \frac{A_F.q}{\sigma.cw} \left( 1 + \frac{R_0}{R_u} + \frac{\theta_i - \theta_u}{q.R_u} \right)
$$
 EC. (2.15)

Donde,

 $A_F$  = Superficie cubierta por el circuito de suelo radiante

 $q =$ Densidad de flujo térmico

 $\sigma$  = Salto de temperatura

 $Cw =$ Calor especifico del agua

 $R_0$ = Resistencia térmica parcial ascendente del suelo

 $R_u$  = Resistencia térmica parcial descendente del suelo

 $\theta_u$  = Temperatura del recinto inferior

 $\theta_i$  = Temperatura del recinto

$$
m_H=2.4\left[\frac{Kg}{s}\right]
$$

Transformando a litros por segundo tenemos

$$
l_{min} = 144 \left[ \frac{l}{min} \right]
$$

Como en nuestro caso la bomba tiene un caudal de 50 litros por minuto lo que hacemos es dividir el piso en 4 zonas, dando un flujo de 36 litros por minuto por zona.

Donde,

$$
R_0 = \frac{1}{\alpha} + R_{\lambda,B} + \frac{S_u}{\lambda_u}
$$
 Ec. (2.16)

$$
R_u = R_{\lambda, ins} + R_{\lambda, Techo} + R_{\lambda, Enlucidio} + R_{\alpha, Techo}
$$
 Ec. (2.17)

En la ecuación 2.16 se considera únicamente la resistencia del poliestireno expandido.

$$
C_w = 4190 \left[ \frac{J}{Kg.c} \right], \text{ calor especifico del agua}
$$

### **Longitud de las tuberías**

$$
L = \frac{A}{T}
$$
 Ec. (2.18)  

$$
L = \frac{200}{0.2} = 1000 [m]
$$

Donde,

A: Superficie a climatizar  $[m^2]$ 

 $T:$  Paso o distancia entre los tubos  $[m]$ 

En la Ilustración 16 se muestra el proceso de implementación del suelo radiante y sus componentes.

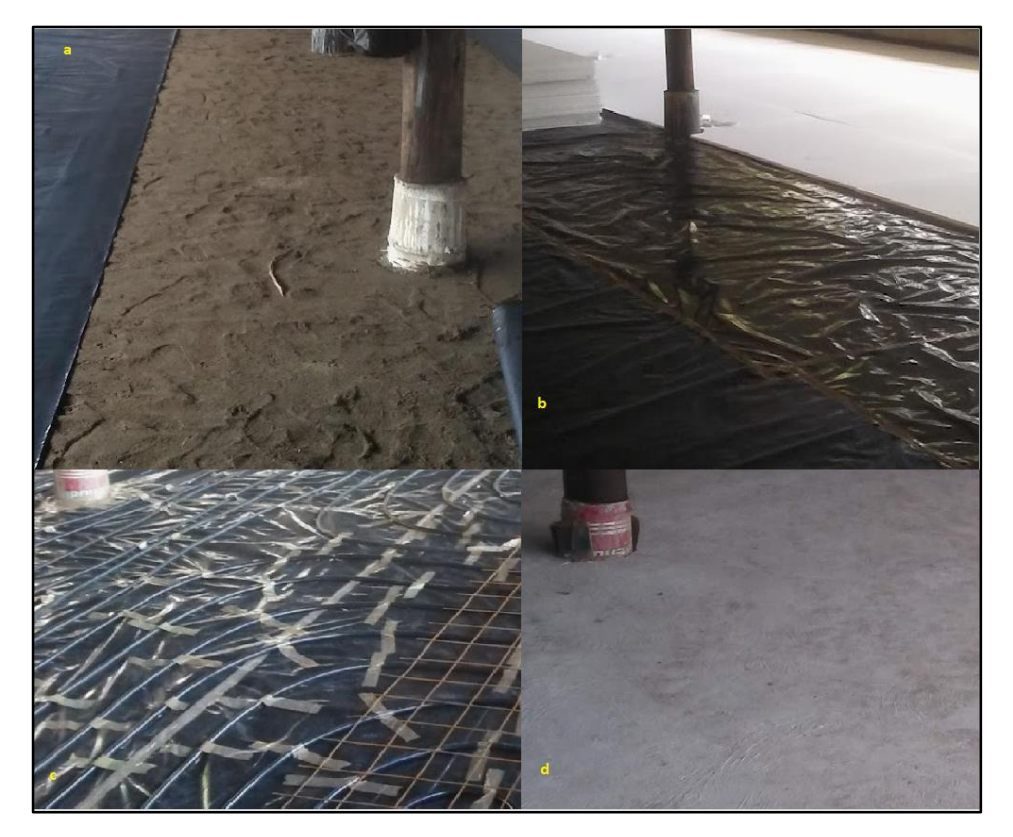

*Ilustración 16.. Proceso de construcción de suelo radiante. a) Capa de arena y plástico, b) capa de poliestireno expandido, c) tubería de polietileno y malla armex.*

### **2.3.2 LISTADO DE HERRAMIENTAS Y EQUIPOS**

- Bomba de agua (M1) ubicado en el cuarto de equipos, con una alimentación eléctrica de 110VCA, con una potencia de consumo de 1/2HP = 372.85W, 50 litros/min, el mismos está comandado mediante un solo contactor de potencia (K2), que a su vez es encendido por uno de los relés del módulo (R2) que se encuentra conectado a la salida GPIO2 de la raspberry pi, adicional el control de la bomba dispone de un interruptor (S1) para encendido/apagado manual, ver esquema eléctrico del panel de control (ver Apéndice B).
- 2 sensores (DS18B20) ubicados en el piso (Z1, Z2) cercanos a los pilares existentes en el galpón (ver Apéndice C), conectados a las entradas GPIO22, GPIO23 de la raspberry pi zero auxiliar, respectivamente para recibir las

señales, alimentados mediante una fuente de poder de 5VCD, 3A (g2), (ver Apéndice B e I).

- 4 electroválvulas (EV1, EV2, EV3, EV4) distribuidas dentro del galpón, con una alimentación eléctrica de 110VCA, comandadas mediante 2 relés del módulo (R3, R4), que se encuentran conectados a las salidas de la raspberry pi (GPIO3, GPIO4) respectivamente, ver esquema eléctrico del panel de control (ver Apéndice B) y distribución de válvulas sistema de recirculación de agua (ver Apéndice D).
- 1 calefón a gas de 35Kw ubicado en el cuarto de equipos, comandado el encendido electrónico por un relé del módulo (R6) conectado a la salida GPIO6 de la raspberry pi y controlado el paso de gas mediante una electroválvula (EV5) con una alimentación eléctrica de 12VCD comandada por un relé del módulo (R5) conectado a la salida GPIO5 de la raspberry pi(ver Apéndice B).

Los conductores utilizados para la alimentación eléctrica de la bomba son de cobre flexible, aislamiento THHN para 600V, calibre 12 AWG, los mismos que están instalados dentro de tubería plástica tipo PVC, de diámetro acorde al número de conductores. (ver Apéndice C).

Los conductores utilizados para la alimentación eléctrica y recepción de señales de los sensores DS18B20 (sensor de temperatura) es cable UTP categoría 6, esto con el fin de minimizar o anular posibles ruidos eléctricos que puedan presentar las señales de cada uno de los sensores. los mismos que están instalados dentro de tubería plástica tipo PVC, de diámetro acorde al número de conductores (ver Apéndice C).

Los conductores utilizados para la alimentación eléctrica y control del calefón son de cobre flexible, aislamiento THHN para 600V, calibre 18 AWG, los mismos que están instalados dentro de tubería plástica tipo PVC, de diámetro acorde al número de conductores (ver Apéndice C).

La tubería para los 8 circuitos (Zona1 C1, Zona2 C2, Zona3 C3, Zona4 C4, Zona5 C5, Zona6 C6, Zona7 C7 y Zona8 C8) de recirculación de agua es tubería PVC (Politubo) de un diámetro de 1/2" (ver Apéndice O).

# **2.4 DISEÑO E IMPLEMENTACIÓN DEL SISTEMA DE HUMIDIFICACIÓN**

Este sistema está encargado de monitorear los niveles de humedad relativa en el ambiente y de mantenerlos ajustados dentro de los parámetros apropiados según se abordó en el apartado 1.2.2.

El principio de funcionamiento sigue una lógica bastante sencilla en este caso, limitándose a leer los valores del sensor de humedad ambiente dentro del galpón y accionando la ventilación para secar, o los humidificadores para agregar humedad al ambiente según se requiera.

Para la implementación eléctrica y control del sistema de Humidificación se emplea 2 humidificadores de 110VCA, Los mismos están comandados mediante un contactor de potencia (K3), que a su vez es encendido por uno de los relés del módulo (R7) que se encuentra conectado a la salida GPIO7 de la raspberry pi, ver esquema eléctrico del panel de control (ver apéndice B).

Los conductores utilizados para el sistema eléctrico de los humidificadores son de cobre flexible, aislamiento THHN para 600V, calibre 14 AWG, los mismos que están instalados dentro de tubería plástica tipo PVC, de diámetro acorde al número de conductores (ver Apéndice E).

Adicional se emplea 1 sensor de ambiente (DHT22 sensor de temperatura y humedad Z0) conectado a la entrada GPIO17 de la raspberry pi zero auxiliar para recibir la señal, alimentado mediante una fuente de poder de 5VCD, 10A (g1) (ver apéndice B, C e I).

Los conductores empleados para la alimentación eléctrica y recepción de la señal del sensor (DHT22) es cable UTP categoría 6 (ver apéndice C).

# **2.5 DISEÑO E IMPLEMENTACIÓN DEL SISTEMA DE ILUMINACIÓN**

Para maximizar el tiempo que las aves permanecen despiertas se maneja la iluminación artificial del galpón. Es importante ajustar este parámetro de tal manera que las aves no estén mucho tiempo despiertas ya que puede aumentar la mortalidad por infartos. El periodo de descanso y digestión no puede ser menor a 4 horas ni mayor a 6 horas [3]. Por otro lado, se establece que un periodo de 16 horas de luz y 8 horas de descanso cada 24 horas es lo ideal para que las aves se alimenten y descansen sin aumentar la mortalidad por infartos [25], [26].

| Periodo de crianza<br>[Días] | Descanso [Horas]   Luz [Horas] |    |
|------------------------------|--------------------------------|----|
| $1 - 7$                      |                                | 11 |
| $8 - 15$                     | 2                              | 10 |
| $16 - 23$                    |                                |    |
| >23                          |                                |    |

*Tabla 12. Periodos de 12 horas de descanso y luz según la edad en días [3].*

En la Tabla 12 se detalla los horarios establecidos y recomendados para el manejo de iluminación dentro del galpón de pollos durante el ciclo de engorde, distribuidos de la siguiente manera: para los primeros 7 días se privar de iluminación durante 1 hora y se debe mantener un máximo de 11 horas con iluminación, para el día 8 al 15, se priva de iluminación por 2 horas y un máximo de 10 horas de iluminación, para el día 16 al 23 se debe apagar la iluminación por 3 horas con un máximo de iluminación de 9 horas y finalmente en el día 24 en adelante se apaga la iluminación por 4 horas y se mantiene iluminado por un máximo de 8 horas.

Para la implementación eléctrica y control del sistema de iluminación se emplea 16 luminarias tipo panel LED-110VCA/9W distribuidas dentro del galpón, dándonos una potencia total de consumo de 144W. Los mismos están comandados mediante un contactor de potencia (K4), que a su vez es encendido por uno de los relés del módulo (R6) que se encuentra conectado a la salida GPIO6 de la raspberry pi, ver esquema eléctrico del panel de control (ver apéndice B).

Los conductores utilizados son de cobre flexible, aislamiento THHN para 600V, calibre 14 AWG, (ver Apéndice F).

El sistema eléctrico y electrónico del panel de control montado en un tablero metálico con grado de protección IP65 de 40x40x20, está conformado por un dispositivo de control o mando general (raspberry pi), montado en un tablero de control con sus debidas protecciones eléctricas y ambientales, así como dispositivos de mando manual o automático entre otros componentes necesarios para su funcionamiento eléctrico.

# **2.6 PROGRAMACIÓN DEL SISTEMA DE CLIMATIZACIÓN**

El sistema de control de climatización del galpón este encargado de monitorear, valorar y actuar en función de los parámetros tomados por los sensores instalados en el mismo, además de gestionar la conexión a Internet y la conexión a la base de datos.

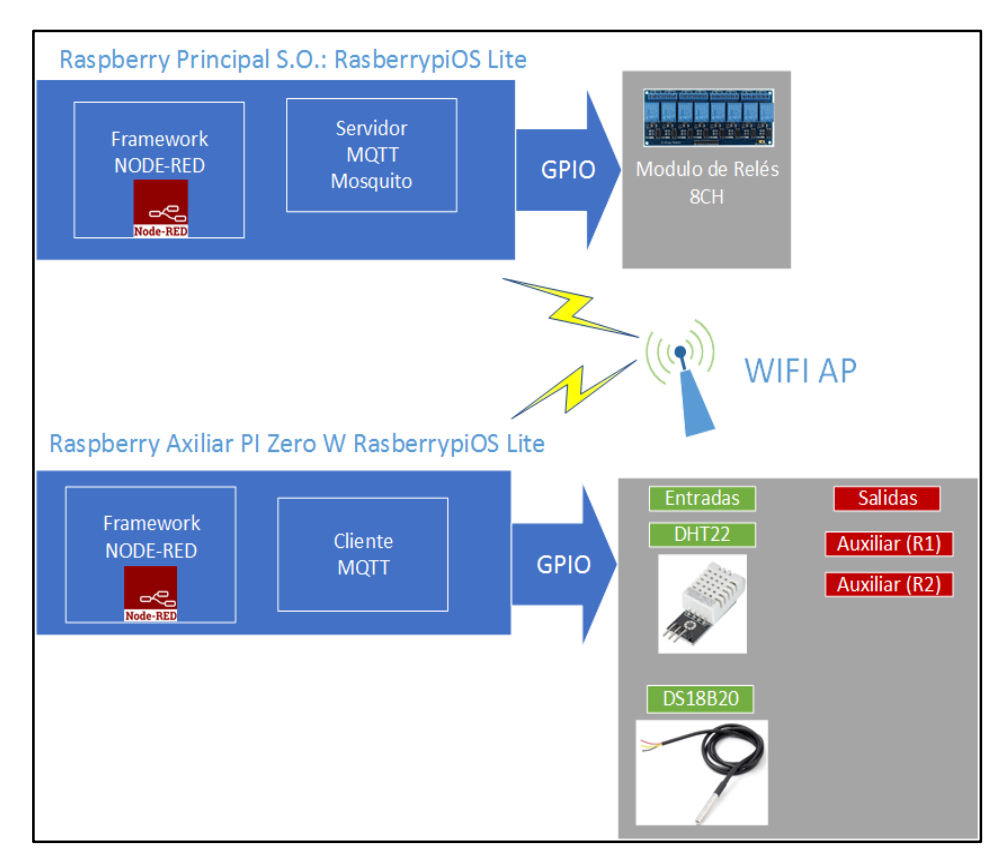

*Ilustración 17. Arquitectura dentro de Raspberry principal y auxiliar [AUTOR].*

La arquitectura del sistema de control, como se plantea en la Ilustración 17, consta de una unidad central de procesos: una Raspberry 3B+, la cual alberga en su interior los programas necesarios para que el sistema funcione. El sistema operativo instalado es Raspbian Lite (Instalación y configuración de Raspbian Lite ver apéndice J), especialmente desarrollado para esta placa.

Dentro de la Raspberry tenemos instalado tres componentes fundamentales para poner en funcionamiento el sistema de climatización, estos son:

- NODE-RED.
- SQLite.
- MQTT MOSQUITO SERVER (ver apéndice M).

Por otro lado, tenemos una raspberry pi zero W secundaria, con Raspbian Lite, dentro de la cual tenemos instalado un solo componente, esto es: NODE-RED. En esta se conectan los sensores de piso DS18B20 (ver apéndice G) y el sensor de ambiente DHT22 (ver apéndice G) que miden los parámetros internos del galpón y que mediante MQTT se envía al servidor MOSQUITO MQTT instalado en la Raspberry principal. Tanto la Raspberry principal y la secundaria están conectados a una red WIFI por lo que toda la información se intercambia por esta vía.

La información de los sensores es gestionada por el servidor MOSQUITO MQTT, de esta manera dentro de NODE-RED toma esta información y gestiona los distintos sistemas, además de guardar en una base de datos SQLITE los valores de estos sensores para poder ser consultados a voluntad posteriormente.

### **2.6.1 NODE-RED.**

"NODE-RED es una herramienta de programación para conectar dispositivos de hardware, API y servicios en línea de formas nuevas. Proporciona un editor basado en navegador que facilita la interconexión de flujos utilizando la amplia gama de nodos de la paleta que se pueden implementar en su tiempo de ejecución con un solo clic." [node-red.org] [17].

Es decir, NODE-RED permite la interconexión los diversos módulos y dispositivos de hardware (PLC, variadores de frecuencia, transductores, microcontroladores, convertidores A/D y D/A, equipos de audio y video, etc.) que existen en el mercado, usando muchos de los protocolos que a día de hoy se usan (PROFINET, PROFIBUS, MODBUS RS485, RS-232, I2C, SPI, CAN, RSTP, MQTT, etc.), para luego integrarlos con aplicaciones de software basado en la nube (AWS, Google Cloud Platform, IBM Watson, etc.), abriendo la posibilidad de monitorear, controlar y procesar la información que generaran los sistemas conectados a la nube a través de NODE-RED. En la Ilustración 18 se muestra un esquema del rol que cumple NODE-RED como integrador de estas tecnologías [17], [24].

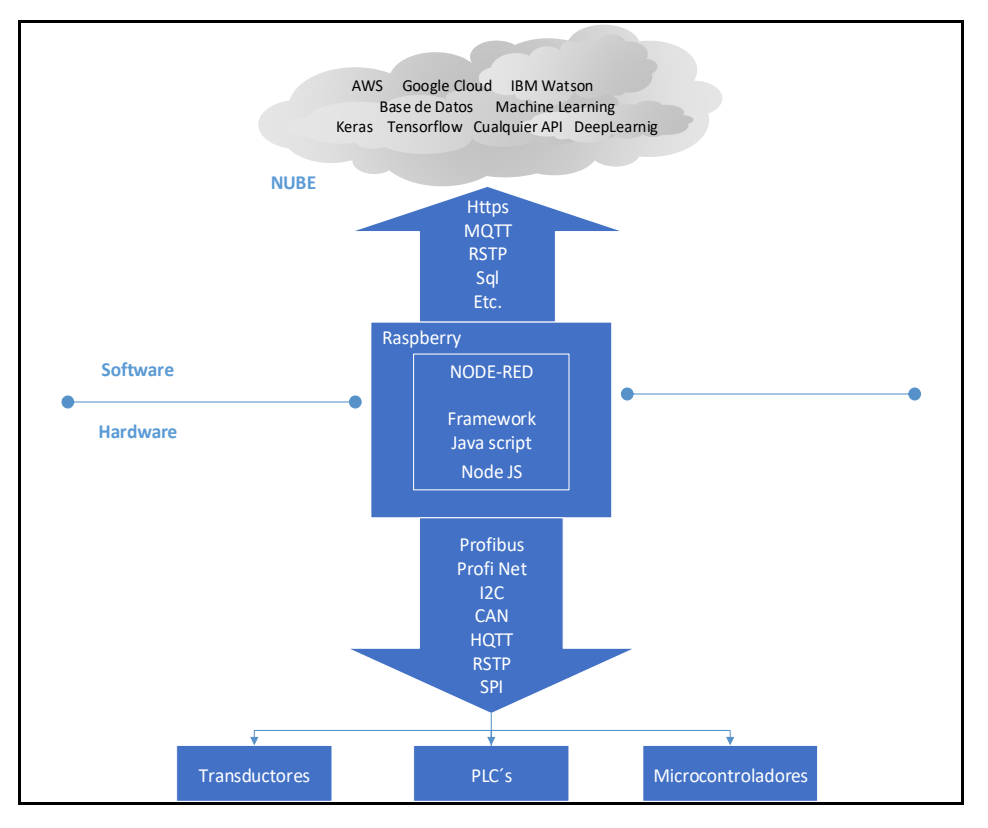

*Ilustración 18. Función de NODE-RED respecto a otras tecnologías [AUTOR].*

A continuación, en la Ilustración 19 se muestra la interfaz de trabajo de NODE-RED el cual está dividido de la siguiente manera:

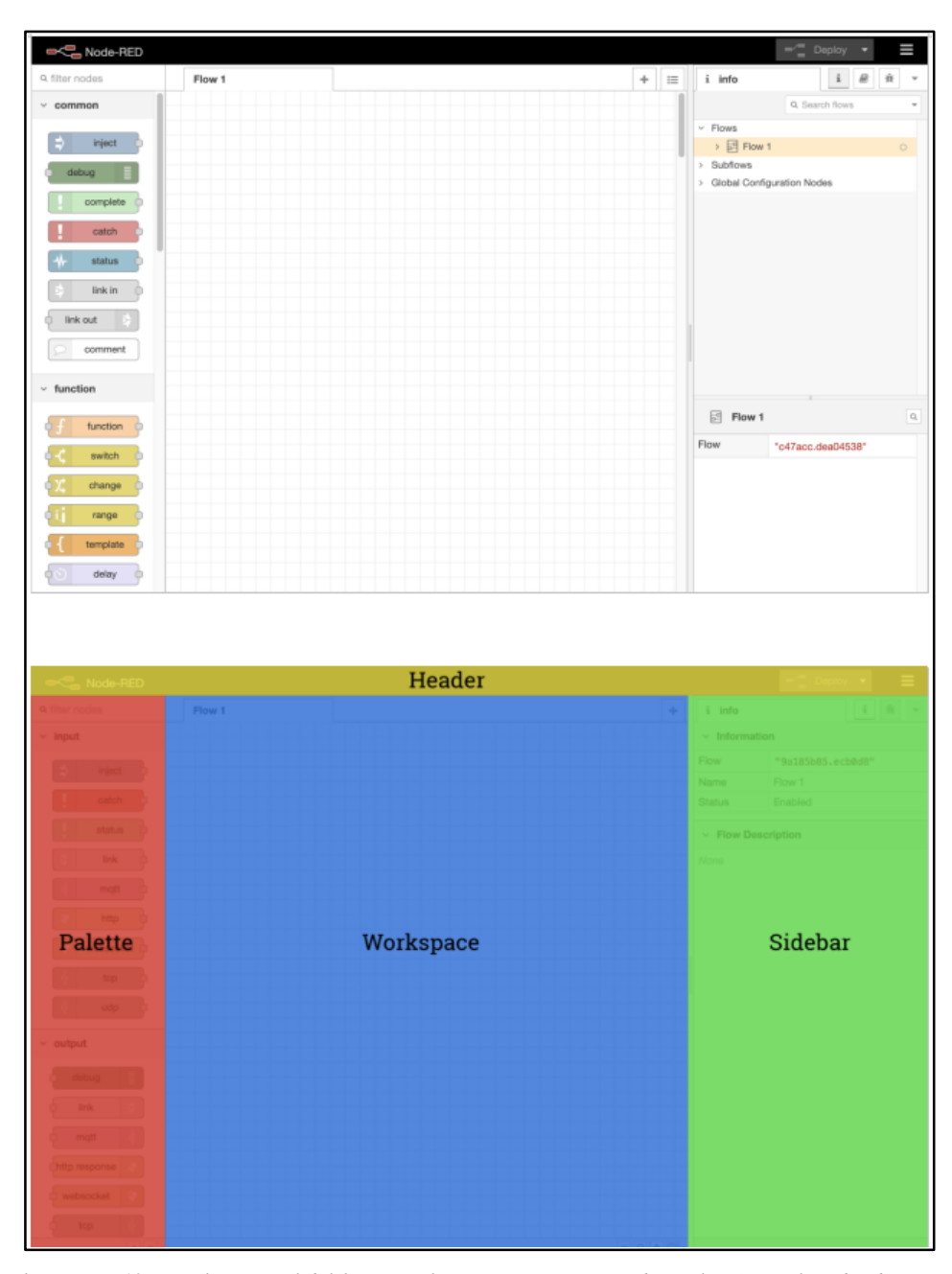

*Ilustración 19. Panel principal del framework NODE-RED, Izquierda (Palette). - Paleta donde están todos los nodos de programación. Centro (Workspace). - Ventana de trabajo donde se arrastran y se configuran los nodos. Arriba (Header). - Conjunto de Flows que tienen la función de agrupar nodos. Derecha (Sidebar). - Salida de datos de los programas y otras configuraciones adicionales* [17]*.*

Los nodos, ver Ilustración 20, son las unidades graficas que albergan en su interior procedimientos especializados y autónomos, como, por ejemplo, leer los datos de un sensor o activar salidas digitales específicas. La interfaz de configuración de cada nodo permite establecer parámetros esenciales de funcionamiento según sea el contexto de donde se aplique.

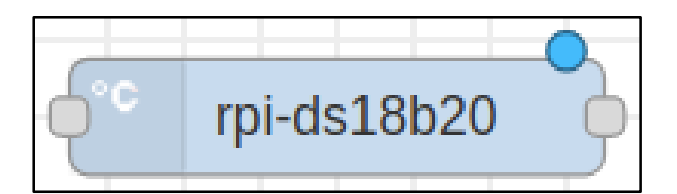

*Ilustración 20. Nodo que se encarga de la lectura de un sensor de temperatura DS18B20 [AUTOR].*

Por otra parte, los Flows, ver Ilustración 21, son conjuntos de nodos que se interconectan entre si intercambiando variables en formato JSON en los cuales viajan de nodo a nodo llevando la información necesaria para el funcionamiento del cualquier sistema. El trabajo en conjunto de los nodos y los Flows forman un programa completo que controla cualquier sistema.

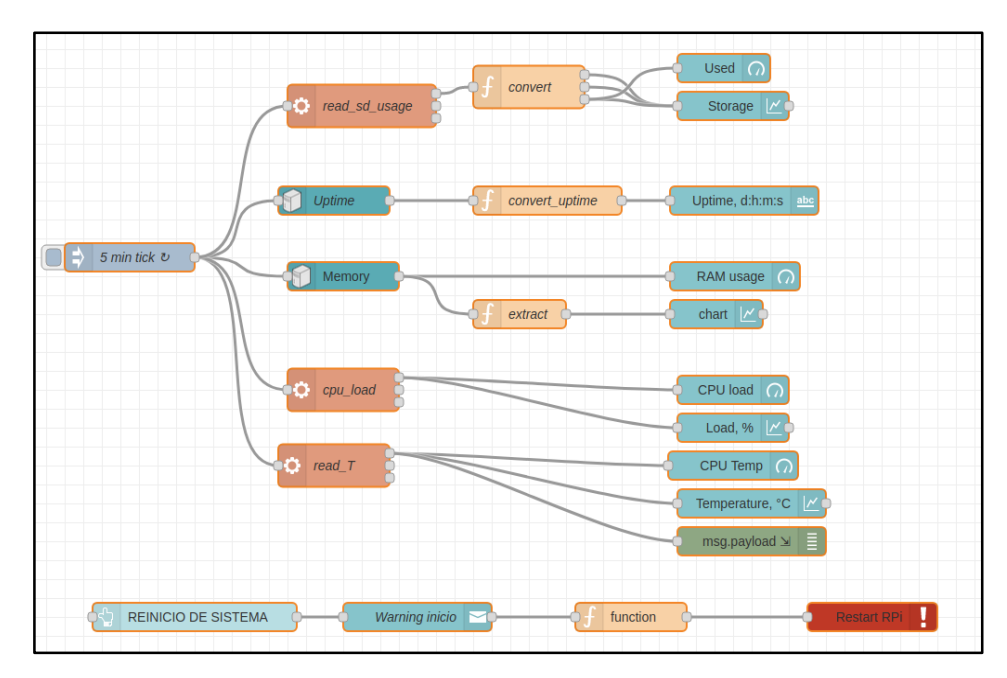

*Ilustración 21. Flows que gestiona y monitorea los parámetros propios de la raspberry pi[AUTOR].*

En el apéndice K se detalla la descarga, configuración, instalación de librerías necesarias y ejecución de NODE-RED en una raspberry pi B+ y raspberry pi zero W.

La estructura principal del programa está dividida en Flows, cada uno de estos realiza una tarea definida paralelamente a los demás Flows. Esta agrupación permite una construcción lógica y ordenada de los programas y el desarrollo rápido de los proyectos.

### **2.6.2 ESTRUCTURA DEL PROGRAMA**

Una vez dentro de NODE-RED podemos ver la estructura de control del galpón agrupados en distintos flows que cumplen una función específica como se detalla a continuación:

- Control del ciclo de crianza.
- Configuración manual automático.
- Calefacción.
- Ventilación.
- Iluminación.
- Humidificación.
- Base de datos.
- Parámetros del sistema.
- Configuración de Seguridad y Acceso desde internet.

### **2.6.2.1 CONTROL DEL CICLO DE CRIANZA**

Este Flow o conjunto de nodos tienen la función de establecer la fecha de inicio del ciclo de crianza y guardarlo en el archivo /home/par.txt. Una vez establecido esta información el programa estará continuamente leyendo este archivo y comparándolo con la fecha actual. La fecha de inicio y la fecha actual son transformados a formato UNIX TIMESTAMP, donde la resta de estos valores nos dará como resultado el número de días en el cual el proceso de crianza se encuentra.

El día de crianza es un valor fundamental que se usara en otros flows para el cálculo de parámetros que varían en función de este, como por ejemplo la temperatura ideal dentro del galpón que varía diariamente según va avanzando el proceso.

En la Ilustración 22 se muestra la estructura del programa que detalla el proceso completo.

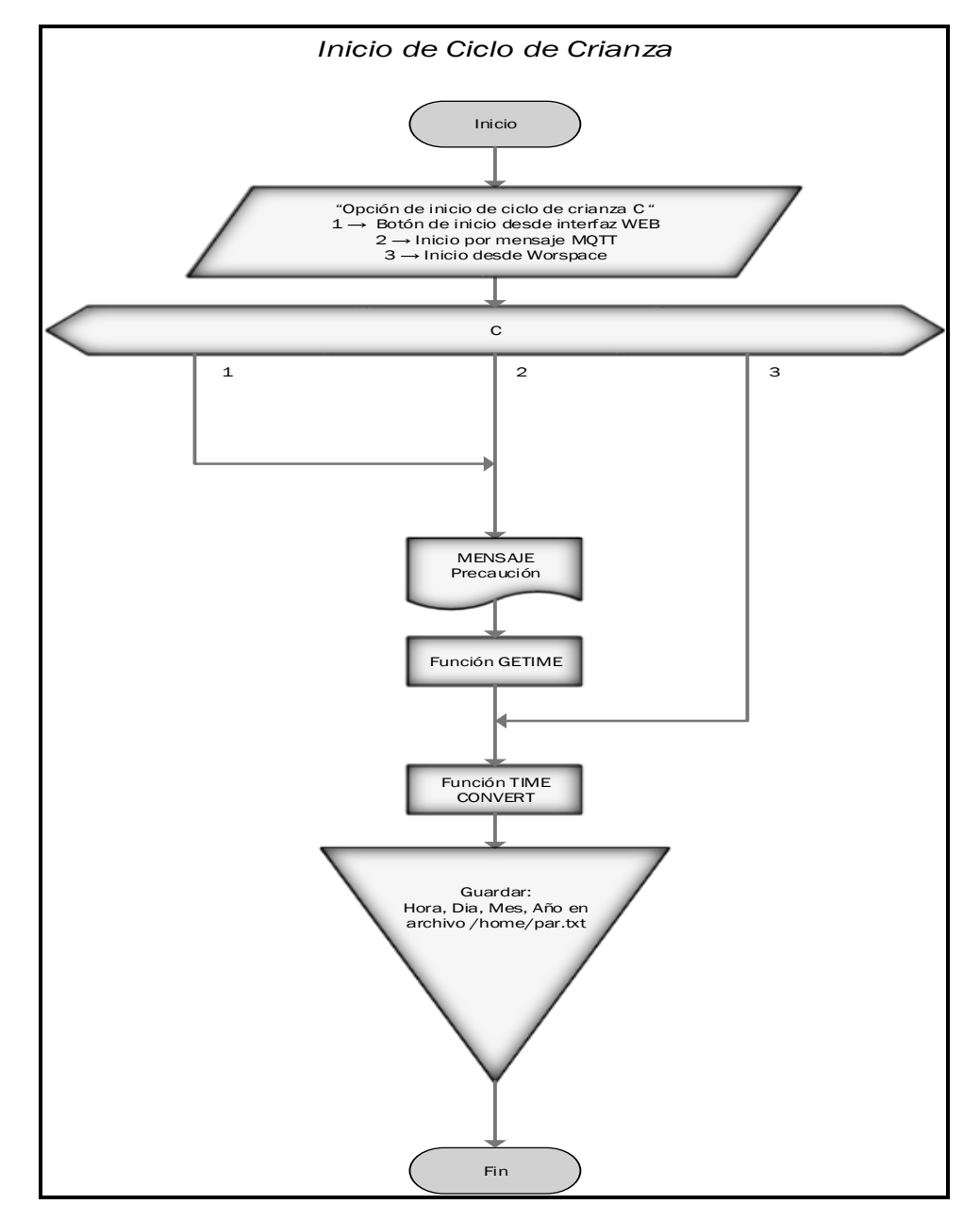

*Ilustración 22. Diagrama del Inicio y gestión del día de ciclo de crianza [AUTOR].*

El primer flujo de la izquierda se ejecuta una sola vez cuando inicia el proyecto, esta se encarga de verificar la fecha para luego ser guardado en el archivo /home/par.txt. La función principal es crear el archivo como tal.

El flujo del centro se ejecuta ya sea recibiendo un mensaje MQTT con la orden para iniciar un ciclo, o bien desde un botón dentro de la interfaz gráfica como se ve en la Ilustración 23.

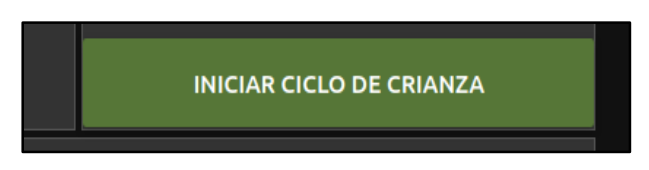

*Ilustración 23. Botón de inicio de ciclo de crianza. [AUTOR]*

Pulsando el botón o recibiendo el mensaje vía MQTT este debe contener una contraseña predefinida para poder ejecutar el inicio y guardar la nueva fecha de inicio. Además, el valor establecido se envía por un mensaje MQTT a todos los dispositivos que se sincronicen al sistema.

El flujo de la derecha se ejecuta cada minuto y su función principal es leer el archivo previamente establecido /home/par.txt donde está la fecha de inicio del ciclo, esta fecha es comparada con la actual donde resulta el número de días. El valor de día del ciclo de crianza se muestra en un tacómetro en la interfaz gráfica como se aprecia en la Ilustración 24.

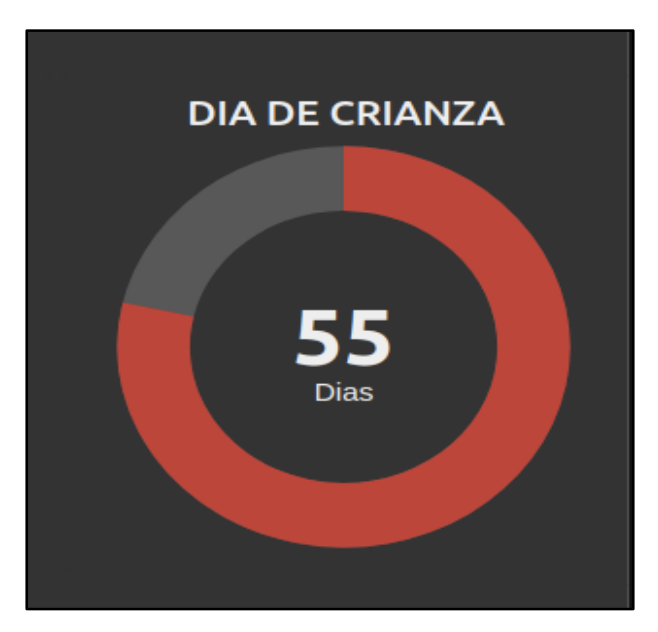

*Ilustración 24. Día de crianza en la interfaz gráfica. [AUTOR]*

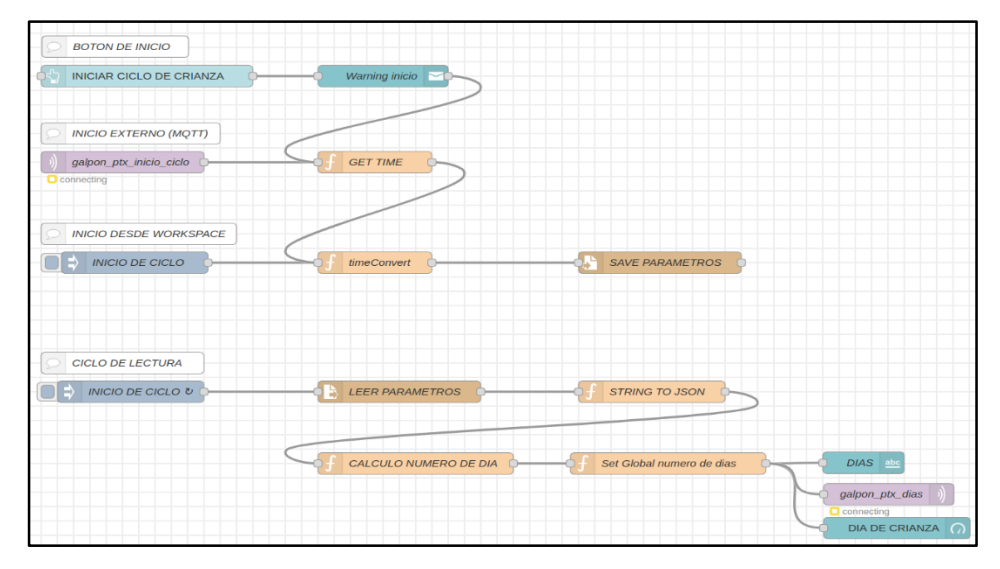

La estructura grafica del programa se puede ver en la Ilustración 25.

*Ilustración 25. Flow de control de ciclo de crianza [AUTOR].*

# **2.6.2.2 CONTROL DE MANUAL AUTOMÁTICO**

Este es el flow (ver Ilustración 26) que permite establecer el modo de trabajo del sistema, esto es, en modo manual o automático.

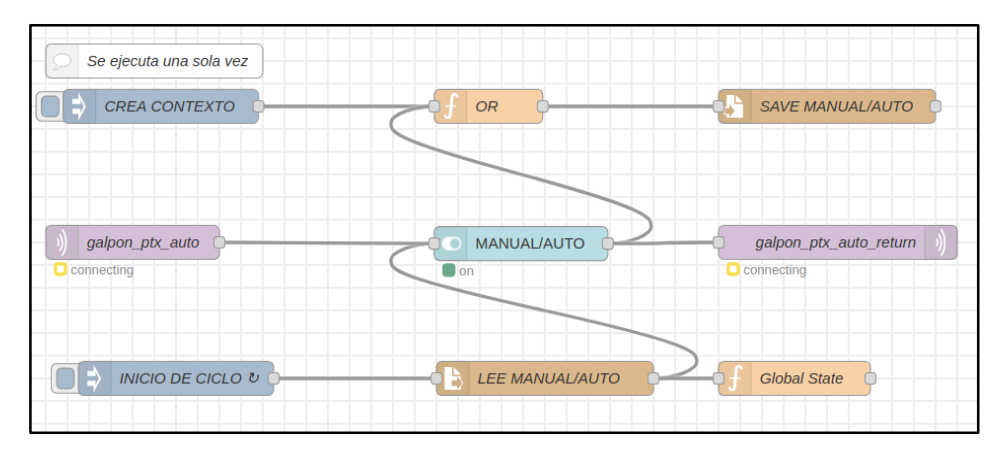

*Ilustración 26. Configuración modo manual y automático [AUTOR].*

Cuando inicia el proyecto lo primero que se debe hacer es ejecutar el archivo /home/contexto.txt en el cual se guardará la palabra 'manual', pues es el estado por defecto cuando se enciende por primera vez, esto se ejecuta una sola vez con la finalidad de crear el archivo.

Una vez creado el archivo el valor de 'manual' o 'automático' puede ser cambiado según el usuario lo requiera de dos maneras: usando el botón de la interfaz gráfica o desde un mensaje MQTT (ver Ilustración 26). Este valor se guarda en el archivo /home/contexto.txt además de devolver el resultado del cambio por un mensaje MQTT para que los dispositivos de control y monitoreo externo se sincronicen. El valor de 'manual' o 'automático' se carga en una variable global *global.set ('state', msg.payload);* esta es usada en los demás flows de control para establecer el modo de funcionamiento del sistema. En la Ilustración 27 se muestra el diagrama de flujo del programa MANUAL/AUTO.

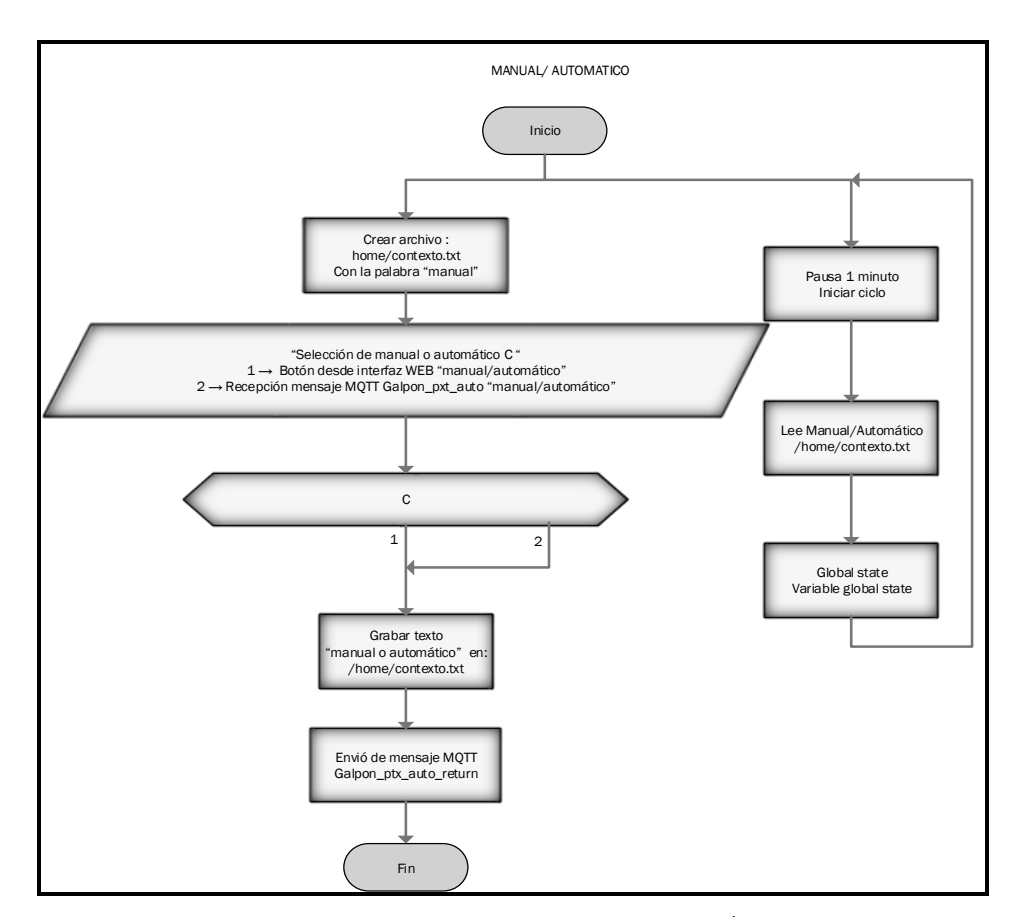

*Ilustración 27. Flujograma de programa MANUAL o AUTOMÁTICO. [AUTOR].*

# **2.6.2.3 CONTROL DE CALEFACCIÓN**

El control de calefacción es el conjunto de nodos (ver Ilustración 28) que está encargado de monitorear la temperatura, tanto ambiental como del piso radiante, y de actuar en función de los valores de los parámetros leídos. Este está dividido en dos subgrupos que son, sistema de calefacción de emergencia (criadora) y control de piso radiante.

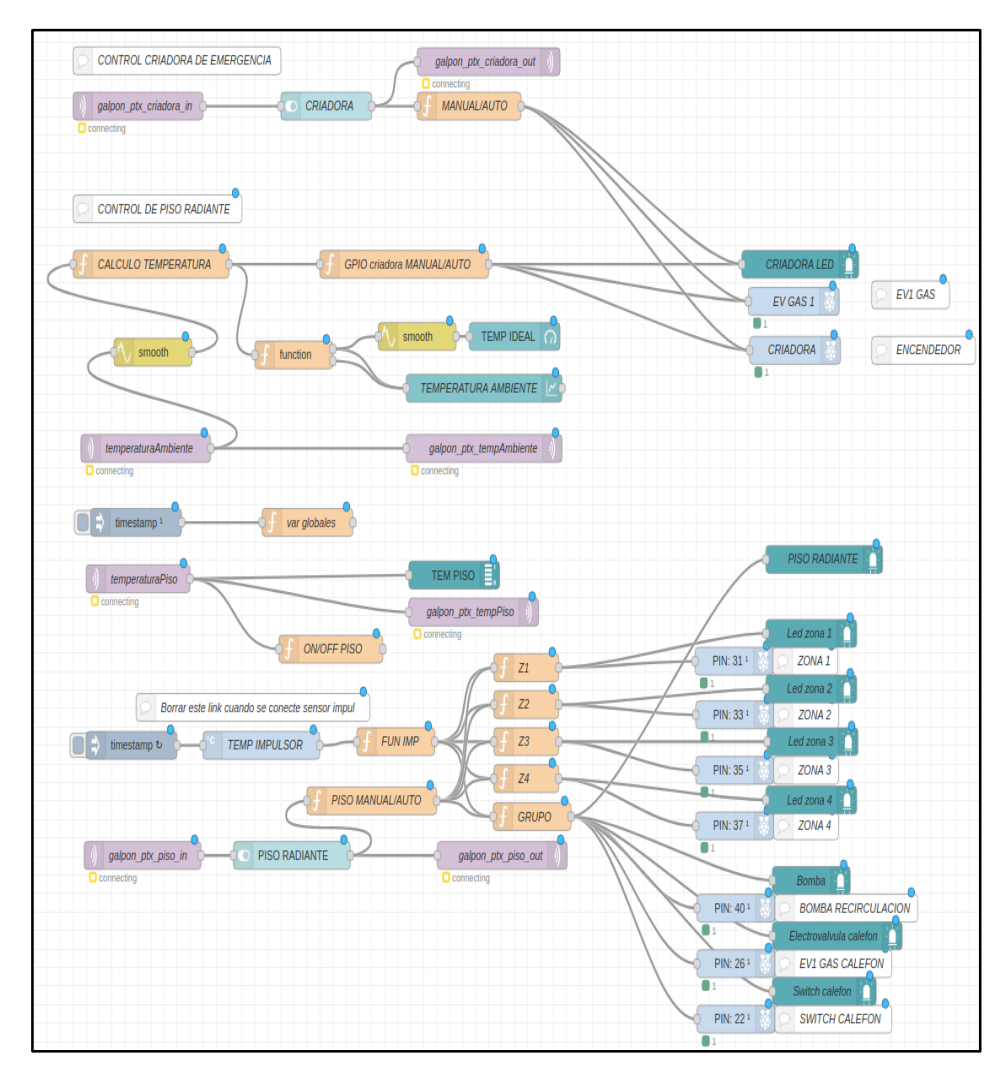

*Ilustración 28. Control de piso radiante y sistema de emergencia. [AUTOR].*

Por un lado, tenemos el control de emergencia, el cual se activa desde la interfaz gráfica (ver Ilustración 29) o desde un mensaje MQTT (ver Ilustración 30). Esta se activa siempre y cuando el piso radiante presente algún fallo y este en modo manual el sistema.

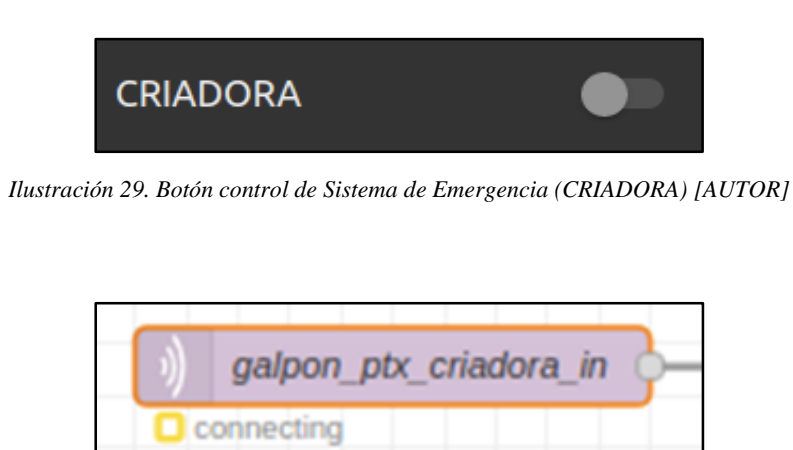

*Ilustración 30. Recepción de mensaje MQTT para control de Sistema de Emergencia (Criadora). [AUTOR].*

También dispone de una salida MQTT a través del nodo *galpon\_ptx\_criadora\_out* para sincronizar el estado del sistema de emergencia a dispositivos externos. Se puede ver en el diagrama de flujo de la Ilustración 31 el programa para manejo de la criadora.

Para el control del piso radiante el sistema toma los mensajes MQTT de la raspberry secundaria en la cual están conectados los sensores de ambiente DHT22 y de piso DS18B20, y procesa esta información para encender o apagar el subsistema de suelo radiante. La temperatura ambiente luego de ser filtrada es comparada en el nodo CALCULO TEMPERATURA si está dentro del rango de la temperatura establecido en el apartado 1.2.1; si la temperatura está por debajo del rango enciende el piso radiante hasta alcanzar la temperatura ideal. El piso radiante se enciende por áreas, es decir, primero se enciende la zona 1, luego la zona 2, zona 3 y la zona 4 y se repite el ciclo. La Ilustración 32 muestra el diagrama de flujo del proceso de calefacción por suelo radiante.

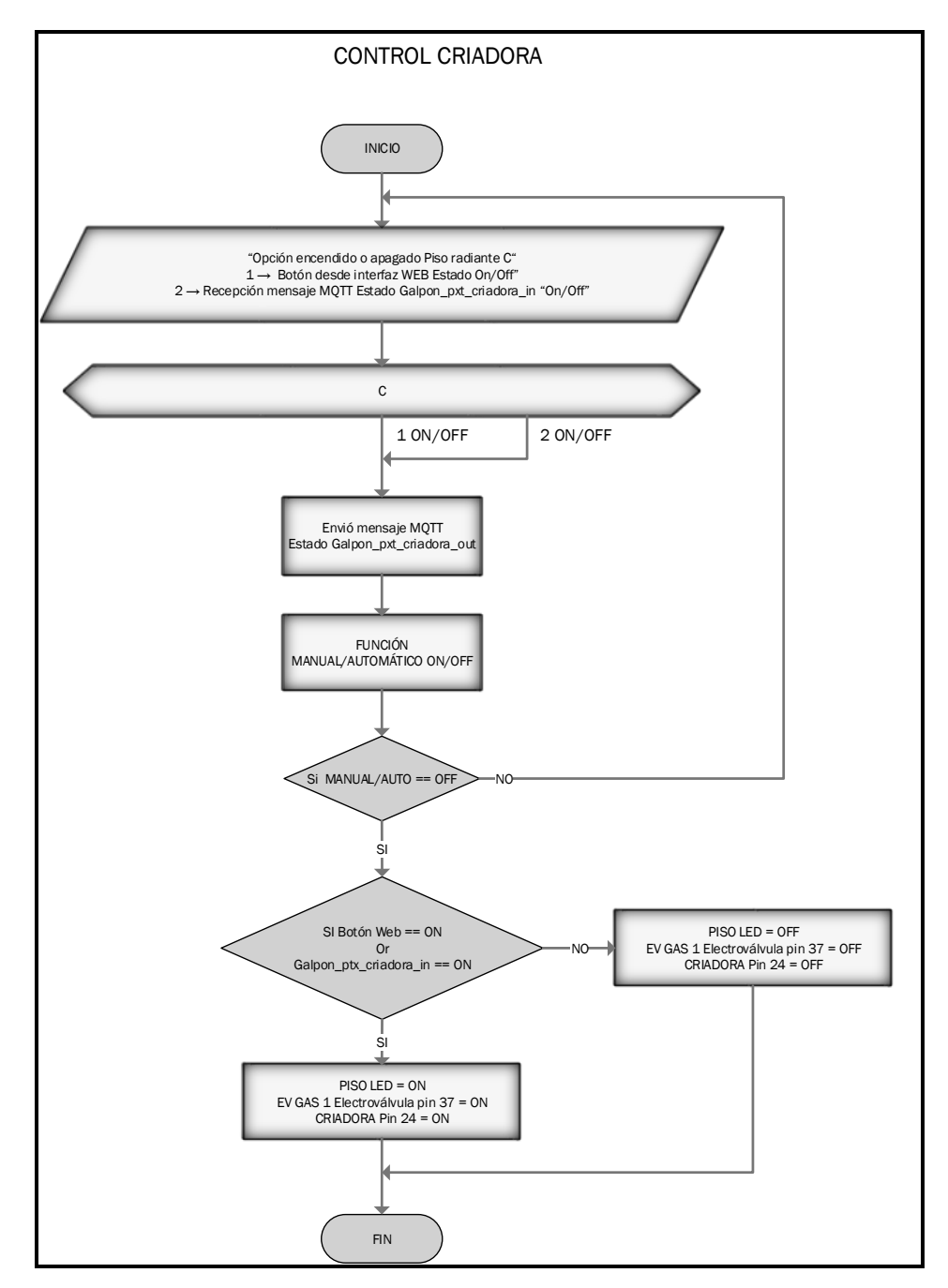

*Ilustración 31. Diagrama de Flujo de control de criadora [AUTOR].*

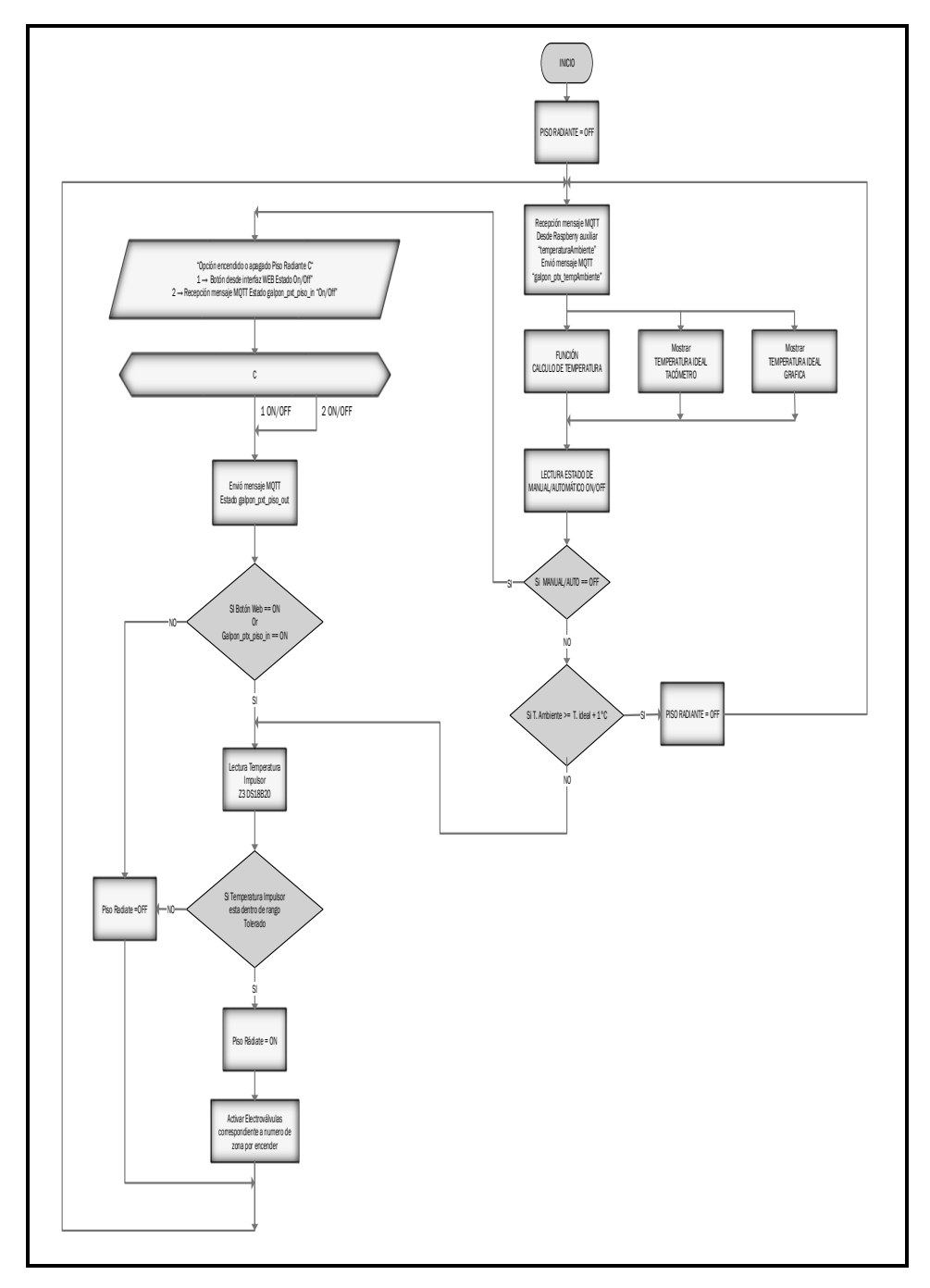

CAPÍTULO 2. DISEÑO E IMPLEMENTACIÓN DEL SISTEMA DE CLIMATIZACIÓN

*Ilustración 32. Diagrama de flujo del piso radiante [AUTOR].* 

# **2.6.2.4 CONTROL DE VENTILACIÓN**

Este programa está encargado de controlar el sistema de ventilación activando los extractores un tiempo determinado cada 10 minutos, es decir, el tiempo que permanece encendido el sistema de ventilación está en función del día del ciclo de crianza, según los valores establecidos en la Tabla 6 del capítulo 1. En la Ilustración 33 se muestra el flow que controla el sistema de ventilación.

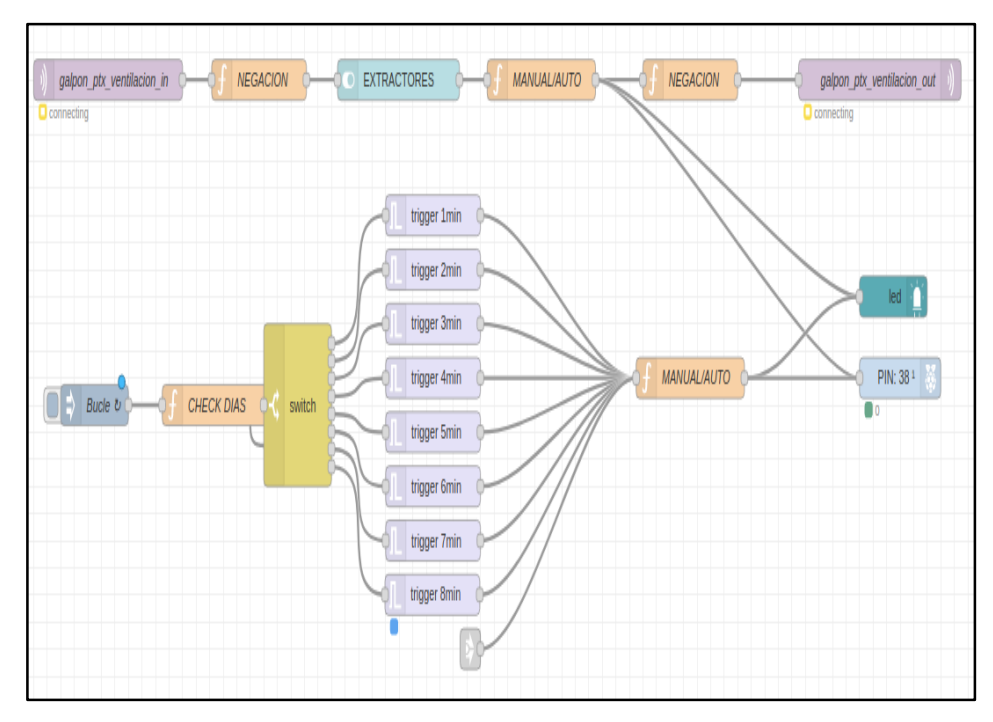

*Ilustración 33. Programa de control del sistema de ventilación. [AUTOR].*

El diagrama de flujo de la Ilustración 34 muestra la estructura del funcionamiento del sistema de ventilación.

El control consta básicamente de dos partes, el control manual y el control automático. El control manual puede ser activado si el sistema está en modo manual previamente establecido. Este se puede activar ya sea con el botón de control de la interfaz gráfica o mediante mensaje MQTT en el cual se recibe el parámetro o valor de encendido o apagado de la ventilación.

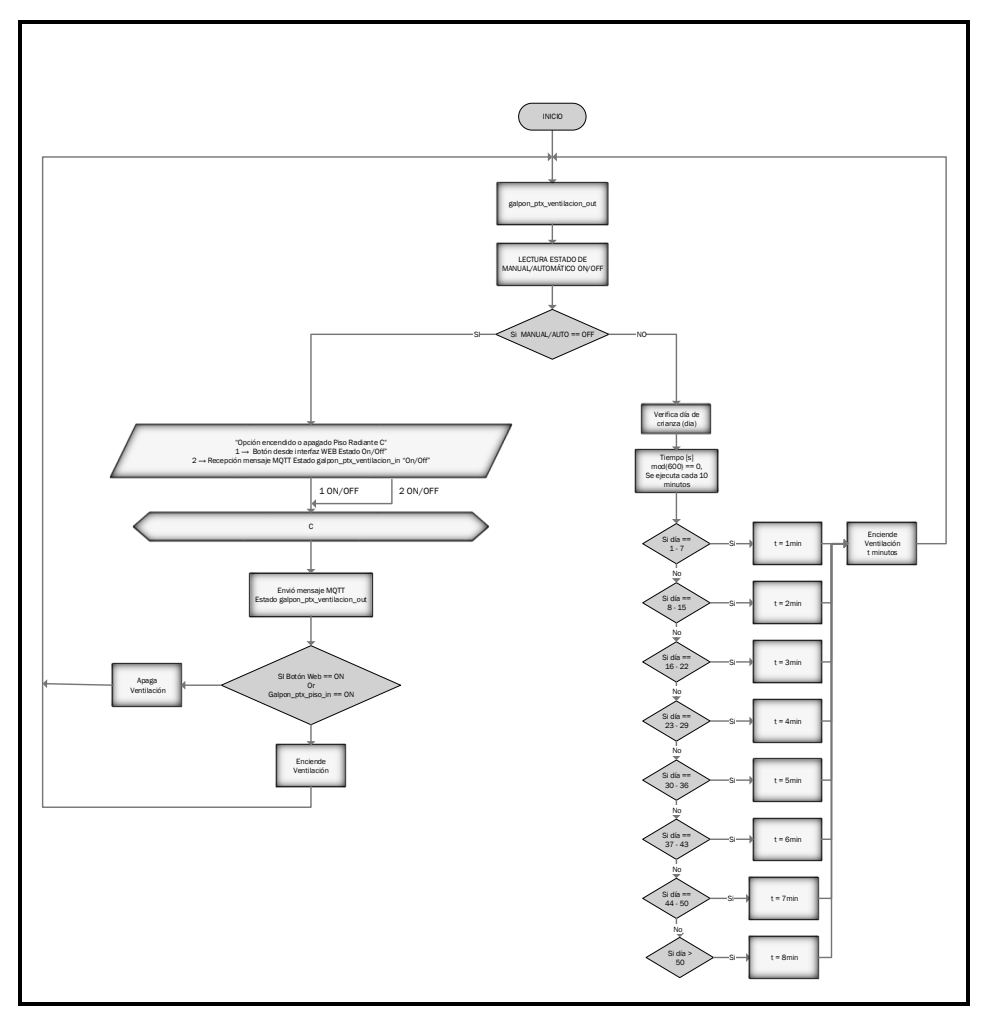

CAPÍTULO 2. DISEÑO E IMPLEMENTACIÓN DEL SISTEMA DE CLIMATIZACIÓN

*Ilustración 34. Diagrama de flujo de control de sistema de ventilación. [AUTOR].*

# **2.6.2.5 CONTROL DE ILUMINACIÓN**

El programa de iluminación debe controlar el encendido y apagado de las luminarias según los criterios del apartado 1.2.4. en el cual se establece los ciclos ideales de funcionamiento para lograr una conversión alimento-peso optima de los pollos.

En diagrama de flujo de la Ilustración 35. podemos observar que el sistema primero verifica el día del ciclo de crianza en el que se halla el proceso, para luego elegir cuanto tiempo se va a desconectar las luminarias.

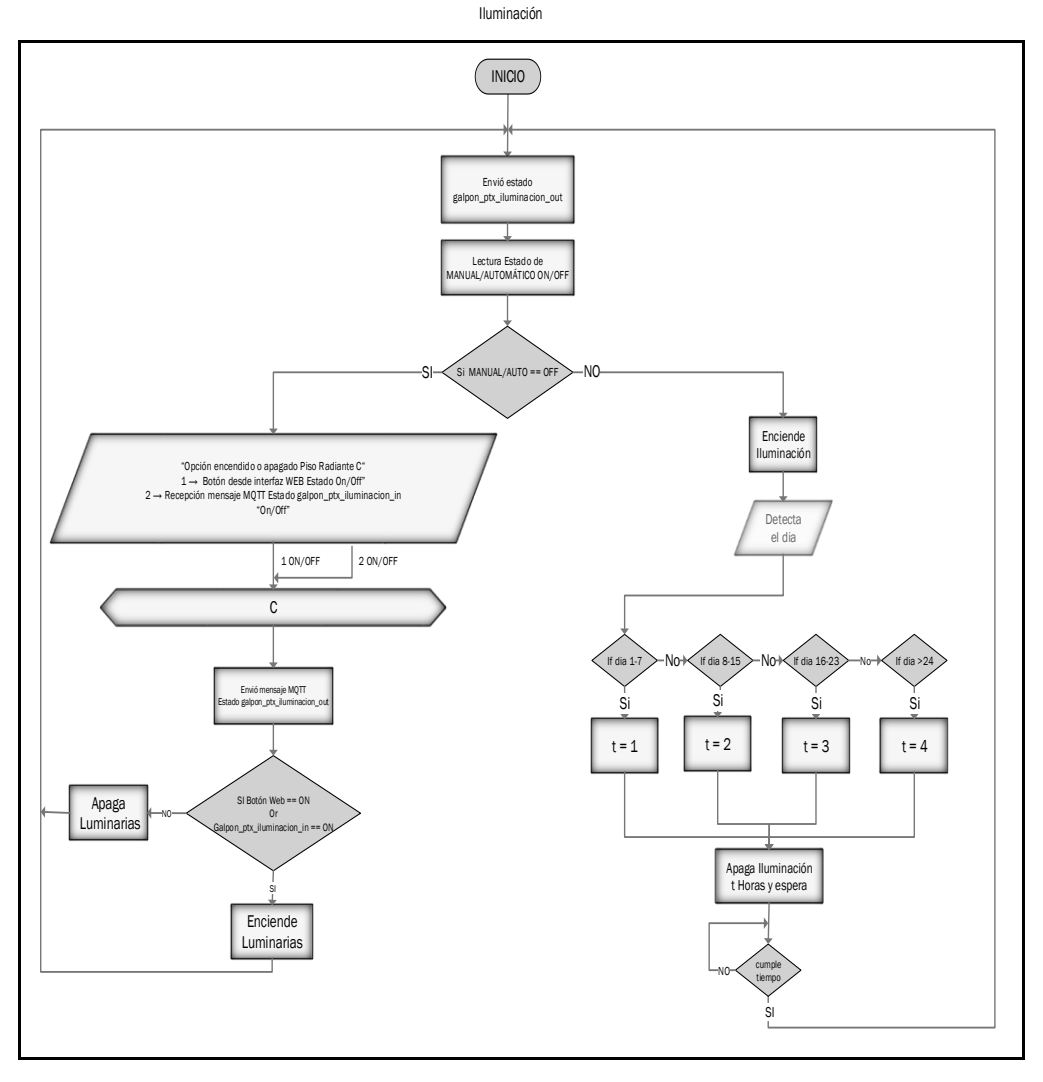

CAPÍTULO 2. DISEÑO E IMPLEMENTACIÓN DEL SISTEMA DE CLIMATIZACIÓN

*Ilustración 35. Diagrama de flujo del programa de Iluminación [AUTOR].*

En la Ilustración 36. observamos el flow que controla el proceso de iluminación. Este bucle verifica cada 10 segundos si la hora actual, es 12 o 24 horas, de esta manera el sistema desconecta la iluminación cada 12 horas por un periodo que está en función del número de días en el ciclo de crianza según el diagrama de la Ilustración 35. También tiene su control manual desde la interfaz web o desde la nube vía MQTT.

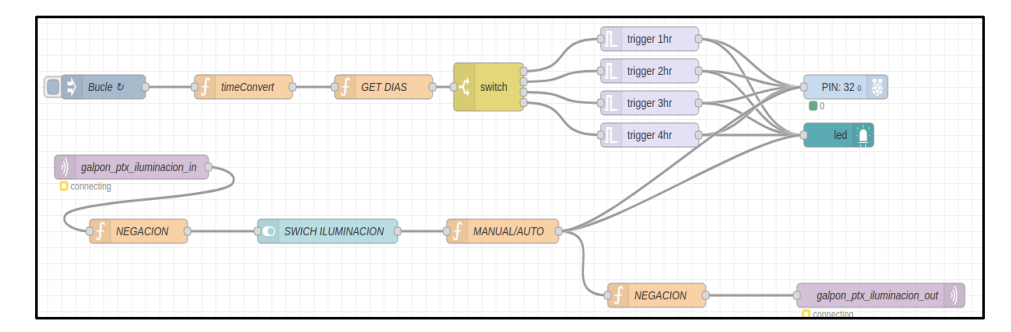

*Ilustración 36. Flow del control de iluminación del galpón [AUTOR].*

# **2.6.2.6 CONTROL DE HUMIDIFICACIÓN**

El control de humedad se diseña en función de los criterios del aparatado 1.2.2, en donde se establece que el rango ideal para la humedad relativa está dentro de los 40-70%. Estos valores se mantienen en el tiempo y es independiente del día de ciclo de crianza. En la Ilustración 37 se muestra el diagrama de flujo del control del sistema de humidificación. Este sistema, como los anteriores, se pueden controlar, igualmente, desde la interfaz web o desde la nube vía MQTT.

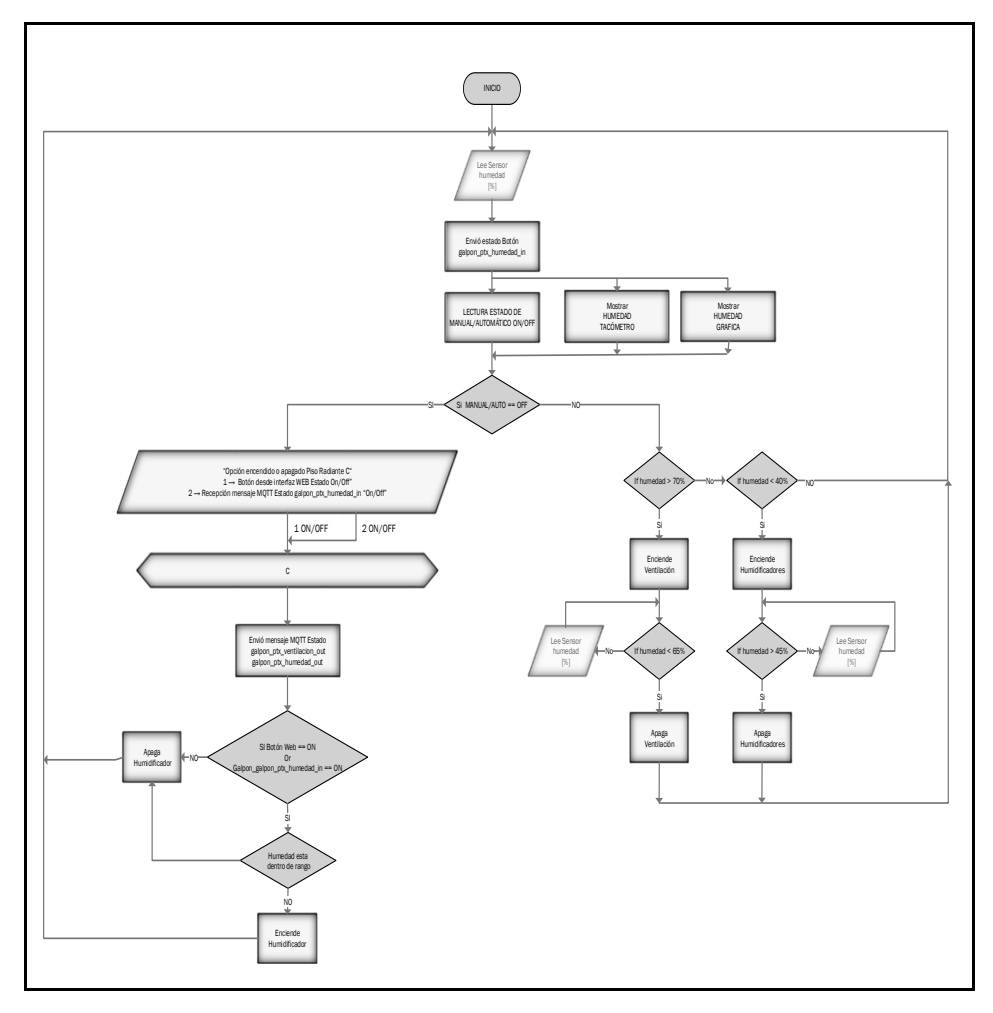

CAPÍTULO 2. DISEÑO E IMPLEMENTACIÓN DEL SISTEMA DE CLIMATIZACIÓN

*Ilustración 37. Diagrama de flujo del sistema de humidificación [AUTOR].*

En la Ilustración 38. se muestra el flow para el control del sistema de humificación en NODE-RED. La entrada de los datos, es decir los sensores de humedad, llegan vía MQTT desde la raspberry pi auxiliar donde se calcula la media móvil de 4 periodos para suavizar la curva de humedad. Luego se compara para verificar si se encuentra dentro del rango establecido o no, según el valor de la humedad accionara el humidificador o la ventilación.

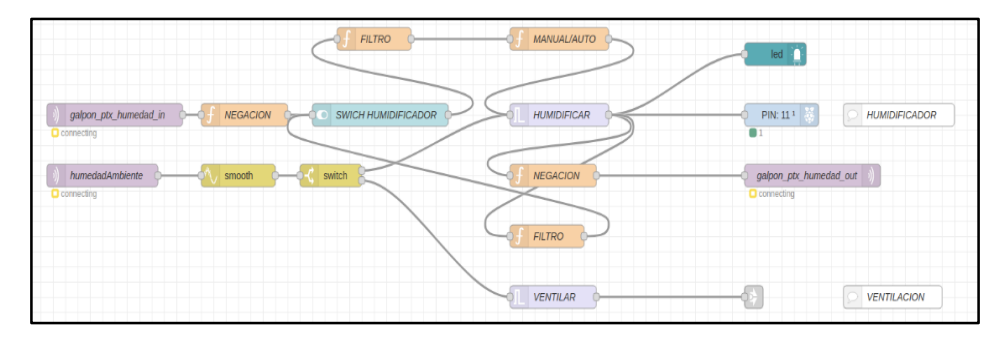

*Ilustración 38. Flow de control del sistema de humidificación. [AUTOR].*

# **2.6.2.7 PROGRAMACIÓN DE BASE DE DATOS SQLite**

En este apartado el programa realiza el monitoreo, guardado, búsqueda, despliegue en la interfaz gráfica y envío vía email de las variables ambientales en la base de datos SQLITE. Las variables son: temperatura ambiente, humedad ambiente, temperatura del suelo, temperatura ideal, temperatura del impulsor y día de crianza.

Cuando el sistema se inicia por primera vez es necesario crear la base de datos; procedimiento que se puede ver en el Flow de la Ilustración 39.

| <b>SOLO SE EJECUTA UNA VEZ</b> |                   |
|--------------------------------|-------------------|
| <b>CREATE DATOS GALPON</b>     | <b>PAR GALPON</b> |
|                                |                   |

*Ilustración 39. Flow para crear la base de datos SQLITE en la memoria de la raspberry pi[AUTOR].*

Luego es necesario crear las variables globales correspondientes a las variables ambientales descritas arriba, en las cuales se cargarán los valores de los distintos parámetros como se puede ver en el flow de la Ilustración 40.

| Humedad Temperatura Galpon adiacente |                           |  |
|--------------------------------------|---------------------------|--|
| Inicia variables 1                   | <b>VARIABLES GLOBALES</b> |  |

*Ilustración 40. Flow para crear las variables globales de los parámetros ambientales [AUTOR].*
A continuación, leemos los valores que nos llegan de la raspberry pi auxiliar de temperatura ambiente, humedad ambiente y temperatura del piso para guardarlos en las variables globales correspondientes, además de mostrar en tiempo real en la interfaz web para el monitoreo de las mismas como se puede ver en la Ilustración 41. Las temperaturas del impulsor son cargadas en su variable global en el apartado de CALEFACCIÓN. De esta manera todas las variables quedan listas para ser almacenadas en la base de datos.

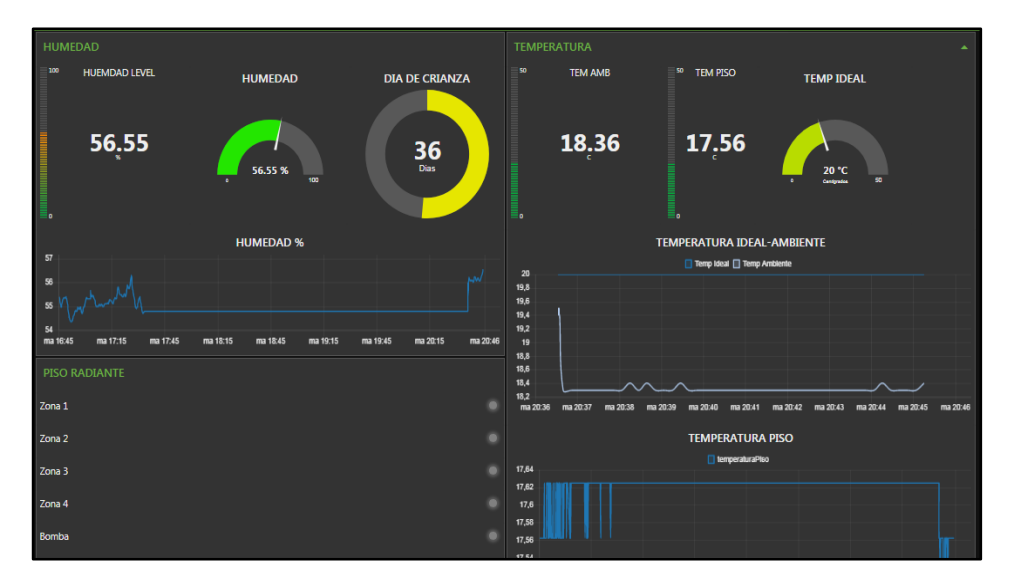

*Ilustración 41. Interfaz web para mostrar las variables ambientales [AUTOR].*

Para guardar en la base de datos SQLITE tomamos todas las variables globales antes mencionadas y las convertimos en formato que pueda entender el nodo SQLITE, como ejemplo la cadena de texto a almacenar queda de la siguiente manera:

sql = "INSERT INTO DATOS\_GALPON(time , HUMEDAD, TEMP\_AMB,<br>TEMP\_PISO, TEMP\_IDEAL, DIA\_CRIANZA, TEMP\_IMPULSOR, TEMP\_PISO, TEMP\_IDEAL, DIA\_CRIANZA, TEMP\_IMPULSOR, TEMP\_EXTERIOR, HUM\_EXTERIOR) " + "VALUES (\'"+time+"\',\'"+humedad+"\',\'"+temp\_amb+"\',\'"+temp\_piso+ "\',\'"+temp\_ideal+"\',\'"+dia\_crianza+"\',\'"+temp\_impulsor+ "\')";

En la Ilustración 42. Vemos el flow que se encarga de guardar en la base de datos SQLITE las variables ambientales y del sistema; este bucle se repite cada minuto.

| Bucle par $\upsilon$ | PAR_GALPON<br><b>BUILD INSERT</b> |
|----------------------|-----------------------------------|
|                      | <b>RWC</b>                        |

*Ilustración 42. Flow que guarda las variables ambientales y del sistema en la base de datos SQLITE [AUTOR].*

Finalmente tenemos la lectura, despliegue y envió por email de los datos almacenados en la base de datos como se puede ver en la Ilustración 43.

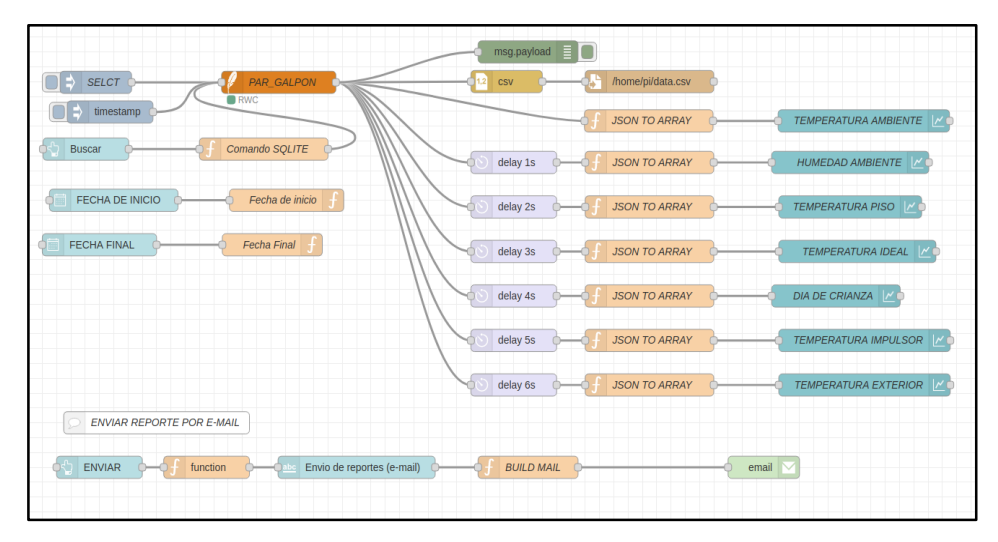

*Ilustración 43. Flow que controla la búsqueda, despliegue y envió por email de los datos almacenados [AUTOR].*

En la interfaz gráfica tenemos dos cuadros que nos permiten escoger la fecha de inicio y final de la búsqueda para luego ser desplegados a continuación como se puede apreciar en la Ilustración 44.

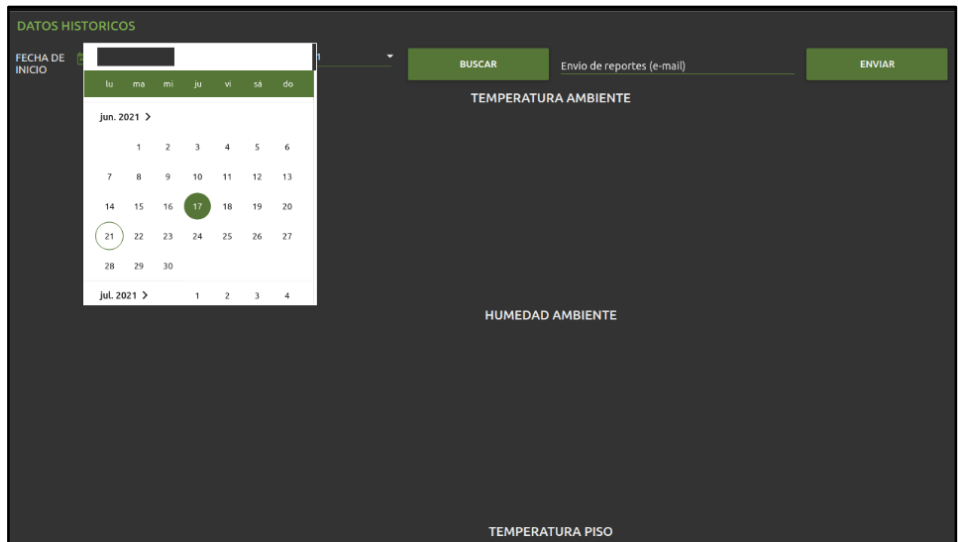

*Ilustración 44. Interfaz gráfica para la búsqueda despliegue y envió por email de las variables almacenadas en la base de datos [AUTOR].*

Para enviar los datos almacenados usamos la configuración SMTP que disponen los servidores de correo de "Gmail", esta configuración está hecha en el nodo que nos permite hacer este trabajo como vemos en la Ilustración 45.

Una vez que tenemos los datos almacenados en la RAM, después de la búsqueda estos son transformados en formato .CSV y enviados al email.

| <b>ENVIAR REPORTE POR E-MAIL</b> |                            |                   |       |
|----------------------------------|----------------------------|-------------------|-------|
| <b>ENVIAR</b><br>function        | Envio de reportes (e-mail) | <b>BUILD MAIL</b> | email |

*Ilustración 45. Flow que nos permite él envió de los datos almacenados vía email [AUTOR].*

### **2.6.2.8 MONITOREO DEL SISTEMA**

En este apartado el siguiente Flow monitorea y despliega en la interfaz gráfica los parámetros asociados con la raspberry pi, esto es: memoria RAM en uso,

memoria de disco duro HDD, porcentaje de uso del procesador y la temperatura del procesador, y además de poder reiniciar remotamente la Raspberry en caso de que se lo requiera. En la Ilustración 46. se puede ver el flow que nos permite monitorear el sistema.

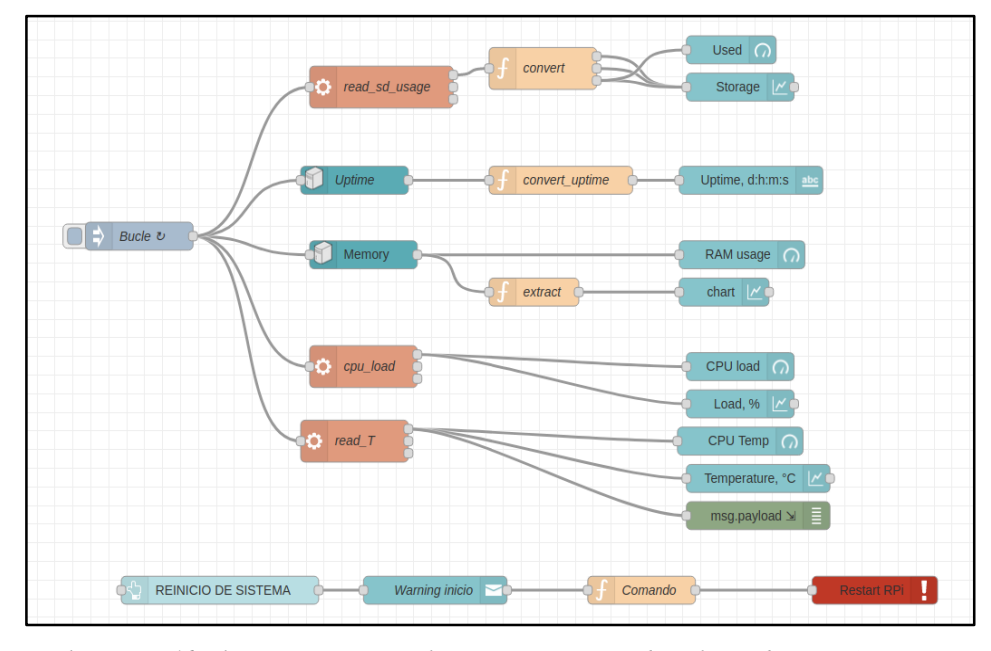

*Ilustración 46. Flow para monitorear los parámetros asociados a la raspberry pi[AUTOR].*

El bucle de lectura de los parámetros se ejecuta cada 30 segundos y permite ver la evolución del consumo de recursos en caso de diagnóstico o mantenimiento del sistema.

## **2.6.2.9 CONFIGURACIÓN DE SEGURIDAD Y ACCESO DESDE INTERNET**

En vista de que el sistema va a estar expuesto a internet es necesario implementar medidas de seguridad para que solo el propietario pueda tener acceso y manipular el sistema de climatización. Es por ello que en este apartado se describirá la arquitectura de seguridad y acceso a la plataforma.

La herramienta que se usara para dar acceso desde Internet a NODE-RED es Ngrok, pues esta herramienta nos permite crear túneles para exponer nuestro

localhost mediante un DNS que nos provee Ngrok. Ver Apéndice N para la instalación y configuración de NGROK en la raspberry pi. En la Ilustración 47 podemos ver el esquema de trabajo de NGROK. La ventaja principal de esta herramienta es que ya no es necesario hacer configuración en el NAT o direccionamiento de puertos en el Router; es completamente transparente y estable la conexión a nuestra plataforma [25].

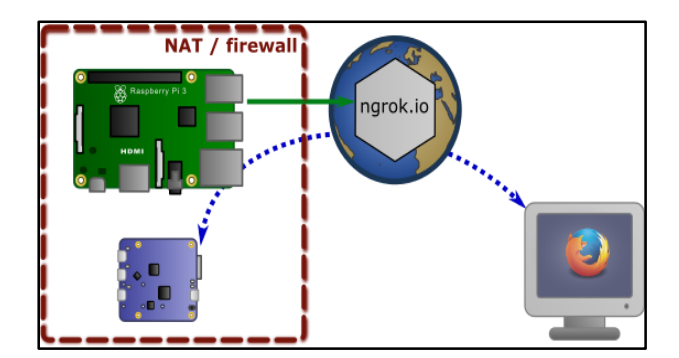

*Ilustración 47. Esquema de trabajo de NGROK. [https://www.yoctopuce.com/pubarchive/2019- 01/ngrok-tunnel\_2.png]* [25]*.*

Una vez configurado y funcionando NGROK nuestro acceso a NODE-RED estará habilitado, pero aun sin ninguna seguridad, por lo que cualquier usuario que tenga acceso a nuestro DNS puede ingresar a la plataforma del sistema; es por esto que implementamos la autentificación por usuario y contraseña para el acceso a NODE-RED.

NODE-RED permite habilitar autentificación por usuario y contraseña modificando algunos parámetros del archivo de configuración */home/pi/.nodered/settings.js.tales* como Nombre de Usuario, Contraseña y Privilegios de acceso (ver apéndice L, sobre la configuración de usuario y contraseña en NODE-RED.

Hecho esto queda listo la configuración de acceso por usuario y contraseña a nuestra plataforma de NODE-RED.

### **2.6.3 ESTRUCTURA DE LA INTERFAZ GRAFICA**

Los distintos elementos de la interfaz web de usuario se explicarán detalladamente más adelante según se vaya explicando cada uno de los flows, pero

antes se expondrá la estructura básica de la interfaz gráfica y así poder ubicar cada uno de los elementos gráficos dentro de la misma. En la Ilustración 48 se muestra la estructura de las subinterfaces.

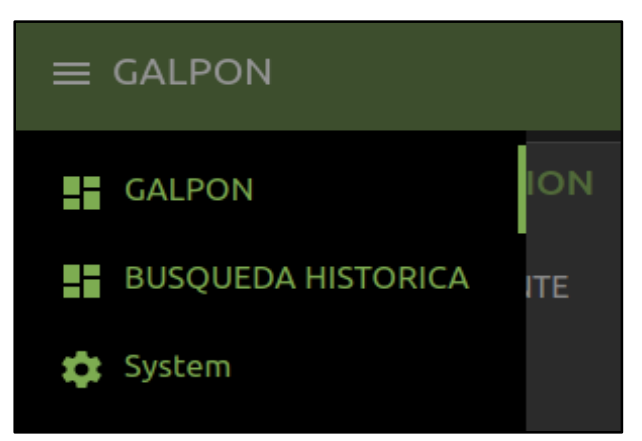

*Ilustración 48. Estructura de subinterfaces, De arriba abajo se dispone: Galpón, Búsqueda histórica y System. [AUTOR].*

La subinterfaz GALPÓN alberga el conjunto de los controles y monitoreo de los diferentes parámetros del galpón, como se puede apreciar en la Ilustración 49.

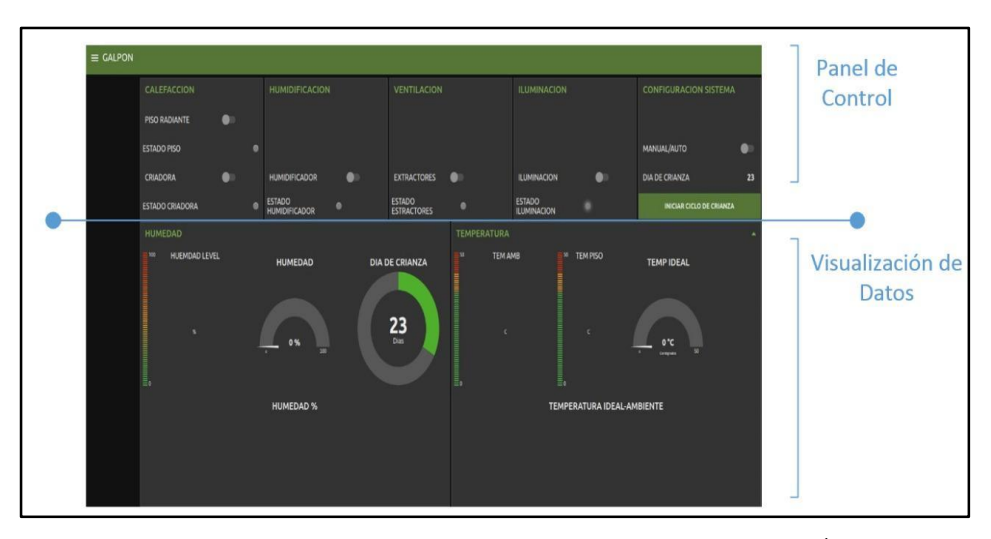

*Ilustración 49. Interfaz de usuario del sistema de control y sub-interfaz GALPÓN. [AUTOR].*

En la pestaña de BÚSQUEDA HISTÓRICA podemos acceder a los datos históricos ingresando la fecha de inicio y final. Una vez desplegados se puede enviar por e-mail en formato CSV, ver Ilustración 50.

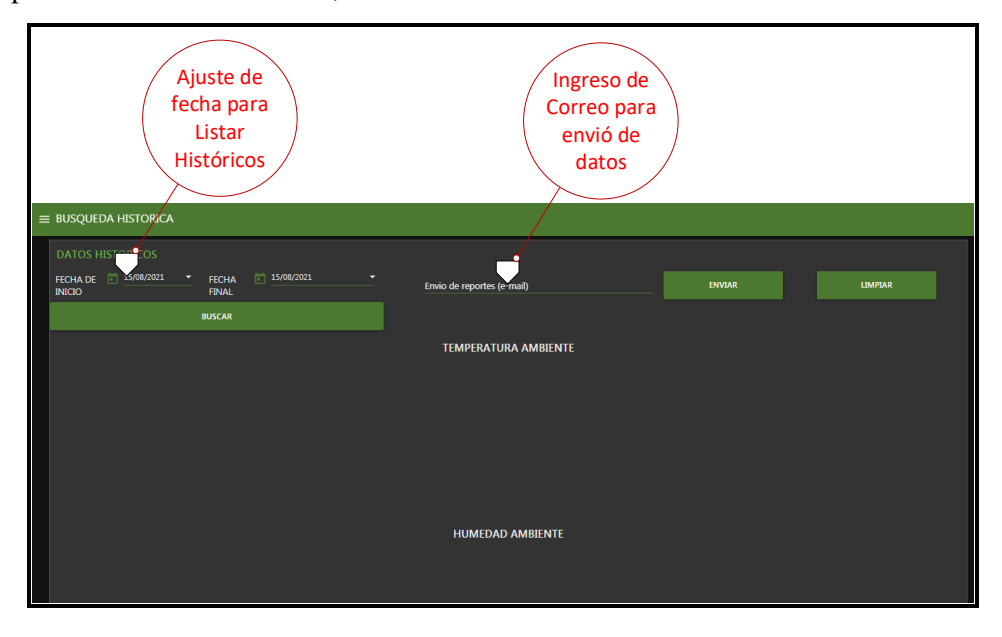

*Ilustración 50. Sub interfaz de búsqueda histórica y envió de datos. [AUTOR].*

En la pestaña de SYSTEM se muestra el estado de la raspberry pi principal como RAM, HDD, CPU, TEMPERATURA y sus controles para hacer un reinicio remoto, ver Ilustración 51.

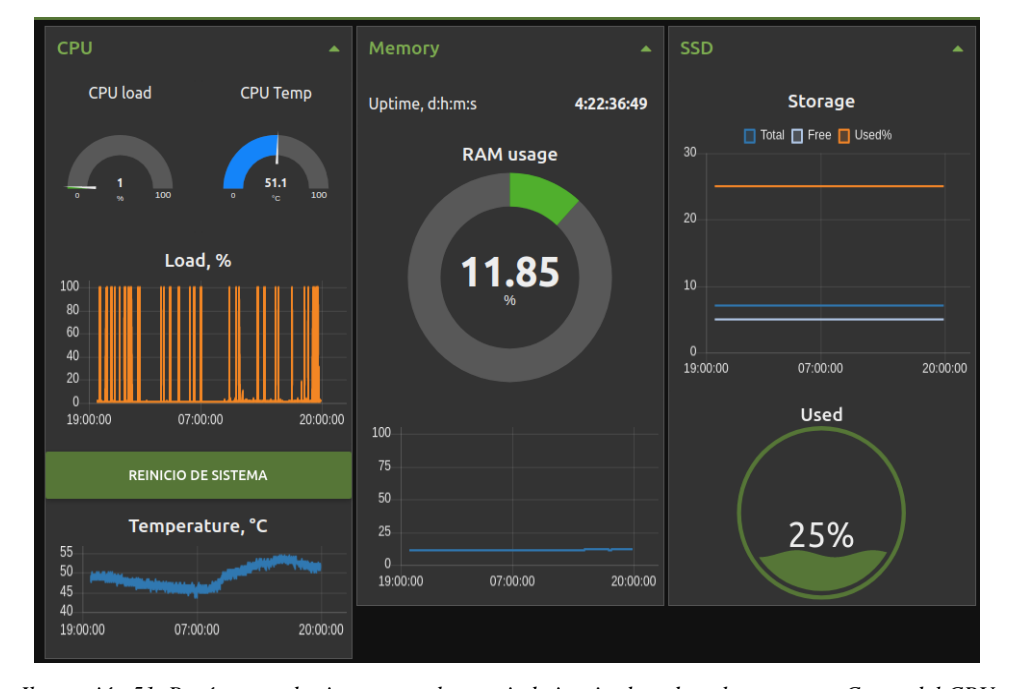

*Ilustración 51. Parámetros de sistema raspberry pi, de izquierda a derecha tenemos: Carga del CPU conjuntamente con el botón de reinicio del sistema y temperatura de CPU, seguido tenemos la carga de RAM en porcentaje y por último se muestra la carga de disco SSD en porcentaje. [AUTOR].*

## **2.7 IMPLEMENTACIÓN DE LA APLICACIÓN MÓVIL**

En base al protocolo de comunicación MQTT, se procede implementar una herramienta que permita monitorear y controlar el sistema de climatización mediante una aplicación móvil. Esta aplicación solo podrá acceder a los valores de los sensores y control de los distintos parámetros, no se toma en cuenta la visualización de registros históricos ni los parámetros del sistema de la unidad de control. Esta es una versión reducida de la interfaz web.

La arquitectura empleada se puede ver en la Ilustración 52, la cual está conformada por el cliente MQTT para Android llamada MQTT DASHBOARD en el cual se configura los Topic de cada parámetro a controlar según la Tabla 1. Por otro lado, tenemos a la raspberry pi 3B+ que trabaja como también como un cliente MQTT y están controlados por los nodos mqtt in y mqtt out dentro de NODE-RED, ver Ilustración 53. El bróker o servidor MQTT que hace las veces de recibir y publicar los mensajes recibidos por los clientes y suscriptores es un servicio gratuito de la empresa eclipse cuyo DNS es: mqtt.eclipseprojects.io y usa el puerto 1883.

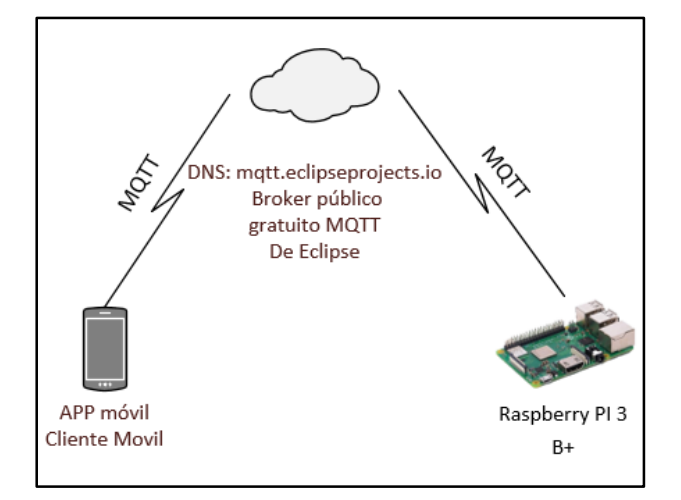

*Ilustración 52 Esquema de arquitectura Aplicación Móvil [AUTOR].*

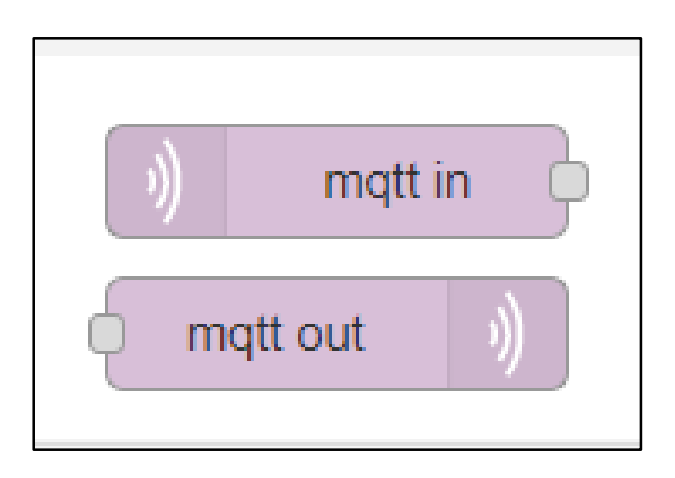

*Ilustración 53. Nodos encargados de la comunicación MQTT. [AUTOR].*

Para poder obtener los mensajes o entrelazar los dispositivos y realizar las acciones requeridas y actualizar los datos de los sensores se emplea los conocidos topic que emplean los clientes, los mismos que podrán publicar o leer los topic. A continuación, se detalla en la Tabla 13 todos los topic empleados que a su vez se encuentran corriendo dentro de las raspberry pi B+ en la plataforma instalada NODE-RED.

| <b>Detalle</b>                   | <b>Topic</b>               | <b>Input/Output</b> |
|----------------------------------|----------------------------|---------------------|
| Inicio de ciclo de Crianza       | galpon_ptx_inicio_ciclo    | Entrada             |
| Estado día de crianza            | galpon_ptx_dias            | Salida              |
| <b>Manual/Auto</b>               | galpon_ptx_auto            | Entrada             |
| Estado manual/auto               | galpon_ptx_auto_return     | Salida              |
| <b>ON/OFF Criadora</b>           | galpon_ptx_criadora_in     | Entrada             |
| <b>Estado criadora</b>           | galpon_ptx_criadora_out    | Salida              |
| Temperatura ambiente             | galpon_ptx_tempAmbiente    | Salida              |
| Temperatura de piso radiante     | galpon_ptx_tempPiso        | Salida              |
| Temperatura de impulsor          | galpon_ptx_tempImp         | Salida              |
| <b>Humedad ambiente</b>          | galpon_ptx_humedad         | Entrada             |
| Estado de piso radiante          | galpon_ptx_piso_out        | Salida              |
| <b>ON/OFF Ventilación</b>        | galpon_ptx_ventilacion_in  | Entrada             |
| <b>Estado de Ventilación</b>     | galpon ptx ventilacion out | Salida              |
| <b>ON/OFF Iluminación</b>        | galpon ptx iluminacion in  | Entrada             |
| Estado de Iluminación            | galpon_ptx_iluminacion_out | Salida              |
| <b>ON/OFF Humidificadores</b>    | galpon_ptx_humedad_in      | Entrada             |
| <b>Estado de Humidificadores</b> | galpon_ptx_humedad_in      | Salida              |
| Reinicio de Sistema              | galpon_ptx_reiniciar       | Entrada             |

*Tabla 13. Topics MQTT mensajes de entradas y salidas [AUTOR].*

## **2.7.1 CONFIGURACIÓN APLICACIÓN MÓVIL**

En este caso se emplea la aplicación MQTT Dash, una vez descargada la aplicación (Ilustración 54), se procede a la configuración de los elementos necesarios, para esto primero deberemos agregar y configurar el servidor/Broker MQTT ingresando en la pestaña en el Símbolo +, ubicado en la parte derecha de la pantalla de inicio de la aplicación (ver Ilustración 55).

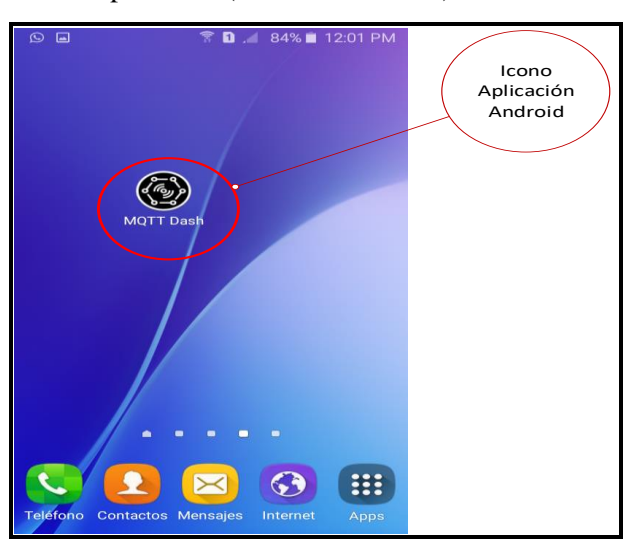

*Ilustración 54 Aplicación "MQTT Dash" [AUTOR].*

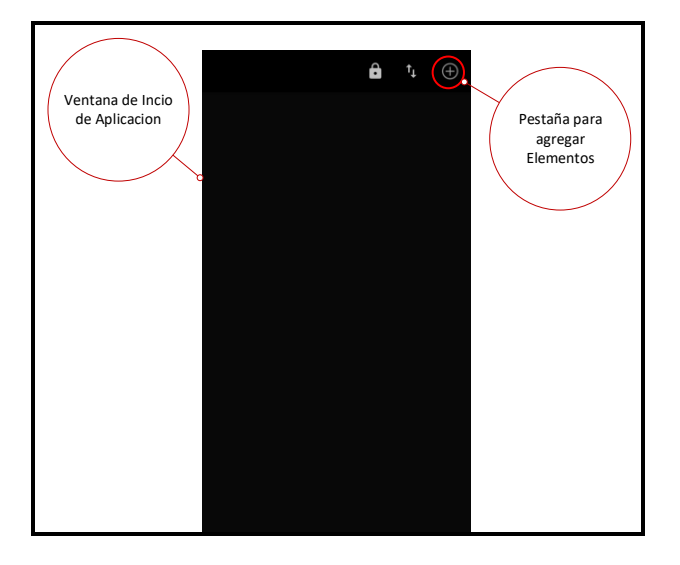

*Ilustración 55. Ventana de Inicio de la aplicación [AUTOR].*

Una vez dentro de la ventana de configuración del servidor, ingresamos el nombre del servidor (DNS: "mqtt.eclipseprojects.io") en los parámetros de nombre (Name) y dirección (Address), que corresponde al DNS del Broker/Servidor MQTT con su respectivo puerto 1883 (ver Ilustración 56).

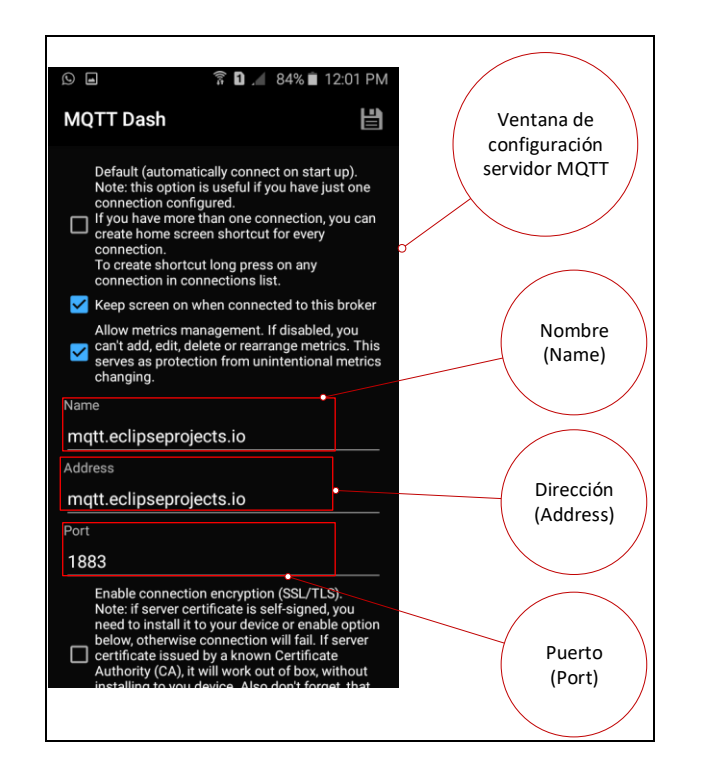

*Ilustración 56. Ventana de configuración del servidor MQTT de Eclipse [AUTOR].*

A continuación, agregaremos todos los botones y visualizadores necesarios dentro de nuestra pantalla de control (Dashboard). Entre los cuales se dispone de textos, switch o botones, cuadros de progreso, cuadro de opciones y más (Ver Ilustración 57).

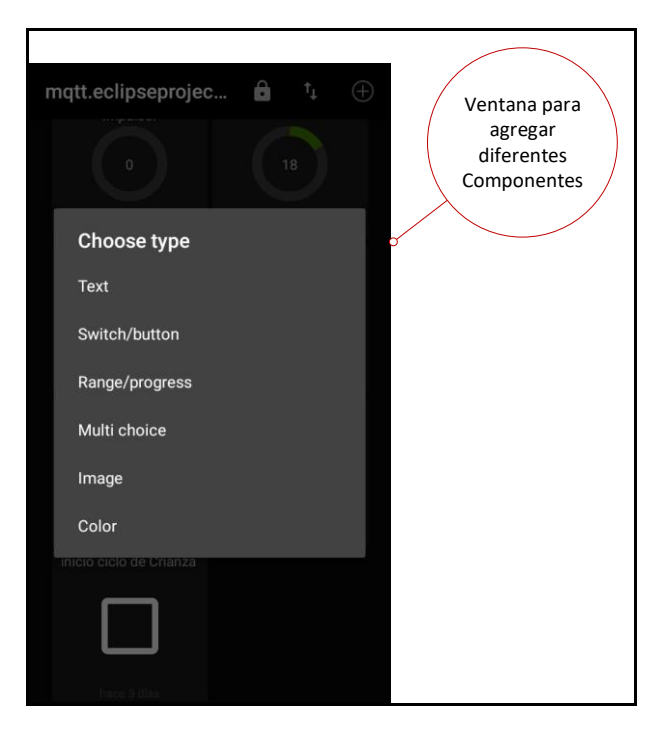

*Ilustración 57. Ventada de componentes para agregar a nuestro Dashboard [AUTOR].*

Para el caso de agregar un switch/botón, podemos configurar el nombre, como diseño deseado según sea el caso para enviar o recibir el estado de encendido o apagado, adicional, la configuración de los topics por el cual escuchará o enviará la información del mismo, en la Ilustración 58 como ejemplo tenemos la configuración del botón de Encendido de la Criadora, que nos permitirá enviar la información requerida (1 o 0) para el accionar dentro del galpón de pollos con el Topic galpón\_ptx\_criadora\_in detallado en la Tabla 13.

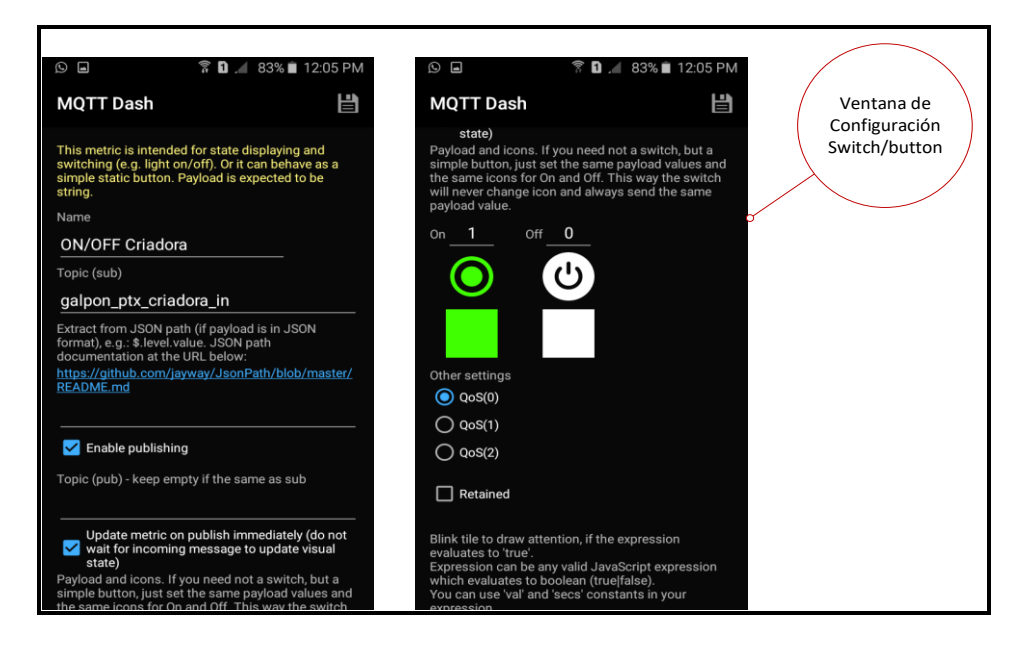

*Ilustración 58. Configuración Switch/botón [AUTOR].*

Para el caso de los range/progress, la configuración es similar a lo antes expuesto, en este caso podremos configurar el nombre, *topic*, colores deseados, rangos mínimos/máximos como también configuraciones opcionales según sea el caso para el uso del protocolo MQTT, en la Ilustración 59 se muestra la configuración para mostrar la temperatura ambiente dentro del galpón, para eso se emplea el t*opic galpón\_pxt\_tempAmbiete* (Tabla 13) en este caso presentada como entrada.

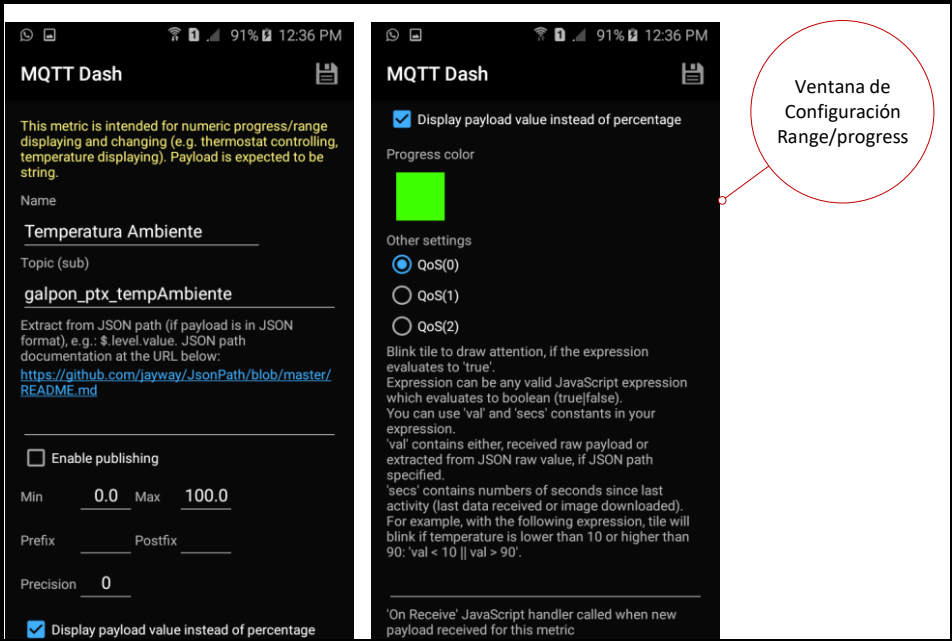

*Ilustración 59. Configuración de Range/progress [AUTOR].*

En la Ilustración 60 se presenta nuestro Dashboard finalizado y agregado el resto de componentes que lo conforman.

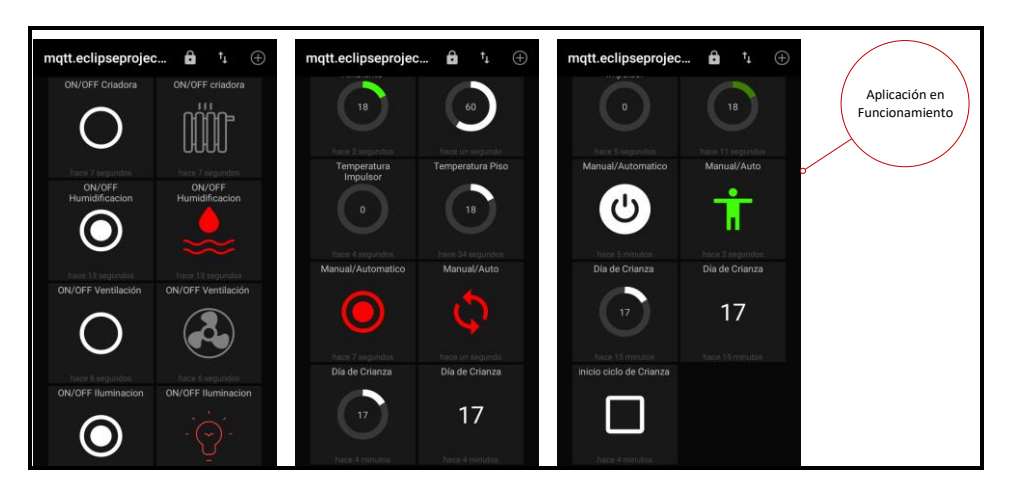

*Ilustración 60. Dashboard final [AUTOR].*

## **2.7.2 CONFIGURACIÓN EN NODE-RED**

En este apartado solamente tenemos que configurar los topic que son de entrada o salida de datos según la Tabla 13. Un ejemplo de estos nodos y su configuración se muestran en la Ilustración 61 e Ilustración 62. Para todos los topic se procede de la misma forma.

| galpon_ptx_piso_in<br>connected | PISO RADIANTE<br>$\Box$ on | galpon_ptx_piso_out<br>connected |
|---------------------------------|----------------------------|----------------------------------|
|                                 |                            | <b>IMPULSOR</b>   VO             |
|                                 |                            | galpon_ptx_tempImp<br>connected  |

*Ilustración 61. Nodos de configuración en la herramienta NODE-RED [AUTOR].*

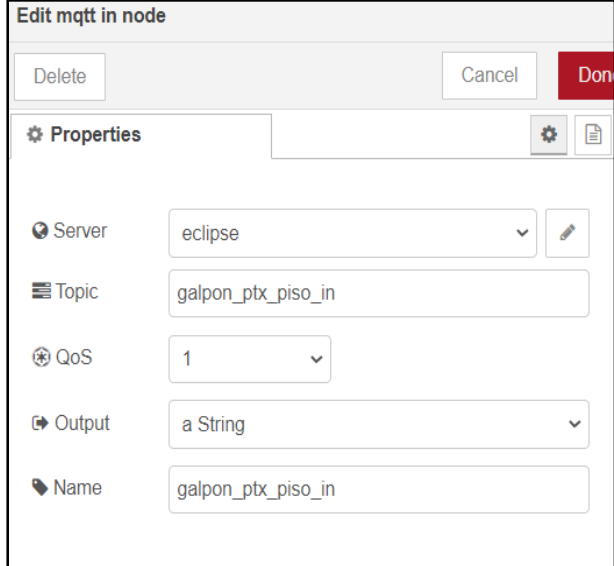

*Ilustración 62 . Parámetros de configuración del nodo MQTT en NODE-RED [AUTOR].*

# **CAPÍTULO 3**

# **3. PRUEBAS DE FUNCIONAMIENTO Y ANÁLISIS DE RESULTADOS**

En este capítulo se describe los resultados de funcionamiento y el análisis de las pruebas obtenidas de la implementación de cada uno de los componentes que conforman el Sistema de Climatización del galpón.

### **3.1 PRUEBAS Y ANÁLISIS DEL CONTROL DE TEMPERATURA AMBIENTE MEDIANTE SUELO RADIANTE**

Sé utilizo el sensor Z0 (DHT22, ver Apéndice B y C) para medir la temperatura ambiente localizado en el centro del galpón a una altura de 25 cm del piso. Además de dos sensores Z1 y Z2 (DS18B20, ver apéndice B y C) para medir la temperatura del piso en dos puntos centrales para luego promediar las mediciones de los sensores (ver Ilustración 65, 66). Finalmente se usó un sensor Z3 (DS18B20, ver Apéndice B y C) para medir la salida del agua del impulsor térmico hacia el piso radiante, que está localizado en la válvula de una sola vía y aislada térmicamente como se aprecia en la Ilustración 63, 64.

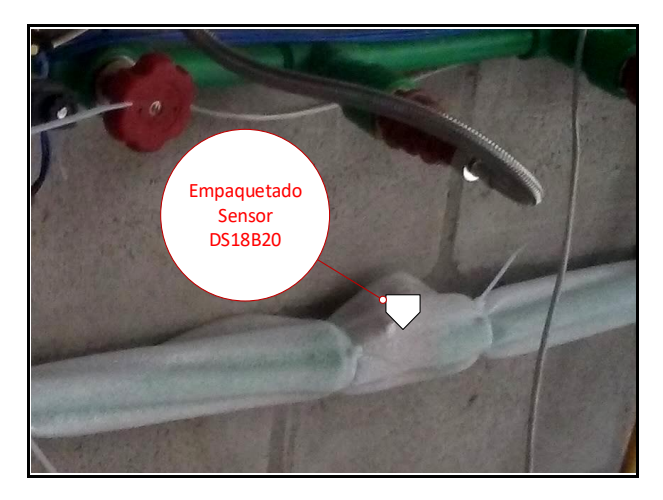

*Ilustración 63. Sensor adjunto a la válvula de una sola vía a la salida del impulsor térmico [AUTOR].*

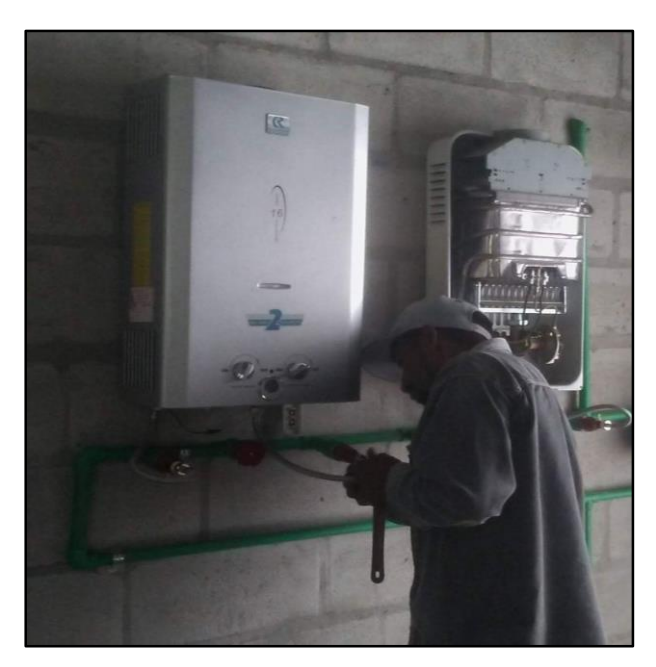

*Ilustración 64. Impulsor térmico (calefón) de agua para calentar el piso radiante [AUTOR].*

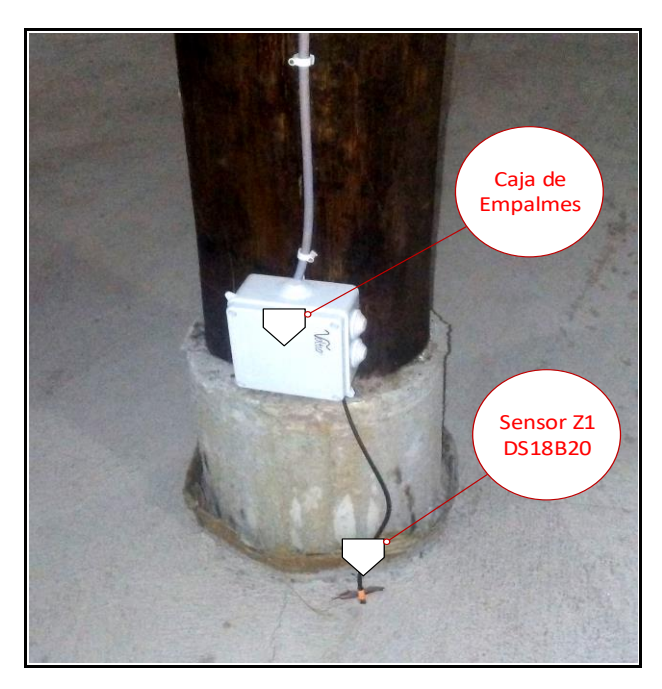

*Ilustración 65. Sensor Z1 de suelo Radiante [AUTOR].*

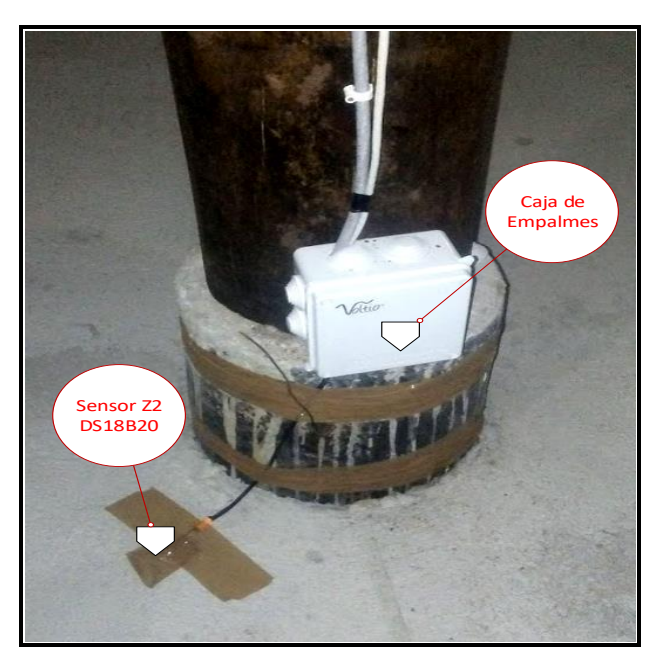

*Ilustración 66. Sensor Z2 de suelo radiante [AUTOR].*

En la Ilustración 67 podemos ver las gráficas de temperatura del impulsor y del piso radiante en los cuales se ve cómo varía la temperatura del agua dentro del galpón una vez que el sistema es puesto en marcha, hasta los 30 días que está funcionando el sistema de calefacción y se iguala a la temperatura ambiente.

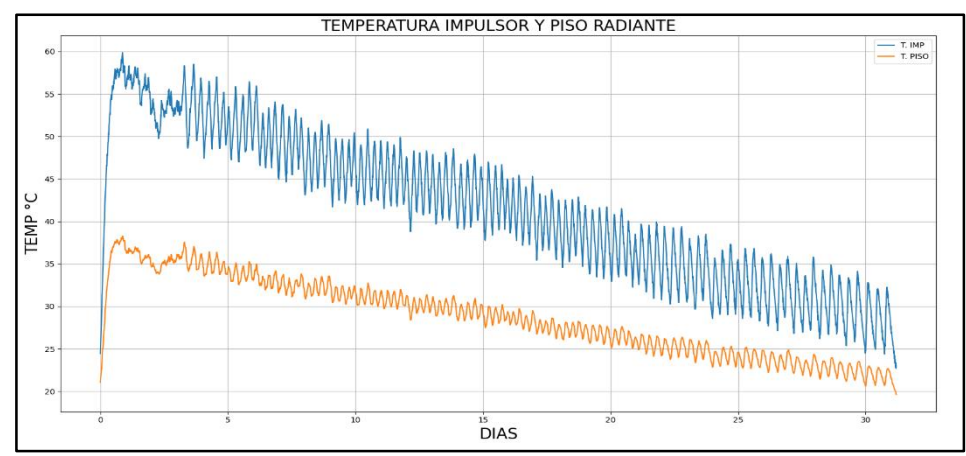

*Ilustración 67. Graficas del Impulsor Térmico (Sensor Z3) y Temperatura del Piso Radiante (Sensores Z1 y Z2 promediados) [AUTOR].*

La graficas de temperatura ideal en función de los días en el ciclo de crianza y la temperatura ambiente se muestran en la Ilustración 68. La temperatura ambiente oscila aproximadamente +/- 2 °C alrededor de la temperatura ideal, dentro de los límites tolerables para los pollos [10].

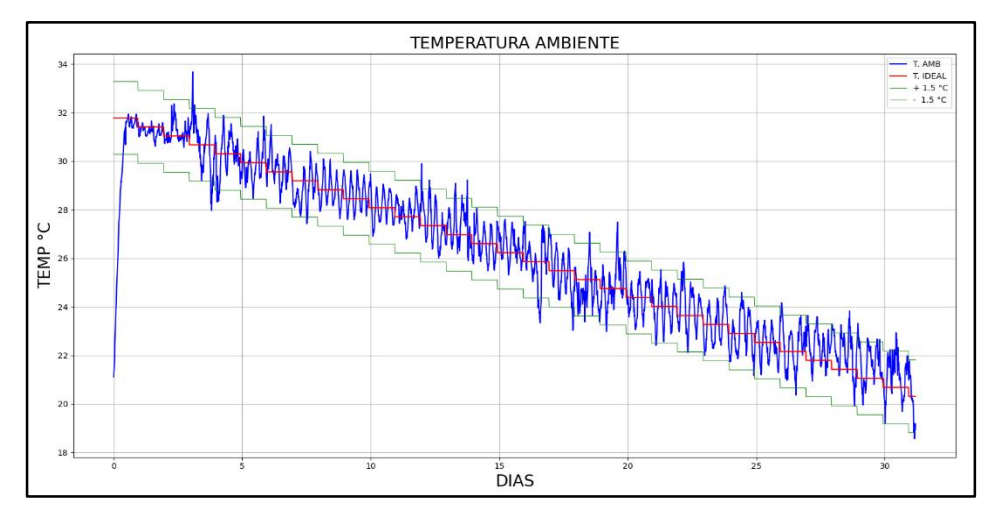

*Ilustración 68. Graficas de la Temperatura ambiente (sensor Z0) e ideal en función de los días de crianza [AUTOR],* [10]*.*

Las Ilustraciones anteriores (67 y 68 respectivamente) demuestran que el sistema está funcionando dentro de los parámetros correctos y dan a los pollos la confortabilidad requerida y expuesta en la Tabla 2 del capítulo 1.

## **3.2 PRUEBAS Y ANÁLISIS DEL CONTROL DE LA HUMEDAD AMBIENTE**

El sensor de humedad incorporado en el sensor DHT22 (Z0 ver Apéndice C), es el que mide la humedad ambiente y la registra en la base de datos. El sistema de control reacciona según la humedad relativa, si esta varia dentro del galpón, procurando mantener dentro del rango comprendido entre el 40 % y el 70 % como se puede ver en la Tabla 2 del Capítulo 1.

En la Ilustración 69. Podemos observar la gráfica de como varia la humedad relativa dentro del galpón demostrando su correcto funcionamiento.

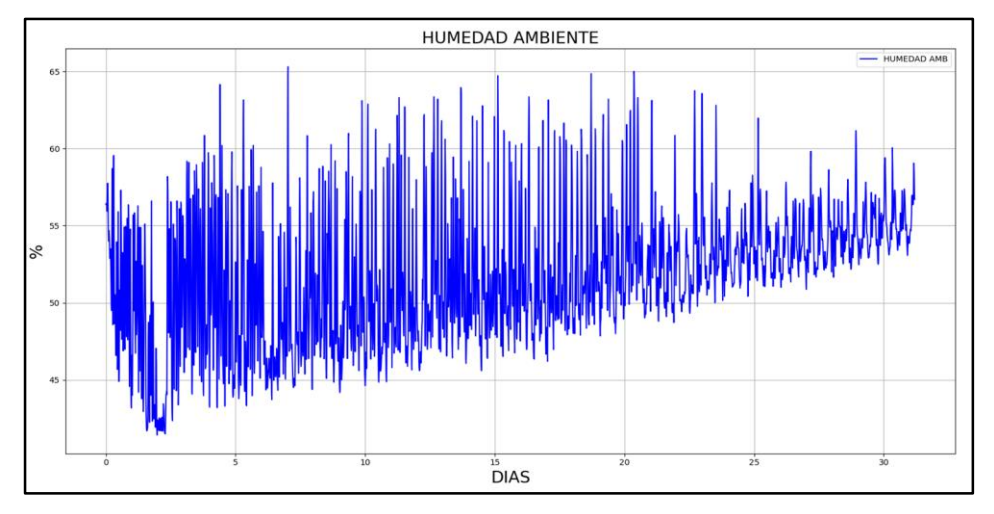

*Ilustración 69. Grafica de Humedad dentro del galpón mediante el sensor DHT22 (Z0) [AUTOR]*

## **3.3 PRUEBAS Y ANÁLISIS DEL CONTROL DE LA VENTILACIÓN**

El sistema de ventilación no requiere de sensores de retroalimentación ya que los 4 ventiladores instalados (ver Ilustración 12) tienen un flujo de aire fijo por lo que solo requieren ser activados el tiempo necesario según sea el día del ciclo de crianza, ver Tabla 4 del Capítulo 1. Se ha monitoreado de manera presencial la activación de los ventiladores según se requiere. El sistema funciona de manera correcta.

### **3.4 PRUEBAS Y ANÁLISIS DEL CONTROL DE ILUMINACIÓN**

Para el control de la Iluminación no se requiere de sensores, únicamente el sistema consta de los actuadores y las luminarias (ver Apéndice F) que se apagan según el día de crianza un tiempo determinado descritos en el apartado 1.2.4 y 2.5 ver Tabla 12. En la Ilustración 70 se muestra la disposición de las luminarias dentro del galpón. El galpón está completamente cerrado para que la luz exterior no influya. Este aislamiento sirve, además, para mantener la temperatura interna. La Ilustración 69. muestra el aislamiento de las ventanas del galpón.

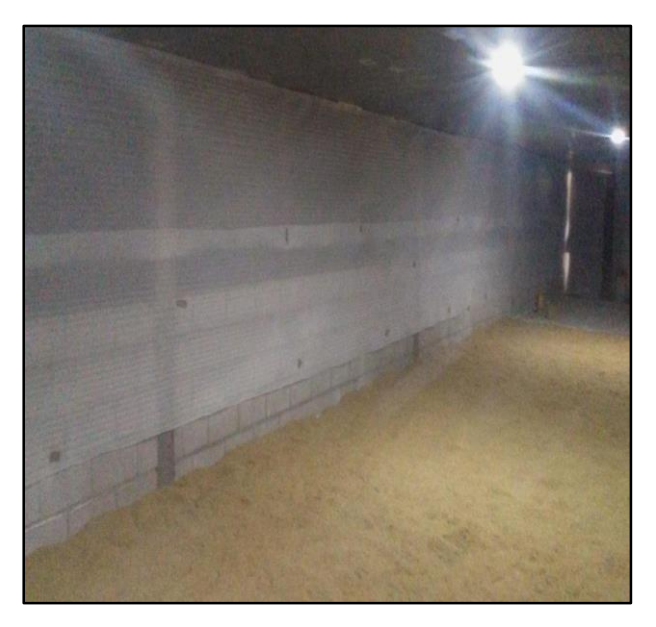

*Ilustración 70. Aislamiento de las ventanas para mantener la temperatura dentro del galpón y evitar que la luz exterior entre [AUTOR].*

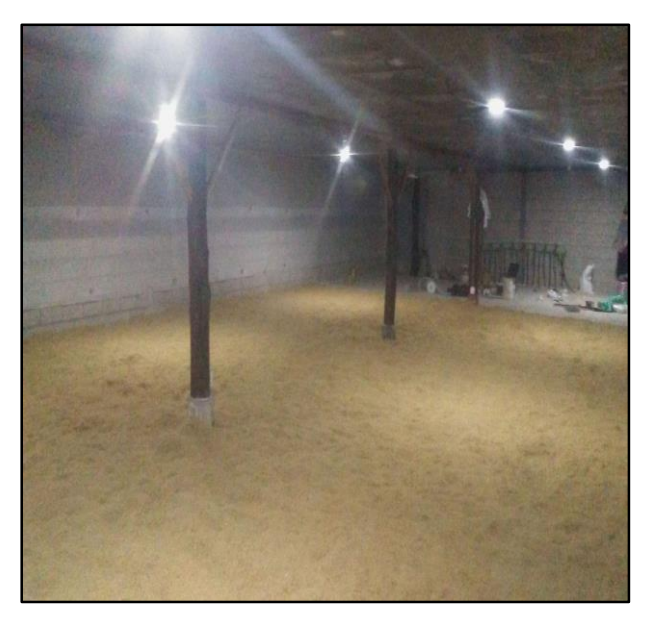

*Ilustración 71. Disposición de luminarias dentro del galpón.*

Como resultado se ha dispuesto al monitoreo de manera presencial la activación de las luminarias según el número de horas de encendido/apagado requerido. En consecuencia, El sistema funciona de manera correcta.

### **3.5 PRUEBAS DE FUNCIONAMIENTO DE LA INTERFAZ WEB**

Dentro de la implementación del servidor web como se pudo exponer en el apartado 2.6.2, se procede a verificar el funcionamiento del servidor web implementado dentro de la programación de NODE-RED. Al igual que la Aplicación móvil. En este se procede a mostrar nuestro Dashboard implementado con los diferentes componentes (ver Ilustración 73).

Para poder acceder a la página web en cualquier navegador web, deberemos ingresar la dirección de nuestro servidor. Para esto deberemos obtener nuestro DNS de acceso, que lo dispondremos en nuestro correo electrónico preestablecido, dicho correo nos llegara cada vez que nuestro dispositivo o servidor inicie, en este caso nuestra raspberry pi 3B+ configurado con NODE-RED y Ngrok. Ver Ilustración 72.

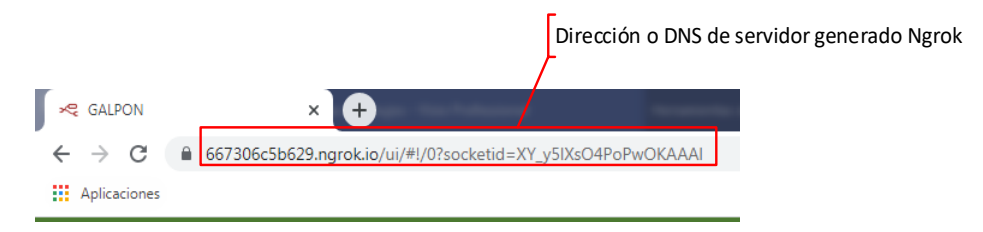

*Ilustración 72. Dirección o DNS de nuestro servidor web [AUTOR].*

Una vez que se dispone de la dirección para poder acceder nos pedirá las credenciales establecidas para tener acceso (ver Ilustración 73), para nuestro caso tendremos como nombre de usuario: ameli y contraseña: 120584ameli.

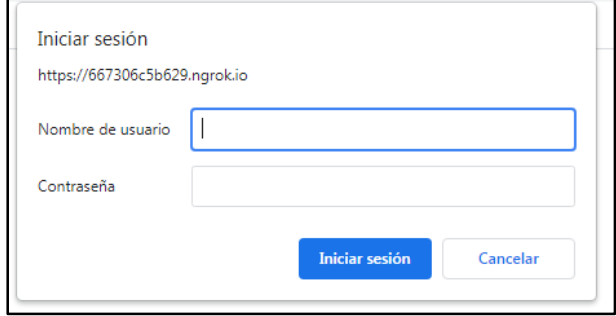

*Ilustración 73. ventana de acceso [AUTOR].*

En seguida que tengamos acceso correcto, lo primero que se muestra es la pantalla o Dashboard configurada con nuestros componentes, entre ellos tendremos lo que es control sobre la calefacción, humificadores, ventilación, iluminación, Configuración del sistema (Manual/Auto), así también, como indicadores de humedad, día de crianza, temperatura del ambiente, temperatura del impulsor, Temperatura ideal y presentado en grafica la Humedad, temperatura ideal y ambiente, temperatura de piso radiante y temperatura de impulsor. (ver Ilustración 74).

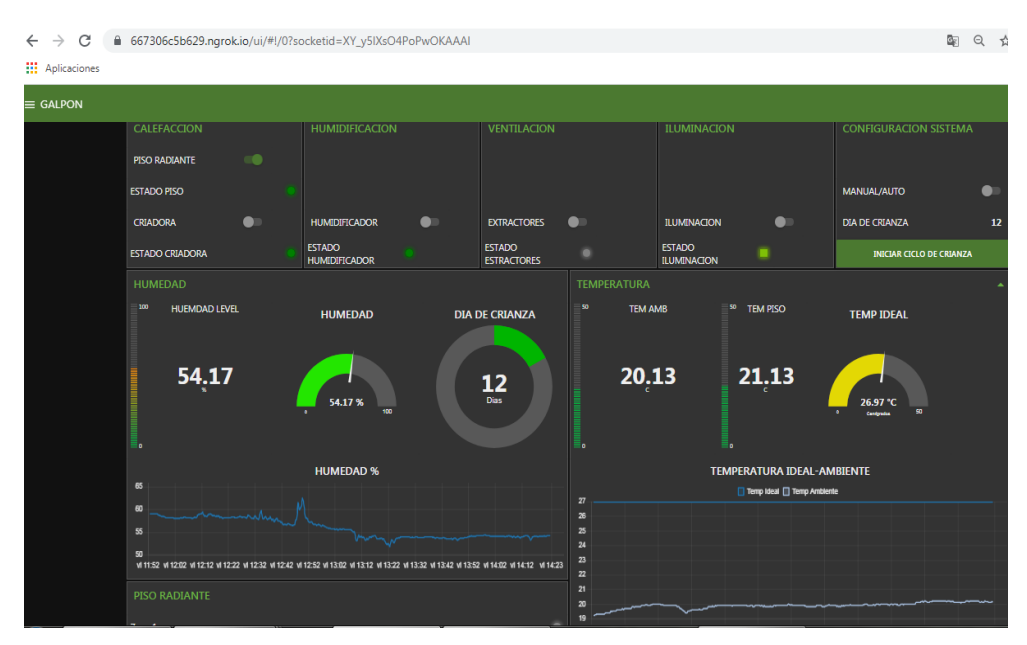

*Ilustración 74. Dashboard servidor WEB [AUTOR].*

Se dispone de la ventana de históricos para poder cargar la información recolectada para ser enviada médiate correo electrónico los datos obtenidos. A este se puede acceder por el icono que aparece en la parte izquierda de nuestra pantalla Galpón ver Ilustración 75.

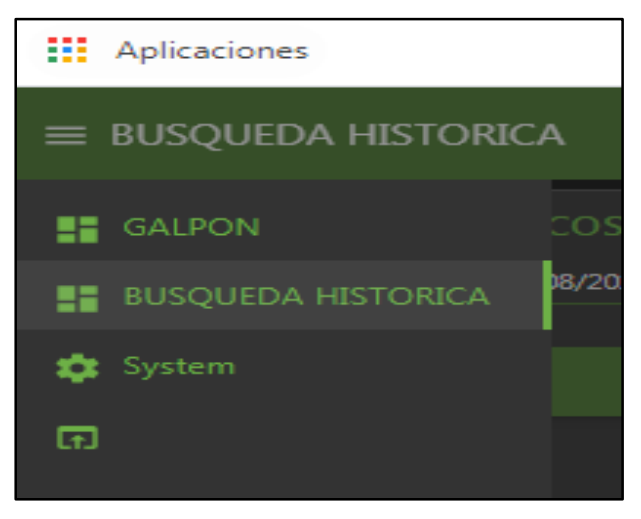

*Ilustración 75. Acceso a búsqueda Histórica [AUTOR].*

Dentro de Búsqueda Histórica podremos establecer las fechas de inicio y fin, así como ingresar de manera independiente el correo al cual deseamos nos llegue el historial requerido, adicional se dispone de un botón para limpiar los datos que permitirá que nuestra raspberry pi no cargue información en RAM innecesaria que llegue a satura la misma. En la Ilustración 76 podemos ver la generación de un histórico mostrando la temperatura ambiente y la humedad obtenida dentro del galpón.

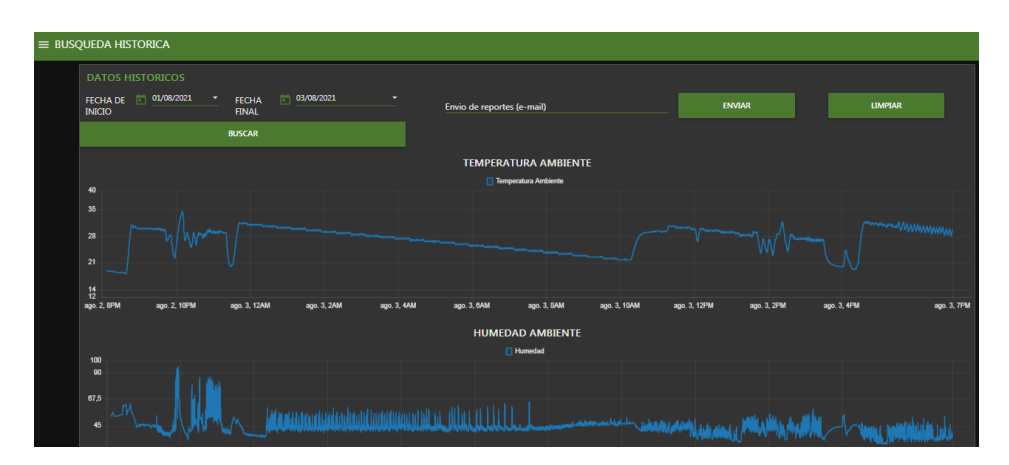

*Ilustración 76. Ventana de Históricos [AUTOR].*

De la misma manera disponemos la pestaña de System, como se muestra en la Ilustración 75, esta nos permite acceder a la ventana del estado de nuestra raspberry pi, tal como se muestra en la Ilustración 77, en la que se dispone de la temperatura del CPU, carga de procesos del CPU, carga de memoria RAM, uso de la memoria SSD y un botón de Reinicio de sistema, este último nos permitirá como su nombre lo indica reiniciar el sistema en caso de que nuestro dispositivo presente algún improvisto.

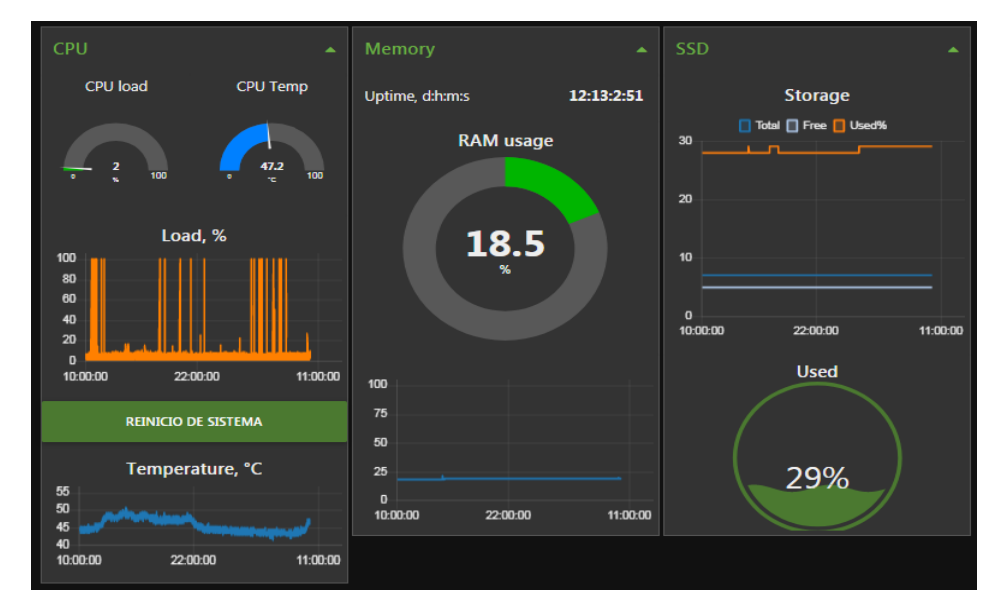

*Ilustración 77. Ventana System [AUTOR].*

 Al igual que la aplicación se toma como referente el criterio del usuario al manifestar su conformidad tanto en diseño como funcionalidad, las pruebas se las realizo de manera paralela con el usuario de manera presencial, verificando el correcto funcionamiento de la interfaz web y el accionar de cada uno de los dispositivos.

## **3.6 PRUEBAS DE FUNCIONAMIENTO DE LA APLICACIÓN MÓVIL**

Una vez realizada la implementación como se puede ver en el apartado 2.7, se procede a verificar el funcionamiento da la aplicación, para esto se lo realiza instalando y configurando en el dispositivo del usuario final.

En la Ilustración 78 podemos apreciar la ventada o Dashboard configurada para el usuario final, en esta imagen se presenta cinco botones, los cuales controlan o nos muestran los estados del piso radiante, humidificadores, ventiladores y luminarias.

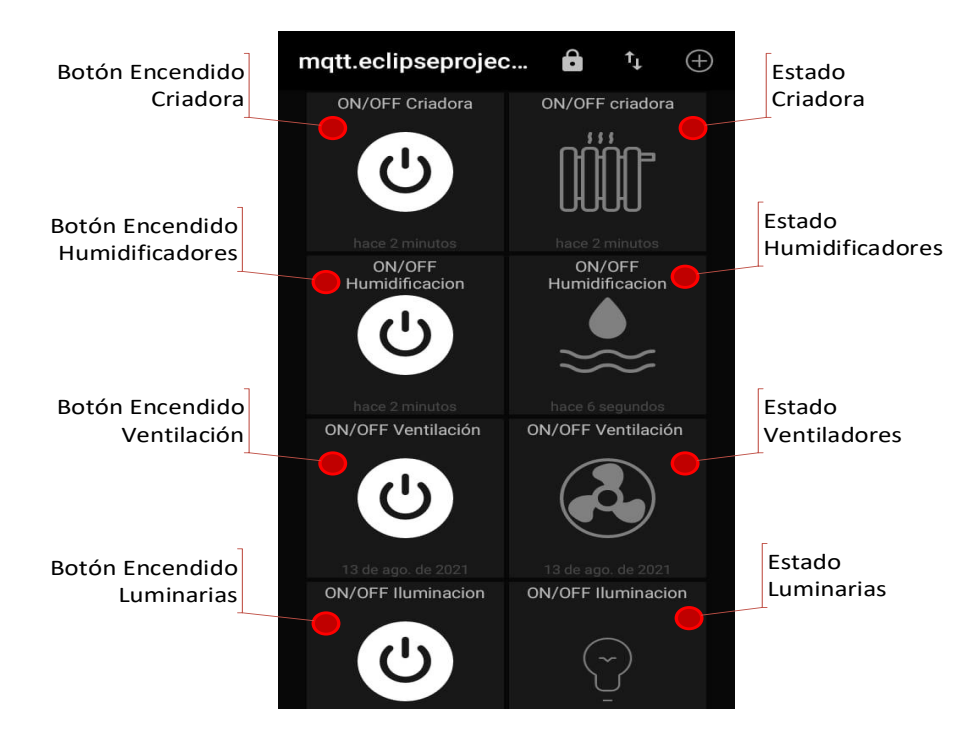

*Ilustración 78. Dashboard usuario final [AUTOR].*

Dentro de la misma aplicación podemos desplazar y continuar con la visualización del Dashboard con los siguientes componentes, tal como se muestra en la Ilustración 79, en la que se muestra de derecha a izquierda hacia abajo el estado de Temperatura de Ambiente, nivel de humedad, temperatura del impulsor, temperatura del piso radiante, Botón de Automático o manual, Estado de manual/auto y día de crianza.

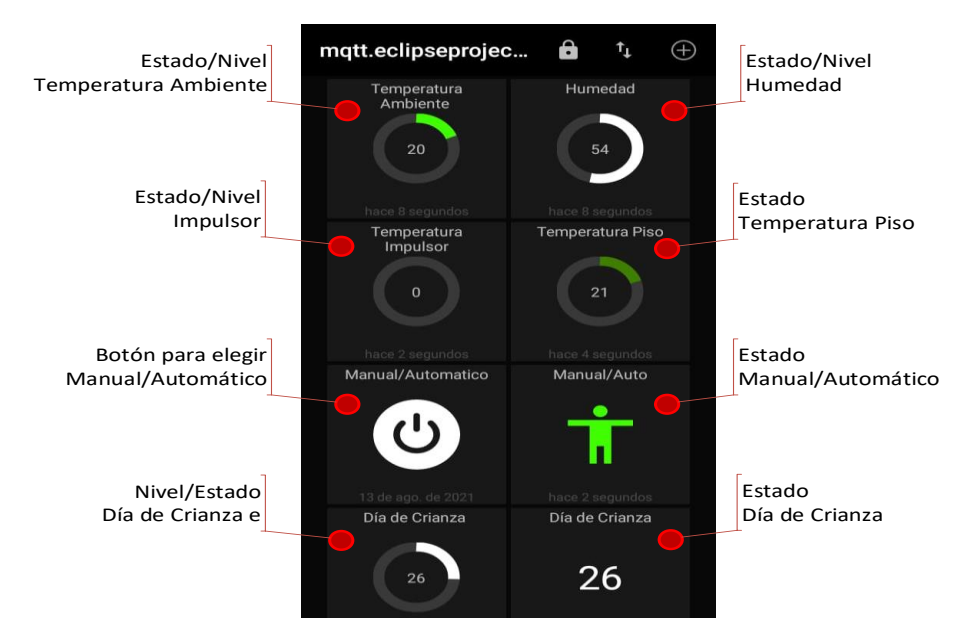

*Ilustración 79. 2 Dashboard usuario fina [AUTOR].*

Realizando las pruebas respectivas dentro de la aplicación se procede a verificar de manera presencial que cada componente agregado a nuestro Dashboard active o desactive los diferentes dispositivos dentro del galpón de pollos. Para denotar en la aplicación se ha configurado para mostrar el cambio de estado mediante el uso de botones verdes como la activación de botones y en color rojo para el estado, esto ayuda al usuario a verificar en qué estado se encuentra actualmente cada dispositivo del galpón. En la Ilustración 80 se puede apreciar la aplicación corriendo y funcionando de manera correcta como constancia del usuario.

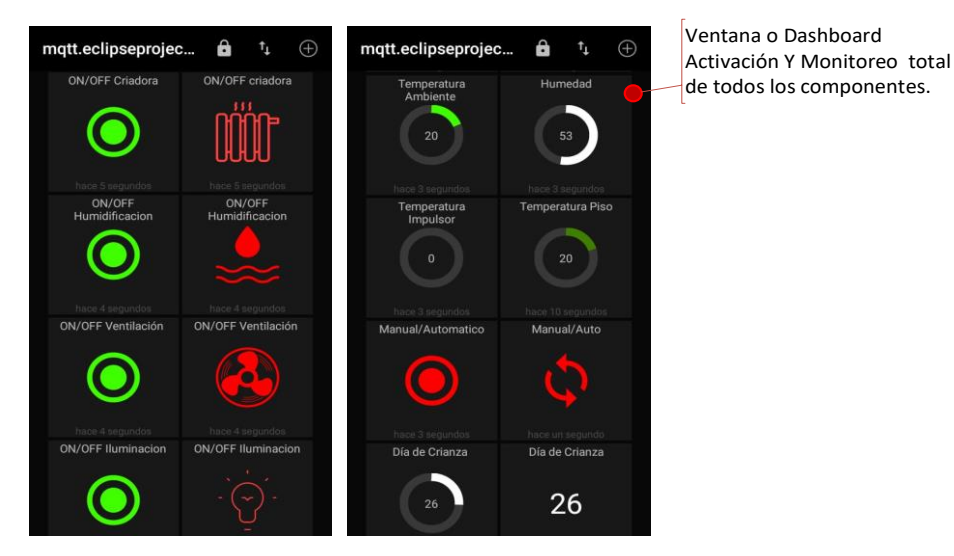

*Ilustración 80. 3 Dashboard usuario final funcionando [AUTOR].*

## **3.7 ANÁLISIS DE CRECIMIENTO DE LOS POLLOS**

El monitoreo del crecimiento de los pollos se obtuvo tomando muestras del 2.5% (50 pollos), escogidos aleatoriamente. Para esto las muestras son tomadas los días 7, 14, 21, 28, 35, 42 del ciclo de crianza (tamaño de muestra y días tomados como referencia del ROSS 308, en su manual [10] y por estrictas normas del productor para evitar estrés en las aves. La medida de los pesos en el día 0 en promedio es 42 gramos, este es el peso de partida para todos los galpones. A partir del día 43, el productor escoge para la venta los pollos con mayor peso. Es por esta razón que no se toman más muestras en los días posteriores.

Las muestras son tomadas en el galpón donde se automatizó el sistema de climatización y en un galpón adyacente para control. El galpón de control tiene igual número de pollos y estos son criados con metodología tradicional.

Además, como referencia se presentan las mediciones obtenidas del trabajo de titulación: "EVALUACIÓN DE CARACTERES DE CRECIMIENTO Y MORTALIDAD EN DOS LÍNEAS DE POLLO DE ENGORDE EN CONDICIONES DE ALTITUD", Jarama Peñaloza Cesar Fernando, 2016, Universidad Politécnica Salesiana sede Cuenca (para las futuras referencias se designara como: Tesis UPS), en un contexto de crianza climático y geográfico similar, ubicado en la parroquia Sayausi del cantón Cuenca [16].

En las Tablas del Apéndice Q Tabla A. 11 y Tabla A. 12 se puede ver los pesos de los pollos del galpón de climatización y galpón de control, además, en la Tabla 14. Se muestra el promedio en gramos y libras de los pesos de los pollos en cada uno de los galpones tomados cada 7 días.

| <b>DÍAS</b> | <b>GALPÓN</b><br><b>CLIMATIZADO</b> |       |      | <b>GALPÓN DE</b><br><b>CONTROL</b> | <b>TESIS UPS</b> |       |  |
|-------------|-------------------------------------|-------|------|------------------------------------|------------------|-------|--|
|             | [g]                                 | [1b]  | [g]  | [1b]                               | [g]              | [1b]  |  |
| 7           | 162                                 | 0.357 | 157  | 0.346                              | 144              | 0.318 |  |
| 14          | 366                                 | 0.807 | 307  | 0.677                              | 330              | 0.728 |  |
| 21          | 673                                 | 1.484 | 603  | 1.330                              | 637              | 1.405 |  |
| 28          | 1261                                | 2.781 | 1034 | 2.280                              | 1008             | 2.223 |  |
| 35          | 1800                                | 3.967 | 1481 | 3.264                              | 1461             | 3.222 |  |
| 42          | 2450                                | 5.402 | 1931 | 4.257                              | 1934             | 4.265 |  |

*Tabla 14. Promedio de pesos del pollo del galpón Automatizado, Galpón de Control y Tesis UPS*  [16]*.*

En la Ilustración 81. Se muestran la gráfica de la evolución de los pesos de los pollos de cada galpón. Esto nos permite saber si el sistema de climatización está aportando al aumento de peso en el engorde de pollos.

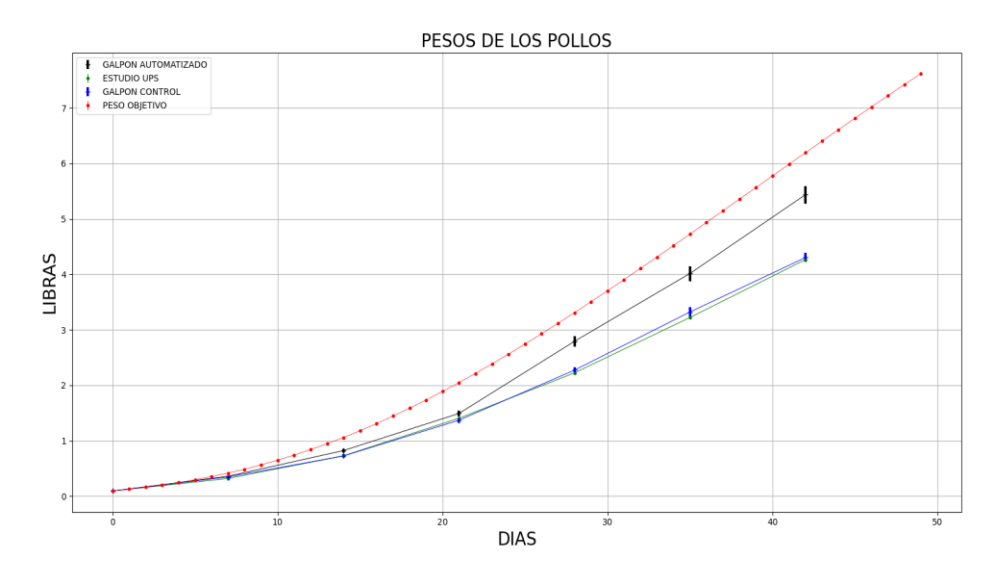

*Ilustración 81. Grafica de la Evolución de los pesos de los pollos en los tres escenarios: Automatizado, Galpón de control y Tesis UPS [AUTOR],*[16]*.*

De los datos de las Tablas 14 y de la Ilustración 81 se aprecia que los dos galpones de referencia (Tesis UPS y Galpón de Control) muestran una tendencia de crecimiento similar y por debajo del rendimiento óptimo presentado por la raza, ROSS 308, en su manual [10]. Mientras que en el galpón climatizado se aprecia claramente una mejora en el aumento del peso de los pollos, aunque sin alcanzar la curva de peso óptimo.

Para analizar la variabilidad de las medias muéstrales y considerando que desconocemos la media y la desviación estándar de la población de pollos, se tomó un intervalo de confianza del 95%, aplicando las fórmulas 3.1 y 3.2 [26], esto nos dio los valores mínimos, máximos y el error de la media poblacional, ver Tabla 14.

Límite de confianza de la muestra poblacional  $\mu$ .

$$
\bar{X} - t_{\frac{\alpha}{2}} \left( \frac{s}{\sqrt{n}} \right) < \mu < \bar{X} + t_{\frac{\alpha}{2}} \left( \frac{s}{\sqrt{n}} \right) \tag{3.1}
$$

Donde,

 $\overline{X}$ , media de la muestra.

 $t_{\alpha}$ , el área bajo la curva fuera del intervalo del 95% de la función T-Student.

, desviación estándar de la muestra.

, numero de muestras.

 $\nu$ , parámetro adicional necesario para buscar el valor de  $t_{\alpha}$ , conocido como "grados de libertad de la función T-Student". Siendo:  $v = n - 1$ .

Error de la media poblacional  $\mu$ .

$$
error = t_{\frac{\alpha}{2}} \left( \frac{s}{\sqrt{n}} \right) \qquad \qquad \text{Ec. (3.2)}
$$

Para nuestro análisis en particular, el valor de  $\frac{\alpha}{2} = 0.025$  y  $\nu = 49$ . Revisando la tabla del Apéndice R obtenemos  $t_{\frac{\alpha}{2}} = 2.01$ 

*Tabla 15. Valores de los límites inferiores, superiores y error estándar considerando un intervalo de confianza del 95%.*

|                        | DÍA 7 |      | <b>DÍA 14</b> |      | <b>DÍA 21</b> |      | <b>DÍA 28</b> |      | <b>DÍA 35</b> |      | <b>DÍA 42</b> |      |
|------------------------|-------|------|---------------|------|---------------|------|---------------|------|---------------|------|---------------|------|
|                        | [g]   | [1b] | [g]           | [1b] | [g]           | [1b] | [g]           | [1b] | [g]           | [1b] | [g]           | [1b] |
| MEDIA                  | 162.1 | 0.4  | 369.3         | 0.8  | 670.8         | 1.5  | 1245.6        | 2.7  | 1805.6        | 4.0  | 2456.6        | 5.4  |
| DESVIACIÓN ESTÁNDAR    | 13.9  | 0.03 | 57.2          | 0.1  | 82.2          | 0.2  | 163.1         | 0.4  | 213.6         | 0.5  | 249.8         | 0.6  |
| LÍMITE INFERIOR        | 158.2 | 0.35 | 353.0         | 0.78 | 647.4         | 1.43 | 1199.2        | 2.64 | 1744.9        | 3.85 | 2385.6        | 5.26 |
| <b>LÍMITE SUPERIOR</b> | 166.1 | 0.37 | 385.6         | 0.85 | 694.2         | 1.53 | 1292.0        | 2.85 | 1866.3        | 4.11 | 2527.6        | 5.57 |
| ERROR %                | 2.4   | 2.4  | 4.4           | 4.4  | 3.5           | 3.5  | 3.7           | 3.7  | 3.4           | 3.4  | 2.9           | 2.9  |

En la Tabla 15 podemos ver el porcentaje necesario para alcanzar el peso óptimo. Aquí se evidencia que el galpón climatizado está más cerca de alcanzar los valores óptimos. Los valores de error calculados con la ecuación (3.2) muestran que están dentro de un rango admisible por lo que podemos afirmar que la muestra utilizada a lo largo del proceso de crecimiento de los pollos y que fue de manera aleatoria es válida.

## **3.8 ANÁLISIS ECONÓMICO**

A continuación, tenemos un resumen del análisis económico en base a los resultados obtenidos de la VAN y la TIR del proyecto en cuestión.

## **3.8.1 ANÁLISIS DE CASO**

Para el presente caso se pretende establecer los posibles escenarios que se podrían dar luego de acoplar el sistema de automatización de crianza de pollos.

Para analizar estos cambios y sus efectos económicos a futuro se ha realizado proyecciones de flujo de caja por periodos de crianza y a su vez con un horizonte de 5 años, pues es un tiempo promedio en el cual un proyecto debe generar la recuperación de una inversión, y a la vez con 3 posibles escenarios, cada uno con criterios diferentes que pueden afectar económicamente el giro del negocio [27].

## **3.8.1.1 PRE IMPLEMENTACIÓN – MODELO ACTUAL**

En primera instancia tenemos el flujo de efectivo previo a integrar el sistema de automatización. Este flujo establece 4 periodos al año con información histórica del centro de crianza en la cual se implementó el sistema, se considera también un horizonte de análisis de 5 años (ver Apéndice P Tabla A. 3. Escenario Actual).

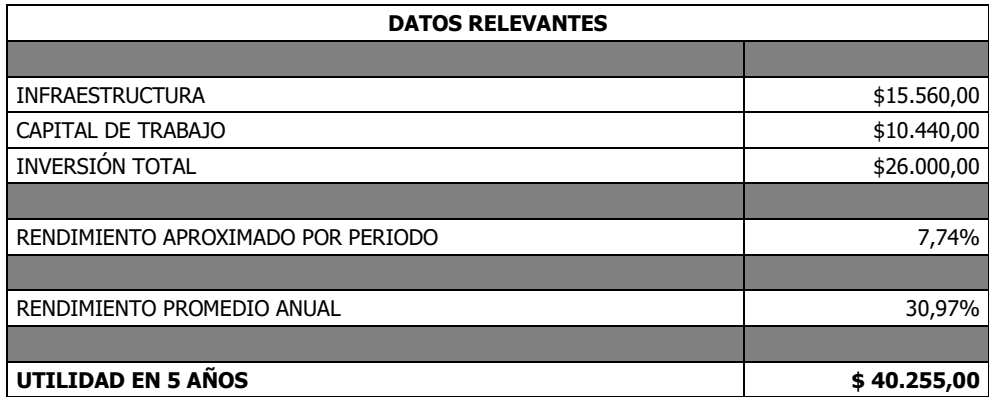

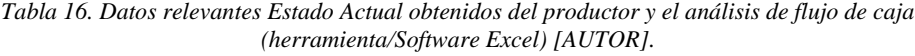

En la Tabla 16 tenemos los datos relevantes y se puede observar que la inversión total en el galpón estudiado es de \$26.000,00 dólares y que en cada ciclo de 8 semanas percibe un rendimiento de 7,74% sobre la inversión, generando en promedio anual una utilidad del 30,97% (\$8.051,00 dólares); logrando así en 5 años que se pronostique una ganancia de \$40.255,00 dólares. Este resultado se da siempre que los ingresos y gastos se mantengan fijos.

Otro punto para analizar es la VAN (ver Ilustración 82) en su estado actual y al realizarlo, se determina que actualmente el negocio es viable y que la posible recuperación de la inversión, manteniendo ese nivel de ingresos se dé dentro de los 5 años programados, pues el resultado de la VAN es de \$2.317,23 dólares es decir el negocio es rentable. [27].

| <b>INICIO</b><br>$-26000$  | FIN AÑO 1<br>\$<br>8.051,00                                                       | FIN AÑO 2<br>\$<br>8.051,00     | FIN AÑO 3<br>\$8.051,00                   | FIN AÑO 4<br>\$8.051,00      | FIN AÑO 5<br>\$8.051,00      |
|----------------------------|-----------------------------------------------------------------------------------|---------------------------------|-------------------------------------------|------------------------------|------------------------------|
|                            | VAN = $C_0$ + $\frac{C_1}{1+r}$ + $\frac{C_2}{(1+r)^2}$ + $\frac{C_3}{(1+r)^3}$ + |                                 |                                           |                              |                              |
| $-26,000,00$<br>$VAN =$ \$ | 8.051,00<br>$\ddot{}$<br>$(1+0,13)$                                               | \$8.051,00<br>÷<br>$(1+0,13)^2$ | \$8.051,00<br>$\ddot{}$<br>$(1+0,13)^{2}$ | \$8.051,00<br>$(1+0,13)^{4}$ | \$8.051,00<br>$(1+0,13)^{6}$ |
| $VAN =$ \$<br>$-26,000,00$ | $5$ 7.124,78<br>$+$                                                               | $5 \div 6.305,11$<br>$+$        | 5.579,75<br>$\ddot{}$<br>\$.              | \$4.937,83                   | \$4.369,76                   |
| $VAN =$ \$<br>2.317,23     |                                                                                   |                                 |                                           |                              |                              |

*Ilustración 82. Cálculos de la VAN escenario actual obtenidos médiate del flujo de caja (herramienta/Software Excel) [AUTOR].*

La tasa de retorno (TIR ver Apéndice P Tabla A. 7.) que vuelve cero a la inversión en los 5 años de análisis en este escenario es del 16,59%.

## **3.8.1.2 POST IMPLEMENTACIÓN, ESCENARIO PROBABLE**

Para desarrollar el análisis posterior a la implementación del sistema se deben considerar las siguientes premisas.

### *CRITERIOS:*

- La inversión inicial crece en \$5830,75 dólares (Costo del sistema).
- La producción de carne se ve afectada y por ende varían los costos, gastos e ingresos.
- Al igual que la pre-implementación se considera 5 años como horizonte de estudio, asumiendo que los ingresos y gastos serán iguales en cada uno de los periodos y los años a estudiar.
- La tasa aplicable a este proyecto es de 13%, pues es la tasa que actualmente el propietario se encuentra pagando a la entidad financiera. (tasa de rendimiento requerida).
- Incremento en el consumo de alimentos.
- Incremento en los gastos de electricidad y del gas.
- Se generan gastos de mantenimiento del sistema.
- Depreciación del sistema de automatización, Al ser instalaciones bajo la normativa nacional su duración tributaria es de 10 años, esto genera un costo de \$97,18 por periodo. (ART 28 #6 de la RLRTI) [28].

*RESULTADOS* (ver Apéndice P Tabla A. 4. Escenario Probable)

*Tabla. 17 Resultados obtenidos para el Escenario Probable con Actual (Sistema Climatizado) [AUTOR].*

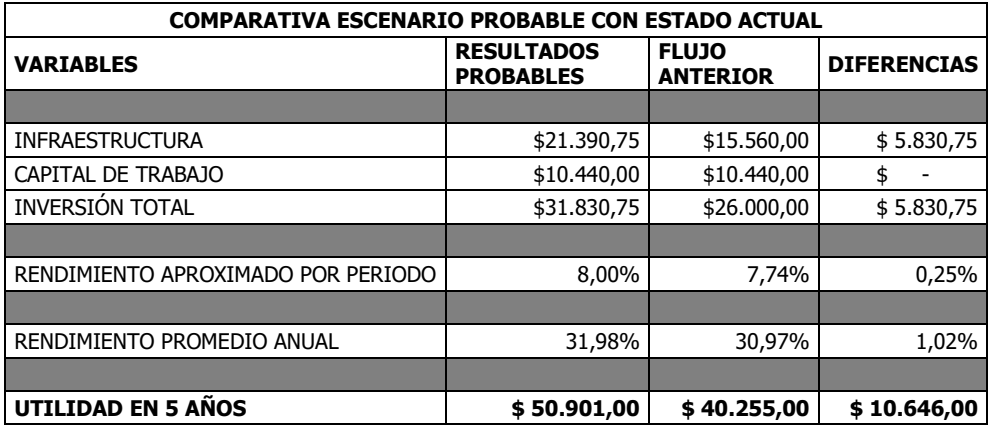

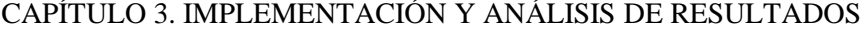

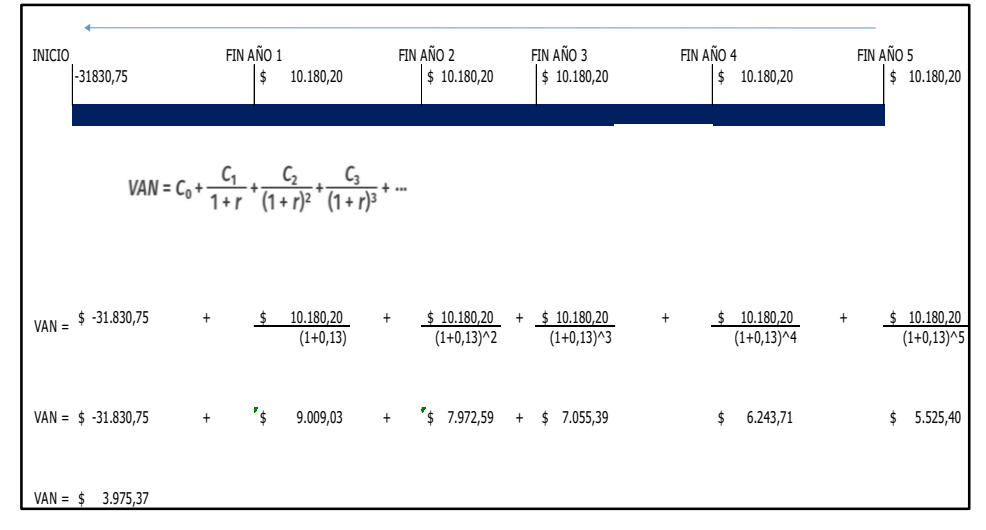

*Ilustración 83. Cálculos de la VAN Escenario Probable (herramienta/Software Excel) [AUTOR].*

En este primer escenario, considerando unos ingresos y gastos similares al primer año, se observa que con una inversión total de \$31.830,75 dólares se genera una utilidad por periodo de 8% mayor a la tasa del modelo actual que es 7,74%, así mismo el rendimiento promedio anual es mayor al actual, y en flujo de efectivo acumulado es mayor con \$10.646,00 dólares (ver Tabla 17). En este primer escenario proyectado podemos detectar que el negocio si es sustentable pues a la tasa del 13%, los flujos futuros que me genera la inversión me dan una VAN de \$3.975,37 dólares (ver Ilustración 83), esto nos dice directamente que este negocio paso a ser más eficiente.

La tasa de retorno (TIR ver Apéndice P Tabla A. 8) que vuelve cero a la inversión en los 5 años de análisis en este escenario es del 18,0062%, cualquier tasa superior a esta, manteniendo constantes los ingresos desecha este proyecto pues entraríamos en pérdidas.

## **3.8.1.3 POST IMPLEMENTACIÓN, ESCENARIO PESIMISTA**

A pesar de que los resultados del primer periodo afectan positivamente el giro del negocio, se ha planteado la posibilidad de que haya un escenario en el cual afecte de forma negativo las proyecciones económicas del negocio, para este escenario tomaremos en cuenta tan solo las variables ligadas al mal funcionamiento del sistema de automatización pues es el objetivo principal de este estudio.
#### *CRITERIOS:*

- Costos de mantenimientos mayores.
- Tasa de mortalidad incrementa en 3%.
- Menor producción de carne.
- Incremento del 3% en los ingresos en comparación al modelo actual.

*RESULTADOS* (ver Apéndice P Tabla A. 5. Escenario Pesimista).

*Tabla 18. Comprobación de escenario Pesimista con Actual [AUTOR].*

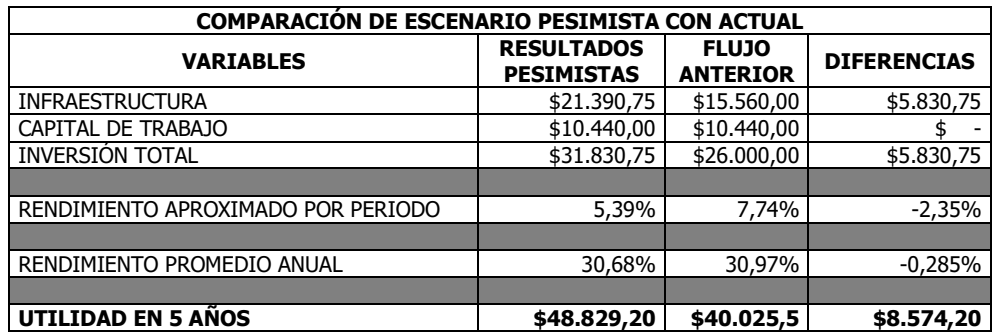

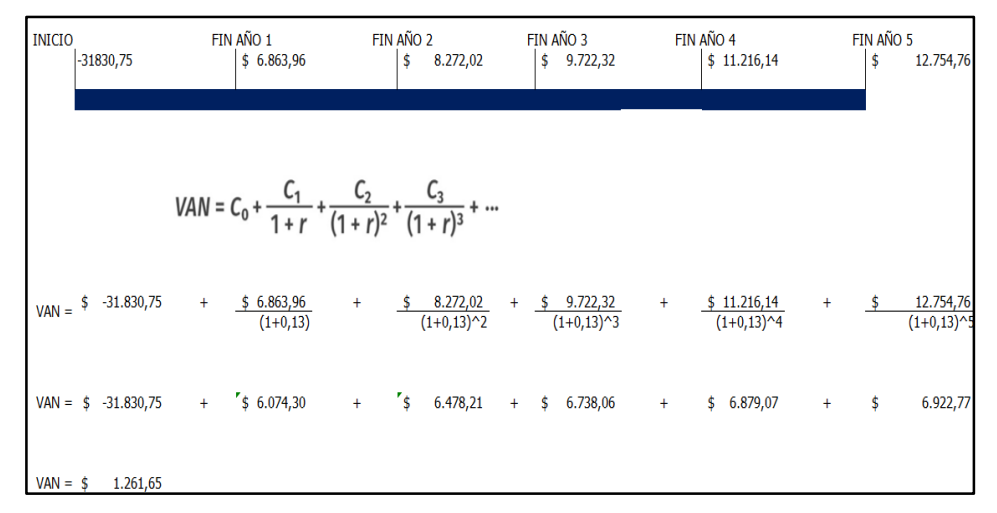

*Ilustración 84. Cálculos VAN Escenario Pesimista [AUTOR].*

En este escenario se observa que, a pesar de un mal funcionamiento del sistema de automatización, la utilidad es al menos comparable y supera, aunque por muy poco al escenario actual. Aunque los rendimientos porcentuales anuales son mayores en comparación al estado inicial.

En la Tabla 18 la inversión sigue siendo de \$31.830,75 dólares, esto me genera una utilidad por periodo promedio de 5,39% que es menor al 7,74% del modelo actual en 2,35%, dando así mismo una proyección anual de un 30,68% (\$48.829,20 dólares). En cuanto al valor monetario al cabo de 5 años se recibirá un flujo acumulado positivo mayor al modelo actual en \$8574.20. Por otro lado, Ilustración 84, en este escenario vemos que la VAN es de \$1.261,75; al ser este valor positivo, el proyecto es viable y permite recuperar la inversión en 5 años, aunque con menor beneficio o utilidad.

La tasa de retorno (TIR ver Apéndice P Tabla A. 9) que vuelve cero a la inversión en los 5 años de análisis en este escenario es del 14,4% cualquier tasa superior a esta, manteniendo constantes los ingresos desecha este proyecto pues entraríamos en pérdidas.

#### **3.8.1.4 POST IMPLEMENTACIÓN, ESCENARIO OPTIMISTA**

Para este escenario tomaremos en cuenta la variación positiva que hemos obtenido después de la implementación del sistema y que esta variación tiene un incremento similar a lo largo de los siguientes años. Afectando de forma similar a todas sus variantes.

#### *CRITERIOS:*

- Crecimiento del 9% anual en los ingresos debido a que el sistema funciona de forma correcta y cada vez mejora la crianza de las aves.
- Incremento del 5% en Costos, pues al mejorar la crianza y producción de carne, se incrementa los gastos en alimentos y los distintos rubros.
- Incremento del 14% en Gastos, así mismo al generar mayor producción de carne genera mayores gastos.
- Disminución de la mortalidad, como efecto de la mejor climatización generada por la implementación del sistema.

#### *RESULTADOS* (ver Apéndice P Tabla A. 6. Escenario Optimista).

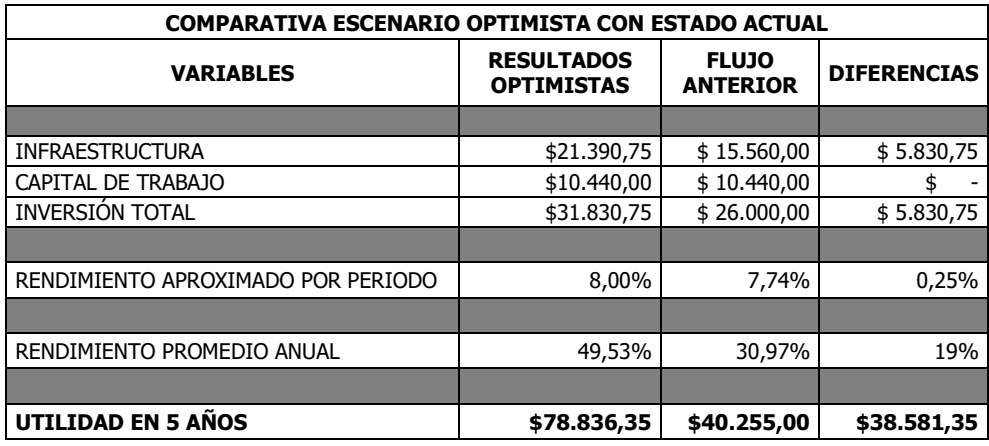

*Tabla 19. Comprobación de escenario Optimista con Actual [AUTOR].*

| INICIO<br>$-31830,75$                 |        | FIN AÑO 1<br>\$ | 10.180,20                                                                                  | FIN AÑO 2                        |     | \$12.670,69                   |     | FIN AÑO 3<br>\$15.452,10      |           | FIN AÑO 4<br>\$18.554,18      |                                  | FIN AÑO 5<br>\$ | 21.979,17                   |
|---------------------------------------|--------|-----------------|--------------------------------------------------------------------------------------------|----------------------------------|-----|-------------------------------|-----|-------------------------------|-----------|-------------------------------|----------------------------------|-----------------|-----------------------------|
|                                       |        |                 | VAN = C <sub>0</sub> + $\frac{C_1}{1+r}$ + $\frac{C_2}{(1+r)^2}$ + $\frac{C_3}{(1+r)^3}$ + | $\cdot$                          |     |                               |     |                               |           |                               |                                  |                 |                             |
| $-31.830,75$<br>$VAN =$ $\frac{4}{3}$ | $^{+}$ | - 5             | 10.180,20<br>$(1+0,13)$                                                                    | $\ddot{}$                        |     | \$12.670,69<br>$(1+0,13)^{2}$ |     | \$15.452,10<br>$(1+0,13)^{2}$ | $\ddot{}$ | \$18.554,18<br>$(1+0,13)^{4}$ | $\ddot{}$                        | \$              | 21.979,17<br>$(1+0,13)^{6}$ |
| $-31.830,75$<br>$VAN =$ \$            | $+$    | $^{\bullet}$ s  | 9.009,03                                                                                   | $\begin{array}{c} + \end{array}$ | ″\$ | 9.923,01                      | $+$ | \$10.709,08                   | $^{+}$    | \$11.379,63                   | $\begin{array}{c} + \end{array}$ | \$              | 11.929,42                   |
| $VAN =$ \$<br>21.119,41               |        |                 |                                                                                            |                                  |     |                               |     |                               |           |                               |                                  |                 |                             |

*Ilustración 85. Cálculos VAN Escenario Optimista [AUTOR].*

En óptimas condiciones, dando un mantenimiento adecuado al sistema y sin sucesos del exterior que afecten económica o productivamente el negocio en forma negativa, podemos observar que, el rendimiento anual promedio en relación a la inversión dada es mayor en 19 puntos porcentuales, generando una utilidad a lo largo de los 5 años de \$78.836,35 dólares, mayor al modelo actual con \$38.581,35 dólares, Es decir, se recupera la inversión en menos de los 5 años planificados (ver Tabla 19). La VAN que se muestra en la Ilustración 85 muestra en este escenario ser muy

óptimo pues con la misma inversión y con flujos de efectivo optimistas, el valor presente es de \$21.119,41 dólares, es decir el proyecto es viable [27].

La tasa de retorno (TIR ver Apéndice P Tabla A. 10.) que vuelve cero a la inversión en los 5 años de análisis en este escenario es del 34,13% cualquier tasa superior a esta, manteniendo constantes los ingresos desecha este proyecto pues entraríamos en pérdidas.

#### *CONCLUSIÓN FINAL*

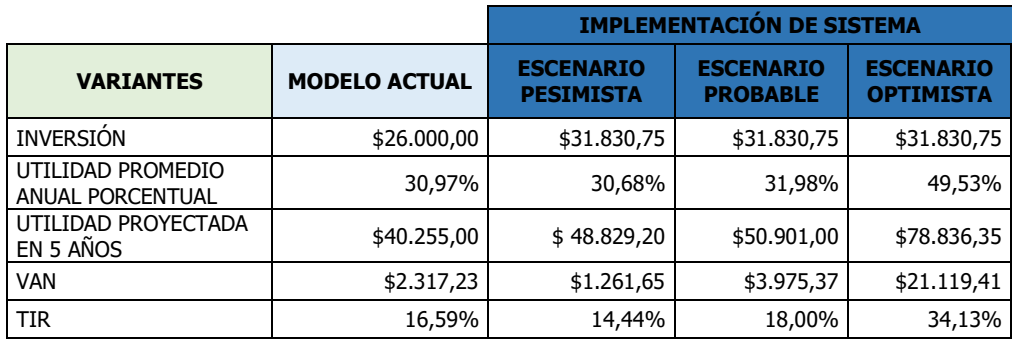

*Tabla 20. Resumen escenarios Actual, Pesimista, Probable, y Optimista [AUTOR].*

Basados en la Tabla 20, en primera instancia se concluye que la implementación del sistema es necesario, pues al comparar con cualquier escenario posible, el modelo actual es el que menor ingresos genera y si nos fijamos en la VAN es un modelo que no me genera recuperación de mi inversión en al menos los 5 años analizados.

Posterior a la implementación vemos que en el escenario pesimista se genera mayor ingreso que en el modelo actual, pues esto no demuestra que el sistema es rentable.

En el escenario probable tenemos valores o un análisis más real, pues los valores iniciales los conocemos, y para este modelo no se exageró ni se minimizaron las variables y sus resultados son prometedores, pues se generan mayores ingresos y esto hace que la VAN de este escenario sea positivo y la TIR sea mayor a la tasa requerida del 13%, en conclusión, este escenario es aceptable.

En el último escenario, tanto los ingresos, como la VAN y la TIR son totalmente beneficiosos, por ende, este proyecto es aceptable, pero es un poco irreal, pues es un escenario donde no existen problemas del sistema o fenómenos externos

que afecten el normal funcionamiento y sabemos que esto en la realidad no es tan cierto, pero es lo que se lograría con mejora continua y un correcto manejo del negocio.

Tomando en cuenta el análisis del TIR y VAN de los tres escenarios planteados podemos afirmar que el negocio de la venta de pollos criados en el galpón automatizado es rentable e incluso el escenario pesimista tiene mayor rentabilidad que el escenario actual.

### **CAPÍTULO 4**

### 4. CONCLUSIONES Y RECOMENDACIONES

En este proyecto de titulación se diseñó e implemento un sistema de control y monitoreo de las variables ambientales en un galpón para el proceso de crianza de pollos de engorde usando herramientas IOT y Open Source, obteniendo como resultados un correcto funcionamiento del sistema de automatización que, por ende, aumento la tasa de crecimiento de los pollos, como se muestra en la Ilustración 81, dando una ventaja competitiva para el productor en comparación con el sistema de crianza tradicional.

Se diseñó e implemento un sistema de calefacción no convencional en nuestro medio, por emisión de calor del piso o suelo radiante. Obteniendo resultados satisfactorios y alcanzado las temperaturas adecuadas (ver Ilustración 68) para la conversión alimento peso de los pollos. Las temperaturas de confortabilidad en el piso han mantenido la temperatura corporal de los pollos evitando que pierdan energía térmica hacia el piso a través de las patas. Muy al contrario de los sistemas convencionales donde es el aire que se calienta y tiende a elevarse dejando las partes bajas de los recintos fríos.

Se diseñó e implemento un sistema de control basado en una raspberry pi 3B+ para los sistemas de suelo radiante, ventiladores, iluminación LED y humidificadores. Estos sistemas demostraron mantener las variables de humedad temperatura, iluminación y ventilación dentro de los rangos apropiados para cada uno de los días del ciclo de crianza y asegurar la confortabilidad tal como se muestra a lo largo del capítulo 3. El sistema demostró ser robusto, pues el ruido de elementos inductivos como: motores de bombas, ventiladores y contactores electromecánicos no afectaron al funcionamiento del sistema de control o sus sensores.

Se diseñó e implemento una plataforma IOT para la lectura, procesamiento, comunicación y almacenamiento de los datos provenientes de los sensores y hacia los actuadores. El protocolo de comunicación MQTT hizo posible que ya no se usen cables en la interconexión de los sensores evitando errores por ruido eléctrico en la comunicación.

Además, se diseñó e implemento una interfaz de usuario web que permite monitorear y controlar de manera sencilla los distintos parámetros del sistema de climatización, así como ver los datos históricos de los sensores y monitorear el estado de la unidad de control como lo es la raspberry pi 3B+ de manera remota. Por otro lado, la plataforma web y la aplicación móvil demostraron ser eficaces e

#### CAPÍTULO 4. CONCLUSIONES Y RECOMENDACIONES

intuitivas para el monitoreo y control de los parámetros a través de internet de la evolución en el ciclo de crianza de los pollos. Es importante resaltar la facilidad con la que la aplicación móvil recibe y envía la información mediante el protocolo MQTT, pues no hace falta una configuración compleja para lograr que esta funcione correctamente.

Las pruebas de funcionamiento del sistema, como se puede apreciar en el capítulo 3, demostraron que el sistema cumplió satisfactoriamente cada una de las tareas para las que fueron diseñadas, además de tener un registro histórico que permite detectar fallas o mejorar el proceso de producción.

Las pruebas de funcionamiento y los datos observados muestran que el sistema de climatización implementado logró aumentar significativamente la tasa de crecimiento de los pollos. Dicha tasa de crecimiento (ver Ilustración 81) si bien no alcanzó la curva óptima, pero se obtuvo mejoras significativas de un 27% al día 42 respecto al galpón de control.

La decisión de implementar este sistema basado en una raspberry pi  $3B + y$ NODE-RED y MQTT ha demostrado también ser viable y acertada por varias razones, estas son: La versatilidad con la que los distintos elementos tecnológicos se integran y forman sistemas más complejos y robustos. Los costos reducidos de cada uno de los elementos electrónicos, pues en caso de falla es sencillo y barato encontrar remplazo. La mano de obra especializada también se ve reducida, pues un solo profesional se encarga del diseño e implementación de sistemas que involucra áreas del conocimiento diferentes, como, por ejemplo, desarrollo web, manejo de base de datos, aplicaciones móviles, control y automatización entre otros.

Por otro lado, el análisis del TIR y el VAN demostraron que el sistema, incluso en el escenario pesimista, es una mejor opción que no implementar ningún sistema de climatización automatizada. El sistema es rentable y logra mejorar la productividad avícola y la utilidad como se puede observar en la Tabla 20, obteniendo un TIR del 18% y un VAN de 3.975,37 USD en el escenario probable.

Los sistemas tradicionales de automatización han demostrado funcionar en este ámbito productivo, pero los altos costos asociados a su implementación han excluido a los pequeños productores de acceder a esta tecnología. En este sentido nuestro proyecto ha demostrado que es posible implementar y dotar de esta ventaja competitiva al sector de crianza de pollos de engorde.

El sistema de suelo radiante demostró ser aplicable no solamente a entornos de confortabilidad dentro de hogares en países septentrionales tal como lo dicta la norma UNE-EN 1264, sino también a entornos de producción y engorde de pollos en lugares fríos como la ciudad de Cuenca. Esto abre la posibilidad de ser aplicado en otros ambientes de producción agrícola en nuestro país.

#### CAPÍTULO 4. CONCLUSIONES Y RECOMENDACIONES

La facilidad con que la plataforma registra los valores de los parámetros asociados al proceso de crianza abre otra línea de estudio como es el análisis de los datos usando técnicas de Machine Learning, inteligencia artificial o minería de datos. Es necesario plantear la posibilidad de aumentar la cantidad de parámetros relacionados directamente a la crianza de pollos y que no han sido considerados en este proyecto como son: Cantidad y proporciones de los alimentos, registro de los pesos, PH del agua, periodos de enfermedad, medicinas que han sido suministradas en ciertos periodos específicos. Aportando suficiente información para la toma de decisiones en base al análisis de los datos y sus estadísticas asociadas.

En el contexto de este proyecto se recomienda profundizar en las variables medio ambientales que más afectan el crecimiento de los pollos y como estas se podrían controlar de una forma más óptima. Por otro lado, hay que tomar en cuenta la opinión del veterinario encargado en la salud de los pollos en el galpón, este afirma que en las regiones de baja altitud el pollo si logra alcanzar la curva de rendimiento optima de peso y esto se debe a la mayor concentración de oxígeno. Esto abre la posibilidad de profundizar la factibilidad de mejorar esta variable ambiental en las zonas de altitud.

# **APÉNDICE A<sup>S</sup>ISTEMA DE VENTILACIÓN**

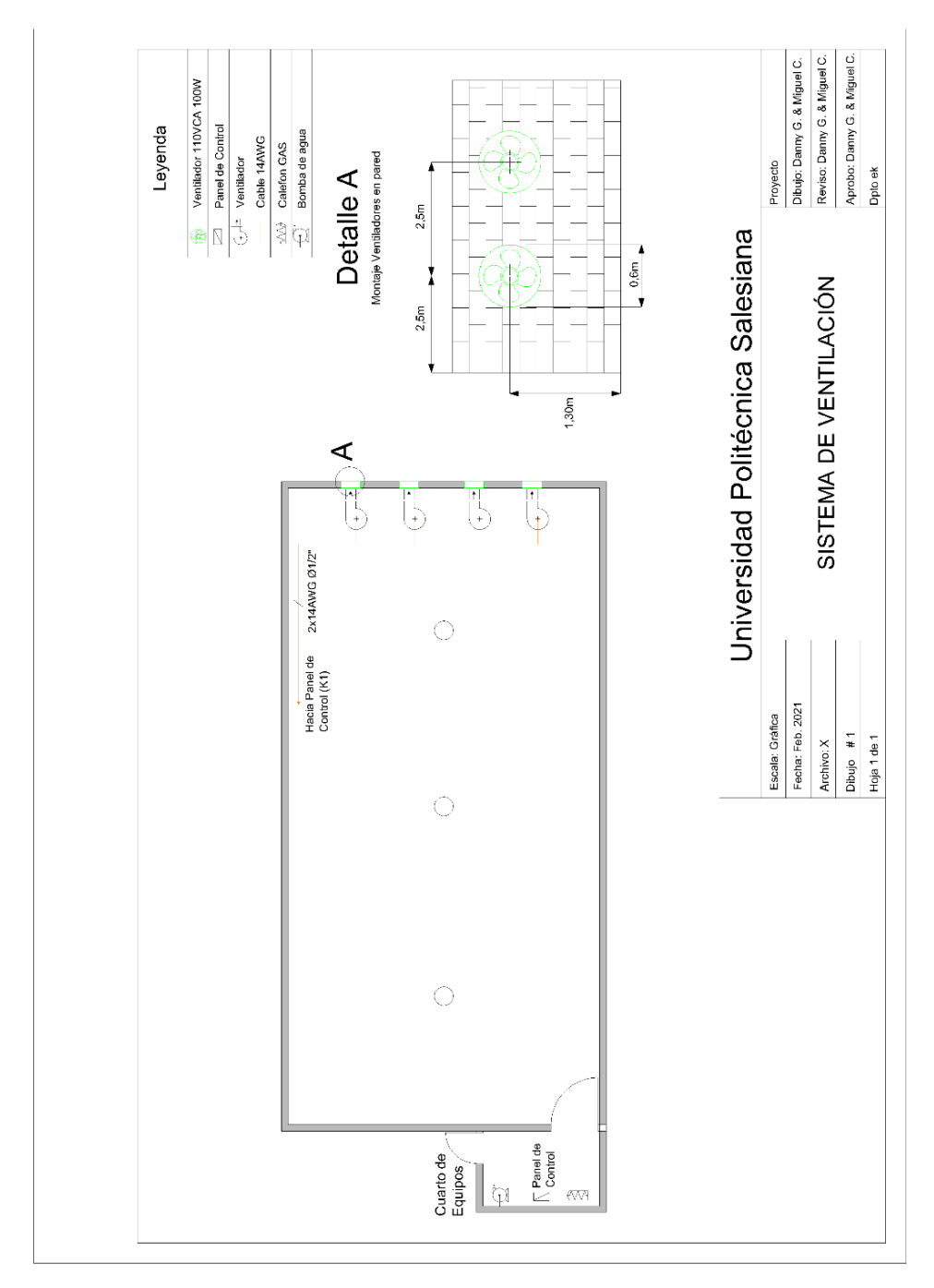

# APÉNDICE B PANEL DE CONTROL

Hoja 1 de 3

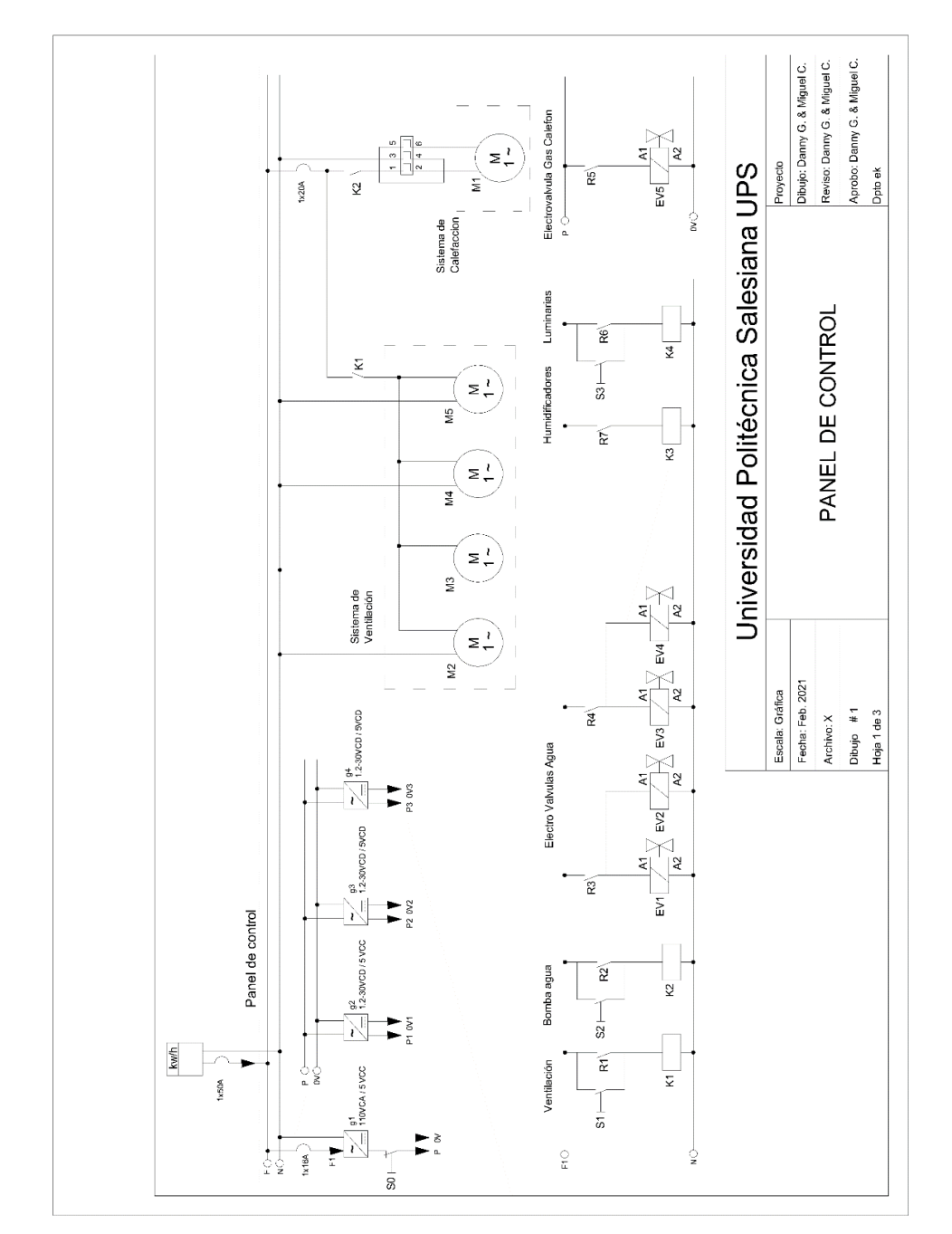

Hoja 2 de 3

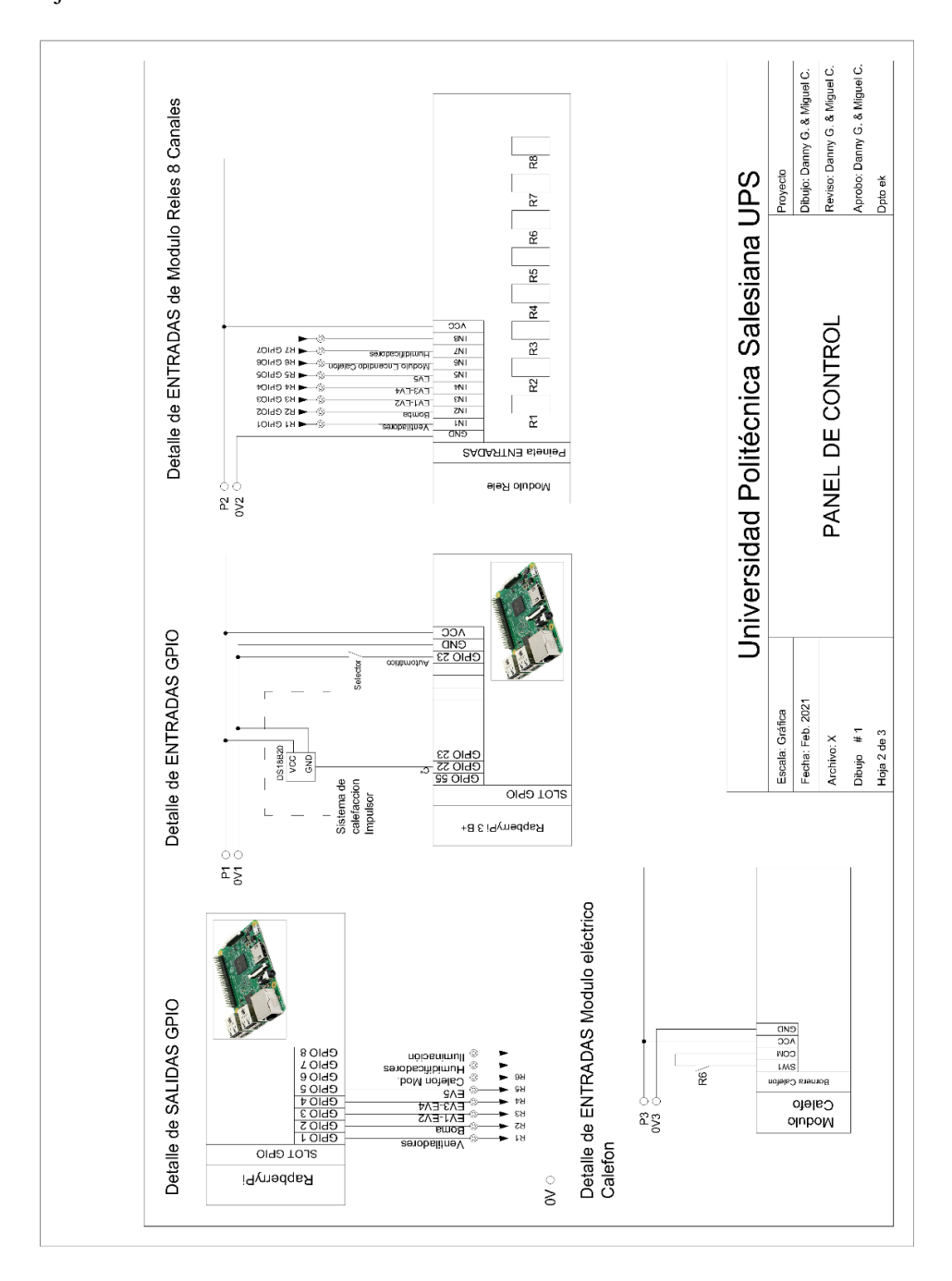

Hoja 3 de 3

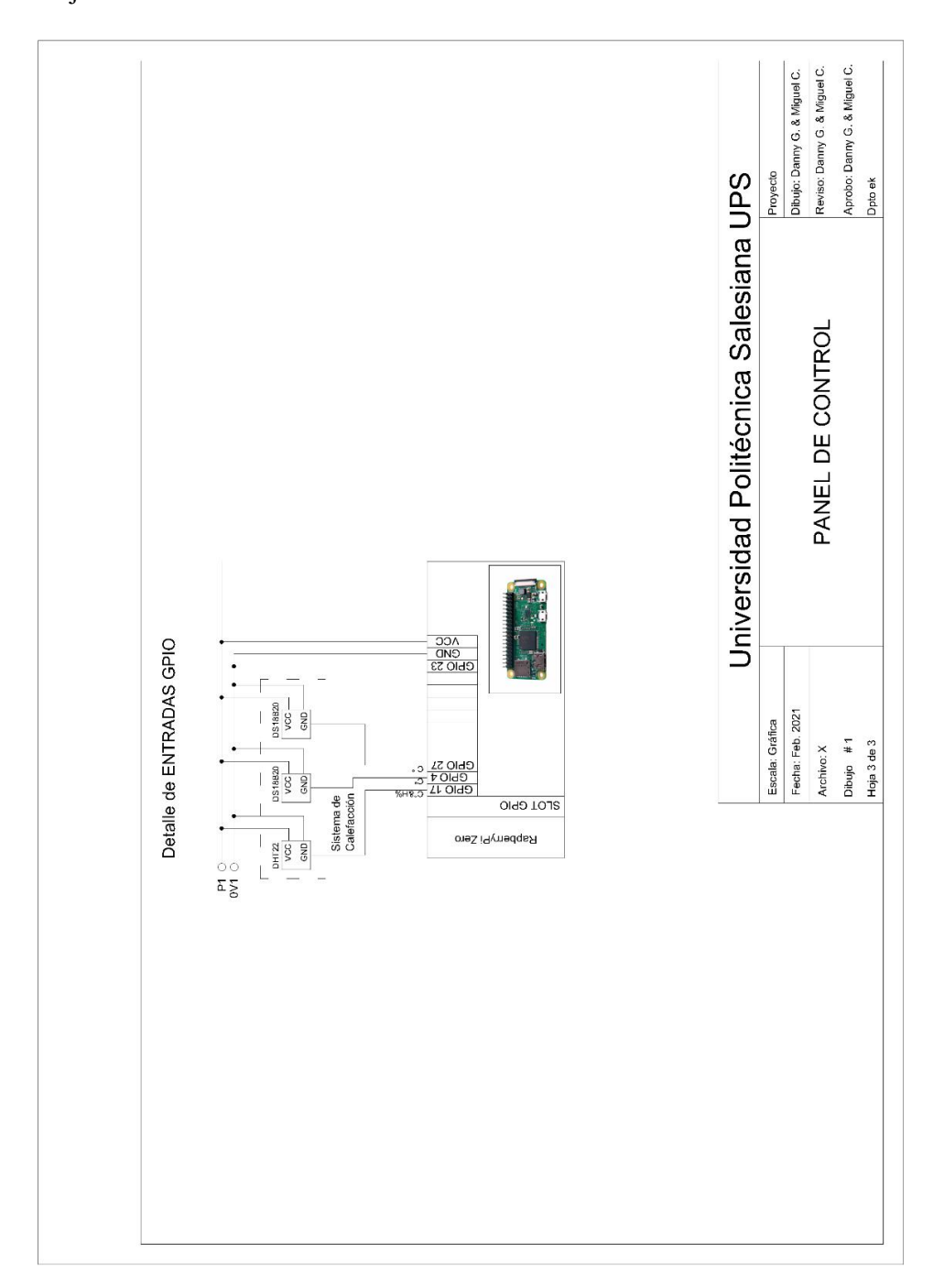

# **APÉNDICE C DISTRIBUCIÓN Y CABLEADO SENSORES** DHT22, DS18B20, BOMBA DE AGUA Y CALEFÓN

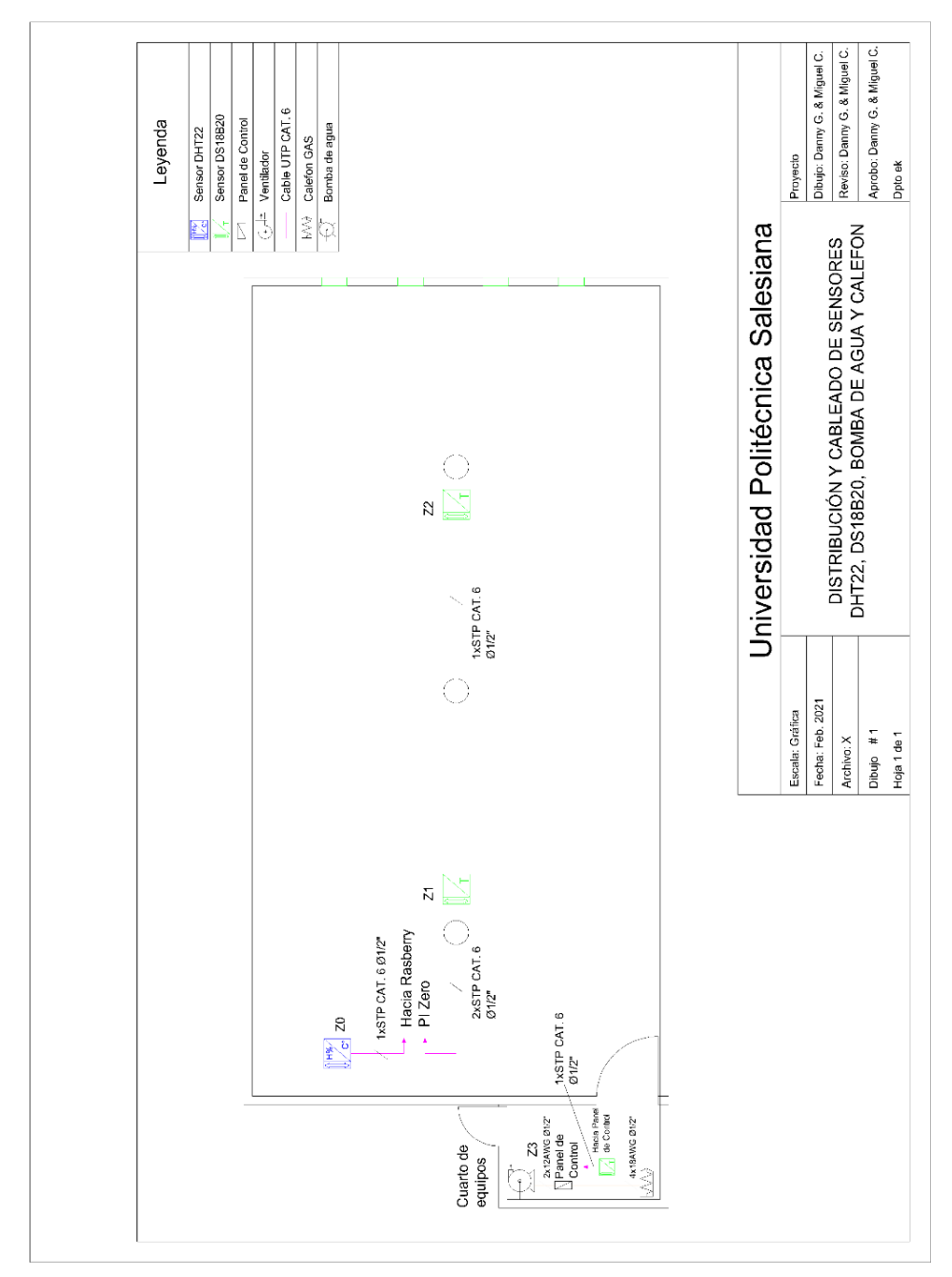

## APÉNDICE D SISTEMA DE CALEFACCIÓN RECIRCULACIÓN DE AGUA Y ELÉCTRICO

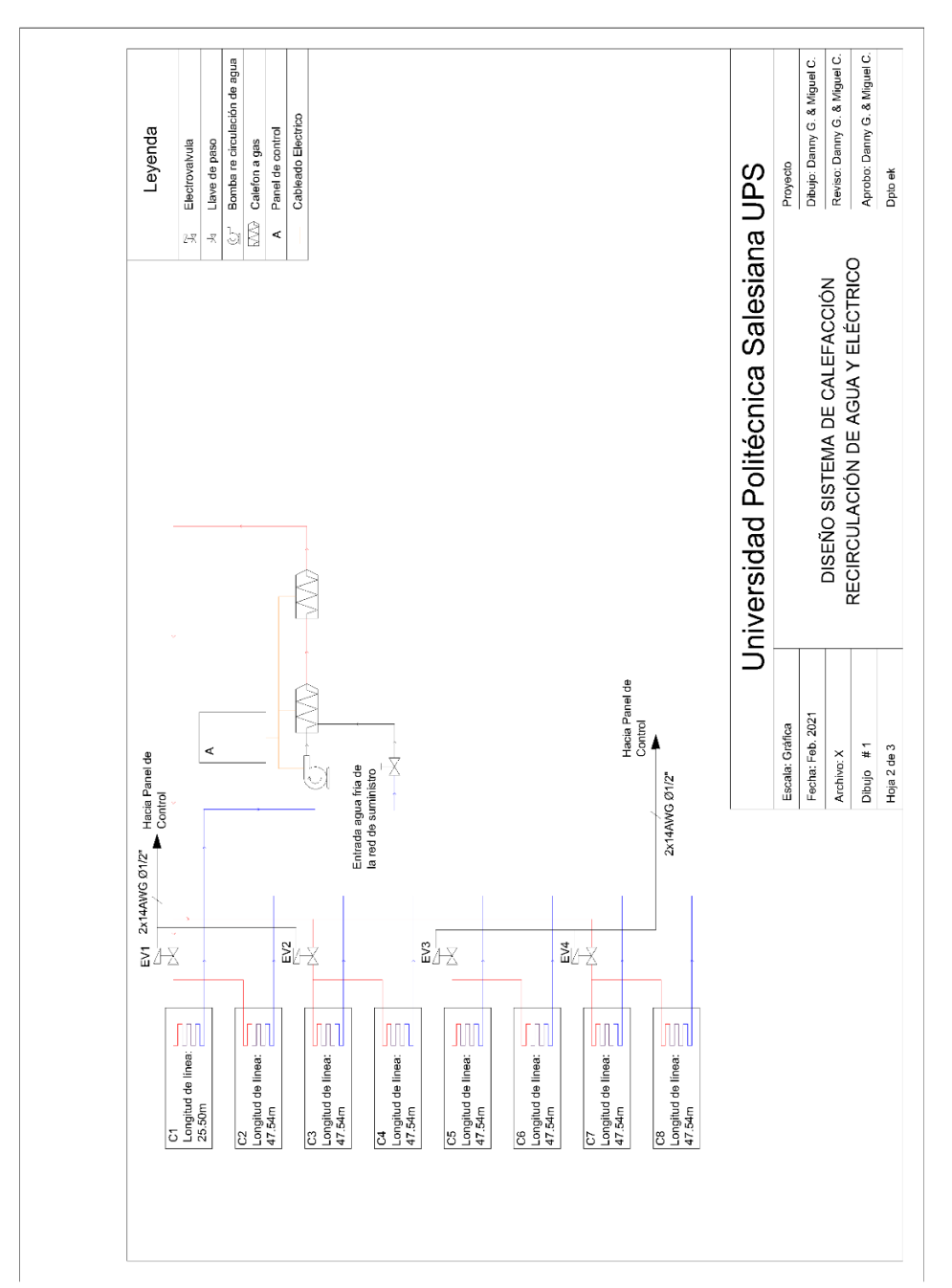

# APÉNDICE E SISTEMA DE HUMIDIFICADOR

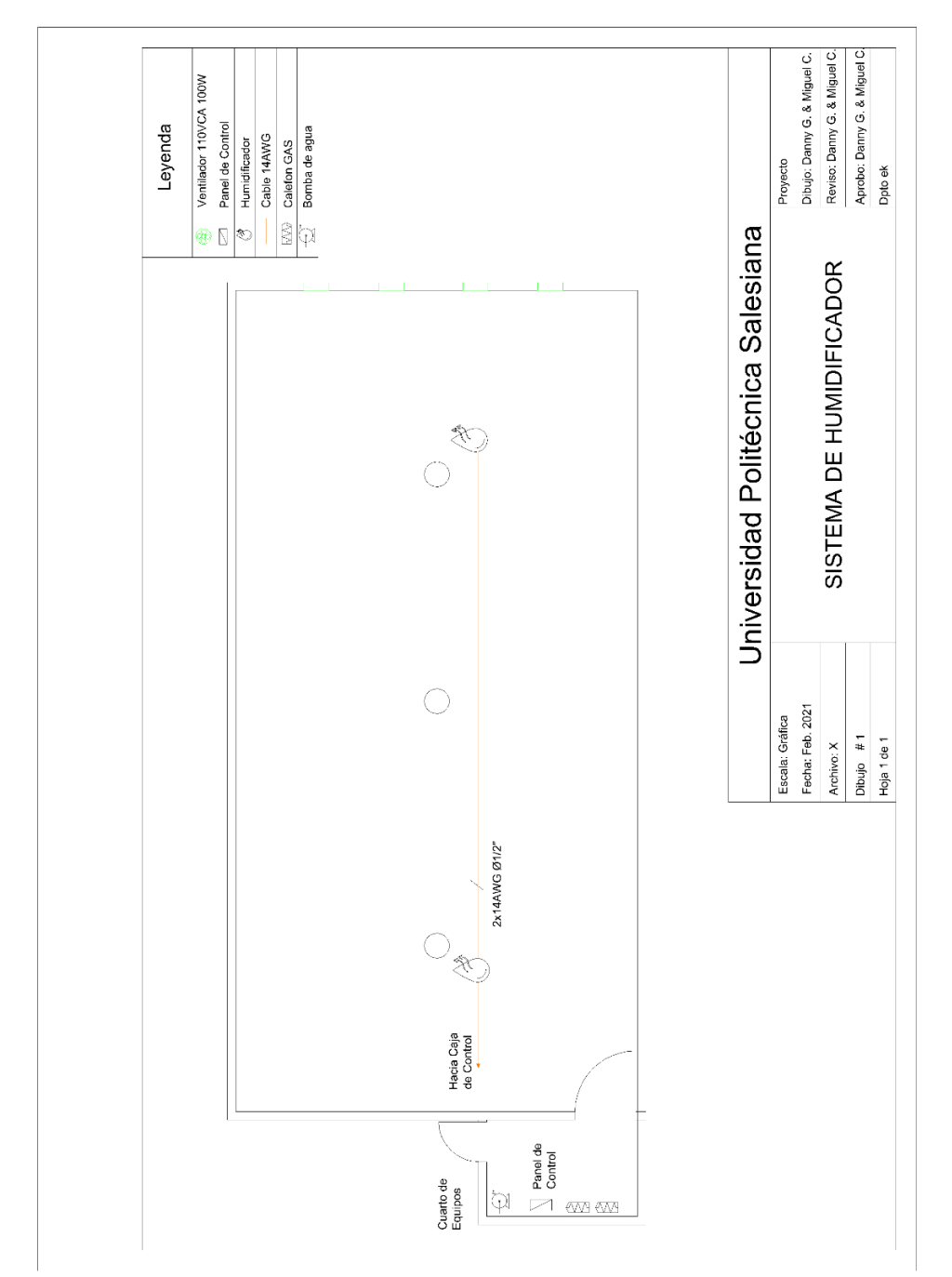

# APÉNDICE F SISTEMA DE ILUMINACIÓN

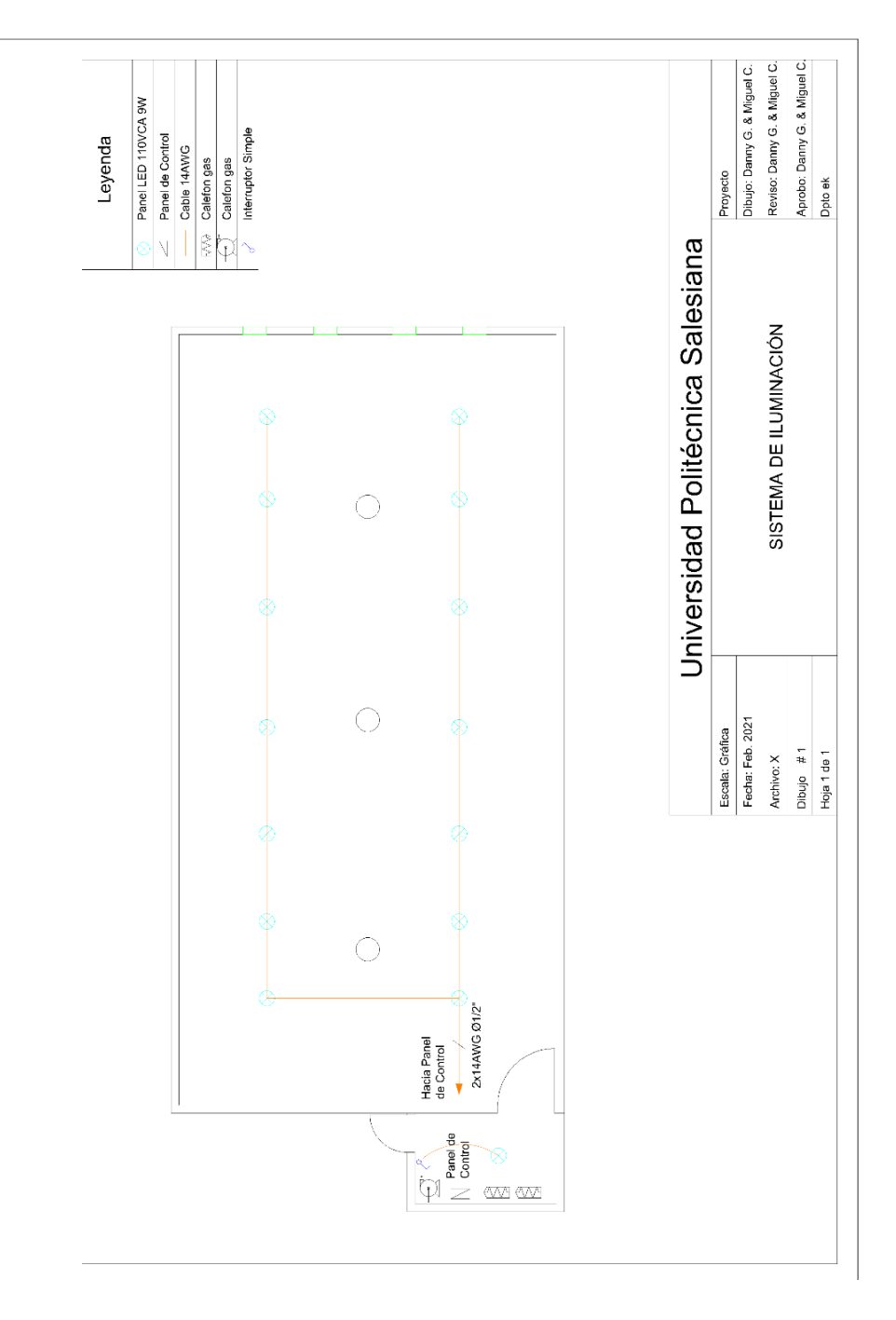

# **APÉNDICE G<sup>S</sup>ENSOR DHT22 <sup>Y</sup>DS18B20 DHT22**

El sensor de humedad relativa y temperatura ambiente DHT22 ofrece una señal digital calibrada y utiliza un capacitor de humedad de polímetro como elemento de medición. El rango de sensibilidad de la humedad relativa es de 0 a 99,9%, mientras que el rango de medición de temperatura esta entre los -40 a 80 gados Celsius. Por otro lado. Un aspecto de suma importancia es el tiempo de lectura, el cual se lo puede realizar como mínimo cada 2 segundos, esto se debe tomar muy en cuenta al momento de requerir o realizar una medición para obtener los datos correctos Datasheet [29].

| <b>Especificaciones Técnicas</b> |                         |
|----------------------------------|-------------------------|
| Voltaje de alimentación          | 3,3-6 VCD               |
| Rango de medición Temperatura    | -40 a 80 °C             |
| Rango de medición Humedad        | 0 a 99,9 % RH           |
| Señal de salida                  | Digital, Simple Bus     |
| Resolución Humedad               | $0,1$ % RH              |
| Resolución Temperatura           | $0.1 \text{ }^{\circ}C$ |
| Periodo entre censado mínimo     | 2 segundos              |
| Precisión Humedad                | $+0.5$ % RH             |
| Precisión Temperatura            | $+ -0.1$ °C             |

*Tabla A. 1. Especificaciones técnicas sensor DHT22 (Datasheet)* [29]*.*

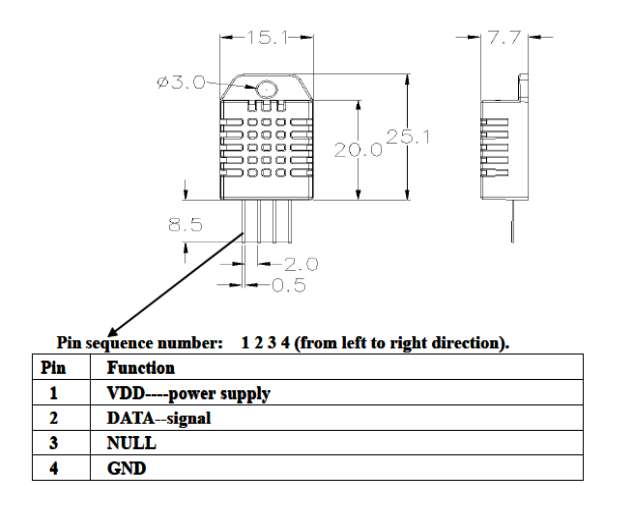

*Figura A. 1. Asignación de pines sensor DHT22 (Datasheet)* [29]*.*

#### **DS18B20**

El sensor de temperatura DS18B20 ofrece características de medición digital mediante un solo cable de comunicación, el mismo es utilizado para energizar, esto quiere decir que no requiere de cables adicionales de alimentación eléctrica, además, el mismo es capaz de realizar mediciones a una distancia máxima considerable de 750 metros, sin necesidad de extender repetidores de señales con la misma fiabilidad [30].

| <b>Especificaciones Técnicas</b> |                              |  |  |  |  |  |  |
|----------------------------------|------------------------------|--|--|--|--|--|--|
| Voltaje de alimentación          | 3.3-5.5 VCD                  |  |  |  |  |  |  |
| Rango de medición Temperatura    | -55 a 100 °C                 |  |  |  |  |  |  |
| Señal de salida                  | Digital, 1 Cable 9 a 12 bits |  |  |  |  |  |  |
| Resolución Temperatura           | $0.1 \text{ }^{\circ}C$      |  |  |  |  |  |  |
| Periodo entre censado mínimo     | 2 segundos                   |  |  |  |  |  |  |
| Distancia máxima de cableado     | 750 metros                   |  |  |  |  |  |  |
| Precisión Temperatura            | $+$ - 0.5 °C                 |  |  |  |  |  |  |

*Tabla A. 2. Especificaciones técnicas sensor DS18B20 (Datasheet)* [30]*.*

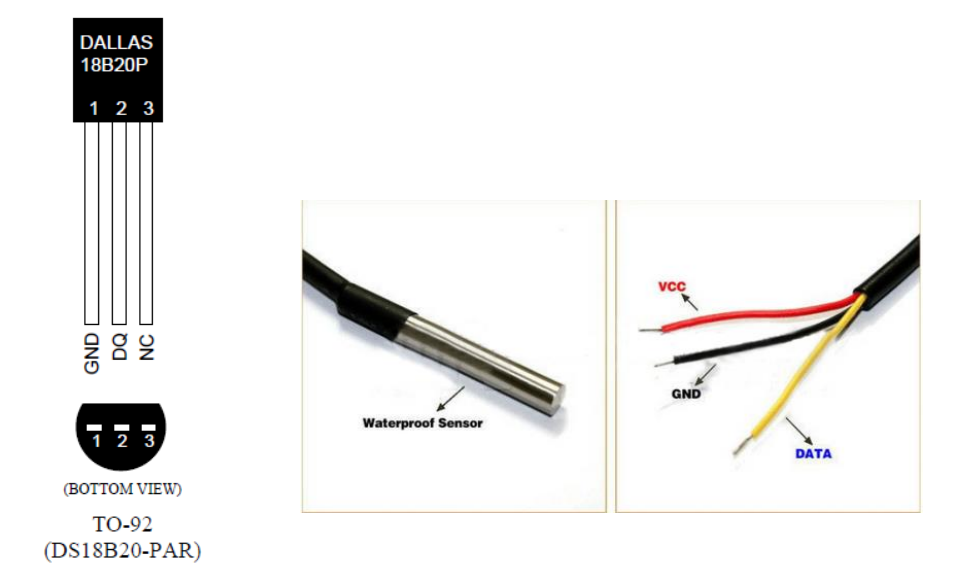

*Figura A. 2. Asignación de pines del sensor DS18B20 (Datasheet)* [30]*.*

# **APÉNDICE H <sup>H</sup>OJA DE DATOS RASPBERRY PI 3B+ <sup>Y</sup>**

**RASPBERRY PI ZERO**

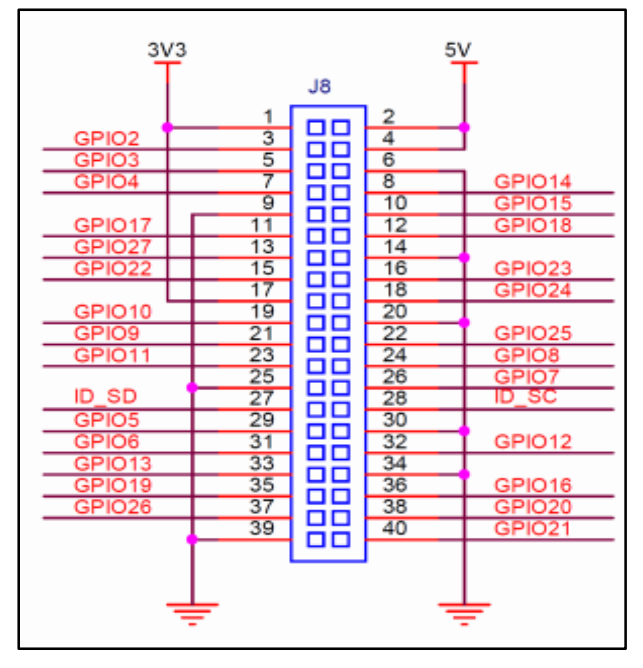

*Figura A. 3. Pines de salidas raspberry pi 3B+* [31]*.*

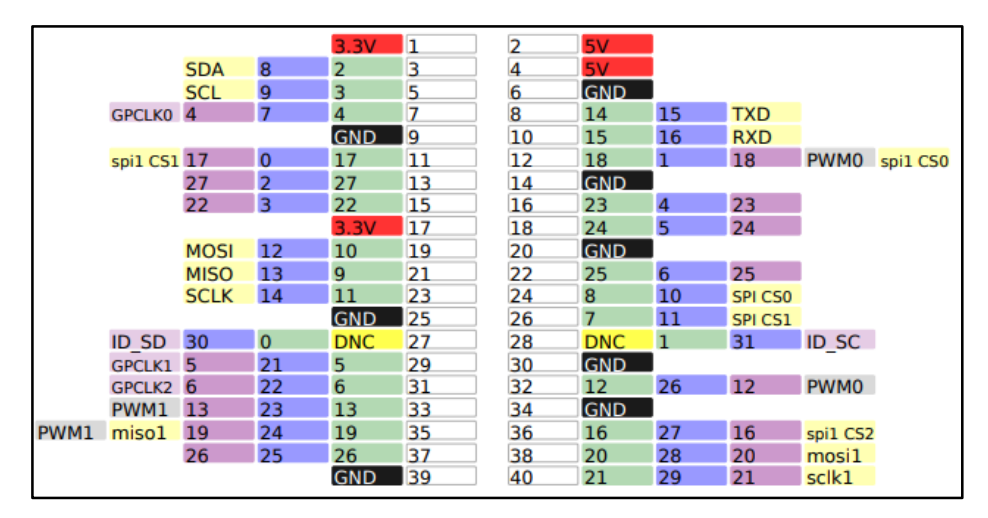

*Figura A. 4. Pines de entradas y salidas raspberry pi zero* [32]*.*

## **APÉNDICE I <sup>D</sup>ISEÑO DE <sup>T</sup>ARJETA PCB PARA LECTURA DE SENSORES**

Empleando el software Proteus V8.12 se procede al diseño de la placa que servirá para la recolección de las señales de los sensores conectada a la raspberry pi zero, Z0 (Sensor DHT22), Z1 y Z2 (Sensores DS18B20).

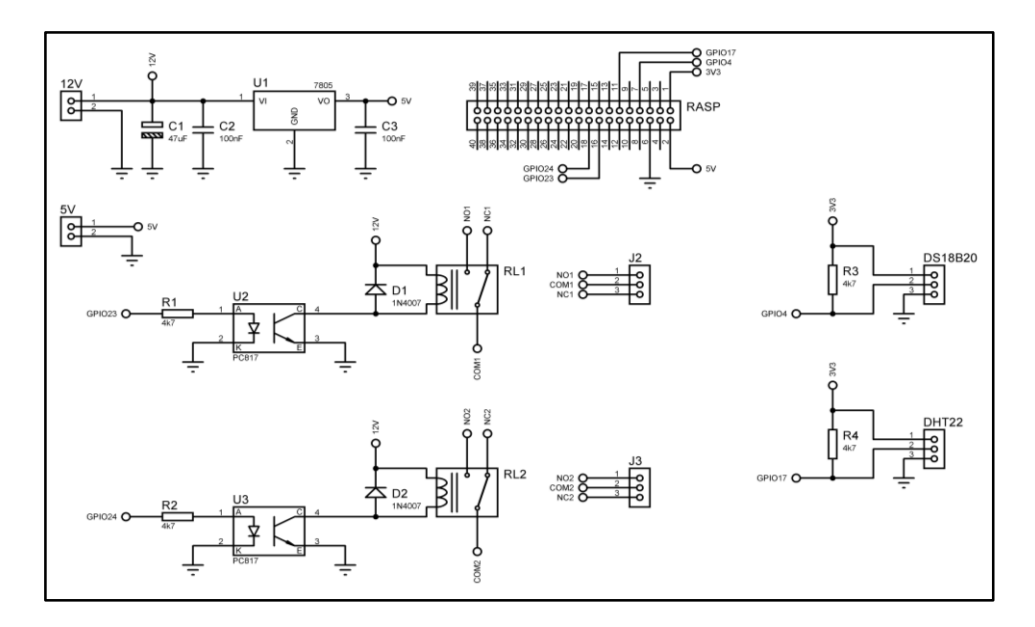

*Figura A. 5. Circuito Electrónico de placa PCB para la recolección de señales de los sensores DHT22 y DS18B20 [AUTOR].*

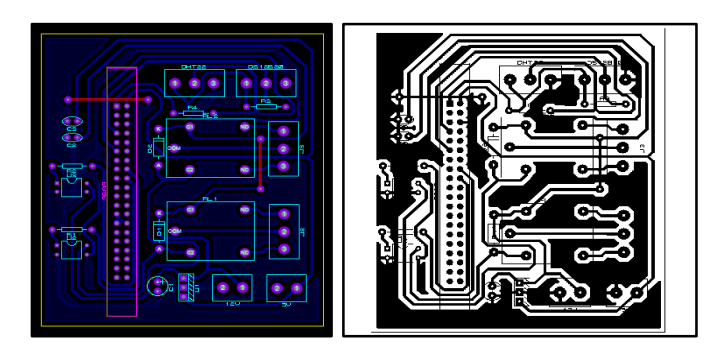

*Figura A. 6. 1Circuito Impreso PCB placa electrónica recolección de señales sensores DHT22 y DS18B20 [AUTOR].*

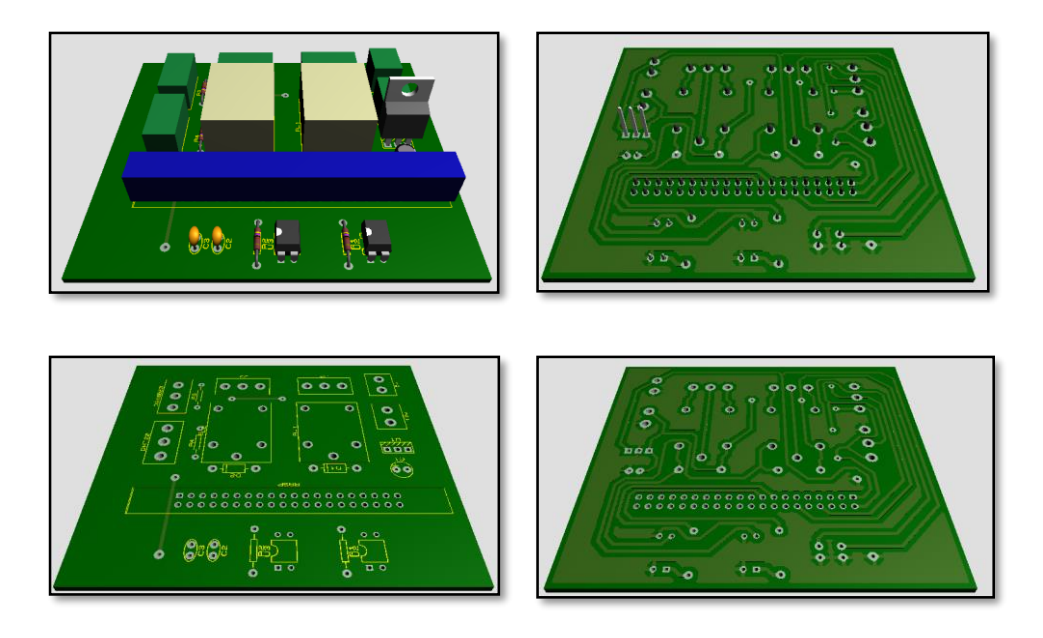

*Figura A. 7 Diseño de Placa PCB, vista en 3D, para la recolección de señales sensores DHT22 y DS18B20 [AUTOR].*

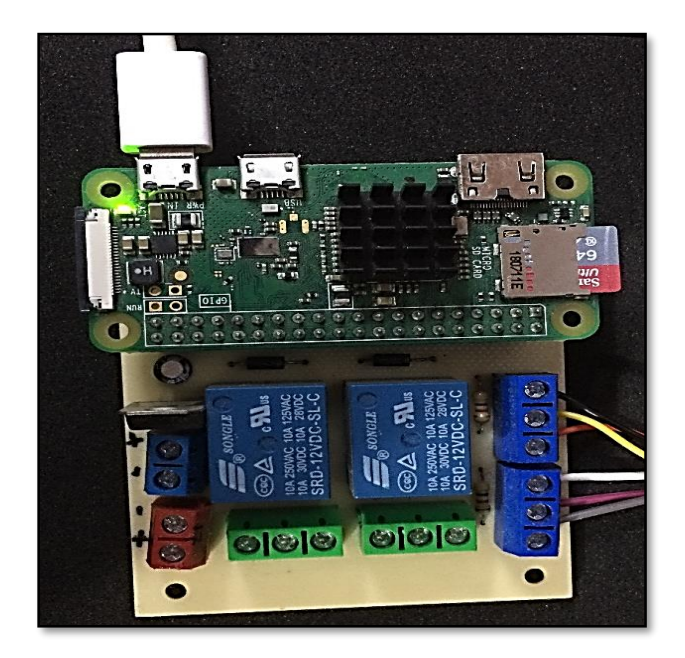

*Figura A. 8. Tarjeta PCB terminada e instalada in situ [AUTOR].*

### **APÉNDICE J <sup>I</sup>NSTALACIÓN DE SISTEMA OPERATIVO EN RASPBERRY PI 3B+**

Proceso de instalación:

#### **PASO 1:**

Descargamos la imagen de raspberry pi OS Lite del centro de descargas de raspberry pi:

#### *<https://www.raspberrypi.org/software/operating-systems/>*

Usamos la versión Lite ya que esta no incorpora la interfaz gráfica del sistema operativo. La interfaz gráfica ocupa recursos y en nuestro proyecto no la necesitaremos.

#### **PASO 2:**

Grabamos la imagen de disco de raspberry pi OS Lite en una memoria SD usando la herramienta de Ubuntu: Creador de discos de arranque.

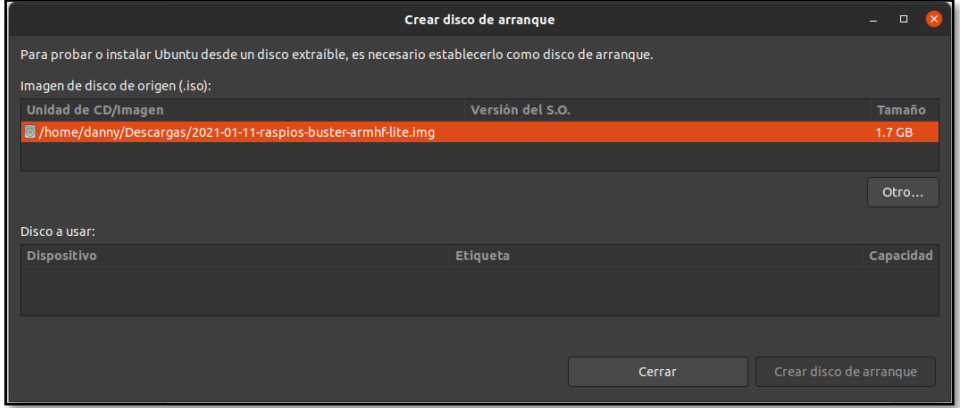

*Figura A. 9. Herramienta de creador de disco del sistema operativo Ubuntu [AUTOR].*

#### **PASO 3:**

Habilitamos el acceso vía SSH. Este protocolo viene deshabilitado por defecto y para habilitarlo debemos hacer lo siguiente:

- Insertamos en la computadora la tarjeta SD que contiene la imagen recién grabada de raspberry pi OS Lite.
- Nos dirigimos a la partición /boot/ de la tarjeta SD y creamos un fichero o archivo llamado SSH. El archivo creado no debe tener ninguna extensión y debe estar vacío.

#### **PASO 4:**

Configuramos el nombre y la contraseña de la red WIFI al cual se conectará la Raspberry. Para esto realizaremos los siguientes pasos:

- Insertamos en la computadora la tarjeta SD que contiene la imagen recién grabada de raspberry pi OS Lite.
- Nos dirigimos a la partición */boot/* de la tarjeta SD y creamos el fichero *wpa\_supplicant.conf* en cuyo interior copiamos y guardamos lo siguiente:

#### *country=GB*

```
ctrl_interface=DIR=/var/run/wpa_supplicant GROUP=netdev
update_config=1n
etwork={ssid="SSID_DE_TU_WIFI"psk="PASSWORD_DE_TU_WIFI"}
```
Con esta configuración logramos que la se conecte a la red WIFI la primera vez que encienda.

#### **PASO 5:**

Insertamos la tarjeta SD y encendemos la raspberry pi. Una vez funcionando desde nuestra computadora buscamos la IP que el Router le haya asignado, para esto usamos cualquier software para escanear los IP de los equipos conectados. En nuestro caso se usó ANGRY IP SCANNER.

Una vez encontremos la IP de la Raspberry abrimos la terminal de Linux y escribimos el siguiente comando:

```
User@ubuntu:~$ ssh pi@[IP de raspberry pi]
```
Damos enter y a continuación nos pedirá la contraseña de administrador que por defecto es Raspberry.

Luego y para finalizar la configuración del sistema operativo ejecutamos los siguientes comandos para actualizar los repositorios y el sistema operativo:

*User@ubuntu:~\$ sudo apt-get update User@ubuntu:~\$ sudo apt-get upgrade*

Hasta aquí el sistema está listo para cualquier configuración que se quisiera realizar.

## **APÉNDICE K <sup>I</sup>NSTALACIÓN <sup>Y</sup>CONFIGURACIÓN NODE-RED EN LA RASPBERRY PI 3B+**

Una vez dentro la consola de Linux de la Raspberry seguimos estos pasos para instalar NODE-RED.

#### **PASO 1:**

Ejecutamos el siguiente comando en la consola:

*sudo apt install build-essential git curl*

Esto permite que los archivos binarios que se creen se ejecuten correctamente.

#### **PASO 2:**

Ejecutamos el enlace para la instalación de NODE-RED desde los repositorios:

*bash <(curl -sL https://raw.githubusercontent.com/nodered/linux-installers/master/deb/update-nodejs-and-nodered)*

#### **PASO 3:**

Configuramos para que el servicio de NODE-RED se ejecute al encender la raspberry pi.

Habilitar servicio:

*sudo systemctl enable nodered.service*

#### **PASO 4:**

Control de ejecución de NODE-RED:

- ●*node-red-start*: Mantiene funcionando el servicio en segundo plano.
- ●*node-red-stop:* Detiene el servicio de Node-RED.

- ●*node-red-restart:* Para y reinicia el servicio de NODE-RED.
- ●*node-red-log:* Muestra en la pantalla los mensajes de salida del servicio.

#### **PASO 5:**

Instalamos las librerías, que describimos a continuación, necesarias para nuestro proyecto:

*node-red-contrib-ds18b20-sensor* Librería para controlar el sensor DS18B20.

[https://flows.nodered.org/node/node-red-contrib-ds18b20-sensor] *node-red-contrib-dht-sensor* Librería para controlar el sensor de DHT22. [https://flows.nodered.org/node/node-red-contrib-dht-sensor] *node-red-node-sqlite* Librería para gestionar la base de datos SQLITE. [https://flows.nodered.org/node/node-red-node-sqlite] *node-red-dashboard* Librería de elementos gráficos. [https://flows.nodered.org/node/node-red-dashboard] *node-red-contrib-ui-level* Elemento grafico de nivel. [https://flows.nodered.org/node/node-red-contrib-ui-level]  $node-red-continb-ui-led \rightarrow$  Elemento grafico LED. [https://flows.nodered.org/node/node-red-contrib-ui-led] *node-red-contrib-os* Librería para extraer información básica del sistema. [https://flows.nodered.org/node/node-red-contrib-os] *node-red-contrib-rpi-shutdown* Librería para apagar y reiniciar la raspberry pi. [https://flows.nodered.org/node/node-red-contrib-rpi-shutdown] *node-red-node-email* Librería para configurar SMTP para enviar y recibir e-mails. [https://flows.nodered.org/node/node-red-node-email]

Para esto se pone en la barra de búsqueda de cualquier navegador ingresamos la siguiente dirección:

#### *[http://IP-RASPBERRY:1880](http://ip-raspberry:1880/)*

Se nos abrirá la ventana de trabajo de NODE-RED.

Buscamos en la barra de opciones superior derecha y elegimos Manage Palette, ver Figura 10.

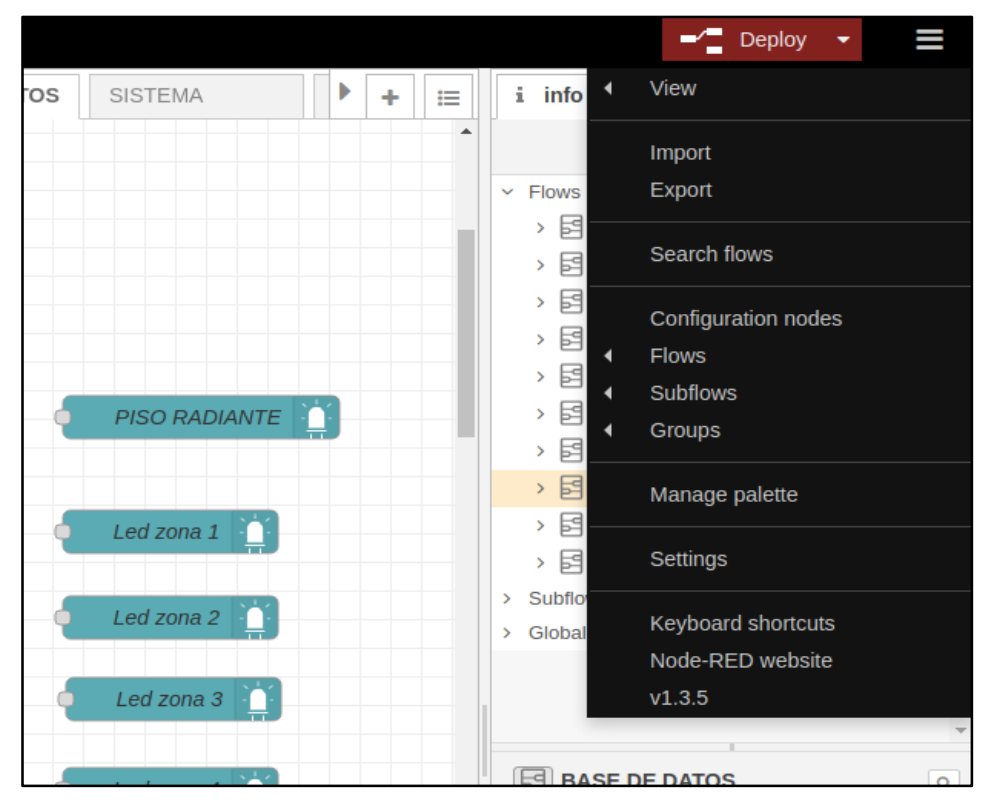

*Figura A. 10..* Ubicación instalación librerías [AUTOR].

Buscamos las librerías con las etiquetas descritas arriba, por ejemplo: *node-red-contrib-ds18b20-sensor.* Ver Figura 11.

|                      |                                                 |                                          |                                                          |  |                                     | $\equiv$ Deploy                  |         |
|----------------------|-------------------------------------------------|------------------------------------------|----------------------------------------------------------|--|-------------------------------------|----------------------------------|---------|
| <b>User Settings</b> |                                                 |                                          |                                                          |  | i info                              | <b>i</b> <i>A</i> 亲 章 曼          |         |
|                      |                                                 |                                          | <b>Close</b>                                             |  |                                     | Q Search flows                   |         |
|                      | <b>Nodes</b>                                    | <b>Install</b>                           |                                                          |  | $~\vee~$ Flows                      |                                  |         |
| View                 |                                                 |                                          |                                                          |  |                                     | > 同 Flow 1                       | $\circ$ |
| Keyboard             |                                                 |                                          | sort: $1\overline{z}$<br>$\circ$<br>土<br>$a-z$<br>recent |  |                                     | > 日 CONTROL DE CICLO DE CRAINZ O |         |
|                      |                                                 |                                          |                                                          |  |                                     | > E MANUAL/AUTO                  | $\circ$ |
|                      | Q node-red-contrib-ds18b20-sensor               |                                          | $1/3325$ X                                               |  |                                     | > 同 CALEFACCION                  | $\circ$ |
| <b>Palette</b>       |                                                 | node-red-contrib-ds18b20-sensor &        | $\Delta$                                                 |  | $\rightarrow$ $\boxdot$ VENTILACION | $\circ$                          |         |
|                      |                                                 | Node-red node to connect DS18B20 sensors |                                                          |  |                                     | > 同 ILUMINACION                  | $\circ$ |
|                      | $\bullet$ 1.3.6 $\hat{m}$ 2 years, 6 months ago |                                          | install                                                  |  |                                     | > 日 HUMIDIFICADOR                | $\circ$ |
|                      |                                                 |                                          |                                                          |  |                                     | > 日 BASE DE DATOS                | $\circ$ |
|                      |                                                 |                                          |                                                          |  |                                     | $\rightarrow$ $\boxdot$ SISTEMA  | $\circ$ |
|                      |                                                 |                                          |                                                          |  |                                     | > 同 hx711                        |         |

*Figura A. 11.* Instalación de librería de sensor DS18B20 [AUTOR].

De la misma forma instalamos tantas librerías como se necesite.

### **APÉNDICE L <sup>C</sup>ONFIGURACION DE USUARIO Y CONTRASENA EN NODE-RED**

El editor y la API de administración admiten dos tipos de autenticación:

- autenticación basada en credenciales de nombre de usuario / contraseña
- autenticación contra cualquier proveedor de OAuth / OpenID como

Twitter o GitHub

Para habilitar la autenticación basada en usuario y password, descomentar la propiedad adminAuth *.node-red/settings.js* del fichero de configuración de node-red:

```
adminAuth: {
    type: "credentials",
    users: [
        {
            username: "admin",
            password: 
"$2a$08$zZWtXTja0fB1pzD4sHCMyOCMYz2Z6dNbM6tl8sJogENOMcxWV9DN.
",
            permissions: "*"
        },
        {
            username: "george",
            password: 
"$2b$08$wuAqPiKJlVN27eF5qJp.RuQYuy6ZYONW7a/UWYxDTtwKFCdB8F19y
",
            permissions: "read"
        }]}
```
Al momento de abrir la dirección de node-red se nos abre la ventana de autentificación.

# **APÉNDICE M <sup>P</sup>ROTOCOLO DE COMUNICACIÓN MQTT**

MQTT por sus siglas en inglés (Message Queue Telemetry Transport). Es un protocolo abierto de transporte de mensajes Cliente/Servidor M2M fue diseñado como un transporte de mensajes extremadamente ligero, al contrario que HTTP que es petición/respuesta. Se encuentra basado en publicaciones y subscripciones a los denominados Topic. Cada vez que un mensaje es publicado será recibido por el resto de dispositivos suscritos a un Topic.

Cabe mencionar que el protocolo MQTT funciona sobre TCP/IP o sobre otros protocolos de red con soporte bi-direccional y sin pérdidas de datos [33].

#### **ARQUITECTURA MQTT**

Todos los clientes se sincronizan con el servidor. En MQTT este servidor se lo denomina "BROKER", Figura 12. A su vez cada cliente puede o no estar suscrito a uno o varios Topic, en el caso de la Figura 12 se representa como cada tres clientes enganchados al Broker y estos suscritos a un solo Topic [33].

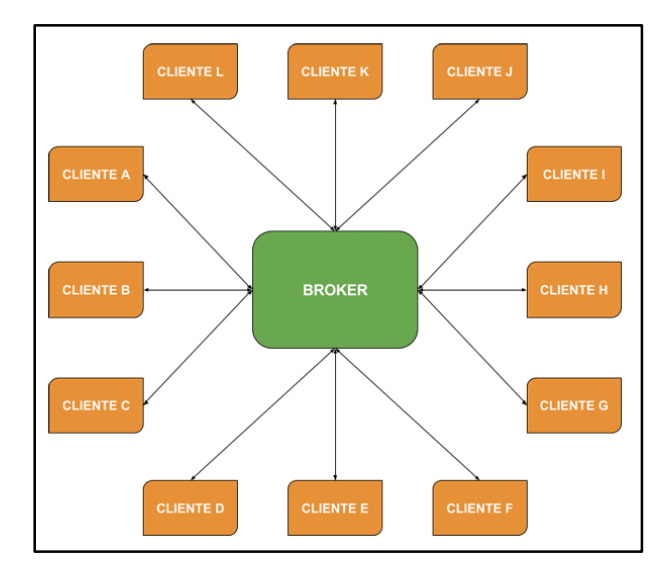

*Figura A. 12. Broker y clientes conectados* [33]*.*

Los denominados "Topic" es el tema donde se suscriben los receptores (Clientes) para recibir el mensaje gestionado por el "Broker", Figura 12 [33].

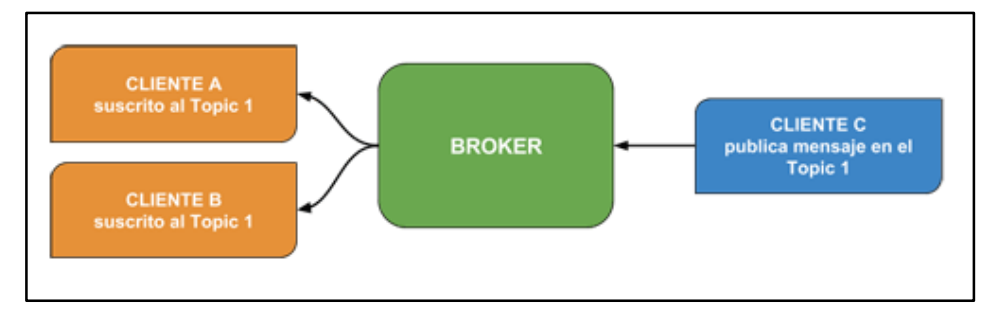

*Figura A. 13. Diagrama Broker y Cliente mensaje de publicación/suscriptor* [33]*.*

En la Figura A. 13, se puede apreciar tres clientes (CLIENTE A y CLIENTE B) enlazados al BROKER central, los cuales se encuentran suscritos al Topic 1, por otro lado, se dispones de un único cliente enlazado al mismo Broker (CLIENTE C) quien publica el Topic 1, esto quiere decir que tanto el CLIENTE A como B recibirán el mensaje publicado por C.

Cabe destacar que cada mensaje consta de 3 partes, esto para su identificación dentro del protocolo de comunicación MQTT, distribuidas de la siguiente manera:

**Encabezado fijo:** Ocupa sólo 2 bytes y es obligatorio enviar esta parte en todos los mensajes.

**Encabezado variable:** Ocupa 4 bits y no es obligatorio que esté en todos los mensajes.

**Mensaje o carga útil** (del inglés "Payload"): Puede tener un máximo de 256 Mb, aunque en implementaciones reales el máximo es de 2 a 4 kB [33].

## **APÉNDICE N <sup>I</sup>NSTALACIÓN <sup>Y</sup> <sup>C</sup>ONFIGURACIÓN D<sup>E</sup> NGROK**

Para la configuración de Ngrok debemos primero descargar e instalar un ejecutable en nuestro equipo donde vayamos a crear el túnel de conexión, los ejecutables se pueden descargar de la siguiente dirección según el sistema operativo del cual se disponga: [https://ngrok.com/download.](https://ngrok.com/download)

Para nuestro caso se descargará el ejecutable para la versión de Linux 64 bits.

Proceso de instalación:

#### **PASO 1:**

Descomprimimos .zip en el cual viene el archivo ejecutable usando el siguiente comando:

#### *unzip /path/to/ngrok.zip*

Si el programa unzip no tiene instalado puede hacerlo ejecutando el siguiente comando:

#### *Sudo apt-get install unzip*

#### **PASO 2:**

Crear una cuenta en la web oficial de NGROK *<https://ngrok.com/>* y en el apartado YOUR AUTHTOKEN copiamos el comando junto con nuestro código:

#### *./ngrok authtoken 1uJlmdrW0uA6EM5KQ8gSWz0sHqk\_Aw2aZxkd2q8Fqi449Mi3*

Este comando ejecutamos en la dirección donde antes habíamos descomprimido el ejecutable que se descargó.

#### **PASO 3:**

Ejecutamos el comando para iniciar el túnel de conexión con NGROK usando el protocolo de conexión y el puerto de NODE-RED 1880:

#### *./ngrok http 1880*

Hecho esto se nos desplegará algunos parámetros, entre ellos el DNS el cual se usará para conectarnos desde internet, como se aprecia en la figura 10 a continuación.

| ngrok by @inconshreveable                                                                                                    |                                                                                                    |                 |             |                                                          |                                  |                  |             |  |  |
|----------------------------------------------------------------------------------------------------|----------------------------------------------------------------------------------------------------|-----------------|-------------|----------------------------------------------------------|----------------------------------|------------------|-------------|--|--|
| Session Status<br>Account<br>Version<br>Region<br>Web Interface<br>Forwarding<br>Forwarding                                                                                                    | online<br>Danny Guachichullca (Plan: Free)<br>2.3.40<br>United States (us)<br>http://127.0.0.1:4040<br>http://1a30ef2aeae7.ngrok.io -> http://localhost:1880<br>https://1a30ef2aeae7.ngrok.io -> http://localhost:1880 |                 |             |                                                          |                                  |                  |             |  |  |
| Connections                                                                                                    | ttl<br>41                                                                                                    | opn<br>$\Theta$ | rt1<br>0.01 |                                                          | rt5 -<br>0.06                    | p50<br>0.12      | p90<br>6.73 |  |  |
| <b>HTTP Requests</b>                                                                                                    |                                                                                                    |                 |             |                                                          |                                  |                  |             |  |  |
| /favicon.ico<br><b>GET</b><br>POST /settings/user<br>POST /settings/user<br>/icons/node-red-contrib-mopidy/mopidy-icon.png 200 OK<br><b>GET</b><br>/icons/node-red/file-out.svg<br><b>GET</b><br>/icons/node-red/watch.svg<br><b>GET</b><br>/icons/node-red/file.svg<br><b>GET</b><br>/icons/node-red/file-in.svg<br><b>GET</b><br>/icons/node-red/parser-yaml.svg<br><b>GET</b><br>/icons/node-red/parser-csv.svg<br><b>GET</b> |                                                                                                    |                 |             | 200 OK<br>200 OK<br>200 OK<br>200 OK<br>200 OK<br>200 OK | 204 No Content<br>204 No Content | 304 Not Modified |             |  |  |

*Figura A. 14. Parámetros que se muestran luego de ejecutar el comando de inicio de NGROK [AUTOR].*

El DNS que necesitamos para conectarnos se encuentra en el parámetro Forwarding [http://1a30ef2aeae7.ngrok.io.](http://1a30ef2aeae7.ngrok.io/)

Esto es todo en cuanto a la configuración de NGROK, para más detalles de otras funcionalidades puede visitar la página oficial de NGROK [25].

# APÉNDICE O DISTRIBUCIÓN DE ZONAS Y CIRCUITOS DE RECIRCULAR DE AGUA

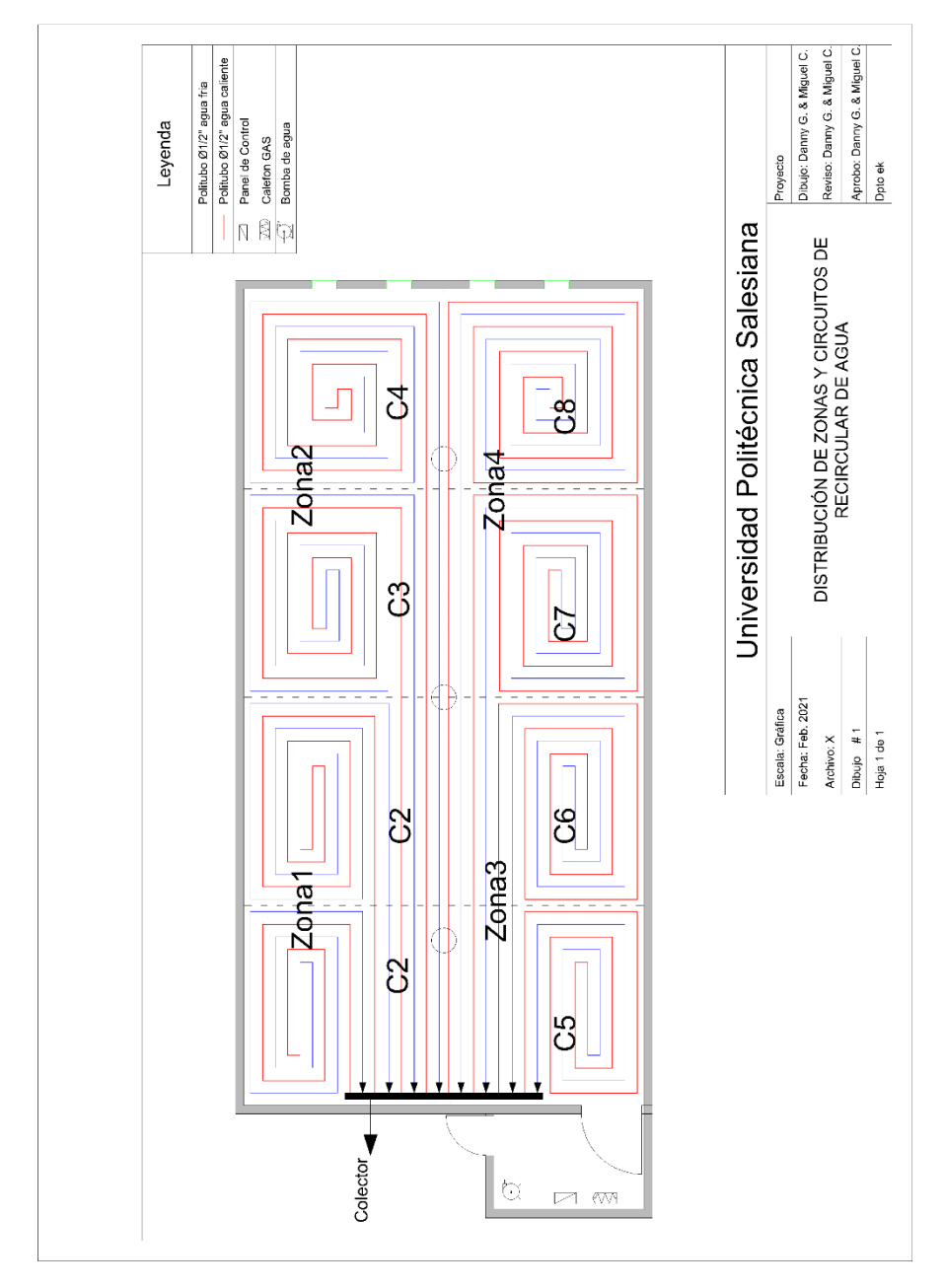

## **APÉNDICE P <sup>T</sup>ABLAS CÁLCULOS ANÁLISIS ECONÓMICO**

*Tabla A. 3. Tabla de resultados de flujo de caja Escenario Actual [AUTOR].*

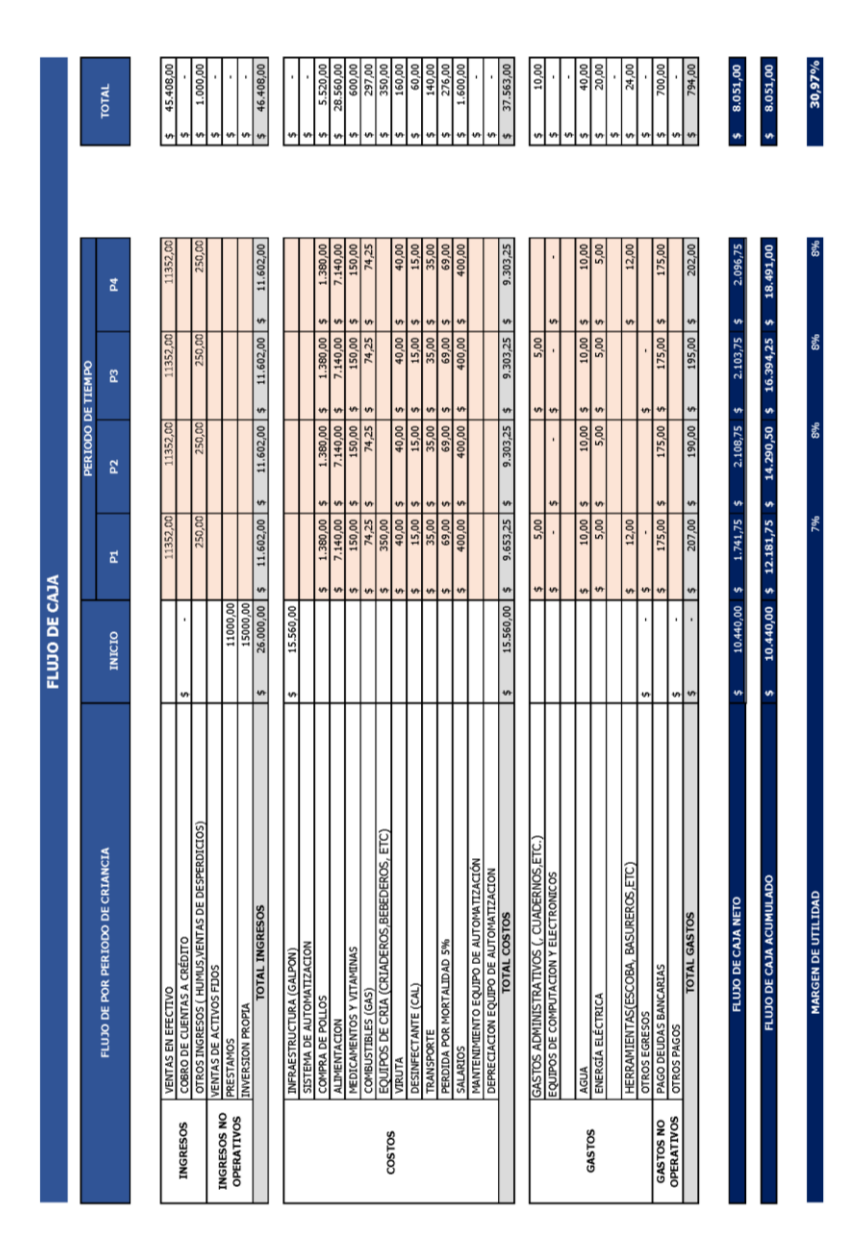

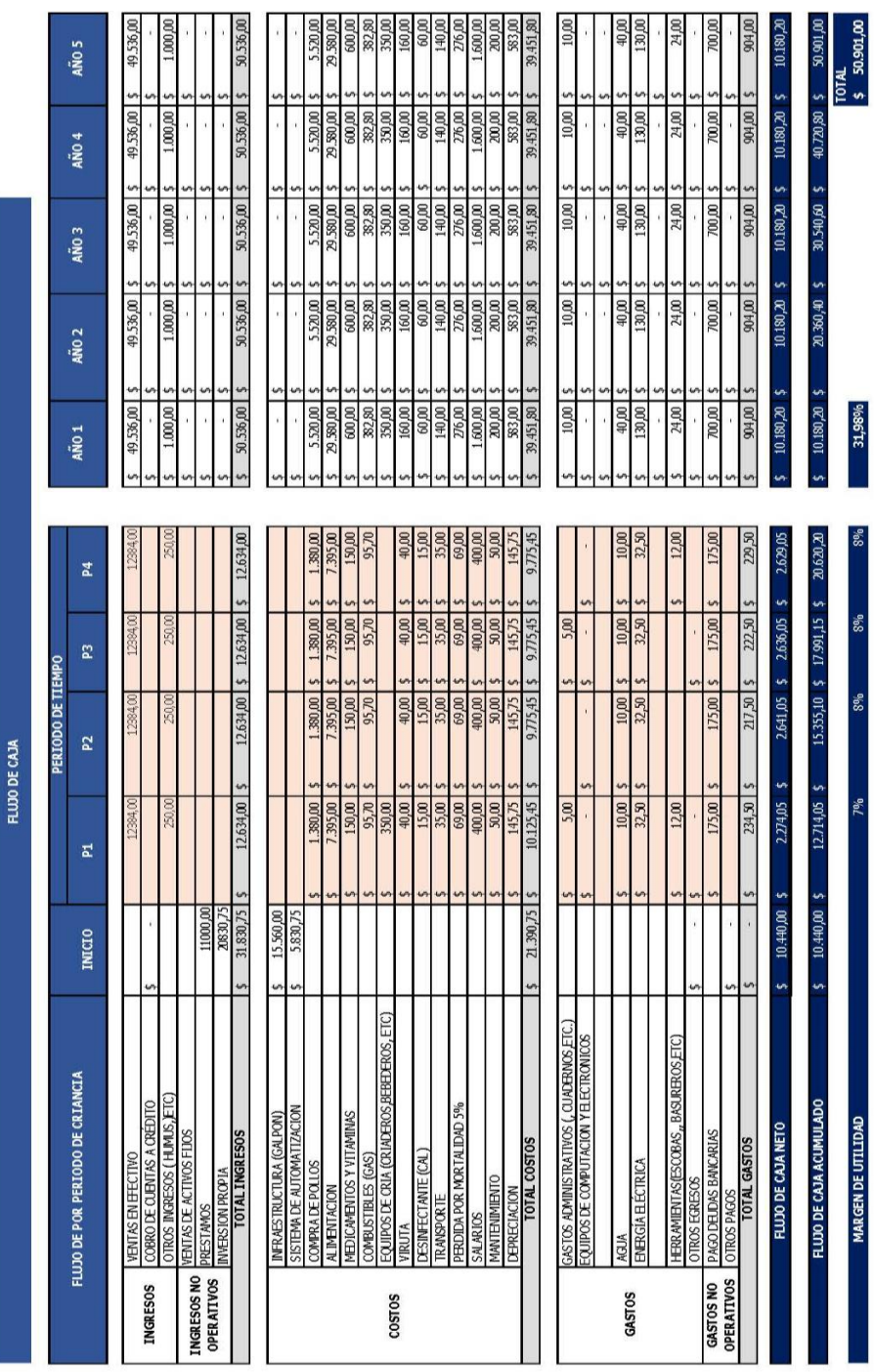

*Tabla A. 4. Tabla de resultados de flujo de caja Escenario Probable [AUTOR].*
|                   |                                   |                 |                                                    |                                  | <b>FLUJO DE CAJA</b>                                              |                             |    |                  |                                                   |                           |              |                            |             |           |
|-------------------|-----------------------------------|-----------------|----------------------------------------------------|----------------------------------|-------------------------------------------------------------------|-----------------------------|----|------------------|---------------------------------------------------|---------------------------|--------------|----------------------------|-------------|-----------|
|                   |                                   |                 |                                                    |                                  | PERIODO DE TIEMPO                                                 |                             |    |                  |                                                   |                           |              |                            |             |           |
|                   | FLUJO POR PERIODO DE CRIANCIA     | <b>INICIO</b>   | PERIODO 1<br><b>B SEMANAS</b>                      | PERIODO 2<br><b>8 SEMANAS</b>    | PERIODO 3<br><b>8 SEMANAS</b>                                     | <b>SEMANAS</b><br>PERIODO 4 |    | AÑO <sub>1</sub> | AÑO <sub>2</sub>                                  | AÑO <sub>3</sub>          |              | AÑO 4                      |             | AÑO 5     |
|                   |                                   |                 |                                                    |                                  |                                                                   |                             |    |                  |                                                   |                           |              |                            |             |           |
|                   | <b>VENTAS EN EFECTIVO</b>         |                 | 11733,84                                           | 11733,84                         | 11733,84                                                          | 11733,84                    | ↮  | 46.935,36        | 48.343,42<br>th                                   | 49.793,72<br>U)           | ø            | 51.287,54                  | Đ,          | 52.826,16 |
| <b>INGRESOS</b>   | COBRO DE CUENTA \$                |                 |                                                    |                                  |                                                                   |                             |    |                  |                                                   |                           |              |                            |             |           |
|                   | OTROS INGRESOS ( HUMUS, VENTAS DE |                 | 250,00                                             | 250,00                           | 250,00                                                            | 250,00                      |    | 1.000,00         | 1.000,00<br>th                                    | 1.000,00<br>ŧ٩            | v            | 1.000,00                   |             | 1.000,00  |
| INGRESOS NO       | <b>VENTAS DE ACTIVOS FIJOS</b>    |                 |                                                    |                                  |                                                                   |                             |    |                  |                                                   |                           |              |                            |             |           |
| <b>OPERATIVOS</b> | PRESTAMOS                         | 11000,00        |                                                    |                                  |                                                                   |                             |    |                  | m                                                 |                           |              |                            |             |           |
|                   | INVERSION PROPIA                  | 20830.75        |                                                    |                                  |                                                                   |                             |    |                  | U,                                                |                           |              |                            |             |           |
|                   | <b>TOTAL INGRESOS</b>             |                 | 31.830,75 \$11.983,84                              | \$11.983,84                      | 11.983,84<br>m                                                    | 11.983,84<br>m              | M  | 47.935,36        | 49.343,42<br>m                                    | 50.793,72<br>s)           | m            | 52.287,54                  | m           | 53.826,16 |
|                   | INFRAESTRUCTURA                   | 15.560,00<br>t۹ |                                                    |                                  |                                                                   |                             |    |                  | ₩                                                 |                           |              |                            |             |           |
|                   | SISTEMA DE AUTON \$               | 5.830,75        |                                                    |                                  |                                                                   |                             |    |                  | w                                                 |                           |              |                            |             |           |
|                   | COMPRA DE POLLOS                  |                 | 1.380,00<br>٣À                                     | 1.380,00                         | 1.380,00                                                          | 1.380,00                    | ₩  | 5.520,00         | 5,520,00                                          | 5.520,00                  |              | 5.520,00                   |             | 5.520.00  |
|                   | <b>ALIMENTACION</b>               |                 | 7.395,00<br>$\Theta$                               | 7.395,00                         | 7.395,00                                                          | 7.395,00                    |    | 29.580,00        | 29.580,00<br>m                                    | 29.580,00                 | ↮            | 29.580,00                  |             | 29.580,00 |
|                   | MEDICAMENTOS Y VITAMINAS          |                 | 150,00                                             | 150,00<br>$\boldsymbol{\varphi}$ | 150,00<br>u.                                                      | 150.00<br>ŧR                |    | 600,00           | 600,00<br>tA                                      |                           | v<br>600,00  | 600,00                     |             | 600,00    |
|                   | COMBUSTIBLES (GAS)                |                 | 95,70                                              | 95,70                            | 95,70<br><b>Vil</b>                                               | 95,70<br><b>s</b>           |    | 382,80           | 382,80<br>÷                                       |                           | 'n<br>382,80 | 382,80                     |             | 382,80    |
| COSTOS            | EQUIPOS DE CRIA (CRIADEROS, BEE   |                 | 350,00                                             |                                  |                                                                   | 350,00                      |    | 700,00           | 700,00<br>ų                                       |                           | U)<br>700,00 | 700,00                     |             | 700,00    |
|                   | VIRUTA                            |                 | 40,00                                              | 40,00                            | 40.00<br>v)                                                       | 40,00<br>v)                 |    | 160.00           | 160,00<br>$\ddot{ }$                              |                           | n<br>160,00  | 160.00                     |             | 160,00    |
|                   | DESINFECTANTE (CAL)               |                 | 15,00                                              | 15.00<br>M                       | 15,00<br>V                                                        | 15,00<br>m                  |    | 60.00            | 60,00<br>m                                        |                           | M<br>60.00   | 60,00                      |             | 60,00     |
|                   | TRANSPORTE                        |                 | 35,00                                              | 35,00                            | 35,00<br>v)                                                       | 35,00<br>s,                 |    | 140,00           | 140,00<br>Ψł                                      |                           | m<br>140,00  | 140,00                     |             | 140,00    |
|                   | PERDIDA POR MORTALIDAD 8%         |                 | 110,40                                             | 110,40<br>$\mathbf{\theta}$      | 110,40<br><b>S</b>                                                | 110,40<br>S                 |    | 441,60           | 441,60<br>G)                                      |                           | S)<br>441,60 | 441,60                     |             | 441,60    |
|                   | <b>SALARIOS</b>                   |                 | 400,00                                             | 400,00                           | 400,00<br>m                                                       | 400,00<br>w                 |    | 1.600,00         | .600,00                                           | 1.600,00                  | w            | 1.600,00                   |             | 1.600,00  |
|                   | MANTENIMIENTO                     |                 | 100,00                                             | 100,00                           | 100,00<br><b>S</b>                                                | 100,00                      |    | 400,00           | 400,00                                            |                           | Ġ,<br>400,00 | 400,00                     |             | 400,00    |
|                   | <b>DEPRECIACION</b>               |                 | 145,75                                             | 145.75                           | 145,75<br>¢                                                       | 145.75                      |    | 583,00           | 583,00                                            |                           | Ÿ.<br>583,00 | 583,00                     |             | 583,00    |
|                   | <b>TOTAL COSTOS</b>               | 21.390,75       | \$10.216,85                                        | 9.866,85<br>47                   | 9.866,85<br>$\omega$                                              | 10.216,85<br>U)             | U) | 40.167,40 \$     | 40.167,40                                         | 40.167,40<br><sub>u</sub> | $\triangle$  | 40.167,40                  | Đ,          | 40.167,40 |
|                   |                                   |                 |                                                    |                                  |                                                                   |                             |    |                  |                                                   |                           |              |                            |             |           |
|                   | GASTOS ADMINISTRATIVOS (, CUAD    |                 | 5,00<br>m                                          |                                  | 5,00<br>m                                                         |                             |    | 10,00            | 10,00<br>m                                        |                           | M<br>10,00   | 10,00                      |             | 10,00     |
|                   | EQUIPOS DE COMPUTACION Y ELECTRO  |                 | v.                                                 | G,                               | U.                                                                |                             |    |                  | U,<br>ω                                           |                           |              |                            |             |           |
|                   | AGUA                              |                 | 10,00                                              | 10,00<br>m                       | 10,00<br>v)                                                       | 10,00<br><b>s</b>           |    | 40,00            | 40,00<br>m                                        |                           | vî<br>40,00  | 40,00                      |             | 40,00     |
| <b>GASTOS</b>     | ENERGÍA ELÉCTRICA                 |                 | 32,50                                              | 32,50                            | 32.50                                                             | 32,50                       |    | 130,00           | 130,00                                            |                           | 130,00       | 130,00                     |             | 130,00    |
|                   |                                   |                 |                                                    |                                  |                                                                   |                             |    |                  |                                                   |                           |              |                            |             |           |
|                   | HERRAMIENTAS(ESCOBAS,, BASURE     |                 | 12,00                                              |                                  |                                                                   | 12,00                       |    | 24,00            | 24,00<br>t/l                                      |                           | 24,00        | 24,00                      |             | 24,00     |
|                   | <b>OTROS EGRESOS</b>              |                 |                                                    |                                  | <b>t</b> <sub>1</sub>                                             |                             |    |                  |                                                   |                           |              |                            |             |           |
| <b>GASTOS NO</b>  | PAGO DEUDAS BANCARIAS             |                 | 175,00                                             | 175,00<br>t.                     | 175,00<br>U)                                                      | 175,00                      |    | 700,00           | 700,00<br>tf.                                     |                           | m<br>700,00  | 700,00                     |             | 700,00    |
| <b>OPERATIVOS</b> | <b>OTROS PAGOS</b>                |                 |                                                    |                                  |                                                                   |                             |    |                  |                                                   |                           |              |                            |             |           |
|                   | <b>TOTAL GASTOS</b>               |                 | 234,50<br>v.                                       | 217,50<br>$\ddot{ }$             | 222.50<br>m                                                       | 229,50                      |    | 904,00           | 904,00<br>S                                       | Ģ,                        | n<br>904,00  | 904,00                     |             | 904,00    |
|                   |                                   |                 |                                                    |                                  |                                                                   |                             |    |                  |                                                   |                           |              |                            |             |           |
|                   | <b>FLUJO DE CAJA NETO</b>         | v,              | $10.440,00$ $\frac{1}{3}$ $1.532,49$ $\frac{1}{3}$ | 1.899,49 \$                      | 1.894,49 \$                                                       | 1.537,49                    | ø  |                  | $6.863,96$ \$ $8.272,02$ \$                       |                           |              | $9.722,32$ \$ 11.216,14 \$ |             | 12.754,76 |
|                   |                                   |                 |                                                    |                                  |                                                                   |                             |    |                  |                                                   |                           |              |                            |             |           |
|                   | FLUJO DE CAJA ACUMULADO           | 10.440,00<br>m  |                                                    |                                  | $\frac{1}{4}$ T <sub>4</sub> ,097.51 \$ 13.871,98 \$ 15.766,47 \$ | 17.303,96                   | m  |                  | 9 14/10/96 \$ 15.135,98 \$ 24.858,30 \$ 36.074,44 |                           |              |                            |             | 48.829,20 |
|                   |                                   |                 |                                                    |                                  |                                                                   |                             |    |                  |                                                   |                           |              |                            |             |           |
|                   | <b>MARGEN DE UTILIDAD</b>         |                 | င္ပိ                                               | 6%                               | 6%                                                                | క్ట                         |    | 30,68%           |                                                   |                           |              |                            | TOTAL<br>\$ | 48.829,20 |
|                   |                                   |                 |                                                    |                                  |                                                                   |                             |    |                  |                                                   |                           |              |                            |             |           |

*Tabla A. 5. Tabla de resultados de flujo de caja Escenario Pesimista [AUTOR].*

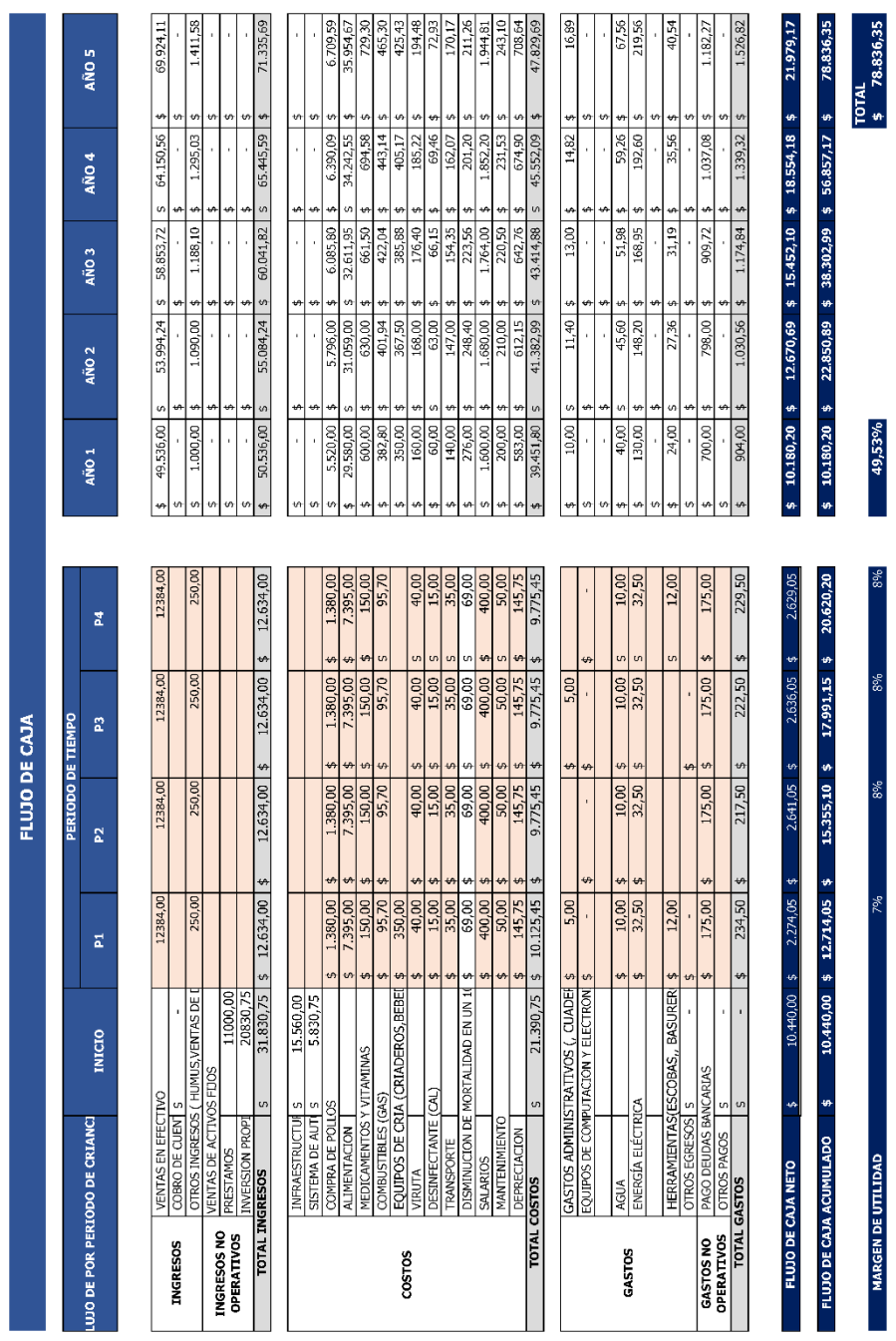

*Tabla A. 6. Tabla de resultados de flujo de caja Escenario Optimista [AUTOR].*

| <b>TIR</b> | <b>TASAS</b> | VAN          |
|------------|--------------|--------------|
|            | 3%           | \$10.871,22  |
|            | 5,83686%     | \$8.064,78   |
|            | 9%           | \$5.315,58   |
|            | 12%          | \$3.022,05   |
|            | 15%          | \$988,20     |
|            | 16,59425%    | \$0,01       |
|            | 18%          | $$-823,15$   |
|            | 21%          | $$-2.442.90$ |
|            | 24%          | \$-3.896,91  |
|            | 27%          | \$-5.206,90  |
|            | 30%          | \$-6.391,23  |

*Tabla A. 7. Cálculos obtenidos TIR Escenario Actual [AUTOR].*

*Tabla A. 8. Cálculos obtenidos TIR Escenario Probable[AUTOR].*

| <b>TIR</b> | <b>TASAS</b> | VAN           |
|------------|--------------|---------------|
|            | 3%           | \$14.791,59   |
|            | 6%           | \$11.051,96   |
|            | 9%           | \$7.766,68    |
|            | 12%          | \$4.866,59    |
|            | 15%          | \$2.294,86    |
|            | 18%          | \$4,48        |
|            | 18,0062%     | \$0,01        |
|            | 21%          | $$ -2.043,64$ |
|            | 24%          | $$ -3.882,19$ |
|            | 27%          | $$ -5.538,63$ |
|            | 30%          | $$-7.036,16$  |

*Tabla A. 9 Cálculos TIR Escenario Pesimista [AUTOR].*

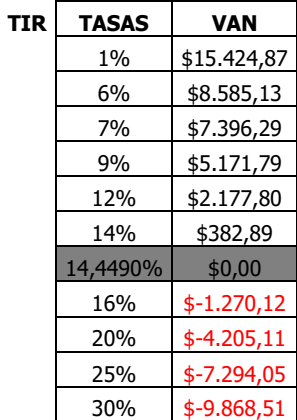

| <b>TIR</b> | <b>TASAS</b> | <b>VAN</b>    |
|------------|--------------|---------------|
|            | 5%           | \$35.191,30   |
|            | 10%          | \$25.825,11   |
|            | 15%          | \$18.298,42   |
|            | 20%          | \$12.174,78   |
|            | 25%          | \$7.136,06    |
|            | 30%          | \$2.946,86    |
|            | 33%          | \$765,75      |
|            | 34,1306%     | \$0,01        |
|            | 40%          | $$ -3.546,82$ |
|            | 45%          | $$ -6.088,56$ |
|            | 50%          | $$ -8.274,73$ |

*Tabla A. 10. Cálculos TIR Escenario Optimista [AUTOR].*

# **APÉNDICE Q <sup>T</sup>ABLAS PESO DE LOS POLLOS**

*Tabla A. 11. Resultados de las mediciones del peso de los pollos del galpón con el Sistema de Climatización [AUTOR].*

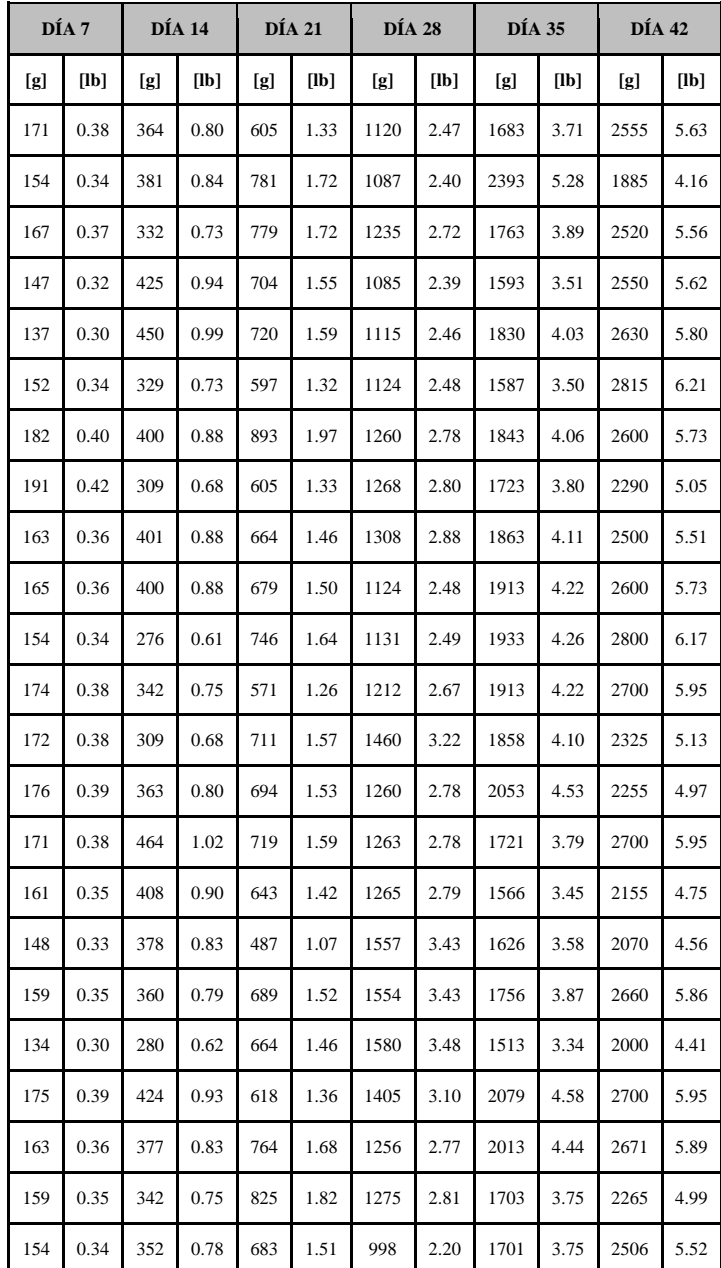

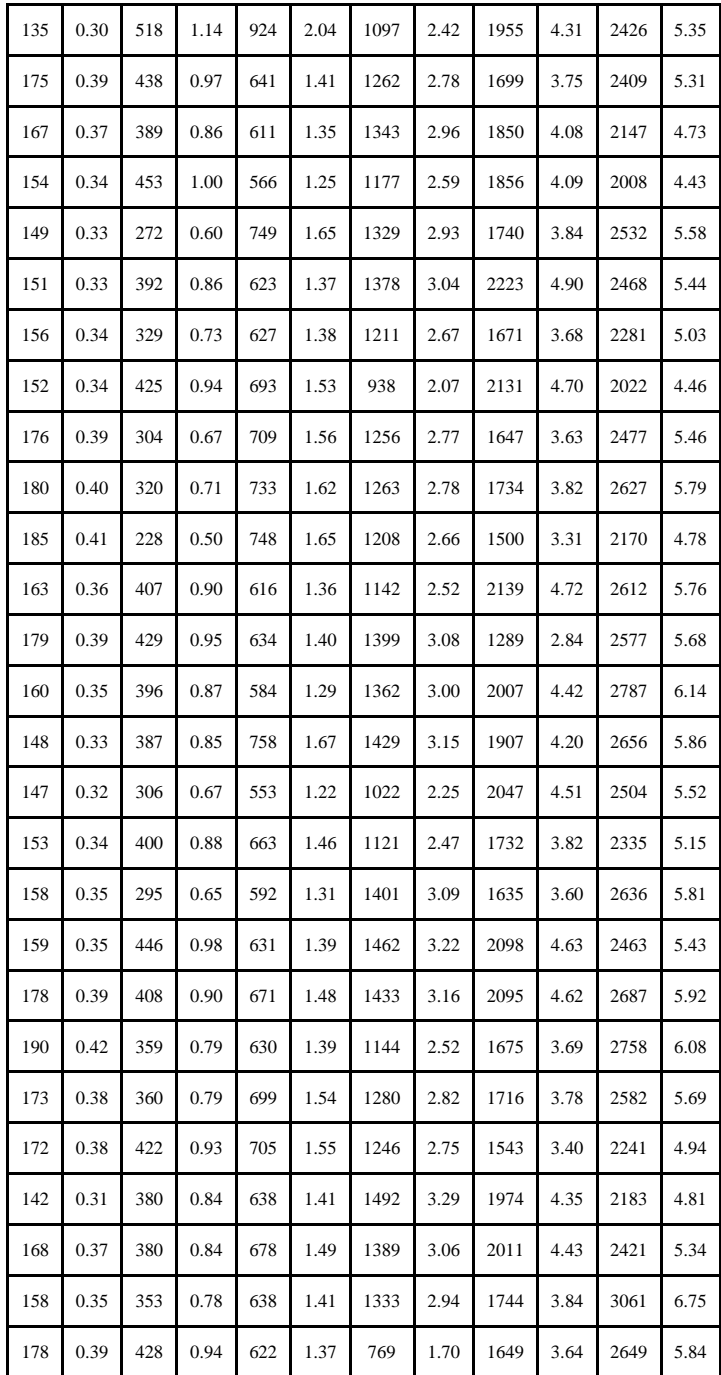

|     | DÍA 7 |     | DÍA 14 |     | <b>DÍA 21</b> | <b>DÍA 28</b> |               | <b>DÍA 35</b> |      | DÍA 42 |      |
|-----|-------|-----|--------|-----|---------------|---------------|---------------|---------------|------|--------|------|
| [g] | [1b]  | [g] | [1b]   | [g] | [1b]          | [g]           | [ <b>lb</b> ] | [g]           | [1b] | [g]    | [1b] |
| 155 | 0.34  | 296 | 0.65   | 576 | 1.27          | 1062          | 2.34          | 1584          | 3.49 | 2033   | 4.48 |
| 187 | 0.41  | 359 | 0.79   | 632 | 1.39          | 1105          | 2.44          | 1507          | 3.32 | 1956   | 4.31 |
| 146 | 0.32  | 319 | 0.70   | 608 | 1.34          | 1048          | 2.31          | 1456          | 3.21 | 1905   | 4.20 |
| 181 | 0.40  | 359 | 0.79   | 580 | 1.28          | 990           | 2.18          | 1570          | 3.46 | 2019   | 4.45 |
| 128 | 0.28  | 319 | 0.70   | 758 | 1.67          | 1145          | 2.52          | 1608          | 3.54 | 2057   | 4.53 |
| 163 | 0.36  | 269 | 0.59   | 460 | 1.01          | 1086          | 2.39          | 1393          | 3.07 | 1842   | 4.06 |
| 186 | 0.41  | 128 | 0.28   | 628 | 1.38          | 1196          | 2.64          | 1653          | 3.64 | 2102   | 4.63 |
| 184 | 0.41  | 393 | 0.87   | 595 | 1.31          | 1026          | 2.26          | 1516          | 3.34 | 1965   | 4.33 |
| 148 | 0.33  | 380 | 0.84   | 599 | 1.32          | 935           | 2.06          | 1274          | 2.81 | 1723   | 3.80 |
| 93  | 0.21  | 317 | 0.70   | 652 | 1.44          | 1181          | 2.60          | 1453          | 3.20 | 1902   | 4.19 |
| 238 | 0.52  | 269 | 0.59   | 598 | 1.32          | 992           | 2.19          | 1428          | 3.15 | 1877   | 4.14 |
| 147 | 0.32  | 374 | 0.82   | 499 | 1.10          | 1063          | 2.34          | 1575          | 3.47 | 2024   | 4.46 |
| 118 | 0.26  | 309 | 0.68   | 758 | 1.67          | 1016          | 2.24          | 1328          | 2.93 | 1777   | 3.92 |
| 178 | 0.39  | 303 | 0.67   | 613 | 1.35          | 890           | 1.96          | 1524          | 3.36 | 1973   | 4.35 |
| 187 | 0.41  | 294 | 0.65   | 481 | 1.06          | 1013          | 2.23          | 1654          | 3.65 | 2103   | 4.64 |
| 119 | 0.26  | 345 | 0.76   | 625 | 1.38          | 888           | 1.96          | 1616          | 3.56 | 2065   | 4.55 |
| 182 | 0.40  | 314 | 0.69   | 718 | 1.58          | 1044          | 2.30          | 1278          | 2.82 | 1727   | 3.81 |
| 163 | 0.36  | 316 | 0.70   | 568 | 1.25          | 1132          | 2.50          | 1613          | 3.56 | 2062   | 4.55 |
| 147 | 0.32  | 269 | 0.59   | 587 | 1.29          | 991           | 2.18          | 1488          | 3.28 | 1937   | 4.27 |
| 154 | 0.34  | 345 | 0.76   | 628 | 1.38          | 948           | 2.09          | 1210          | 2.67 | 1659   | 3.66 |
| 153 | 0.34  | 414 | 0.91   | 616 | 1.36          | 1059          | 2.33          | 1461          | 3.22 | 1869   | 4.12 |
| 98  | 0.22  | 274 | 0.60   | 559 | 1.23          | 1173          | 2.59          | 1545          | 3.41 | 1948   | 4.29 |
| 181 | 0.40  | 332 | 0.73   | 532 | 1.17          | 1042          | 2.30          | 1619          | 3.57 | 1814   | 4.00 |
| 167 | 0.37  | 277 | 0.61   | 627 | 1.38          | 1065          | 2.35          | 1688          | 3.72 | 1920   | 4.23 |

*Tabla A. 12. Resultados de las mediciones de los pesos del Galpón de Control [AUTOR].*

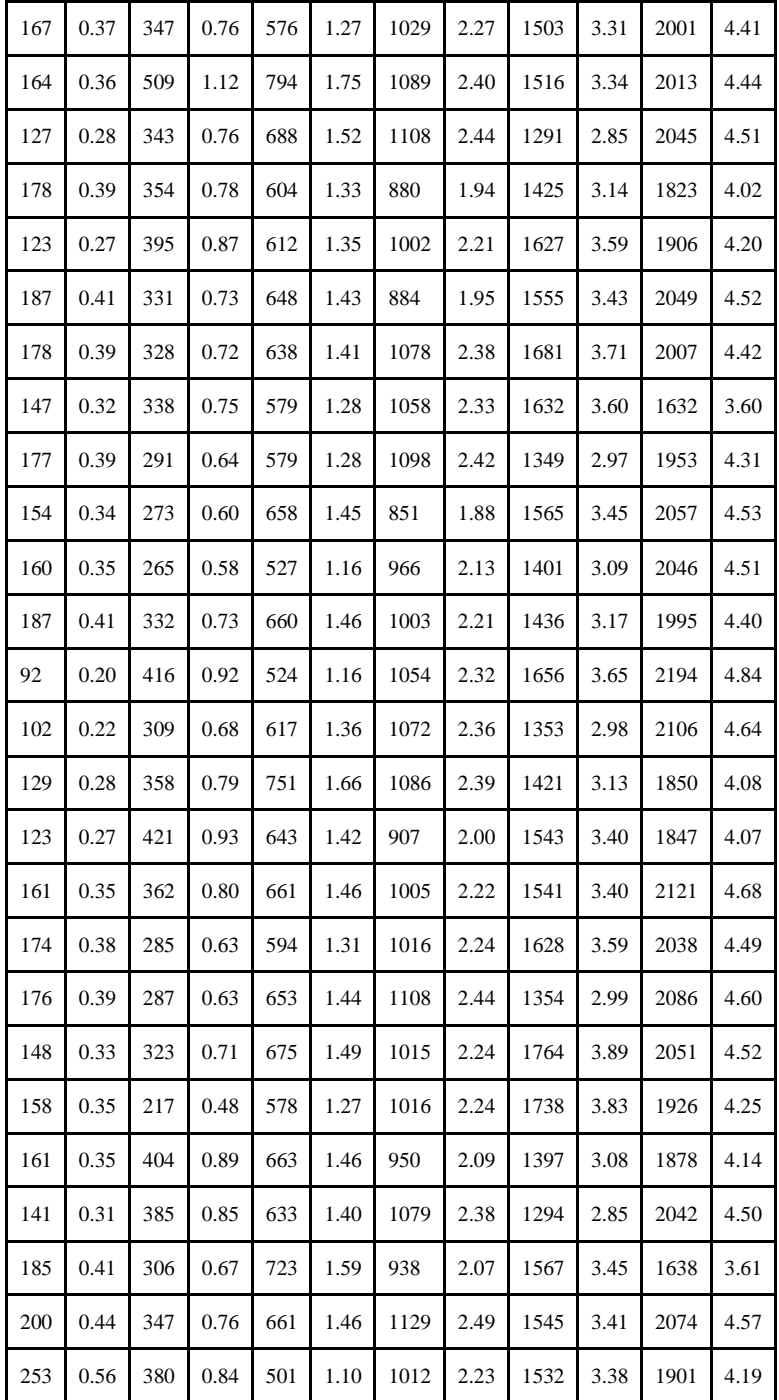

# **APÉNDICE R <sup>T</sup>ABLA DE <sup>V</sup>ALORES <sup>C</sup>RÍTICOS DE LA FUNCIÓN T-STUDENT**

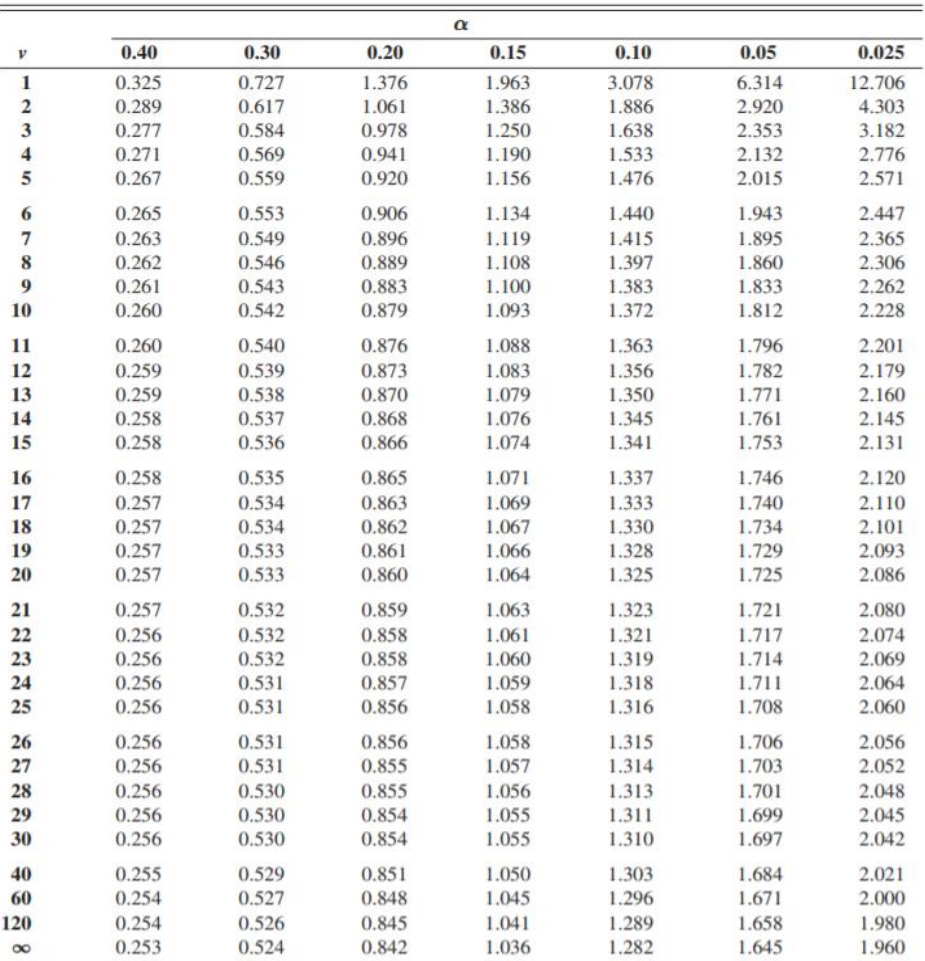

*Tabla A. 13. Valores críticos de la función T-STUDENT* [26]*.*

# **APÉNDICE S <sup>F</sup>LOW RASPBERRY PI ZERO <sup>W</sup> (AUXILIAR)**

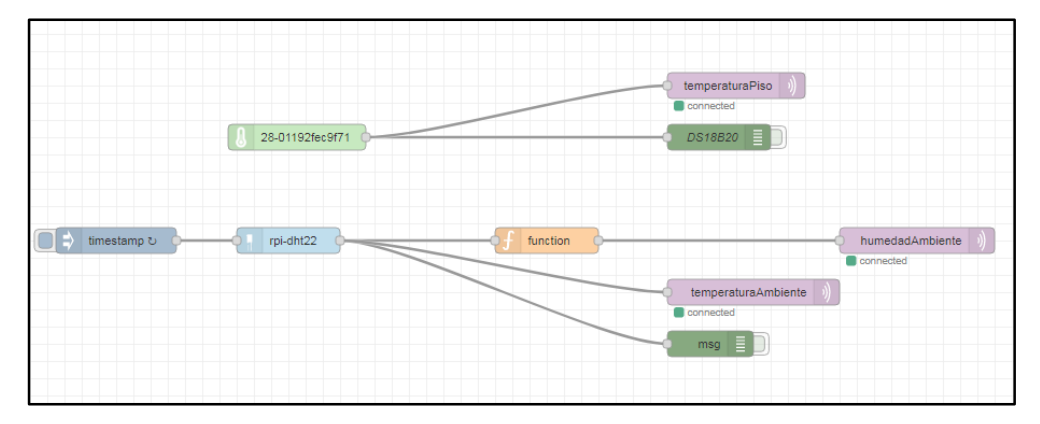

*Figura A. 15. Flow de raspberry pi zero W Auxiliar [AUTOR].*

# **APÉNDICE T <sup>M</sup>ANUAL TÉCNICO 1. MANUAL DE USUARIO GALPÓN DE POLLOS**

#### **1.1 SISTEMA ELÉCTRICO**

#### **1.1.1 Información general y de seguridad:**

Inspeccione el panel antes de dar inicio a cualquier proceso. Si observa daños, informe a él o los encargados del sistema en cuestión.

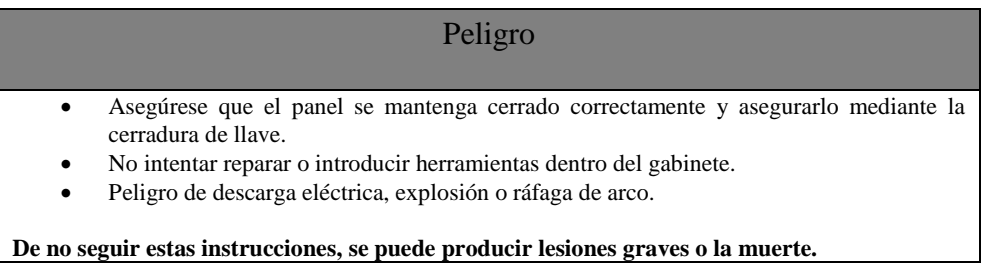

#### **1.1.2 Panel de Control Esquema y explicación de actuadores e indicadores montados**

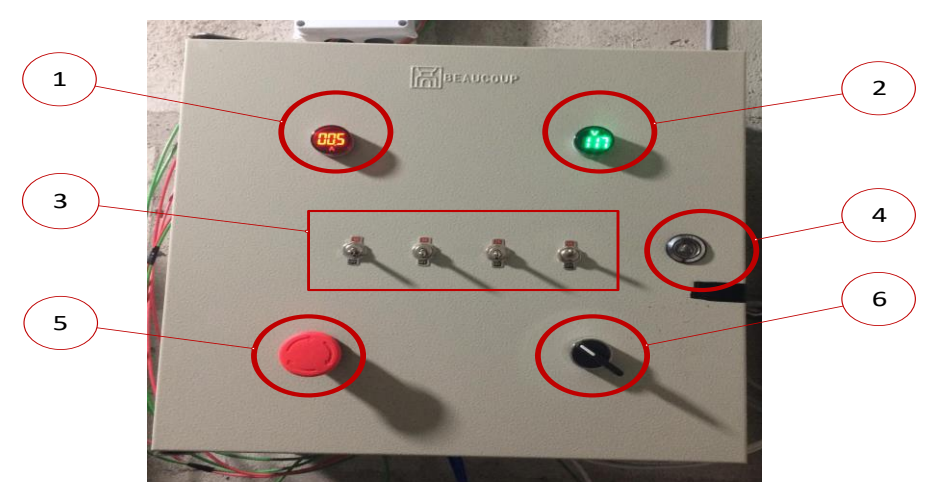

*Figura A. 16. Panel de Control [AUTOR]1.- Indicador de Voltaje de alimentación. 2.- Interruptores tipo ojo de cangrejo. 3.- Cerradura manual de Llave. 4.- Interruptor de paro general o emergencia. 5.- Interruptor selector Automático o Manual.*

#### **1.1.3 Guía de los dispositivos, botones/Interruptores de función.**

En el Figura A. 16 disponemos cada uno de los componentes descritos a continuación en la Tabla A. 15.

| <b>Función</b> | <b>Botón / Switch</b> | Descripción                                                                                                    |
|----------------|-----------------------|----------------------------------------------------------------------------------------------------|
| Indicador      | 1                     | Indicador Luminoso Consumo de corriente, Recuerde<br>que el valor deberá estar entre 0 a 0,05A máximo, de<br>producirse un consumo superior este deberá ser<br>reportado inmediatamente al personal técnico. |
| Indicador      | $\mathcal{L}$         | Indicador Luminosos Voltaje de alimentación eléctrica<br>110VCA, en caso de corte de energía el mismo no<br>encenderá.                                                                                       |
| Interruptores  | 3                     | Interruptores para arranque en modo manual de<br>Ventilación, Luminarias, Piso, Humidificadores. Estos<br>solo se pueden activar en caso de que se encuentre en<br>modo manual (revisar Auto/Manual 6).      |
| Cerradura      | 4                     | Cerradura mecánica manual.- asegúrese de mantener<br>cerrado el gabinete para evitar cualquier daño de los<br>equipos.                                                                                       |
| Emergencia     | 5                     | Switch de paro general o emergencia.- se lo emplea para<br>detener el sistema de control en cualquier caso de<br>emergencia que se pueda presentar.                                                          |
| Auto/Manual    | 6                     | Switch selector de automático o manual - el usuario<br>puede pasar a la posición de Automático o Manual,<br>según lo requiera.                                                                               |

*Tabla A. 14. 15 Detalle componentes tablero de control general [AUTOR].*

# **2. APLICACIÓN CELULAR**

#### **2.1 Requisitos del dispositivo:**

- Conexión celular (Datos) /WIFI.
- 5,7MB de memoria en el dispositivo.

#### **2.2 Acceso a la aplicación**

Una vez descargada la aplicación ya sea Android o iOS (Figura A. 17), se procede a la configuración de los elementos necesarios, para esto primero deberemos agregar y configurar el servidor MQTT, ingresando en la pestaña más (Símbolo +) ubicado en la parte derecha de la pantalla de inicio de la aplicación (ver Figura A. 18).

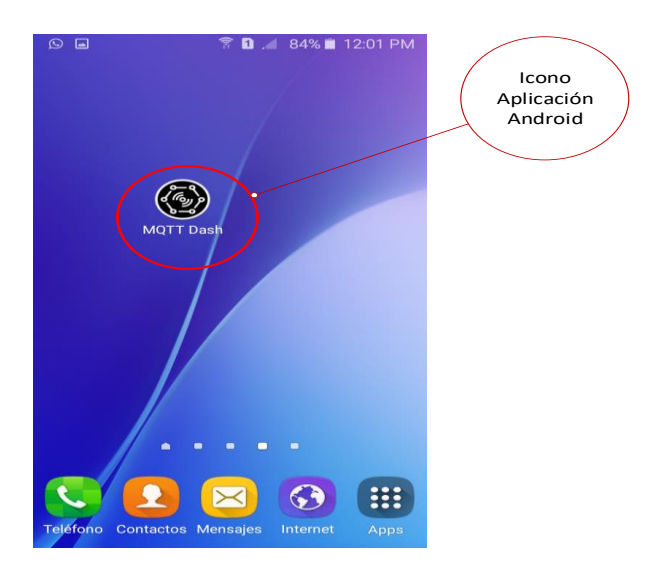

*Figura A. 17. Aplicación "MQTT Dash" [AUTOR].*

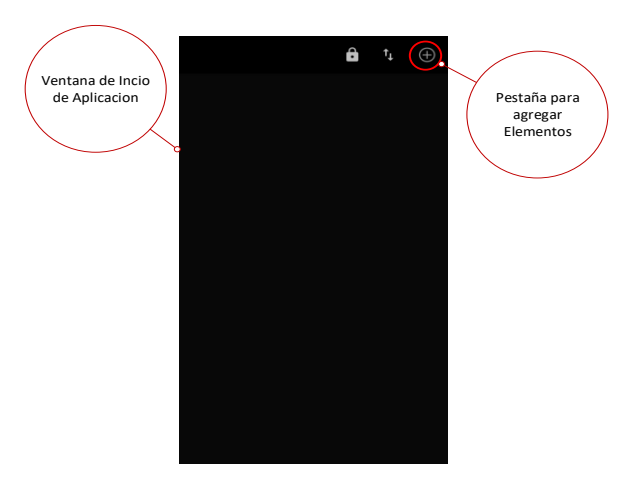

*Figura A. 18. Inicio de la aplicación [AUTOR].*

Una vez dentro de la ventana de configuración del servidor ingresamos el nombre o dirección del servidor para nuestro caso debemos ingresar: "mqtt.eclipseprojects.io", que corresponde al DNS del servidor MQTT gratuito de Eclipse (ver Figura A. 19).

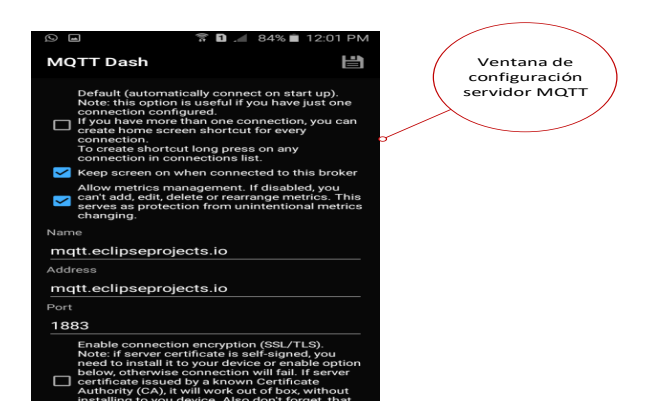

*Figura A. 19. Ventana de configuración servidor MQTT de Eclipse [AUTOR].*

A continuación, agregaremos todos los botones y visualizadores necesarios dentro de nuestra pantalla o panel de control (Dashboard). Entre los cuales se dispone de Textos, Switch o Botones, Cuadros de progreso, cuadro de opciones y más (Ver Figura A. 20).

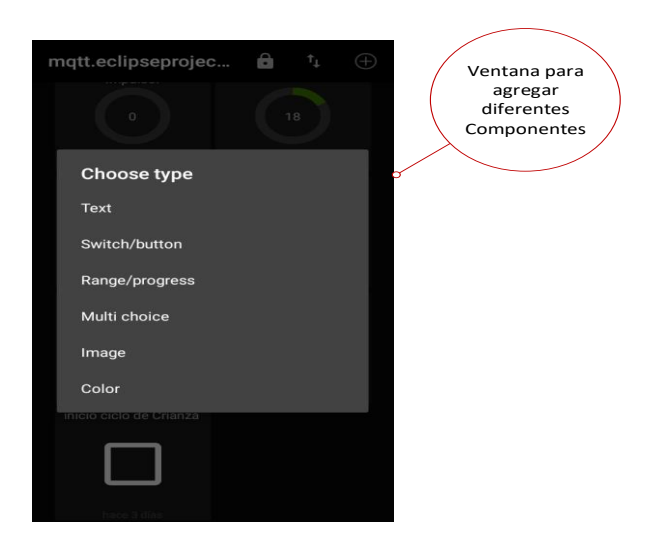

*Figura A. 20. Ventana para agregar componentes a nuestro Dashboard AUTOR].*

Para el caso de agregar un Smith/botón, podemos configurar el nombre, como diseño deseado según sea el caso para enviar o recibir el estado de encendido o apagado, adicional, la configuración de los Topic por el cual escuchará o enviará la información del mismo, en la Figura A. 21, como ejemplo tenemos la configuración del botón de Encendido de la Criadora, que nos permitirá enviar la información requerida (1 o 0) para el accionar dentro del galpón de pollos con el Topic galpón\_ptx\_criadora\_in detallado en la Tabla A. 16.

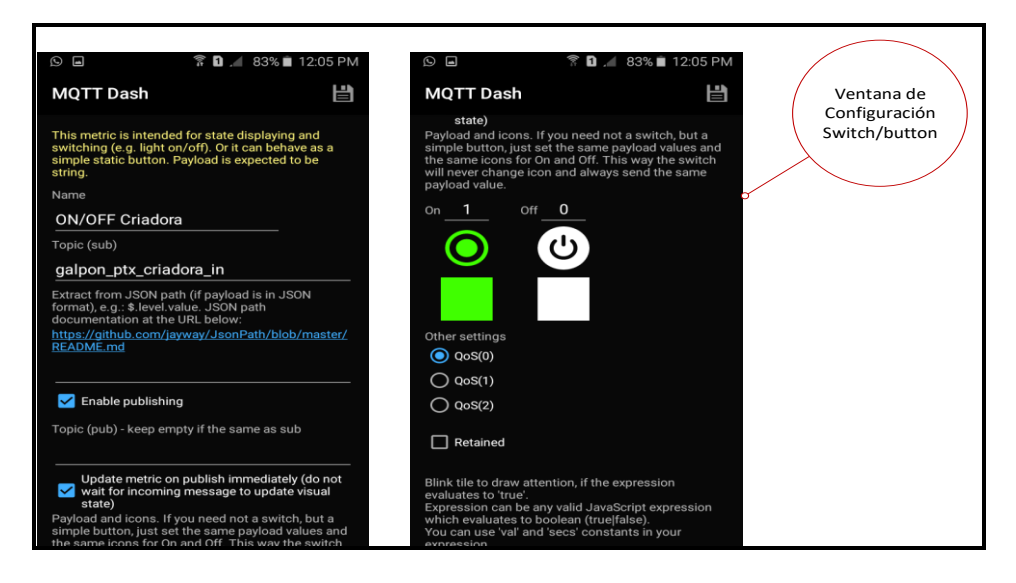

*Figura A. 21. Configuración Switch/botón [AUTOR].*

Para el caso de los Range/progress, la configuración es similar a lo antes expuesto, en este caso podremos configurar el Nombre, *Topic*, colores deseados, rangos Mínimos/Máximos como también configuraciones opcionales según sea el caso para el uso del protocolo MQTT, en la Ilustración 22 se muestra la configuración para mostrar la temperatura ambiente dentro del galpón, para eso se emplea el t*opic galpón\_pxt\_tempAmbiete* (Tabla A. 16) en este caso presentada como entrada.

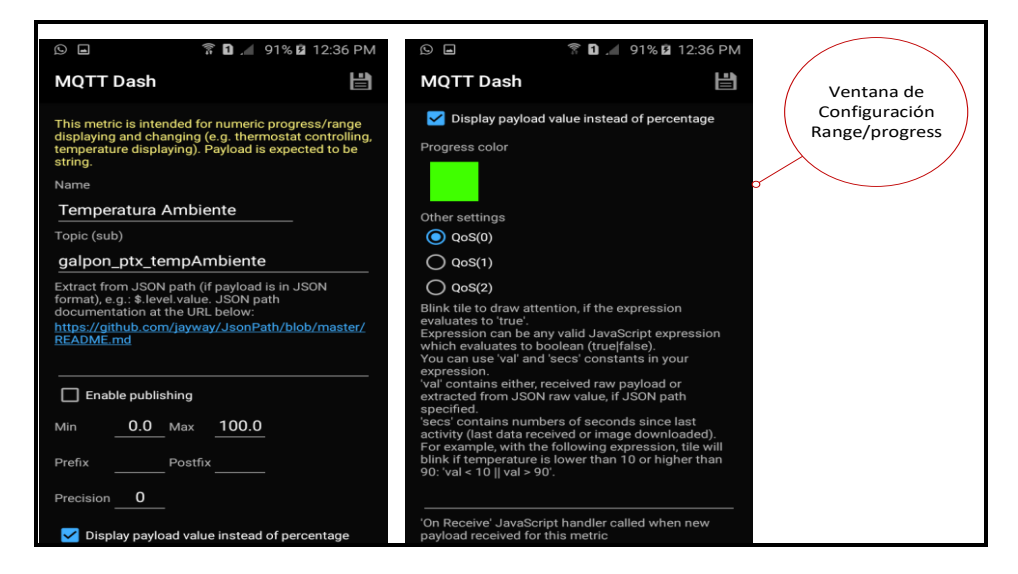

*Figura A. 22. Configuración de Range/progress [AUTOR].*

| <b>Detaile</b>                   | <b>Topic</b>               | <b>Input/Output</b> |
|----------------------------------|----------------------------|---------------------|
| Inicio de ciclo de Crianza       | galpon_ptx_inicio_ciclo    | Entrada             |
| Estado día de crianza            | galpon_ptx_dias            | Salida              |
| <b>Manual/Auto</b>               | galpon_ptx_auto            | Entrada             |
| <b>Estado manual/auto</b>        | galpon_ptx_auto_return     | Salida              |
| <b>ON/OFF Criadora</b>           | galpon_ptx_criadora_in     | Entrada             |
| Estado criadora                  | galpon_ptx_criadora_out    | Salida              |
| <b>Temperatura ambiente</b>      | galpon_ptx_tempAmbiente    | Salida              |
| Temperatura de piso radiante     | galpon_ptx_tempPiso        | Salida              |
| Temperatura de impulsor          | galpon_ptx_tempImp         | Salida              |
| <b>Humedad ambiente</b>          | galpon ptx humedad         | Entrada             |
| Estado de piso radiante          | galpon_ptx_piso_out        | Salida              |
| <b>ON/OFF Ventilación</b>        | galpon_ptx_ventilacion_in  | Entrada             |
| Estado de Ventilación            | galpon_ptx_ventilacion_out | Salida              |
| <b>ON/OFF Iluminación</b>        | galpon_ptx_iluminacion_in  | Entrada             |
| Estado de Iluminación            | galpon_ptx_iluminacion_out | Salida              |
| <b>ON/OFF Humidificadores</b>    | galpon_ptx_humedad_in      | Entrada             |
| <b>Estado de Humidificadores</b> | galpon_ptx_humedad_in      | Salida              |
| Reinicio de Sistema              | galpon_ptx_reiniciar       | Entrada             |

*Tabla A. 16. Topics MQTT mensajes de entradas y salidas [AUTOR].*

En la Figura A. 23, se muestra nuestro Dashboard finalizado y agregado el resto de componentes que lo conforman. Revisar Tabla A. 15, con los topic a configurar.

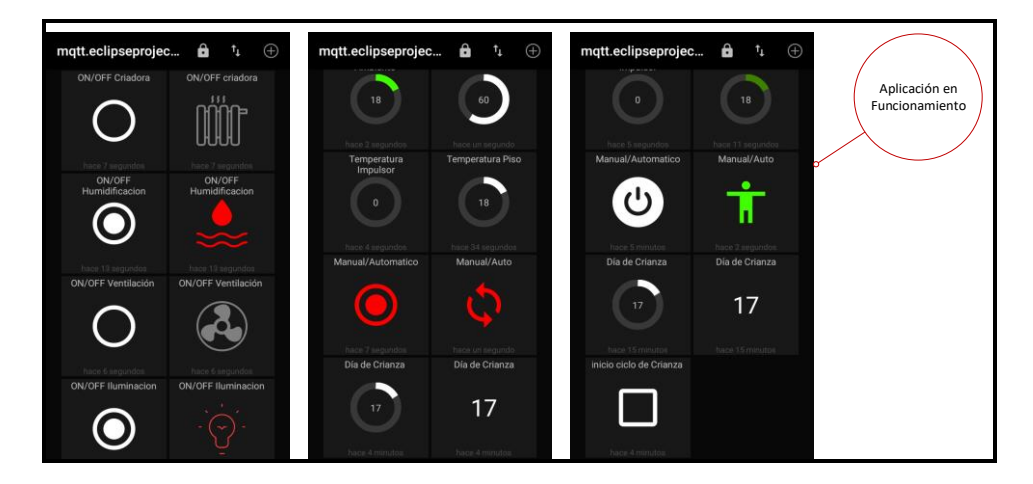

*Figura A. 23. Dashboard final [AUTOR].*

En la Figura A. 24, podemos apreciar la ventada o Dashboard configurada para el usuario final, en esta imagen se presenta cinco botones, los cuales controlan y nos muestran los estados del piso radiante, humidificadores, ventiladores y luminarias.

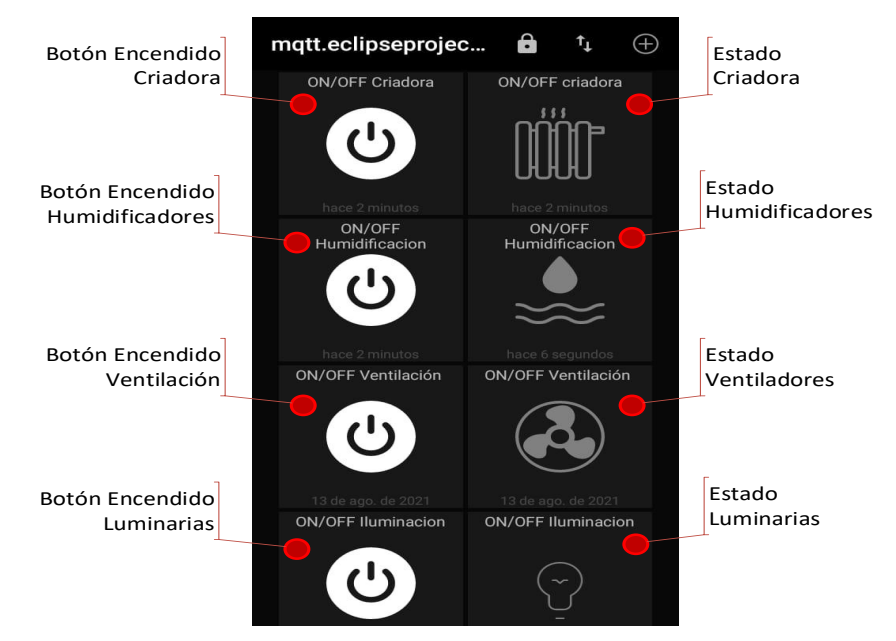

*Figura A. 24. Dashboard usuario final [AUTOR].*

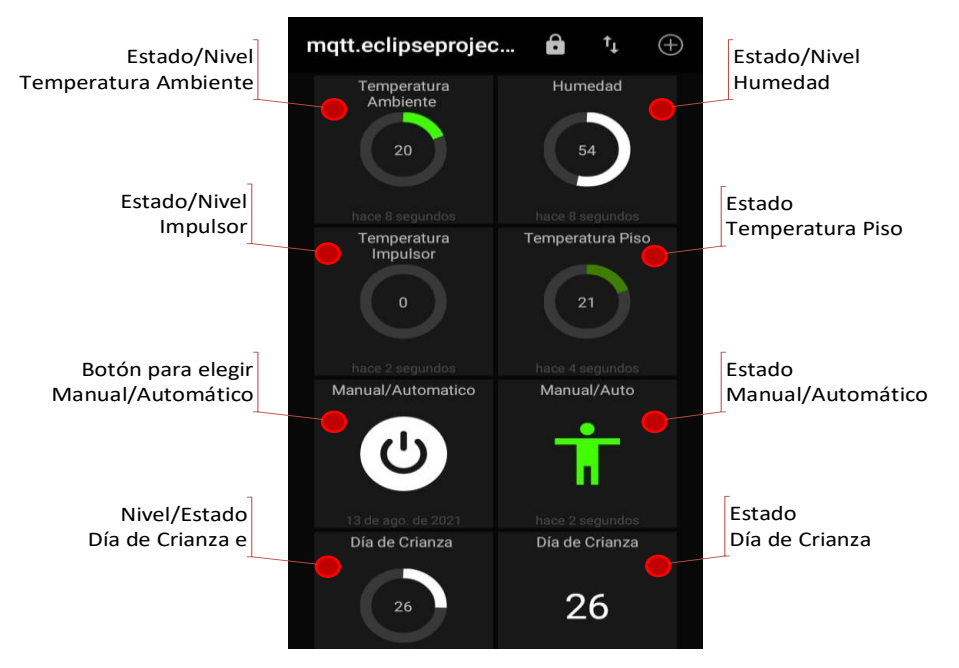

*Figura A. 25. Dashboard usuario fina [AUTOR].*

Dentro de la misma aplicación podemos desplazar y continuar con la visualización del Dashboard con los siguientes componentes, tal como se muestra en la Figura A. 25, en la que se muestra de derecha a izquierda hacia abajo el estado de Temperatura de Ambiente, nivel de humedad, temperatura del impulsor, temperatura del piso radiante, Botón de Automático o manual, Estado de manual/auto y día de crianza. Ver Tabla A. 16 con los Topic necesarios.

Una vez finalizada la configuración usted podrá controlar, monitorear y tener acceso a todo lo concerniente a la automatización del galpón.

#### **3. Aplicaciones WEB**

Para poder acceder a la página web en cualquier navegador web, deberemos ingresar la dirección de nuestro servidor. Para esto deberemos obtener nuestro DNS de acceso, que lo dispondremos en nuestro correo electrónico preestablecido, dicho correo nos llegara cada vez que nuestro dispositivo o servidor inicie, en este caso nuestra raspberry pi 3B+ alojada en nuestro panel de control eléctrico, configurado con Node RED y Ngrok. Ver Figura A. 26.

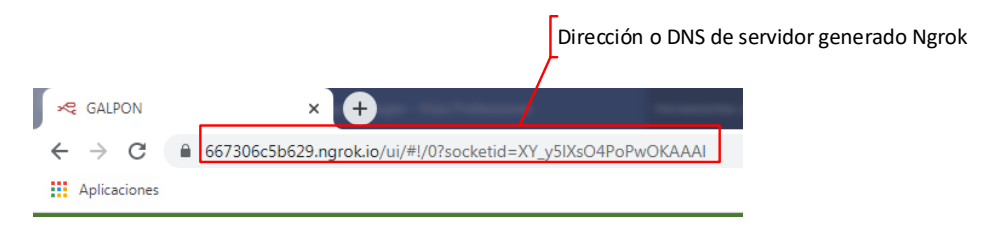

*Figura A. 26. Dirección o DNS de nuestro servidor web [AUTOR].*

Una vez que se dispone de la dirección para poder acceder nos pedirá las credenciales establecidas para tener acceso (ver Figura A. 27), para nuestro caso tendremos como Nombre de usuario: ameli y Contraseña: 120584ameli. Dichos valores podan ser configurados única y exclusivamente por el personal técnico. No olvide solicitar el mismo si no lo posee.

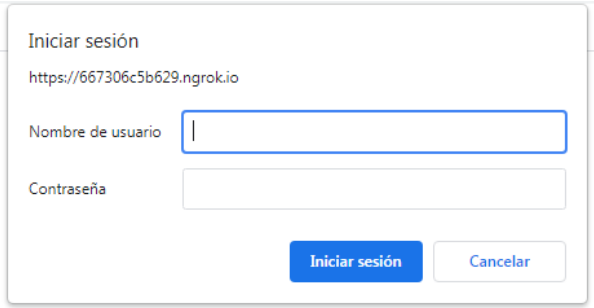

*Figura A. 27. ventana de acceso [AUTOR].*

En seguida que tengamos acceso correcto, lo primero que se muestra es la pantalla o Dashboard con nuestros componentes del galpón, entre ellos tendremos lo que es control sobre la Calefacción, Humificadores, Ventilación, Iluminación, Configuración del sistema (Manual/Auto), así también, como indicadores de Humedad, Día de Crianza, Temperatura del ambiente, Temperatura del impulsor, Temperatura ideal y presentado en grafica la Humedad, Temperatura Ideal y ambiente, Temperatura de piso radiante y Temperatura de impulsor. (ver Ilustración 28).

Cada uno de los botones encenderá o apagará el elemento seleccionado, esto siempre y cuando el botón de MANUAL/AUTO, se encubre en la posición de apagado, esto significa que se encuentra en modo manual la automatización.

Recuerde que un mal manejo de estos parámetros perjudicara la producción del pollo por esta razón cualquier duda deberá ser despejada con su técnico encargado.

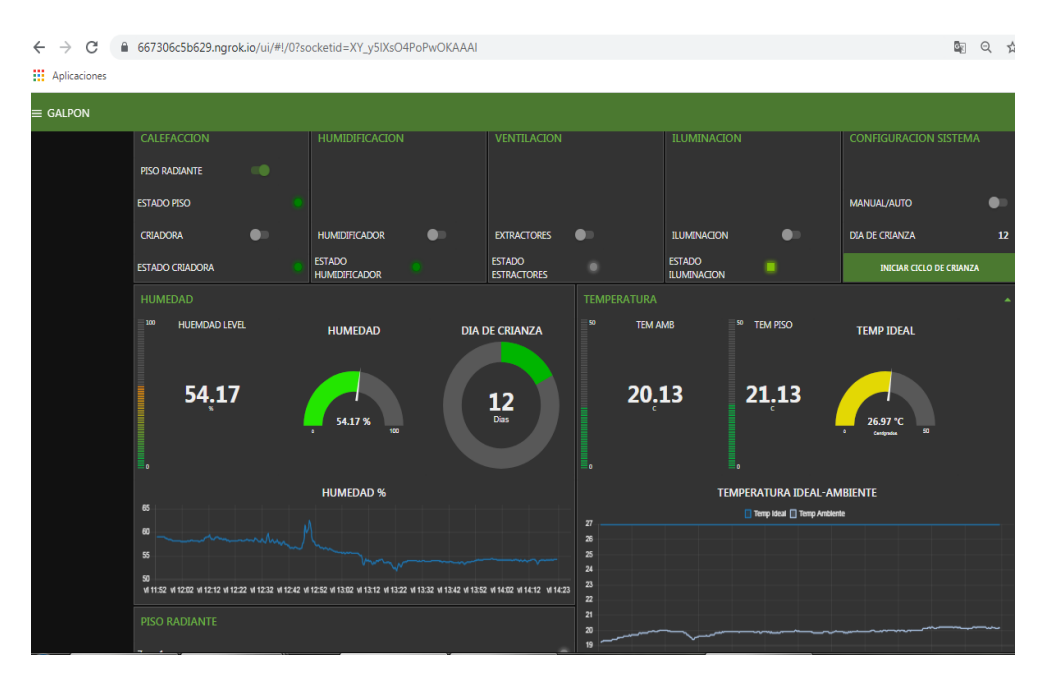

*Figura A. 28.. Dashboard servidor WEB [AUTOR].*

La ventana de históricos para poder cargar la información recolectada que puede ser enviada médiate correo electrónico los datos obtenidos. A este se puede acceder por el icono que aparece en la parte izquierda de nuestra pantalla Galpón ver Figura A. 29.

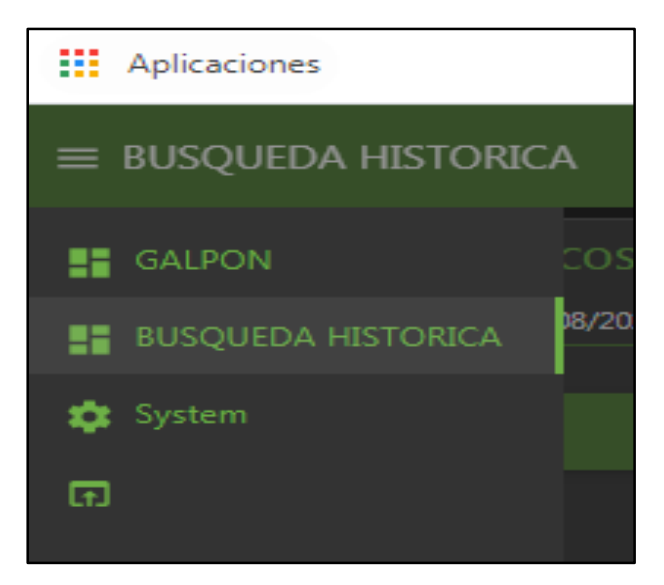

*Figura A. 29. Acceso a búsqueda Histórica [AUTOR].*

Dentro de Búsqueda Histórica podremos establecer las fechas de inicio y fin, así como ingresar de manera independiente el correo al cual se requiera que nos llegue el historial requerido, adicional se dispone de un botón para limpiar los datos que permitirá que nuestra raspberry pi no cargue información en RAM innecesaria que llegue a satura la misma. En la Figura A.30 podemos ver la generación de un histórico mostrando la temperatura ambiente y la humedad obtenida dentro del galpón.

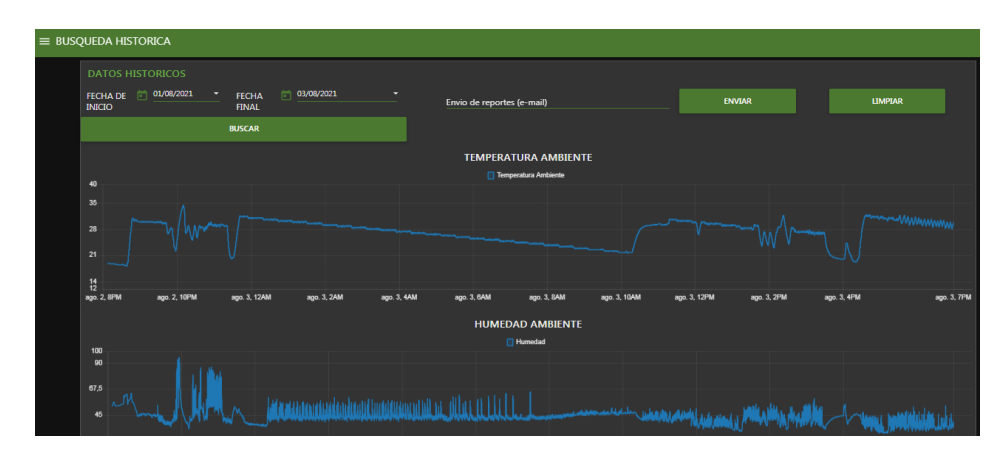

*Figura A. 30. Ventana de Históricos [AUTOR].*

De la misma manera disponemos la pestaña de System, como se muestra en la Figura A. 29, esta nos permite acceder a la ventana del estado de nuestra raspberry pi, tal como se muestra en la Figura A. 31, en la que se dispone de la temperatura del CPU, carga de procesos del CPU, carga de memoria RAM, uso de la memoria SSD y un botón de Reinicio de sistema, este último nos permitirá como su nombre lo indica reiniciar el sistema en caso de que nuestro dispositivo presente algún improvisto.

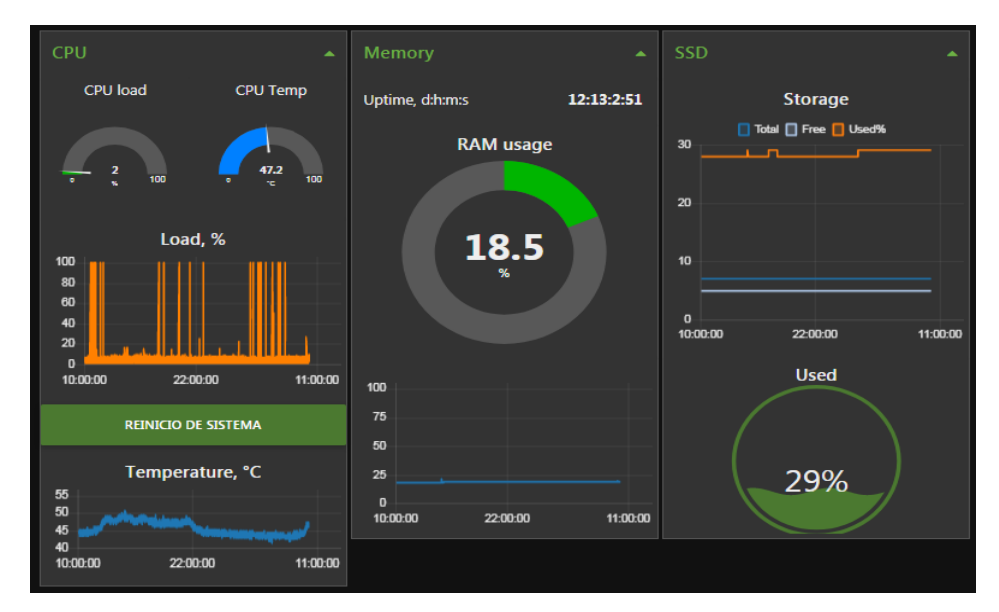

*Figura A. 31. Ventana System [AUTOR].*

# **APÉNDICE U <sup>I</sup>MÁGENES PROCESO CONSTRUCTIVO SISTEMA DE CLIMATIZACIÓN**

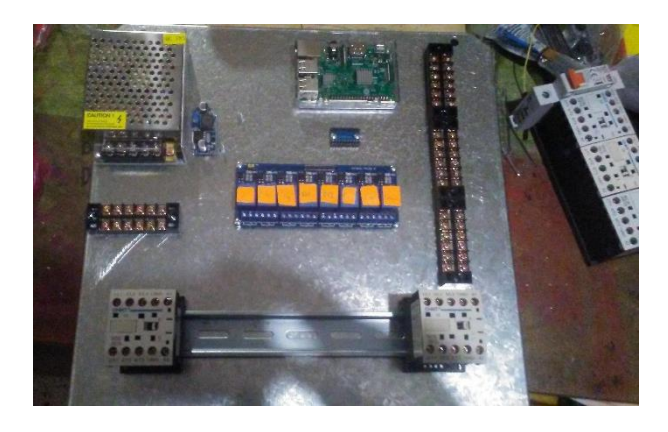

*Figura A. 32 Proceso de Fabricación del tablero de control dimensionamiento de componentes[AUTOR].*

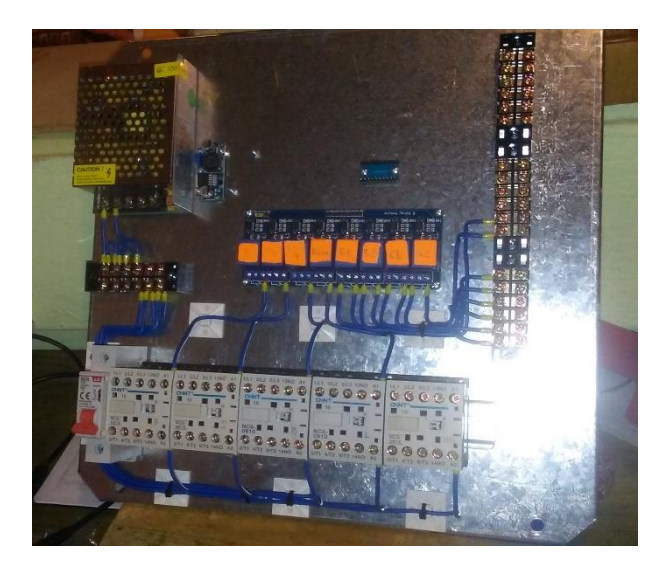

*Figura A. 33 Proceso de Fabricación tablero de control, conexiones eléctricas [AUTOR].*

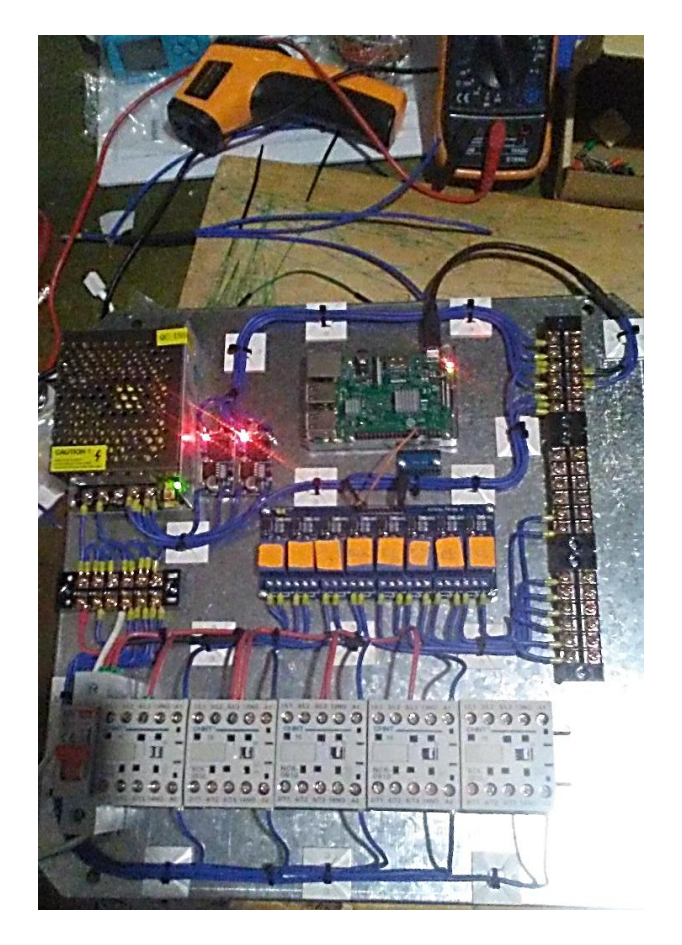

*Figura A. 34 Pruebas de Funcionamiento panel de control [AUTOR].*

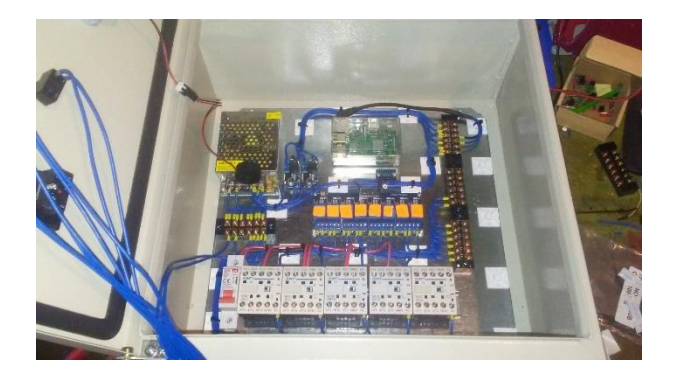

*Figura A. 35 Tablero de control gabinete [AUTOR].*

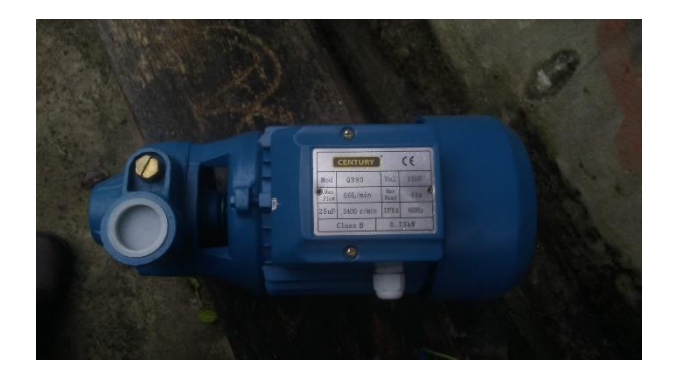

*Figura A. 36. Bomba empleada para recirculación de agua [AUTOR].*

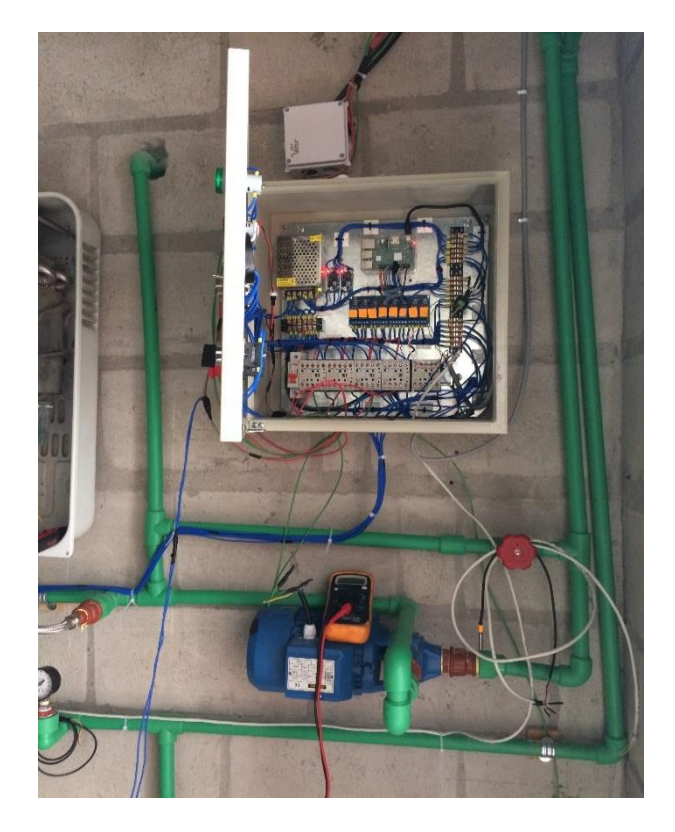

*Figura A. 37. Montaje de Tablero de control y Bomba de agua [AUTOR].*

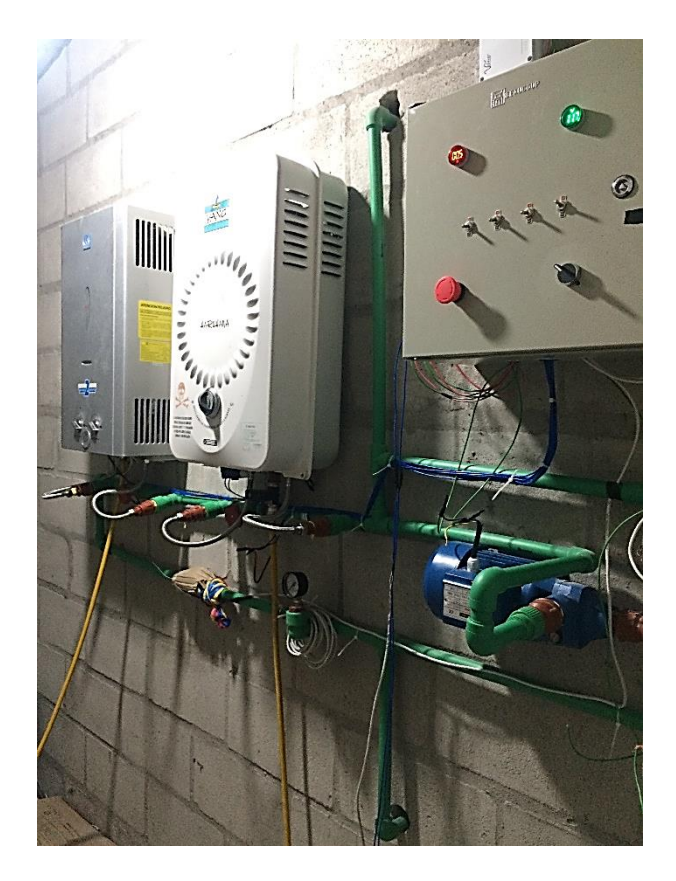

*Figura A. 38. Sistema de calefacción calefón y tablero de control cuarto de equipos [AUTOR].*

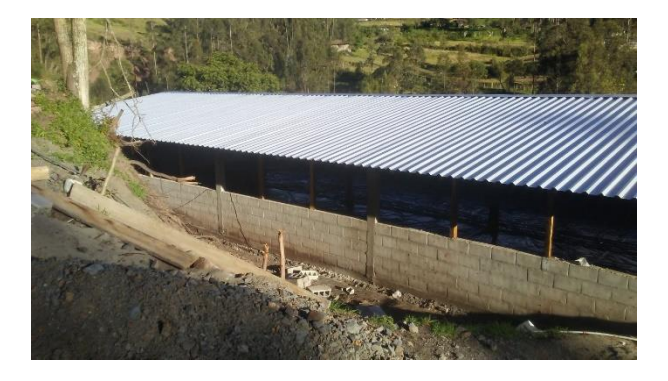

*Figura A. 39 Galpón vista exterior [AUTOR].*

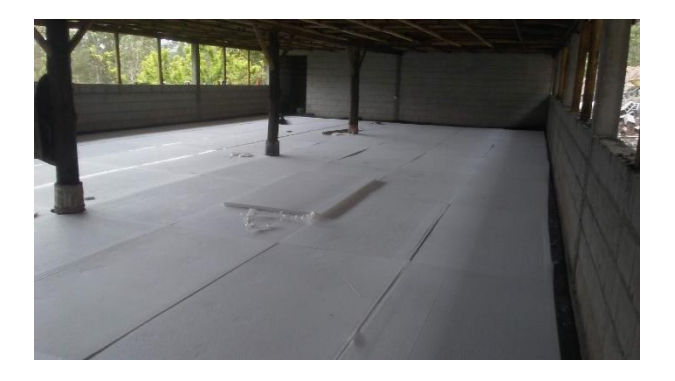

*Figura A. 40. Proceso de fabricación piso radiante aislamiento [AUTOR].*

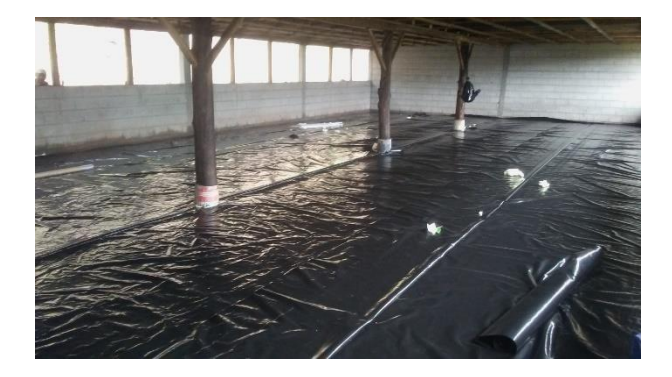

*Figura A. 41. Proceso de fabricación piso radiante aislamiento [AUTOR].*

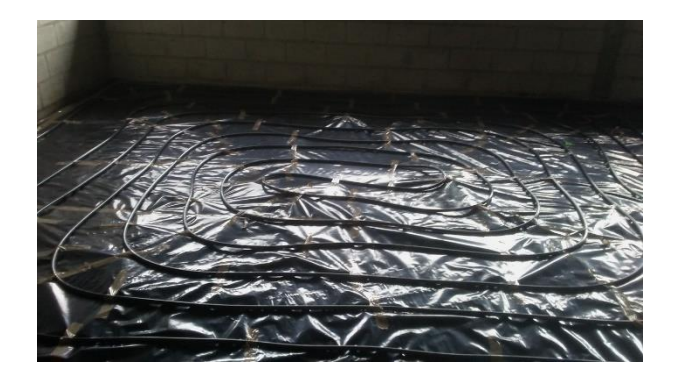

*Figura A. 42 Proceso de fabricación piso radiante tuberías de agua [AUTOR].*

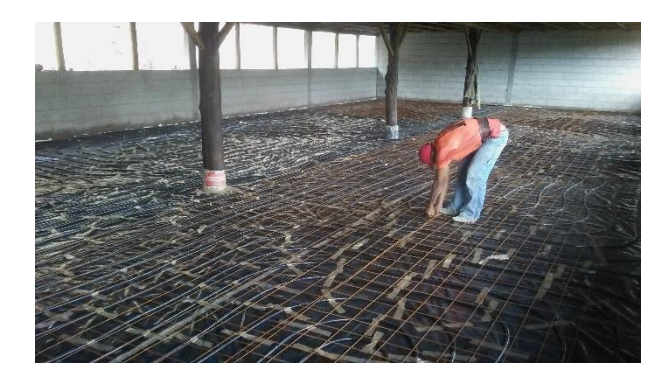

*Figura A. 43. Proceso de construcción de piso radiante tuberías de recirculación. [AUTOR].*

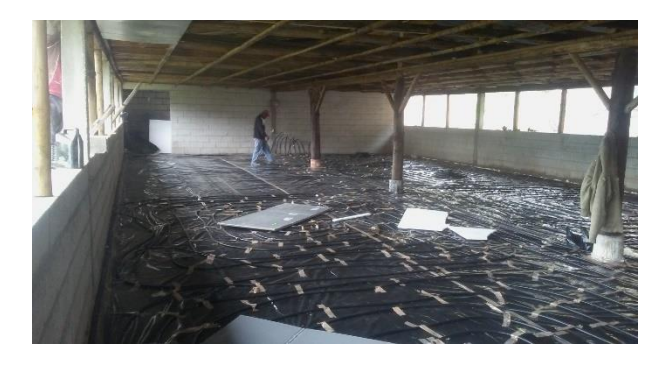

*Figura A. 44 Proceso de fabricación piso entretecho [AUTOR] .*

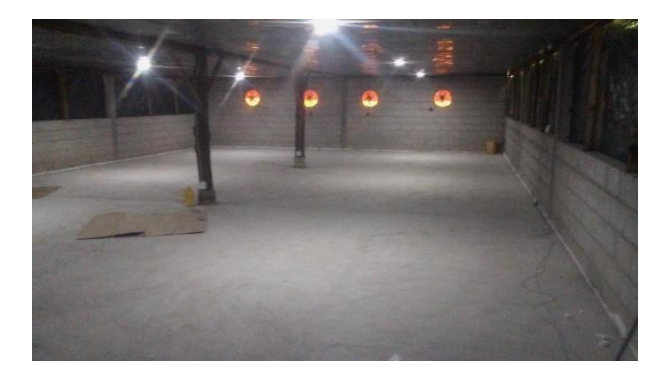

*Figura A. 45 Proceso de construcción piso concreto e implementación de sistema de ventilación [AUTOR].*

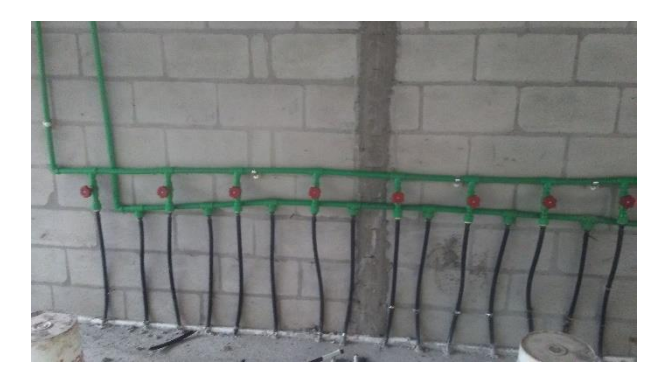

*Figura A. 46 Sistema de distribución de agua [AUTOR].*

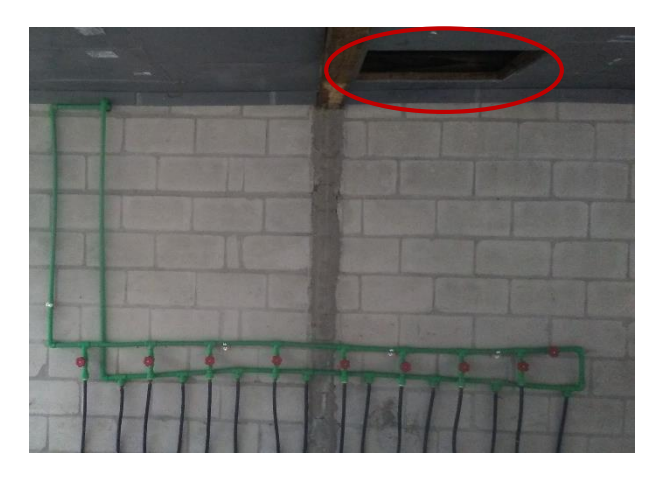

*Figura A. 47 Boquete de entrada de Aire [AUTOR].*

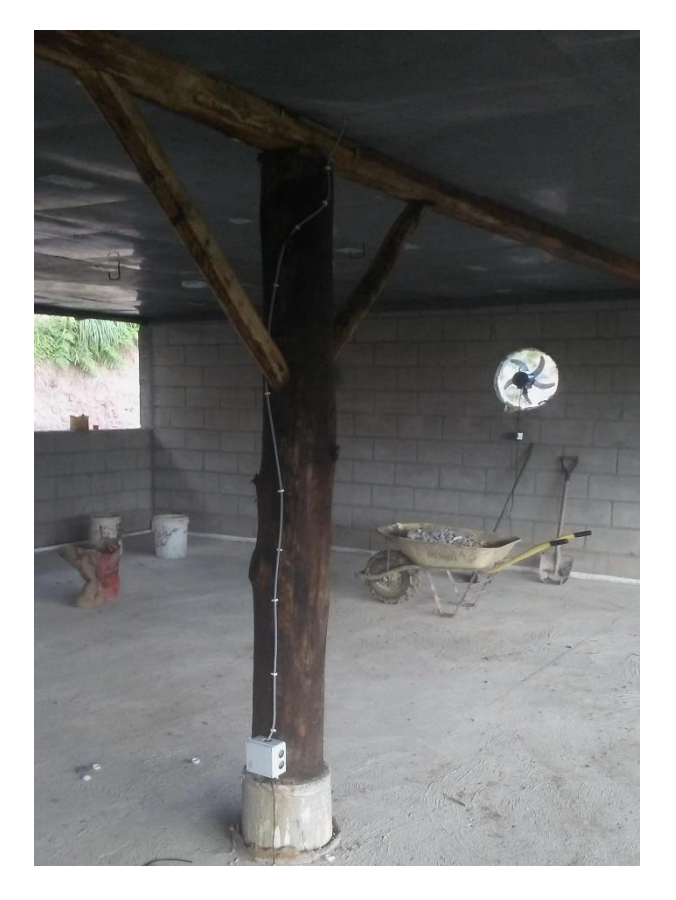

*Figura A. 48. Instalación y cableado de Sensores [AUTOR].*

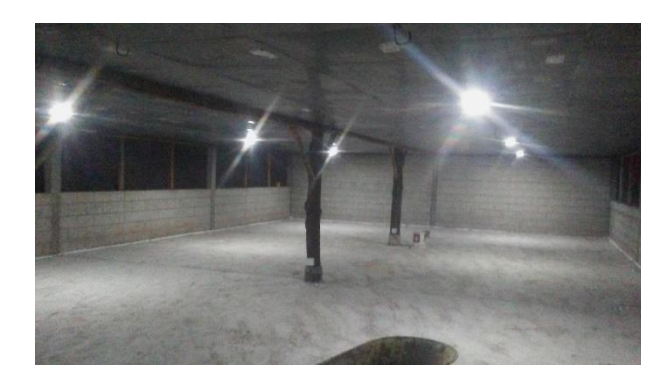

*Figura A. 49 Pruebas de sistema de Iluminación y montaje de aislamiento exterior de pareces [AUTOR].*

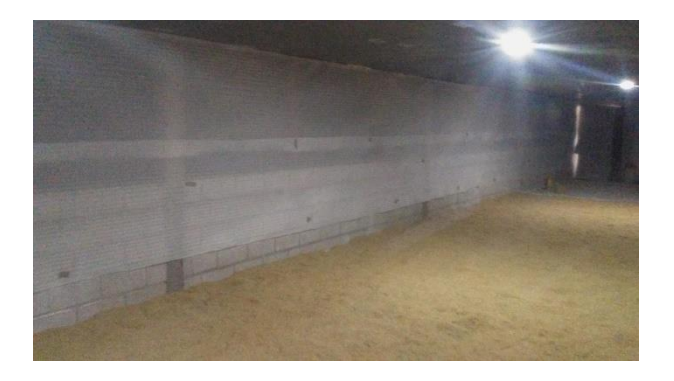

*Figura A. 50 Montaje de Aislamiento Interno de paredes y preparación de la cama [AUTOR]*

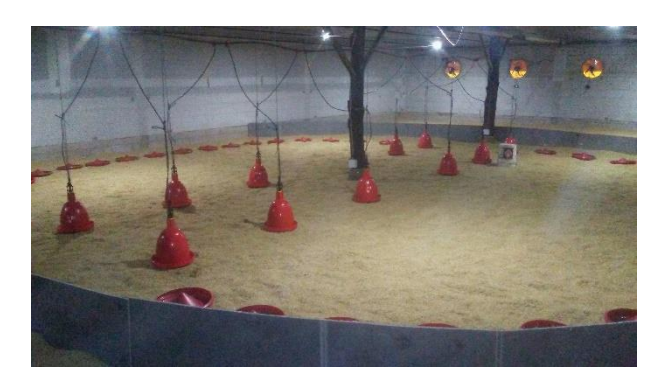

*Figura A. 51 Sistema de climatización antes de la llegada de los pollitos [AUTOR]*

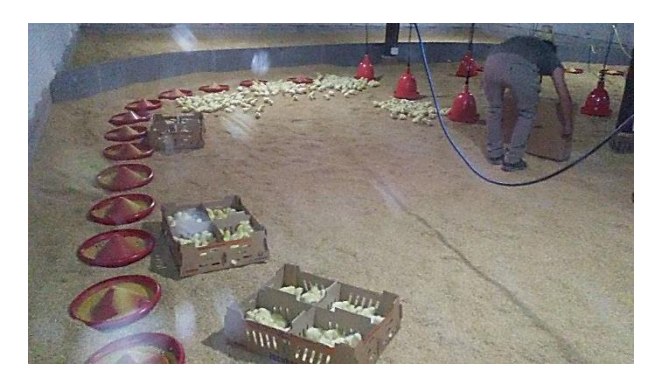

*Figura A. 52 Llegada de los pillitos [AUTOR].*

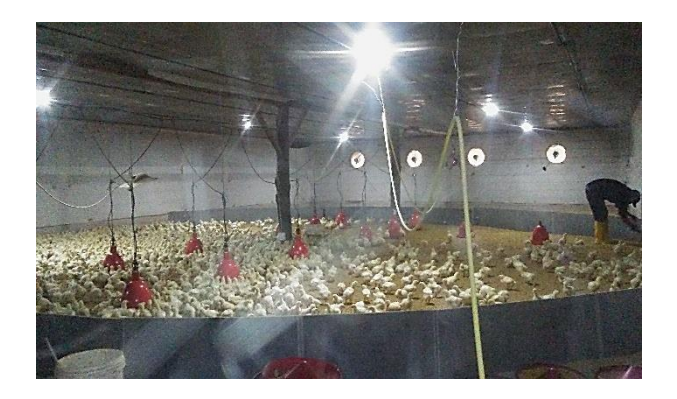

*Figura A. 53 Inicio de ciclo de crianza de los pollos [AUTOR]*

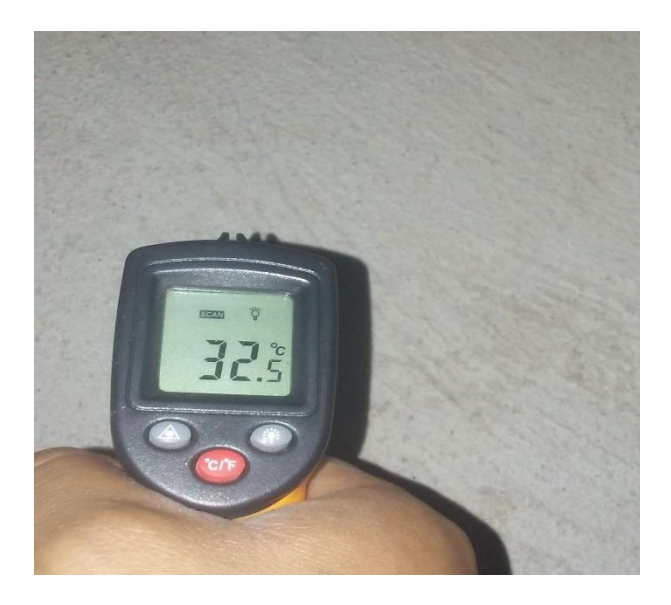

*Figura A. 54 Toma de Medición temperatura de piso dentro del galpón [AUTOR]*

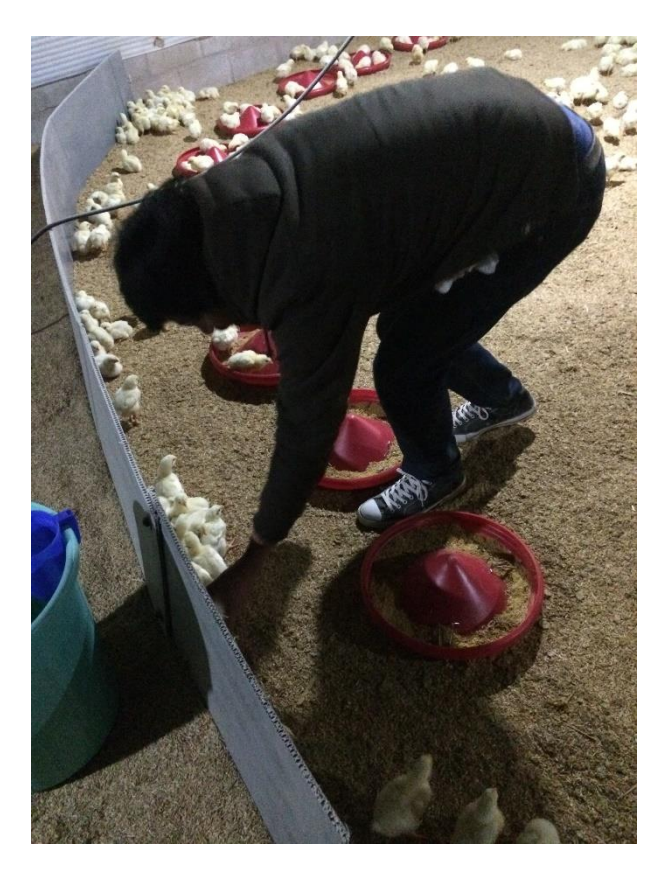

*Figura A. 55 Proceso de pesaje de pollos [AUTOR].*

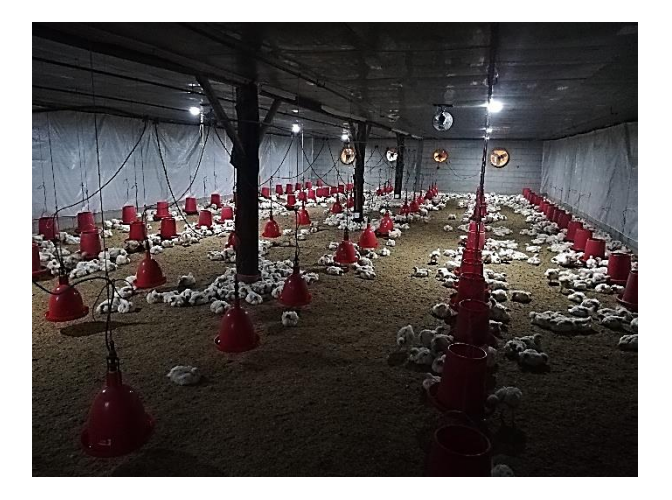

*Figura A. 56 Inspección visual proceso de crianza de los pollos [AUTOR].*

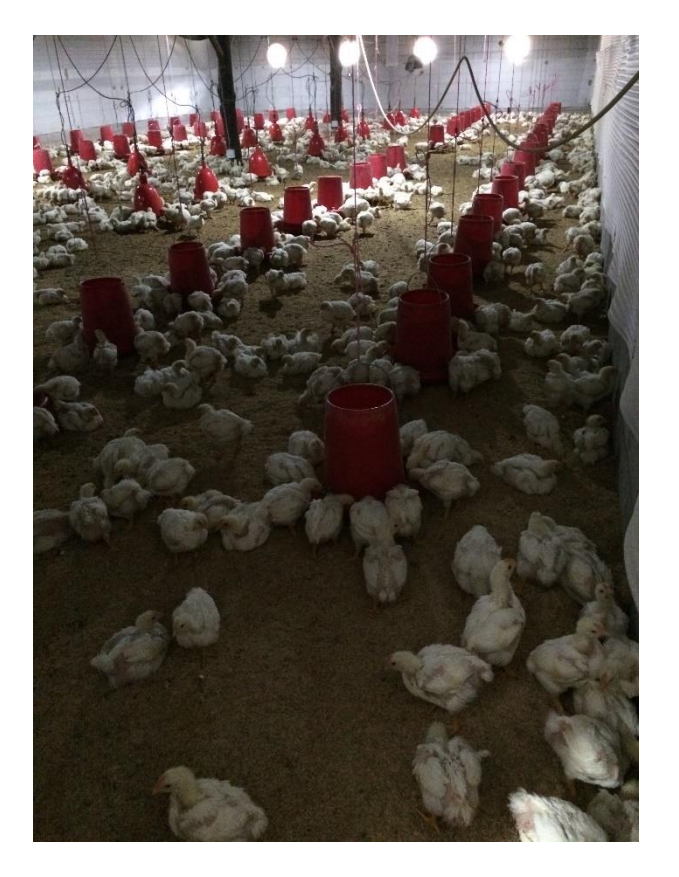

*Figura A. 57Proceso de engorde de los pollos [AUTOR].*

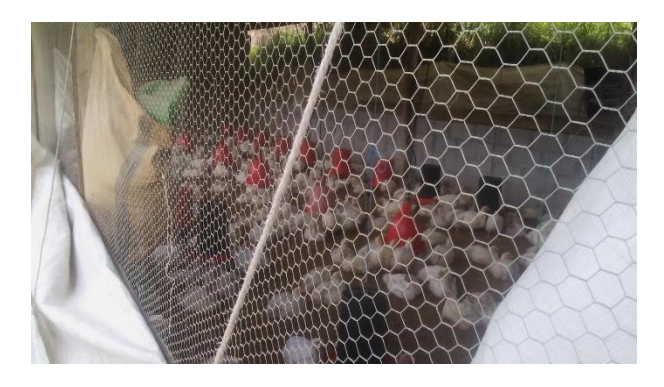

*Figura A. 58 Galpón de poyos adyacente para toma de datos de referencia [AUTOR].*

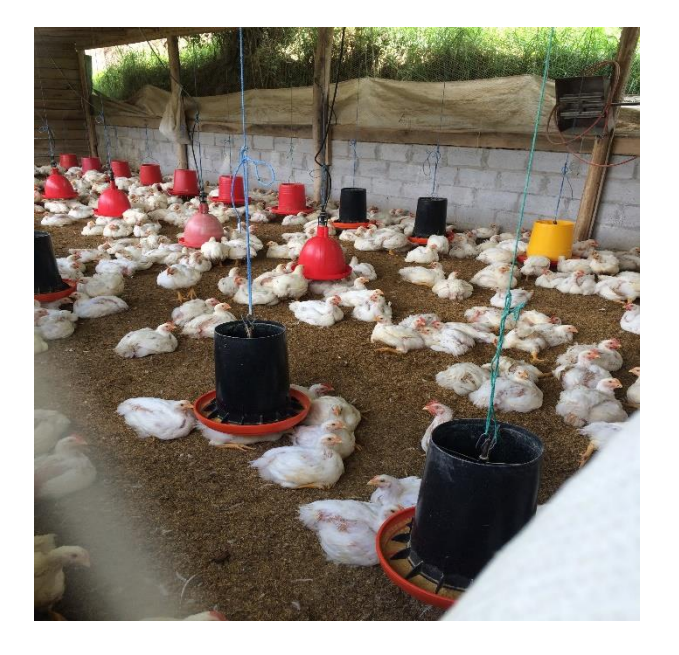

*Figura A. 59 Proceso de engorde pollos galpón adysente [AUTOR].*

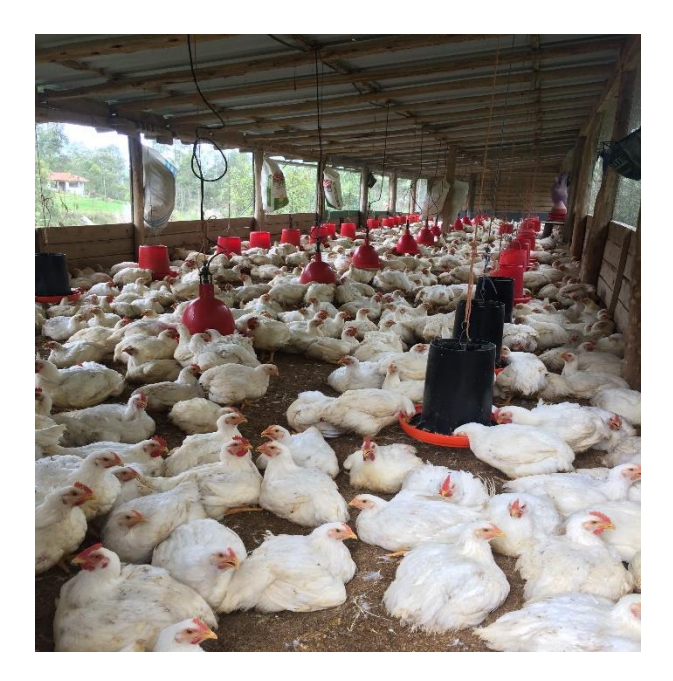

*Figura A. 60 Proceso de engorde pollos galpón adyacente [AUTOR].*

# **REFERENCIAS BIBLIOGRÁFICAS**

- [1] CONAVE, "El sector avicultor un potencial motor económico y Laboral Nacional," 2021. https://www.conave.org/el-sector-avicultor-un-potencialmotor-economico-y-laboral-nacional/.
- [2] CONAVE, "ESTADÍSTICAS DEL SECTOR AVÍCOLA." https://www.conave.org/informacion-sector-avicola-publico/.
- [3] CONAVE, "Top 5 de los beneficios del pollo." https://www.conave.org/diadel-pollo/.
- [4] CONAVE, "Seminario Avícola organizado por CONAVE finalizó considerado como un éxito." https://www.conave.org/seminario-avicolaorganizado-por-conave-finalizo-considerado-como-un-exito/.
- [5] I. Bonilla Fabela, A. Tavizon Salazar, M. Morales Escobar, L. T. Guajardo Muñoz, and C. I. Laines-Alamina, "IOT, EL INTERNET DE LAS COSAS Y LA INNOVACIÓN DE SUS APLICACIONES," 2016.
- [6] M. G. Ortiz Sosa, "Desarrollo de una red de sensores inalámbricos utilizando tecnología LoRa para el monitoreo de un sistema," Universidad Politécnica Salesiana UPS, 2020.
- [7] M. Estrada Pareja, S. Márquez Girón, and L. Restrepo Betancur, "Efecto de la temperatura y la humedad relativa en los parámetros productivos y la transferencia de calor en pollos de engorde," *Colomb. Ciencias Pecu.*, vol. 20, pp. 288–303, 2007.
- [8] Arbor Acres, "Guía de Manejo del pollo de engorde." 2009.
- [9] Aviagen and J. Donald, "Manejo del Ambiente En el Galpón de Pollo de Engorde." 2009.
- [10] Aviagen, "MANUAL DE MANEJO DEL POLLO DE ENGORDE ROSS." 2018.
- [11] Maizysoya, "Cada primer viernes de julio Ecuador celebra el día de la carne de pollo," 2019, [Online]. Available: http://www.maizysoya.com/lector.php?id=20190902&tabla=articulos.
- [12] F. LÓPEZ MILÁN, "EL POLLO NUESTRO DE CADA DÍA: LOS IMPACTOS DE LA INDUSTRIA DE LA CARNE EN EL ECUADOR," 2020. https://www.planv.com.ec/investigacion/investigacion/el-pollo-
## REFERENCIAS BIBLIOGRÁFICAS

nuestro-cada-dia-impactos-la-industria-la-carne-el-ecuador.

- [13] El Telégrafo, "Ecuatorianos consumen 32 kg de pollo al año," 2017. https://www.eltelegrafo.com.ec/noticias/economia/4/ecuatorianosconsumen-32-kg-de-pollo-al-ano.
- [14] Universidad Tecnica del Norte and Grupo ORO, "MANUAL DE PROCESOS GRANJA AVÍCOLA LA GAVIOTA." p. 5, 2017.
- [15] AGROCALIDAD, "Manuales de aplicabilidad de buenas practicas Avícolas," 2013.
- [16] C. F. Jarama Peñaloza, "Evaluación de caracteres de crecimiento y mortalidad en dos líneas de pollo de engorde en condiciones de altitud.," Universidad Politécnica Salesiana sede Cuenca, 2016.
- [17] OpenJS Foundation and Node-RED, "Node-RED Low-code programming for event-driven applications," 2021. https://nodered.org/ (accessed Aug. 13, 2021).
- [18] Consorcio SQLite, "SQLite." https://www.sqlite.org/index.html.
- [19] JSC, "Suelo Radiante." https://calefaccionyfontaneriajsc.es/suelo-radiante.
- [20] Norma Española UNE-EN 1264-3, *Calefaccion por suelo radiante, Sistema y componetes, Parte 3: Dimensionamiento*. 1998.
- [21] A. M. HINOJOSA, "Evaluación de un Sistema de Calefacción por Suelo Radiante," Universidad Carlos III de Madrid.
- [22] D. Lorbada Gordón, "CLIMATIZACIÓN DE UN EDIFICIO PÚBLICO MEDIANTE SUELO RADIANTE/ REFRESCANTE," Universidad Carlos III de Madrid, 2015.
- [23] H. X. SÁNCHEZ VÁSQUEZ, "DISEÑO Y SIMULACIÓN DE UN SISTEMA DE CALEFACCIÓN POR PISO RADIANTE PARA UN REFUGIO DE MONTAÑA UBICADO A 4000 MSNM EN EL VOLCÁN CAYAMBE," ESCUELA POLITÉCNICA NACIONAL, 2019.
- [24] M. Gracia, "IoT Internet Of Things." https://www2.deloitte.com/es/es/pages/technology/articles/IoT-internet-ofthings.html.
- [25] P. Silva, "Esquema de trabajo de Ngrok," 2019. https://www.yoctopuce.com/EN/article/using-ngrok-to-access-a-yoctohub.
- [26] R. E. Walpole, R. H. Myers, and S. L. Myers, *Probabilidad y estadística para ingeniería y ciencias*. 2012.
- [27] S. Besley and E. F. Brigham, *Fundamentos de Administración Financiera*. 2009.

## REFERENCIAS BIBLIOGRÁFICAS

- [28] D. N. D. de N. Jurídica, *REGLAMENTO PARA LA APLICACIÓN DE LA LEY DE RÉGIMEN TRIBUTARIO INTERNO*. 2015, p. 33.
- [29] L. Aosong(Guangzhou) Electronics Co., "Digital-output relative humidity & temperature sensor/module AM2303." pp. 1–7.
- [30] H. H. G. L. SHAN, "DS18B20 Waterproof Temperature Sensor Cable." pp. 1–3.
- [31] Raspberry Pi, "Raspberry Pi 3 Model B." p. 9, 2019.
- [32] Sparkfun Electronics, "Raspberry Pi Zero." .
- [33] L. del Valle Hernández, "Guía de introducción a MQTT con ESP8266 y Raspberry Pi." https://programarfacil.com/esp8266/mqtt-esp8266-raspberrypi/.
- [34] B. A. Espinosa Apolo and M. E. Orellana Guayas, "Desarrollo de aplicaciones de monitoreo y control basadas en IoT a través de la plataforma Ubidots. Aplicaciones a sistemas de automatización bajo entornos de simulación," Universidad Politécnica Salesiana UPS, 2021.